Daniel Hjohlman Reed Lars Håkon Wiig

# A Parametric Study of Tall Timber **Buildings**

Master's thesis in Civil and Environmental Engineering Supervisor: Kjell Arne Malo

June 2020

**NTNU**<br>Norwegian University of Science and Technology<br>Faculty of Engineering<br>Department of Structural Engineering

Master's thesis

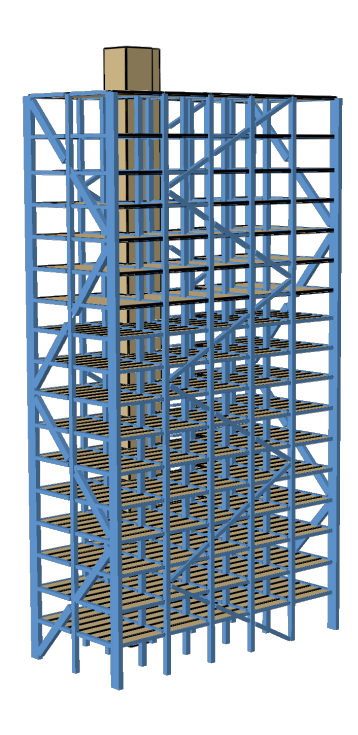

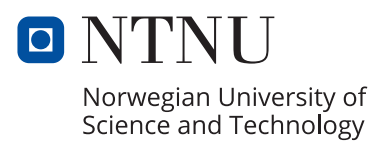

Daniel Hjohlman Reed Lars Håkon Wiig

# **A Parametric Study of Tall Timber Buildings**

Master's thesis in Civil and Environmental Engineering Supervisor: Kjell Arne Malo June 2020

Norwegian University of Science and Technology Faculty of Engineering Department of Structural Engineering

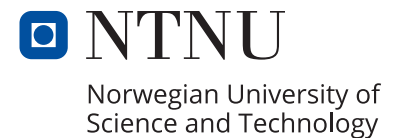

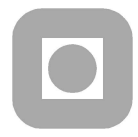

## **MASTER THESIS 2020**

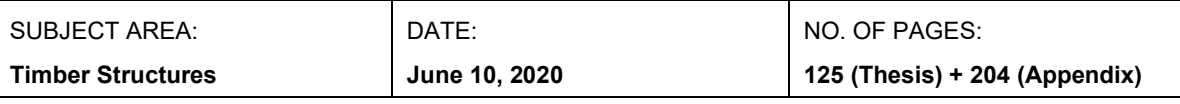

**TITLE:** 

#### A Parametric Study of Tall Timber Buildings

En parametrisk studie av høye trehus

 $RY<sup>1</sup>$ 

Daniel Hjohlman Reed Lars Håkon Wiig

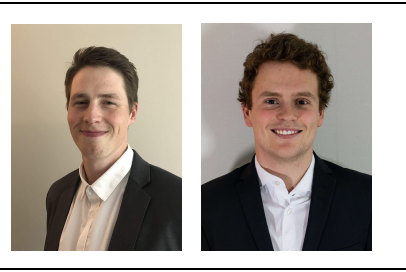

#### **SUMMARY:**

DynaTTB is a research project dedicated to the response of tall timber buildings under service loads. One of the objectives for the project is to identify the effects of different stiffness, mass and damping parameters on the dynamic response of the structure. The main part of this thesis has been dedicated towards the development of a parametric finite element model. The model is programmed in Python and is intended for use with the finite element software Abagus. The model offers a variety of different parameters related to geometry, mass, stiffness and damping of both the foundation, structural members, connections etc. All of which are gathered in a Microsoft Excel file to make the setup user-friendly.

The parametric model is then used to model Migstårnet, which at 85.4 m is the tallest timber building in the world. A sensitivity study is conducted where the sensitivity of the three fundamental frequencies for changes in a variety of different stiffness parameters is measured. Some of most important parameters are found to be the vertical foundation stiffness, axial stiffness of connections in the bracing system and the stiffness of the exterior wall panels. On the other hand, the stiffness of the floors and the rotational stiffness of the foundations are among the parameters found to be relatively unimportant.

The parameters found to be most important in the sensitivity study are then included in a simple model updating routine where the aim is to find the values of the parameters that yields the same model output as measured in real life. Three different runs are presented and the results are discussed.

Finally, the updated model of Migstårnet is used to demonstrate the capabilities of the script to perform wind load analyses after the Eurocode. A parameter study is performed where different damping and wind-related parameters are modified and the acceleration response is studied. The results are compared with on-site measurements and recommended threshold values.

RESPONSIBLE TEACHER: Kjell Arne Malo

SUPERVISOR(S): Kjell Arne Malo

**CARRIED OUT AT: Department of Structural Engineering, NTNU** 

# <span id="page-6-0"></span>**Preface**

This thesis concludes our master studies in *Civil and Environmental Engineering* at NTNU in Trondheim. The thesis is written for the Timber structures group at the Department of Structural Engineering, and is a part of the research project *Dynamic Response of Tall Timber Buildings under Service Load (DynaTTB)*.

We have been fortunate enough to be given a masters project by our supervisor prof. Kjell Arne Malo that has allowed us to work with several interesting topics. We have been allowed to shape the thesis after our interest in timber structures, structural dynamics and finite element modelling. In addition we have gained new and valuable experience with development of scripts in Python.

We would like to express our sincere gratitude to our supervisor prof. Kjell Arne Malo at the Department of Structural Engineering for providing valuable guidance in the work with this thesis. We would also like to thank Sweco for providing access to drawings and models of Mjøstårnet, and PhD-Candidate Saule Tulebekova for giving us access to her work on the data from the on-site measurements. Finally, we would like to express our gratefullness to the all the member of the Timber structure group at NTNU for providing advise and support when needed.

> **Daniel Hjohlman Reed & Lars Håkon Wiig** Trondheim, June 2020

# <span id="page-8-0"></span>**Abstract**

DynaTTB is a research project dedicated to the response of tall timber buildings under service loads. One of the objectives for the project is to identify the effects of different stiffness, mass and damping parameters on the dynamic response of the structure. The main part of this thesis has been dedicated towards the development of a parametric finite element model. The model is programmed in Python and is intended for use with the finite element software Abaqus. The model offers a variety of different parameters related to geometry, mass, stiffness and damping of both the foundation, structural members, connections etc. All of which are gathered in a Microsoft Excel file to make the setup user-friendly.

The parametric model is then used to model Mjøstårnet, which at 85.4 m is the tallest timber building in the world. A sensitivity study is conducted where the sensitivity of the three fundamental frequencies for changes in a variety of different stiffness parameters is measured. Some of most important parameters are found to be the vertical foundation stiffness, axial stiffness of connections in the bracing system and the stiffness of the exterior wall panels. On the other hand, the stiffness of the floors and the rotational stiffness of the foundations are among the parameters found to be relatively unimportant.

The parameters found to be most important in the sensitivity study are then included in a simple model updating routine where the aim is to find the values of the parameters that yields the same model output as measured in real life. Three different runs are presented and the results are discussed.

Finally, the updated model of Mjøstårnet is used to demonstrate the capabilities of the script to perform wind load analyses after the Eurocode. A parameter study is performed where different damping and wind-related parameters are modified and the acceleration response is studied. The results are compared with on-site measurements and recommended threshold values.

# <span id="page-10-0"></span>**Sammendrag**

DynaTTB er et forskningsprosjekt som fokuserer på den dynamiske responsen til høye trehus påvirket av laster i bruksgrensetilstanden. Et av målene til prosjektet er å identifisere effekten ulike stivhets-, masse- og dempningsparametere har på den dynamiske responsen av bygget. Det meste av arbeidet med oppgaven har vært dedikert til utvikling av en parametrisk elementmodell. Modellen er programmert i Python og brukes med elementprogrammet Abaqus. Modellen er definert av mange ulike parametere relatert til geometri, masse, stivhet og demping i både fundament, konstruksjonsdeler, knutepunkt osv. Alle disse parameterne er samlet i en Microsoft Excel fil for å gjøre oppsettet av modellen brukervennlig.

Den parametriske modellen er deretter brukt for å modellere Mjøstårnet, som med en høyde på 85.4 m er verdens høyeste trehus. En sensitivitetsstudie er gjennomført der sensitiviteten til de tre fundamentale frekvensene for endringer i et utvalg stivhetsparametere er målt. Noen av parameterne som viser seg å ha størst påvirkning er den vertikale stivheten til fundamentene, den aksielle stivheten til knutepunkt i de diagonale avstiverne og stivheten i de ytre veggelementene. På den andre siden er stivheten til gulvdekkene og rotasjonsstivheten til fundamentene blant parameterne som viser seg å være relativt uviktige.

Parameterne som sensitivitetsstudien viser at er viktigst blir deretter inkludert i en enkel modelloppdateringsprosedyre, der målet er å finne verdier av parameterne som gir like resultater som målingene av det eksisterende bygget. Tre ulike gjennomkjøringer er presentert og resultatene er diskutert.

Til slutt er den oppdaterte modellen av Mjøstårnet brukt til å demonstrere mulighetene det parametriske scriptet har for å utføre vindlastanalyser i henhold til Eurokoden. En parameterstudie er utført der ulike demping og vindrelaterte parametere er modifisert. Videre er den resulterende akselerasjonen studert. Resultatene er sammenlignet med målinger og anbefalte grenseverdier.

# <span id="page-12-0"></span>**Contents**

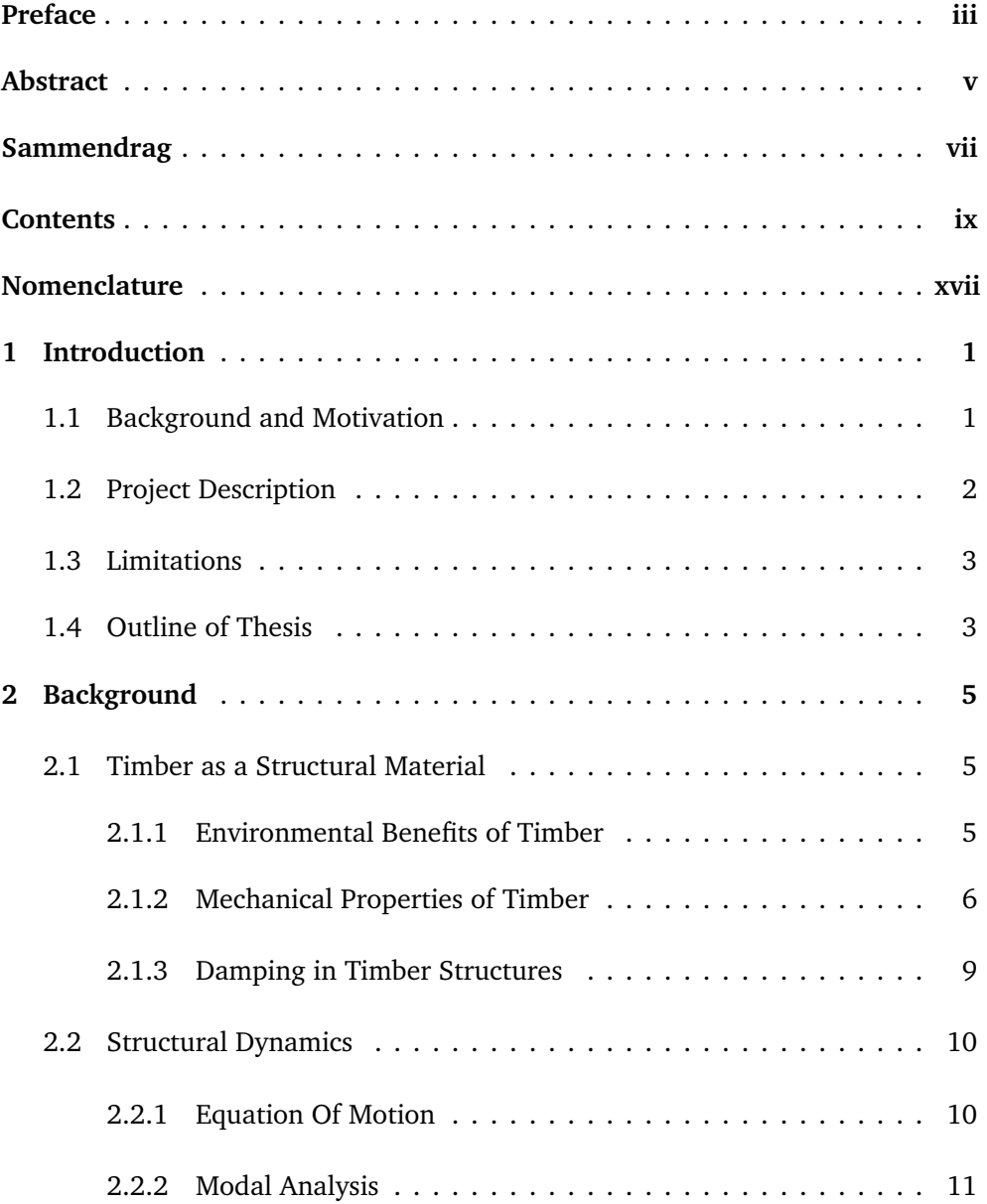

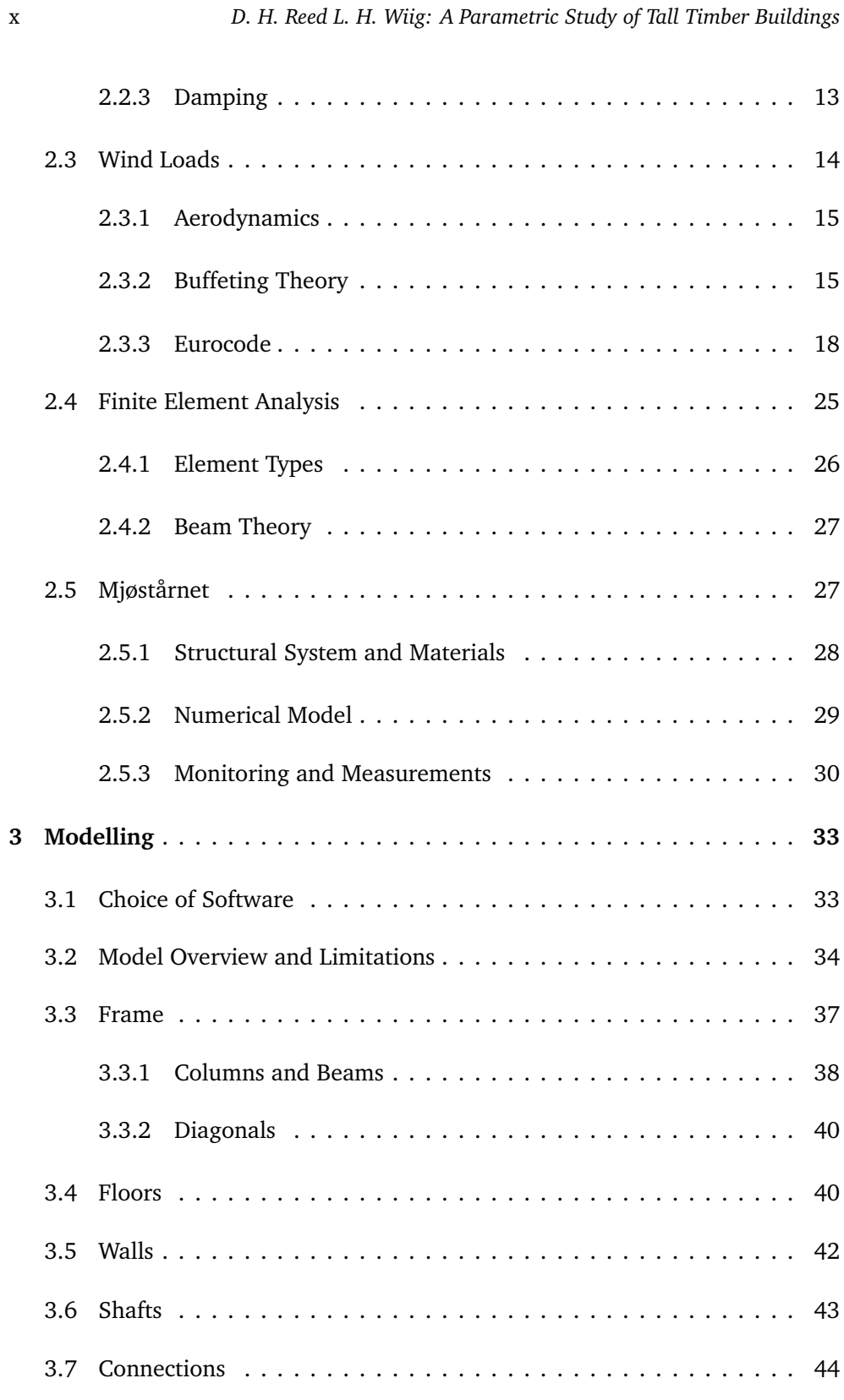

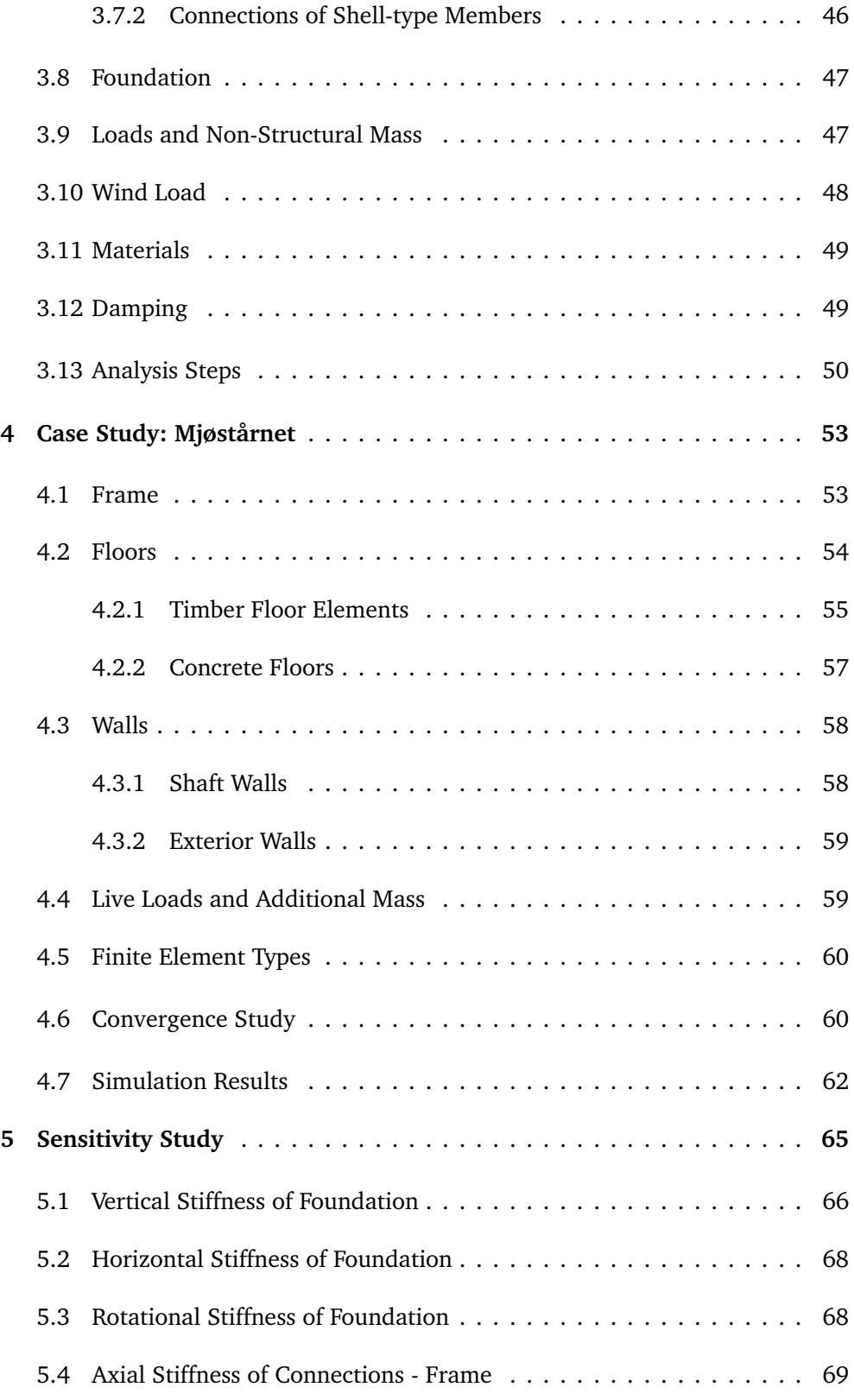

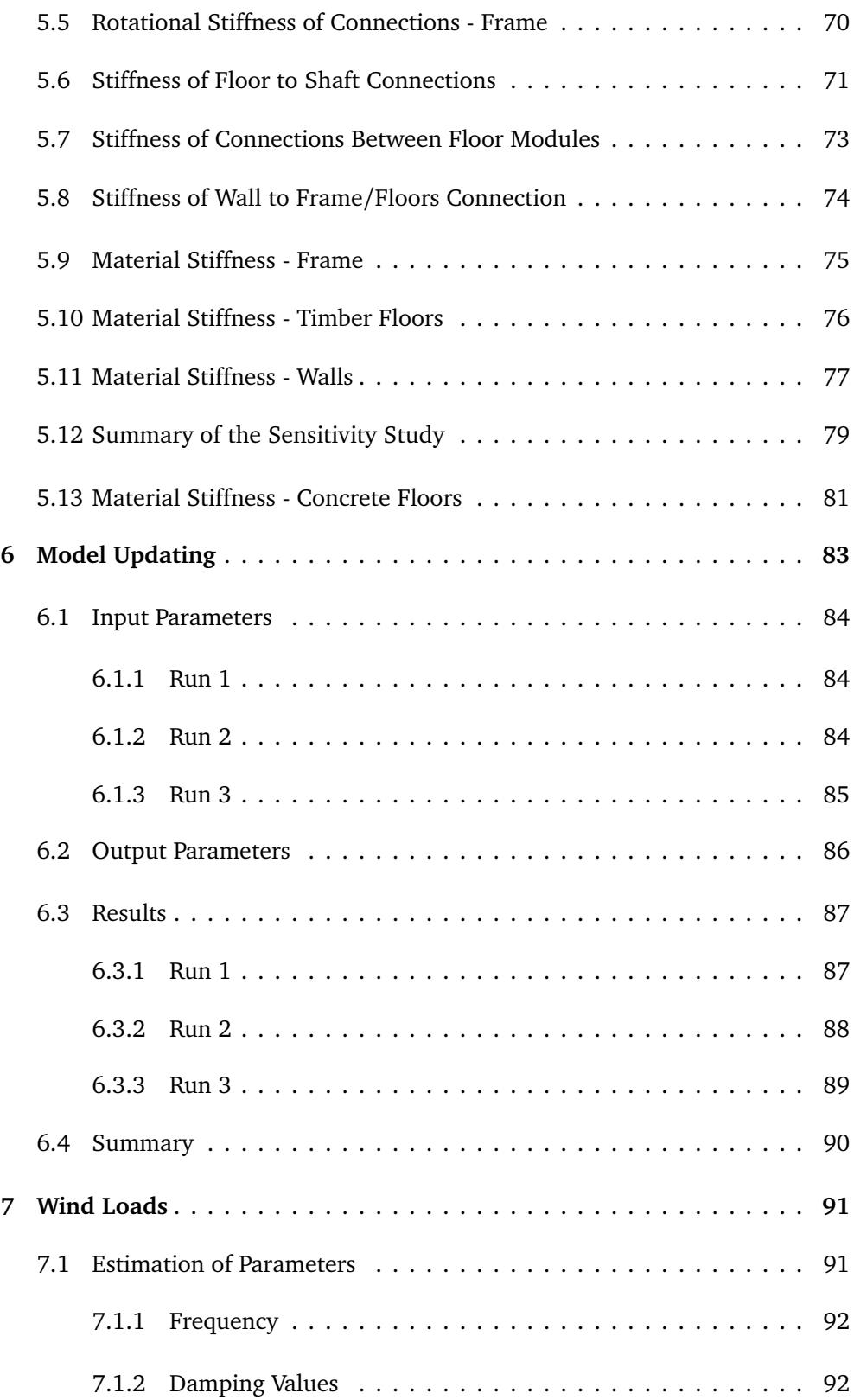

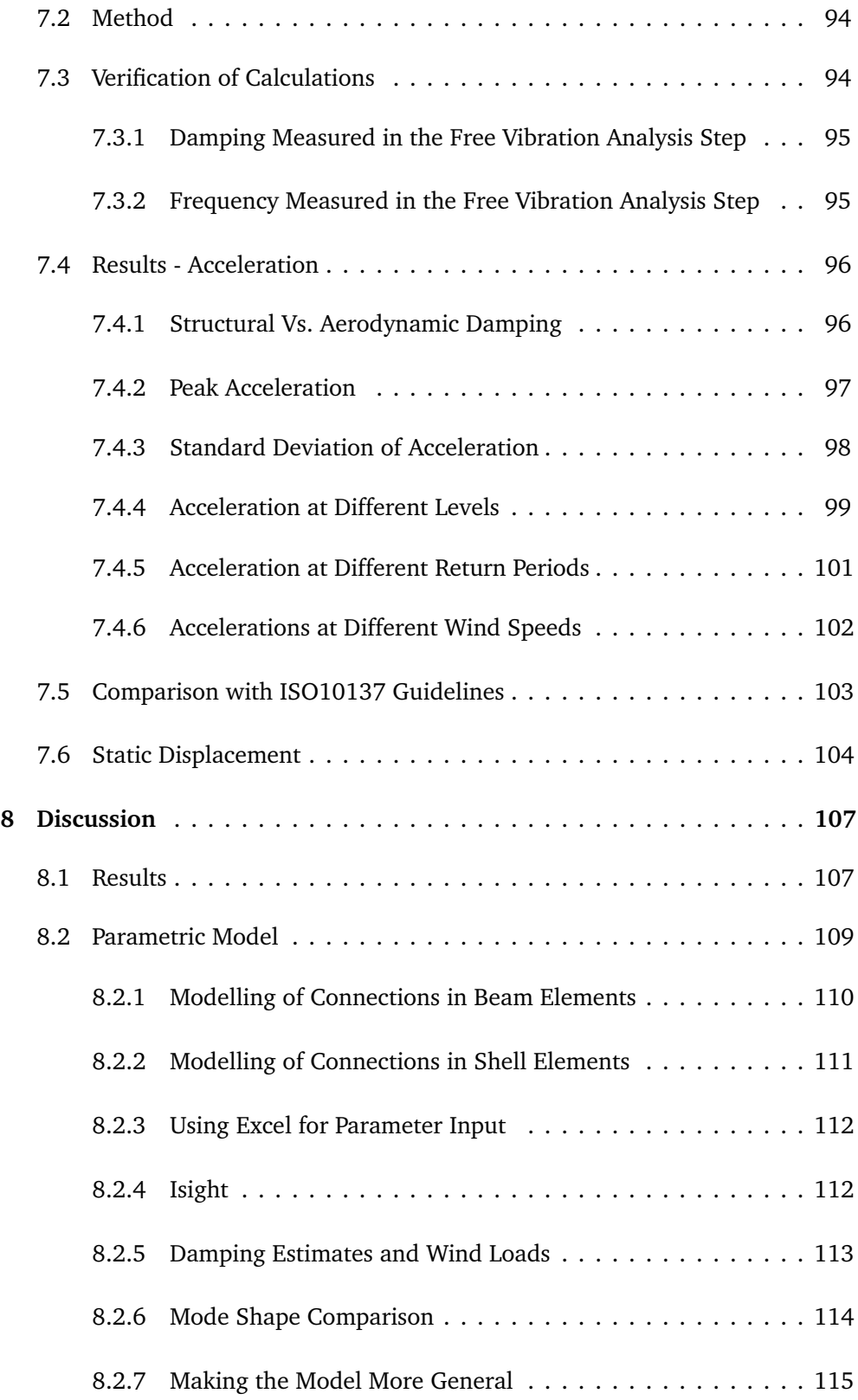

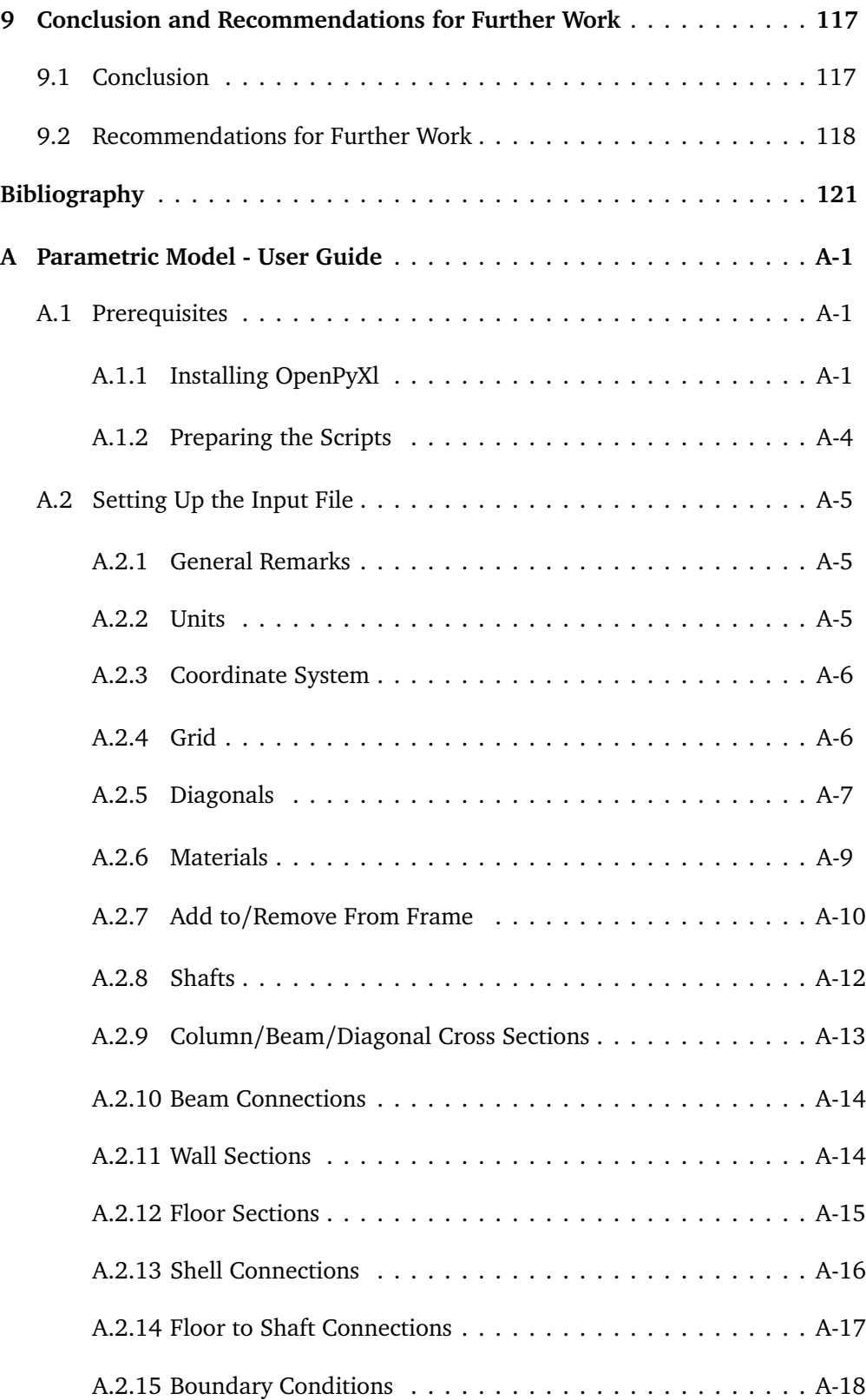

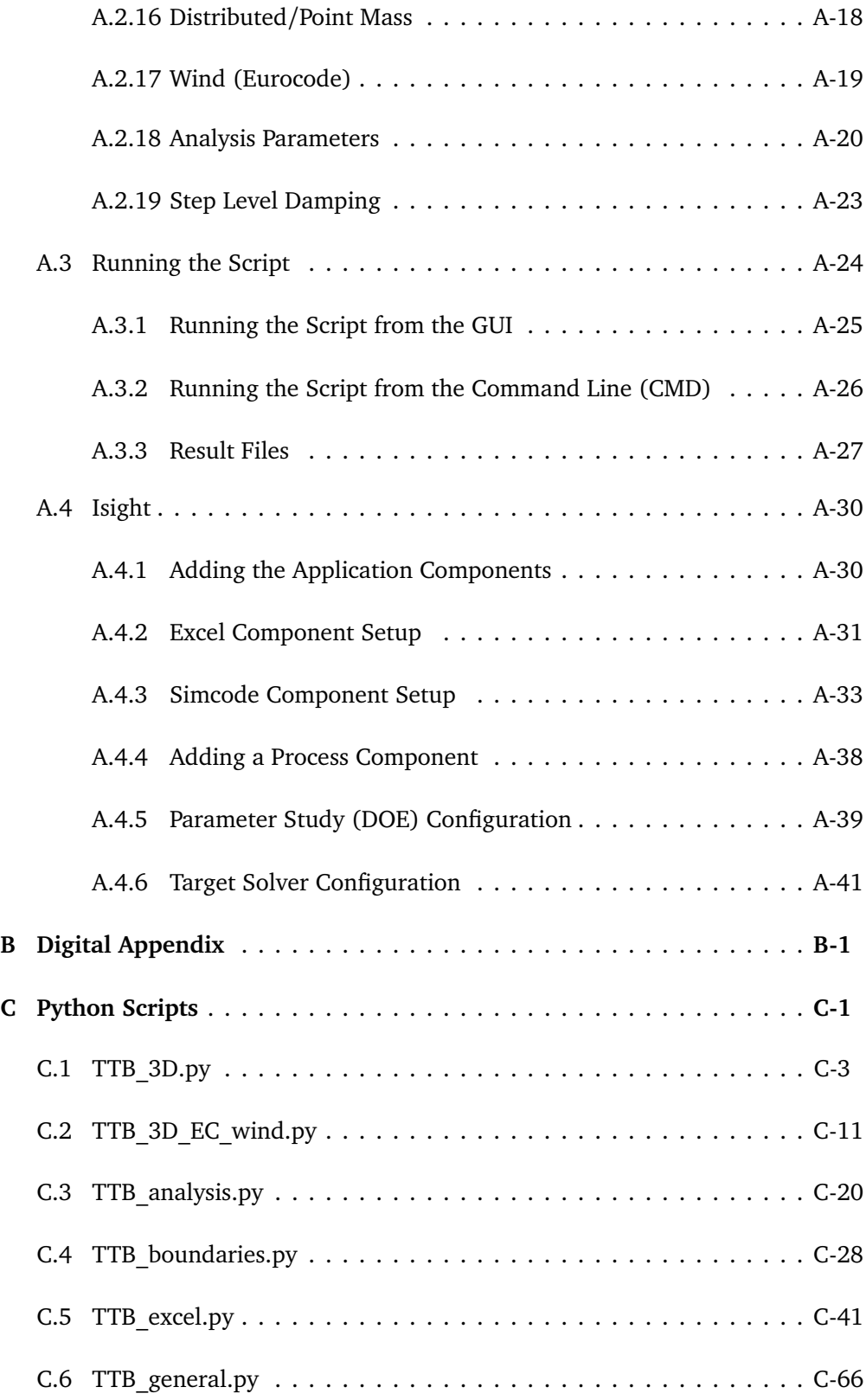

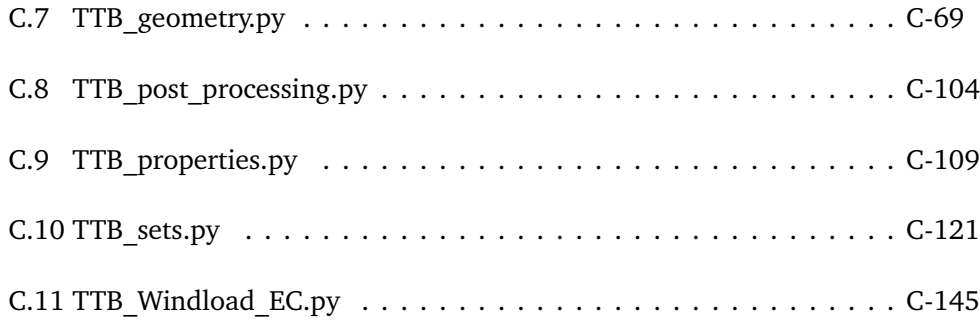

# <span id="page-20-0"></span>**Nomenclature**

### **Abbreviations**

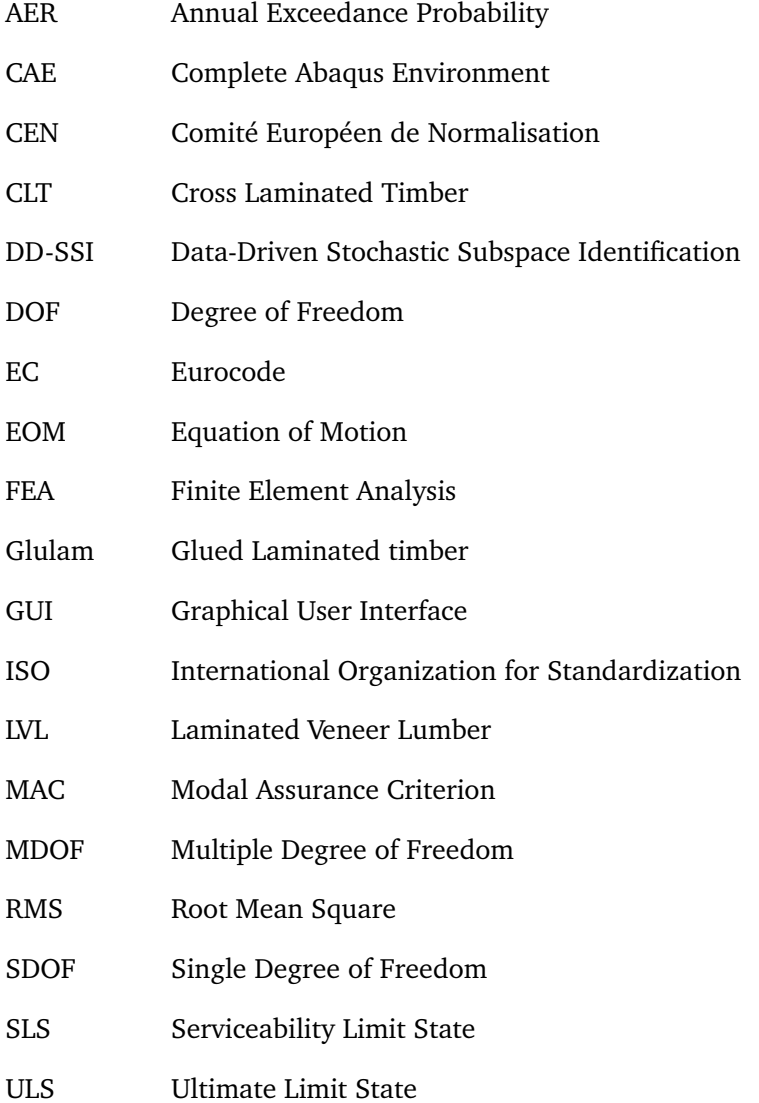

## **Symbols**

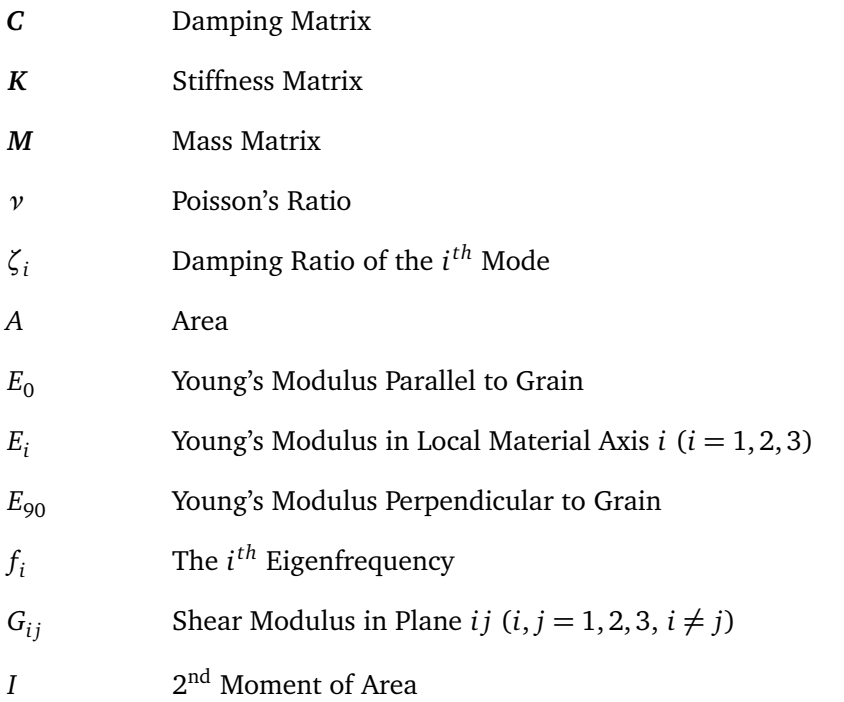

## <span id="page-22-0"></span>**Chapter 1**

# **Introduction**

## <span id="page-22-1"></span>**1.1 Background and Motivation**

Fighting climate change and finding solutions to the environmental issues is becoming increasingly more important in the time to come. Reducing the emissions of greenhouse gasses is a priority for governments all over the world. As a consequence the Norwegian Government is aiming to cut emissions with 50 percent by 2030 [[1](#page-142-1)]. Production and transportation of construction materials is a significant contribution to the total greenhouse gas emissions, hence using materials with lower carbon footprints is of high interest. Timber as a structural material is widely regarded to be a better choice with respect to greenhouse gas emissions than its more conventional counterparts steel and concrete. As a result, the use of structural timber in larger construction projects has gained traction. However, since the use of timber in larger structures have been limited until recent years, its properties are not as well documented as for steel and concrete. A lot of research is therefore required in order to fully substitute these materials with timber. *The Dynamic Response of Tall Timber Buildings under Service Load* or *DynaTTB* for short, is an international collaborative project focusing on the dynamic properties of timber, which this thesis is a part of. The goal of the project is the following [[2](#page-142-2)]:

*"Its aim is to quantify the structural damping in as-built tall timber buildings (TTB), identify and quantify the effects of connections and non-structural elements on the stiffness, damping and wind-induced dynamic response of TTBs, develop a bottom-up numerical finite element model for estimating the dynamic response of multi-storey timber buildings, validate the predicted response with in-situ measurements on TTBs and disseminate findings via a TTB Design Guideline for design practitioners."*

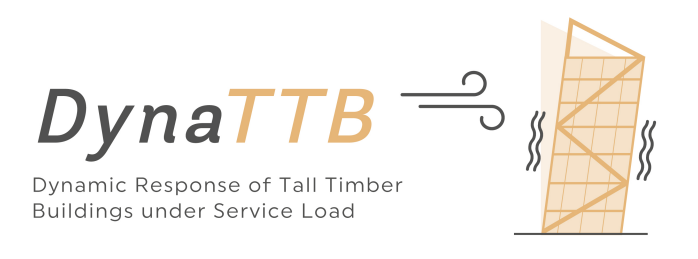

**Figure 1.1:** DynaTTB, from [[2](#page-142-2)]

## <span id="page-23-0"></span>**1.2 Project Description**

The work done in this master thesis can be divided into two parts. The first part consists of the development of a parametric finite element model for tall timber buildings utilizing a wood-frame as the main load bearing structure. The purpose of the model is to be a tool that can be used to study how different properties influence the dynamic performance of this type of buildings. The parametric model was created by using the finite element analysis program Abaqus combined with scripting in Python. This allows the user to easily control all parameters that define the model. The majority of the work done in the thesis has been dedicated towards the development of the model.

In the second part, the parametric model is used as a tool for conducting numerical analyses. In order to study a realistic structure, the worlds tallest timber building "Mjøstårnet", with 18 stories and a total height of 81.4 m, is used as a case building. Three studies were conducted:

- *•* A sensitivity study that examines what parameters are most important for the dynamic performance of the building.
- *•* Based on the results from the sensitivity study and measurements of the real structure, the parameters of the initial model was altered in order to recreate the real structure as close as possible. This was done through model updating.
- *•* Finally, a parameter study was performed to examine how different structural and wind-related parameters influence the acceleration response of a tall timber building. The results of a static wind load analysis after the method given in Eurocode 1 is also presented.

## <span id="page-24-0"></span>**1.3 Limitations**

Listed below are the main limitations for work of this thesis:

- The focus of this thesis is the dynamic properties of tall timber buildings. Evaluation of the ultimate limit state (ULS) is therefore not considered, and the parametric script that is produced should not be used to extract stresses and strains in the structure.
- *•* The thesis only focuses on tall timber buildings using a frame as the main load-bearing system. Buildings using CLT as the main load-bearing members, can not be studied with the help of the scripts developed, in its current state.
- *•* The option of including various kinds of damping to the model, has been a focus during the development of the parametric scripts. However, analyses conducted in this work mainly focus on how the mass and stiffness properties of the members influence the dynamic behaviour.

## <span id="page-24-1"></span>**1.4 Outline of Thesis**

A short description of the different chapter of the thesis is given in the following list:

- *•* Background This chapter presents the theory and background information that will be utilized in this thesis.
- *•* Modelling This chapter presents the parametric model that has been established for the thesis. Assumptions and simplifications made during the modelling process are discussed.
- *•* Case Study: Mjøstårnet This chapter explain how a preliminary model of Mjøstårnet is made using the parametric script. The model established will be used as a base model for further studies.
- *•* Sensitivity Study In this chapter, a study of how different parameters influence the response of the model is carried out. The parameters studied are explained, the reason for studying them are discussed and the results of the studies presented. Finally, the influence of the different parameters are compared.
- *•* Model Updating This chapter focuses on how the base model established in the Case Study chapter can be altered, in order to get results as close to measurements of the real building as possible.
- *•* Wind Loads This chapter is meant to be a demonstration of some of the

possibilities for doing wind-related analyses using the scripts that are developed in the thesis.

- *•* Discussion The discussion is split into two main parts. In the first part the results from all the analyses previously presented in the thesis is discussed and compared. In the second part, the capabilities of the parametric model that has been developed is discussed. Possible improvements are also presented.
- *•* Conclusion Finally, the conclusion of the thesis is presented along with suggestions for further work.
- *•* Appendix A: User Guide A description of how to set up a new parametric model.
- *•* Appendix B: Digital Appendix Input files, Python scripts and analysis results. Delivered directly to professor Malo at the Department of Structural Engineering at NTNU.
- *•* Appendix C: Python Scripts All python scripts developed for the parametric model.

## <span id="page-26-0"></span>**Chapter 2**

# **Background**

## <span id="page-26-1"></span>**2.1 Timber as a Structural Material**

Although timber is an ancient material that has been utilized in construction for many centuries, the use of the material has historically been limited to small and relatively simple structures. Data from Finland show that there is a big distinction in the use of timber in small, private houses compared to multi-storey buildings [[3](#page-142-3)], and it is reasonable to assume that the situation in Norway is similar to this. Timber has generally been restricted from use in buildings with more than two stories up until the mid 1990s due to the combustibility of the material. In 1997, new function-based fire regulations were introduced in Norway, allowing for a greater use of wood in multi-storey buildings [[4](#page-142-4)]. Till this day steel and concrete have been the most widely used structural materials. However, due to the increased focus on sustainability and environmental issues, timber is becoming a more recognized material that in many cases can compete with both steel and concrete, not only for small houses, but also for larger structures.

#### <span id="page-26-2"></span>**2.1.1 Environmental Benefits of Timber**

One of the major benefits of timber compared to other structural materials is its more environmentally friendly. In fact, it can be argued that this is the main reason behind the increased popularity of timber in recent years. In 2007 Bernhard and Jørgensen [[5](#page-142-5)] estimated that the production of building materials is responsible for 7% of the total greenhouse gas emissions in Norway, hence choosing materials with low carbon footprint can reduce the total greenhouse gas emission significantly.

Timber is, in regards to greenhouse gas emissions, a good choice due to two main aspects: substitution and carbon storage. Selvig [[6](#page-142-6)] show that if used correctly, timber as a substitute to other building materials will reduce the total  $CO_2$ emission. However, some solutions using timber proved to be more emission heavy than the materials it was substituting. This show that careful planning is required in order to take advantage of the environmental benefits of timber. Timber is a material that naturally bonds carbon. A timber structure will during its entire lifetime store carbon, and thus reduce the amount of  $CO<sub>2</sub>$  in the atmosphere. The benefit of carbon storage is increased if long lifetime of the timber products and rapid regrowth after harvesting is pursued [[7](#page-142-7)]. The effect of carbon storage was not included in [[6](#page-142-6)].

Timber have various other benefits, and some of them are listed below [[7](#page-142-7)]:

- When the forestry is handled correctly, timber can be considered a renewable resource.
- *•* Timber can be reused, both as a structural material and as an energy source.
- *•* If designed correctly, timber structures can have a very long lifetime. The oldest timber buildings in Norway is approximately 1000 years old.
- *•* The use of timber can improve the indoor climate.

#### <span id="page-27-0"></span>**2.1.2 Mechanical Properties of Timber**

To understand the mechanical properties of timber, it is necessary to study the anatomy of wood. Wood is a natural and complex composite material with three main elements: cellulose, hemicellulose and ligning. The cellulose, a long organic chain molecule, is collected in crystalline strands, called microfibrills. These microfibrills are surrounded by the hemicellulose, a shorter chain molecule, and ligning, a generic term for a group of three dimensional polymers. The microfibrills form tube like cells, that enables water and nutrition to be transported within the tree. The cells are mainly oriented along the stem, and bound together by lignin, which act as a adhesive layer between the cells [[8](#page-142-8)].

The structure of wood results in a highly anisotropic material. Three orthogonal directions are defined in order to describe the anisotropy; the **longitudinal direction, L** is the same as the longitudinal direction of the tree. The cells are oriented along this direction, and thus makes timber strongest and stiffest in this direction. The **radial direction, R,** is the direction that is perpendicular to the annual rings, while the **tangential direction, T**, is tangential to the annual rings. Timber can be compared to a reinforced material, where the cells acts as reinforcement in a matrix of lignin. The orientation of the directions are illustrated in [Figure 2.1a.](#page-28-0)

<span id="page-28-0"></span>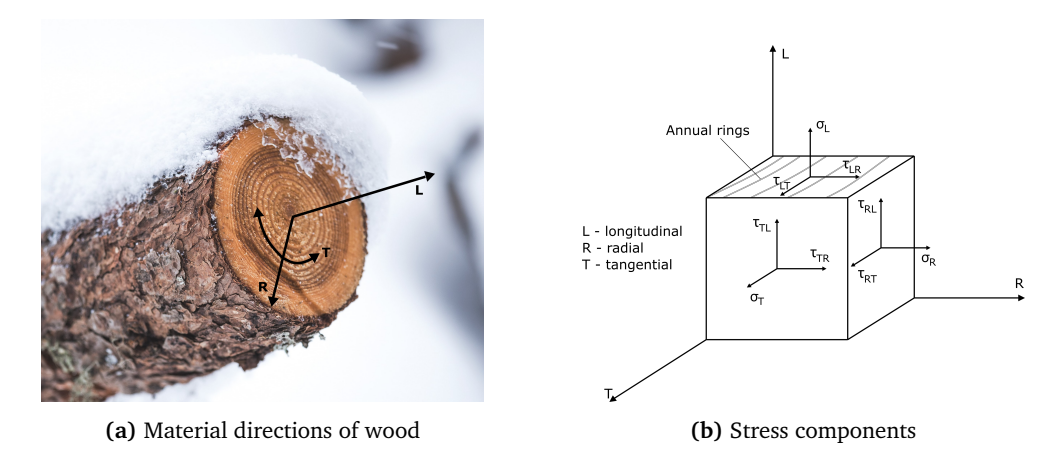

**Figure 2.1:** Definitions

Due to the anisotropic nature of wood, a three-dimensional Hooke's Law is required in order to relate stresses and strains in the material. A thorough derivation of how this relation can be established is presented by Malo [[9](#page-142-9)]. The general form of Hooke's law for linear elastic materials reads

$$
\sigma = C\epsilon \text{ and } \epsilon = S\sigma \tag{2.1}
$$

where **C** is the stiffness matrix and **S** is the compliance matrix. By assuming that wood have three planes of symmetry, i.e. is orthotropic, the compliance relation can be derived as:

<span id="page-28-1"></span>
$$
\begin{bmatrix} \epsilon_{11} \\ \epsilon_{22} \\ \epsilon_{33} \\ \gamma_{23} \\ \gamma_{31} \\ \gamma_{12} \end{bmatrix} = \begin{bmatrix} \frac{1}{E_1} & \frac{-v_{12}}{E_1} & \frac{-v_{13}}{E_1} & 0 & 0 & 0 \\ \frac{1}{E_2} & \frac{-v_{23}}{E_2} & 0 & 0 & 0 \\ \frac{1}{E_3} & \frac{-v_{23}}{E_3} & 0 & 0 & 0 \\ \frac{1}{E_3} & 0 & 0 & 0 & 0 \\ \frac{1}{G_{23}} & \frac{1}{G_{31}} & 0 & 0 & 0 \\ \frac{1}{G_{31}} & \frac{1}{G_{31}} & 0 & 0 & 0 \\ \frac{1}{G_{32}} & \frac{1}{G_{31}} & 0 & 0 & 0 \\ \frac{1}{G_{31}} & \frac{1}{G_{32}} & 0 & 0 & 0 \\ \frac{1}{G_{31}} & \frac{1}{G_{32}} & 0 & 0 & 0 \\ \end{bmatrix} \begin{bmatrix} \sigma_{11} \\ \sigma_{22} \\ \sigma_{33} \\ \sigma_{31} \\ \sigma_{12} \end{bmatrix} \qquad (2.2)
$$

The stress components are defined in figure [2.1b.](#page-28-0) Note that in equation [2.2,](#page-28-1) the naming of the axes defined in figure [2.1a](#page-28-0) are substituted with numbers, such that:

$$
L=1, R=2, T=3
$$

As seen in equation [2.2,](#page-28-1) nine independent parameters must be defined in order to model the elastic behavior of timber:

$$
E_1,\,E_2,\,E_3,\,\nu_{21},\,\nu_{31},\,\nu_{32},\,G_{23},\,G_{31}\,G_{23}
$$

The parameters can be determined by testing.

In practical design the difference between material properties in R- and T-directions are often neglected, as both are of similar magnitude. In addition, the designing engineer have little knowledge of how the annual rings are oriented in the finished product. Thus, a simplified transversely isotropic material model is often used. In this model, the material properties in any direction in the plane oriented perpendicular to the L-axis are considered the same. The compliance relation can then be reduced to only contain five independent parameters [[9](#page-142-9)]:

$$
\begin{bmatrix} \epsilon_{11} \\ \epsilon_{22} \\ \epsilon_{33} \\ \gamma_{23} \\ \gamma_{12} \\ \gamma_{12} \end{bmatrix} = \begin{bmatrix} \frac{1}{E_1} & \frac{-v_{12}}{E_1} & \frac{-v_{12}}{E_1} & 0 & 0 & 0 \\ \frac{1}{E_1} & \frac{-v_{23}}{E_2} & 0 & 0 & 0 \\ \frac{1}{E_2} & 0 & 0 & 0 & 0 \\ \frac{2(1+v_{23})}{E_2} & 0 & 0 & 0 \\ \frac{2(1+v_{23})}{E_2} & 0 & 0 & 0 \\ \frac{1}{G_{12}} & 0 & 0 & 0 \\ \frac{1}{G_{12}} &
$$

The stiffness moduli,  $E_2$  and  $G_{12}$ , are related to deformations in the transverse plane. They are often represented as averages of the associated stiffness moduli in R- and T-direcion.

#### **Timber Compared to Steel and Concrete**

Compared to steel and concrete, timber have both low stiffness and strength. Timber is, however, a light material, which in turn results in low dead loads. It is therefore interesting to compare the ratio of strength and stiffness to weight, to get a better perception of how timber compares to steel and concrete. Specific compression strength and specific stiffness are measures that are suitable for such a comparison. They are defined as modulus of elasticity divided by density and compression strength divided by density, respectively. For the comparison, S355 structural steel, C30 concrete and C24 structural timber has been chosen as they are all widely used strength classes of the respective materials. The material properties are shown in [Table 2.1,](#page-30-1) and are taken from [[10](#page-143-0)], [[11](#page-143-1)] and [[12](#page-143-2)], respectively. The material properties of timber are for the longitudinal direction.

As [Table 2.2](#page-30-2) show, the specific strength and stiffness of timber is greater than that of concrete, and similar to that of steel. This demonstrates that timber is a material that, in many cases, can substitute the more widely used materials without sacrificing the structural performance. The low density does, however, also introduce challenges to timber structures. As timber buildings are typically lighter and more flexible compared to more conventional buildings, they tend

<span id="page-30-1"></span>

| Material       | Density                       | <b>Compressive Strength</b> | Young's Modulus |
|----------------|-------------------------------|-----------------------------|-----------------|
|                | $\lceil \text{kg/m}^3 \rceil$ | [MPa]                       | [MPa]           |
| Concrete (C30) | 2500                          | 30                          | 33 000          |
| Steel (S355)   | 7800                          | 355                         | 210 000         |
| Timber (C24)   | 420                           | 21                          | 11 000          |

**Table 2.1:** Material Properties of Concrete, Steel and Timber

<span id="page-30-2"></span>

| Material       | <b>Specific Strength</b>               | <b>Specific Stiffness</b> |
|----------------|----------------------------------------|---------------------------|
|                | $\lceil \text{Pam}^3/\text{kg} \rceil$ | $\lceil MPam^3/kg \rceil$ |
| Concrete (C30) | 12.0                                   | 13.2                      |
| Steel (S355)   | 45.5                                   | 26.9                      |
| Timber (C24)   | 50.0                                   | 26.2                      |

**Table 2.2:** Specific strength and stiffness

to be susceptible for vibrations induced by human activity and wind loads. Thus, satisfying the serviceability limit state has proven to be one of main limiting factors of using timber in tall buildings.

#### <span id="page-30-0"></span>**2.1.3 Damping in Timber Structures**

Timber structures does in general have a higher damping compared to structures made of steel and concrete [[13](#page-143-3)]. Experimental studies show that the damping ratio for complete wood-frame shear wall systems under low level deformations is in the range of  $\zeta = 0.02 - 0.1$  [[14](#page-143-4)]. For higher levels of deformation, the damping ratio can be increased to as much as  $\zeta = 0.2$ . Typical sources for damping in wood-frame shear wall structures are material damping, friction between connected components and plastic deformations in connections. The interaction between a structure and the supporting soil is also causing energy dissipation. However, the mechanisms causing damping in timber structures are not fully understood, making it very challenging for designing engineers to predict the damping characteristics of a structure. This often lead to damping being neglected or included as a global damping ratio with unclear origins during design [[13](#page-143-3)]. This was evident for the design of "Treet", a 14-storey residential building located in Bergen, Norway. The design used a total equivalent damping ratio of  $\zeta = 0.019$ , a value that is solely an estimation [[15](#page-143-5)]. Increased knowledge on the damping properties of timber structures is important in order to be able to overcome the limitations of tall timber buildings.

### <span id="page-31-0"></span>**2.2 Structural Dynamics**

A dynamic analysis takes into account the time-dependant properties of the loading and response of a structure. The different types of time-dependant loads can be classified as random-, periodic- or impulse-loading [[16](#page-143-6)]. Examples of dynamic loads are wind, people walking or running, earthquakes, waves and explosions.

The dynamic behaviour of a structure is of great importance when designing slender structures like tall buildings and long bridges. Insufficient attention to the dynamic properties of these types of structures may often lead to unwanted effects such as large accelerations and deformations. Structural dynamics is most often a serviceability issue, e.g. large accelerations causing discomfort for the residents of a tall building. However, in some extreme cases entire structures have collapsed due to dynamic loading, e.g. *The Tacoma Narrows Bridge*, which collapsed less than five months after its opening in 1940 [[17](#page-143-7)]. Repeated loading and unloading due to dynamic loading may also cause fatigue issues.

#### <span id="page-31-1"></span>**2.2.1 Equation Of Motion**

[Figure 2.2a](#page-32-1) shows a simple one degree of freedom system excited by an external time-dependant force  $P(t)$  consisting of a block with mass M, rolling frictionless without air resistance on a horizontal plane. The block is connected to a spring and a damper, both with negligible mass. Using *D'Alembert principle of dynamic equilibrium* [[18](#page-143-8)], the free body diagram becomes as shown in [Figure 2.2b,](#page-32-1) and gives the following equilibrium equation:

<span id="page-31-2"></span>
$$
P(t) - F_S(t) - F_D(t) - F_I(t) = 0
$$
\n(2.4)

Assuming linear elastic behavior, the force in the spring is the spring stiffness *K* multiplied with the displacement *u*. The force caused by a viscous damper are equal to a coefficient *C* multiplied with the velocity  $\dot{u}$ , while Newton's second law of motion says that the inertia force equals mass *M* times acceleration  $\ddot{u}$ . Hence:

<span id="page-31-3"></span>
$$
F_S = K \cdot u(t) \tag{2.5a}
$$

$$
F_D = C \cdot \dot{u}(t) \tag{2.5b}
$$

$$
F_I = M \cdot \ddot{u}(t) \tag{2.5c}
$$

The equilibrium equation [\(Equation 2.4\)](#page-31-2) may be rewritten using [Equation 2.5,](#page-31-3)

<span id="page-32-1"></span>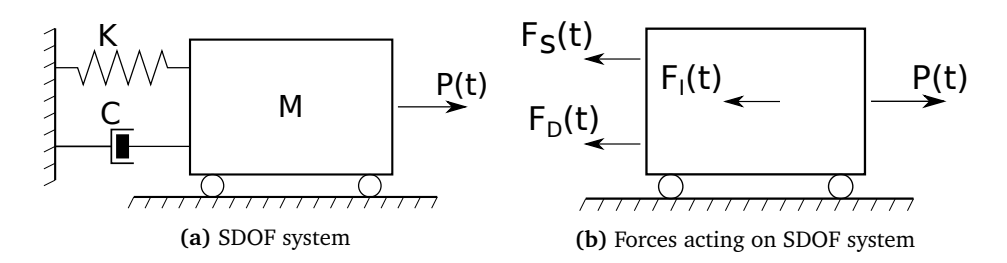

**Figure 2.2:** Simple one degree of freedom system

resulting in the *equation of motion (EOM)*:

<span id="page-32-2"></span>
$$
M\ddot{u}(t) + C\dot{u}(t) + Ku(t) = P(t)
$$
\n(2.6)

A useful modification of [Equation 2.6](#page-32-2) for free vibration  $(P(t) = 0)$  is to express the EOM in terms of the natural frequency  $\omega_n$  and the damping ratio  $\zeta$  (similar modifications may be done for harmonic and other types of loading):

<span id="page-32-4"></span>
$$
\ddot{u} + 2\omega_n \zeta \dot{u} + \omega_n^2 u = 0 \tag{2.7}
$$

where:

$$
\omega_n = \sqrt{\frac{K}{M}}\n\zeta = \frac{C}{C_{cr}} = \frac{C}{2M\omega_n}
$$

The derivation of the EOM of a single degree of freedom system are presented above. However most structures are modeled using multiple degrees of freedom, often hundreds or even thousands of DOFs are used. The equation of motion for a system with *n* degrees of freedom and *m* time steps is written on matrix form:

<span id="page-32-3"></span>
$$
M\ddot{u}(t) + C\dot{u}(t) + Ku(t) = P(t)
$$
\n(2.8)

where:

*M*, *C*, *K* = System mass, damping and stiffness matrices  $(n \times n)$ <br> $P(t)$  = System load vector  $(n \times m)$  $P(t)$  = System load vector  $(n \times m)$ <br> $u(t)$  = Displacement vector  $(n \times m)$  $=$  Displacement vector ( $n \times m$ )  $\dot{u}(t)$ ,  $\ddot{u}(t)$  = First and second time-derivatives of the displacement ( $n \times m$ )

#### <span id="page-32-0"></span>**2.2.2 Modal Analysis**

In general the system of equations in [Equation 2.8](#page-32-3) is coupled and complicated to solve. However it is possible to transform it such that it becomes a system of *n* uncoupled equations, equivalent to *n* single degree of freedom systems. The transformation is explained in detail by e.g. Chopra [[18](#page-143-8)], and the main steps are presented below.

Due to the relatively low damping in civil engineering structures, the damping is usually disregarded when computing the mode shapes of vibration. When damping is disregarded the mode shapes and natural frequencies become real, due to the symmetry and positive definiteness of *K* and *M* [[18](#page-143-8)]. It can then be shown that the equation of motion may be rewritten as a *matrix eigenvalue problem*:

<span id="page-33-1"></span>
$$
\left[K - \omega_n^2 M\right] \phi_n = 0\tag{2.9}
$$

where:

 $\omega_n$  = The *n*<sup>th</sup> natural frequency of the system (scalar)  $\phi_n$  = The *n*<sup>th</sup> mode shape vector (*n* × 1)

An important property of the mode shapes is that they can be used to orthogonalize the system, such that:  $\phi_i^T K \phi_j = 0$  and  $\phi_i^T M \phi_j = 0$  for all  $i \neq j$ , i.e. the stiffness and mass matrices become diagonal. Rewriting the equation system in terms of generalized degrees of freedom *q* simplifies the solution, the relationship between the physical DOFs *u* and *q* are as follows:

<span id="page-33-0"></span>
$$
u(t) = \phi q(t) \tag{2.10}
$$

where:

 $\phi = A$  matrix where each column represent a mode shape

Substituting [Equation 2.10](#page-33-0) into the equation of motion [\(Equation 2.8\)](#page-32-3) (still disregarding damping):

$$
M\phi\ddot{q}(t) + K\phi q(t) = P(t)
$$
 (2.11)

Then pre-multiply with the transposed mode shape matrix to get the transformed system:

$$
M^* \ddot{q}(t) + K^* q(t) = P^*(t)
$$
 (2.12)

where:

 $M^* = \phi^T M \phi$  - A square and diagonal mass matrix  $K^* = \phi^T K \phi$  - A square and diagonal stiffness matrix  $P^* = \phi^T P$  - Load vector

Since the system is uncoupled it can be divided into many smaller SDOF-system and solved one-by-one. The EOM for each SDOF system are:

$$
M_{ii}^* \ddot{q}_i(t) + K_{ii}^* q_i(t) = P_i^*(t)
$$
 (2.13)

After each SDOF system are solved the generalized DOFs are transformed back to the original DOFs using the relation given in [Equation 2.10:](#page-33-0)  $u(t) = \phi q(t)$ . Because the response usually are dominated by the first few modes the engineer often choose the exclude the higher modes to save calculation time, however this should be done with care not to omit any important modes.

#### <span id="page-34-0"></span>**2.2.3 Damping**

Even when damping is considered in a system it is common to use the mode shapes from equation [\(2.9\)](#page-33-1) to orthogonalize the mass and stiffness matrices. However, by introducing a damping matrix the system in general becomes coupled again, i.e.  $\phi_i^T C \phi_j \neq 0$ . A common solution to this problem is to construct a damping matrix that are proportional to the stiffness and mass matrices. This damping model are called *Rayleigh damping*, named after the British scientist Lord Rayleigh. The Rayleigh damping model simply defines the damping matrix *C* as follows [[19](#page-143-9)]:

$$
C = \alpha M + \beta K \tag{2.14}
$$

Where  $\alpha$  and  $\beta$  are constants who are determined by measurements or experience from similar projects. The resulting damping ratio varies with frequency, as shown in [Figure 2.3](#page-35-1) A damping matrix defined by using Rayleigh damping may be orthogonalized just like the mass and stiffness matrices, i.e.  $\phi_i^T C \phi_j = 0$  (*i*  $\neq j$ ), and the system can be solved as multiple SDOF systems.

$$
M_{ii}^* \ddot{q}_i(t) + C_{ii}^* \dot{q}_i(t) + K_{ii}^* q_i(t) = P_i^*(t)
$$
\n(2.15)

An alternative to defining the system damping matrix *C* is to introduce modal damping ratios,  $\zeta_i$ , directly in to the rewritten EOM, ref. [Equation 2.7,](#page-32-4) for each relevant mode. As with Rayleigh damping the value of the damping parameter is determined by experiments or engineering judgement.

One problem with methods like Rayleigh and modal damping is that they lack physical meaning, they are just applied because they are convenient and makes the system easy to solve. It doesn't say anything about what is causing the damping, and that makes it difficult to get an accurate estimate of parameters to be used in the modelling of new structures. To be able to make more accurate dynamic models of structures, more complicated damping models are needed.

The most important sources of damping in timber structures are [[20](#page-143-10)]:

*•* **Structural (Slip) Damping:** The motion in connections between different structural elements leads to energy dissipation due to friction, yielding of

<span id="page-35-1"></span>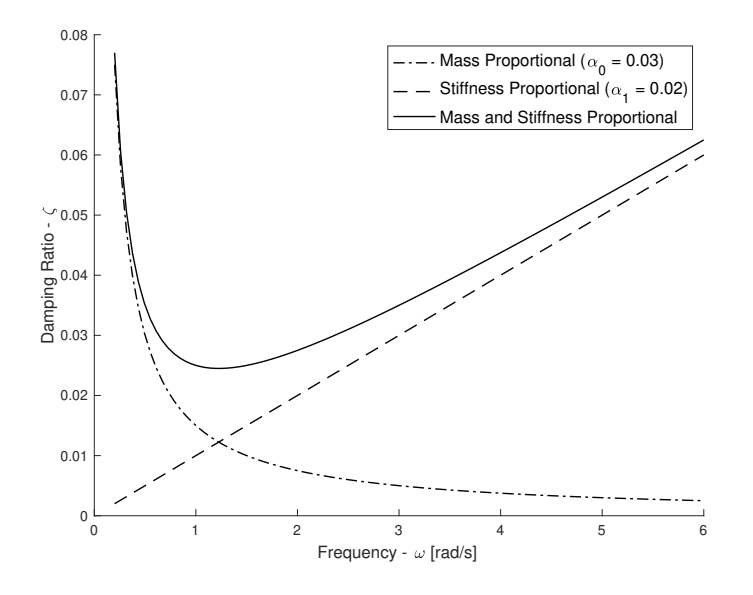

**Figure 2.3:** Mass and stiffness proportional damping  $(\alpha = 0.03, \beta = 0.02)$ 

connectors and so on. Yeh et al. [[20](#page-143-10)] found that the slip damping is up to 6-13 times greater than the internal damping, depending on the type of connection. Structural damping is usually taken to be proportional to the displacement or the force in the member, as opposed to viscous damping who is proportional to the velocity.

- *•* **Material (Internal) Damping:** Material damping is a result of internal effects in the material, mainly internal friction.
- *•* **Adhesive Damping:** Certain adhesive layers in a glued construction provide damping. According to [[20](#page-143-10)] The adhesive damping is usually approx. 2 times greater than the material damping.

## <span id="page-35-0"></span>**2.3 Wind Loads**

Too large accelerations due to wind is a common cause of discomfort for occupants in the upper floors of a tall and slender building. Minimizing wind induced motion is therefore an important serviceability issue when designing tall buildings. The aim of this section is to cover some of the basics behind the highly complicated field of wind engineering.
#### **2.3.1 Aerodynamics**

Aerodynamics is the study of how air/gases interacts with objects (in this case buildings). There are two types of aerodynamic forces, lift and drag. Drag is the force acting in the wind direction, while lift acts perpendicular to the wind direction, i.e. vertically for a bridge or aircraft wing and horizontally for a building. The total drag on a body is the sum of "pressure" drag and "friction/viscous" drag. Pressure drag is caused by the drop in pressure behind a body, while friction drag is caused by the fluid (air) sticking to the body.

<span id="page-36-0"></span>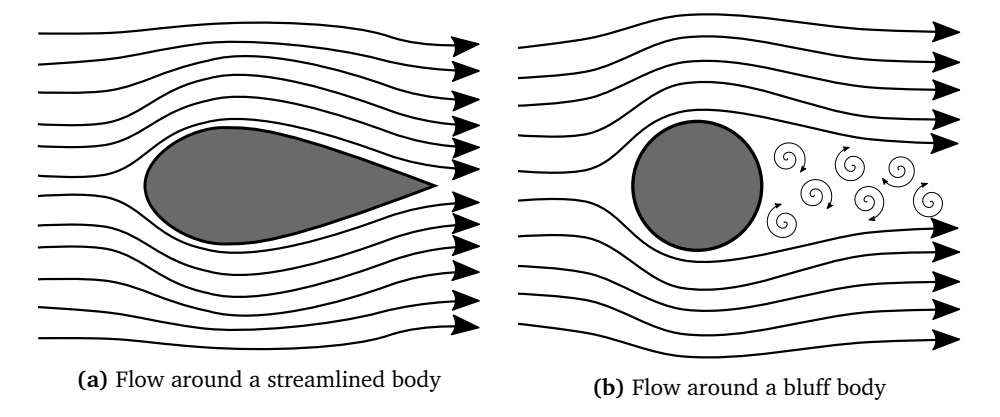

**Figure 2.4:** Air flow around different objects

[Figure 2.4](#page-36-0) shows the flow of air around two different types of cross sections, a "streamlined" body and a "bluff" body. It can be seen in [Figure 2.4a](#page-36-0) that for a streamlined body the flow follows along the cross sectional shape, and that separation only occurs at the trailing end of the profile. Due to this, the main portion of the drag acting on a streamlined body is caused by friction, and less by pressure. However, a bluff body [\(Figure 2.4b\)](#page-36-0) causes the flow to separate at some point before the trailing edge, leading to a relatively large "wake" region behind the object. The wake region causes the pressure behind the object to drop, as a consequence a bluff body experiences much higher pressure drag, but less drag caused by friction than a streamlined body [[21](#page-143-0)]. Since virtually all civil engineering structures, including buildings and bridges are bluff bodies, the rest of this section will focus primarily on the excitation of bluff objects.

#### **2.3.2 Buffeting Theory**

The response of a building in the direction of the wind (along-wind excitation) is mainly caused by pressure drag. The response in the direction perpendicular to the wind (cross-wind direction) on the other hand, is more complex and is influenced by factors such as the building shape, turbulence and the shape and size of the wake [[21](#page-143-0)].

The part of the load caused by variations in the wind velocity is the buffeting load. Buffeting load theory for bridges are presented by Strømmen [[22](#page-143-1)], however the theory for towers are similar apart from some small changes in notation and other minor changes. The outline of the theory (for towers) are presented below.

<span id="page-37-0"></span>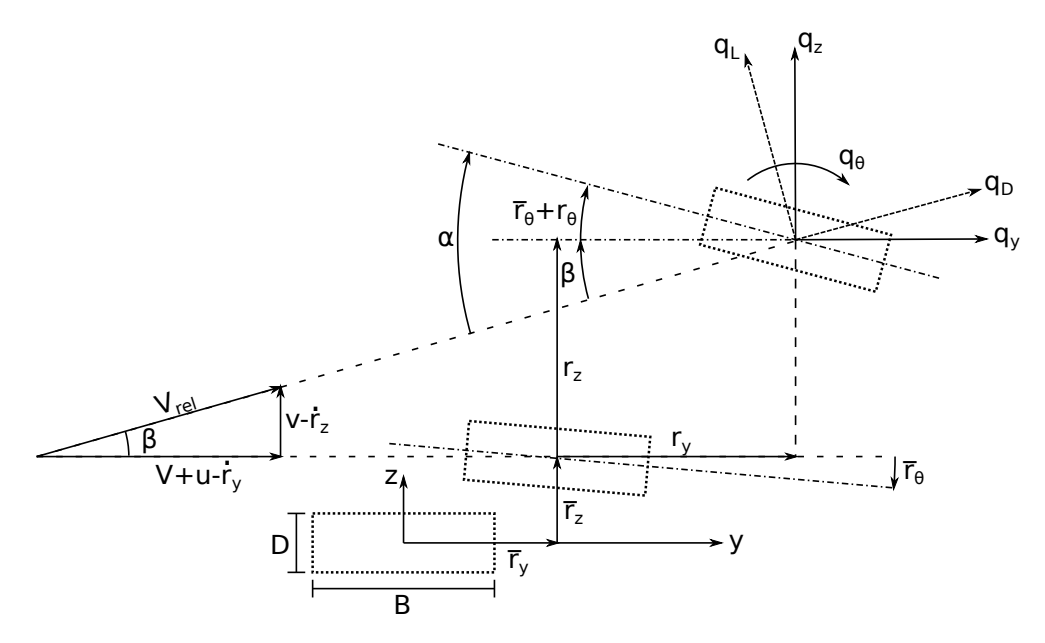

Figure 2.5: Flow and displacements (Modified version of fig. 5.1 in [[22](#page-143-1)])

First a Cartesian coordinate system is established, where the *x* is the height coordinate, *y* is the coordinate in the along-wind direction and *z* is the cross-wind coordinate. It is assumed that the total wind velocity  $U(x, t)$  is sampled over a limited period of time such that it can be split into a constant part  $V(x)$  and a fluctuating part with zero mean  $u(x, t)$  in the along-wind direction, in addition to fluctuating parts  $v(x, t)$  and  $w(x, t)$  in the horizontal and vertical cross-wind direction respectively. [Figure 2.5](#page-37-0) shows the cross section of a tower with dimensions *D* × *B*, first the cross section is given a static displacement ( $\overline{r}_v$ ,  $\overline{r}_z$ ,  $\overline{r}_\theta$ ) by the time-invariant (mean) part of the wind action, this is the initial position of the vibrations caused by the fluctuating parts of the wind. The additional dynamic deformations caused by the fluctuating wind are denoted  $r_y$ ,  $r_z$  and  $r_\theta$ . In the axes of the wind flow coordinate system the drag, lift and moment acting on the cross section, in the deformed position, are given by the following matrix equation:

<span id="page-37-1"></span>
$$
\begin{bmatrix}\nq_D(x,t) \\
q_L(x,t) \\
q_M(x,t)\n\end{bmatrix} = \frac{1}{2}\rho V_{rel}^2 \cdot \begin{bmatrix}\nD \cdot C_D(\alpha) \\
B \cdot C_L(\alpha) \\
B^2 \cdot C_M(\alpha)\n\end{bmatrix}
$$
\n(2.16)

From [Figure 2.5](#page-37-0) it can be seen that the forces given in [Equation 2.16](#page-37-1) can be transformed to the global coordinate system using a transformation matrix who is a function of the angle  $\beta$ :

$$
\beta = \arctan\left(\frac{v - \dot{r}_z}{V + u - \dot{r}_y}\right) \tag{2.17}
$$

$$
\begin{bmatrix} q_y(x,t) \\ q_z(x,t) \\ q_\theta(x,t) \end{bmatrix} = \begin{bmatrix} \cos \beta & -\sin \beta & 0 \\ \sin \beta & \cos \beta & 0 \\ 0 & 0 & 1 \end{bmatrix} \begin{bmatrix} q_D(x,t) \\ q_L(x,t) \\ q_M(x,t) \end{bmatrix}
$$
(2.18)

An important assumption in buffeting load theory is that the fluctuating components of the wind velocity are much smaller than the constant component, hence  $\beta \approx \frac{v-i_z}{V}$ ,  $\cos \beta \approx 1$  and  $\sin \beta \approx \beta$ . Then the wind actions in the global coordinate system become:

<span id="page-38-0"></span>
$$
\begin{bmatrix} q_{y} \\ q_{z} \\ q_{\theta} \end{bmatrix} = \begin{bmatrix} 1 & -\beta & 0 \\ \beta & 1 & 0 \\ 0 & 0 & 1 \end{bmatrix} \begin{bmatrix} q_{D} \\ q_{L} \\ q_{M} \end{bmatrix} = \begin{bmatrix} q_{D} - \beta \cdot q_{L} \\ \beta \cdot q_{D} + q_{L} \\ q_{M} \end{bmatrix} = \begin{bmatrix} q_{D} \\ q_{L} \\ q_{M} \end{bmatrix} + \beta \cdot \begin{bmatrix} -q_{L} \\ q_{D} \\ 0 \end{bmatrix}
$$
(2.19)

The same assumption leads to:

$$
V_{rel}^2 = (V + u - \dot{r}_y)^2 + (v - \dot{r}_z)^2 \approx V^2 + 2Vu - 2V\dot{r}_y
$$
 (2.20)

and

<span id="page-38-1"></span>
$$
\alpha = \overline{r}_{\theta} + r_{\theta} + \frac{v}{V} - \frac{\dot{r}_z}{V}
$$
 (2.21)

It is also assumed that the force coefficients  $C_D$ ,  $C_L$  and  $C_M$  can be approximated linearly:

$$
C_D(\alpha) \approx C_D(\overline{\alpha}) + \alpha_f C'_D(\alpha_f) = \overline{C}_D + \alpha_f C'_D \tag{2.22a}
$$

$$
C_L(\alpha) \approx C_L(\overline{\alpha}) + \alpha_f C'_L(\alpha_f) = \overline{C}_L + \alpha_f C'_L \tag{2.22b}
$$

$$
C_M(\alpha) \approx C_M(\overline{\alpha}) + \alpha_f C'_M(\alpha_f) = \overline{C}_M + \alpha_f C'_M \qquad (2.22c)
$$

where:

 $\bar{\alpha}$  = The angle caused by the mean velocity

 $\alpha_f$  = The angle caused by the fluctuating velocity

Combining [Equation 2.16,](#page-37-1) [2.19](#page-38-0) and [2.22](#page-38-1) gives the following expression:

$$
\begin{bmatrix} q_{y} \\ q_{z} \\ q_{\theta} \end{bmatrix} = \frac{1}{2} \rho V_{rel}^{2} \left( \begin{bmatrix} D\overline{C}_{D} \\ B\overline{C}_{L} \\ B^{2}\overline{C}_{M} \end{bmatrix} + \alpha_{f} \begin{bmatrix} DC'_{D} \\ BC'_{L} \\ B^{2}C'_{M} \end{bmatrix} + \beta \begin{bmatrix} -B\overline{C}_{L} \\ D\overline{C}_{D} \\ 0 \end{bmatrix} + \alpha_{f} \beta \begin{bmatrix} -BC'_{L} \\ DC'_{D} \\ 0 \end{bmatrix} \right)
$$
(2.23)

As mentioned above both  $\beta$  and  $\alpha_f$  are small, hence  $\beta \cdot \alpha_f \approx 0$  i.e. the last term of the previous equation are negligible. Inserting the expressions for  $V_{rel}$  and  $\alpha$ :

$$
\begin{bmatrix} q_{y} \\ q_{z} \\ q_{\theta} \end{bmatrix} = \frac{1}{2}\rho(V^{2} + 2Vu - 2V\dot{r}_{y}) \left( \begin{bmatrix} D\overline{C}_{D} \\ B\overline{C}_{L} \\ B^{2}\overline{C}_{M} \end{bmatrix} + (r_{\theta} + \frac{v}{V} - \frac{\dot{r}_{z}}{V}) \begin{bmatrix} D\overline{C}_{D}' \\ B\overline{C}_{L}' \\ B^{2}\overline{C}_{M}' \end{bmatrix} + \frac{v - \dot{r}_{z}}{V} \begin{bmatrix} -B\overline{C}_{L} \\ D\overline{C}_{D} \\ 0 \end{bmatrix} \right)
$$
(2.24)

The wind action can be rewritten in terms of the mean wind load *q*, the dynamic load caused by turbulence  $B_q v$  and the aerodynamic damping and stiffness matrices, *Cae* and *Kae*:

$$
q_{tot} = \overline{q} + B_q v + C_{ae} \dot{r} + K_{ae} r \tag{2.25}
$$

where:

$$
\mathbf{q}_{tot} = \begin{bmatrix} q_y & q_z & q_\theta \end{bmatrix}^T
$$
 (2.26a)

$$
\overline{q} = \frac{\rho V^2 B}{2} \begin{bmatrix} \frac{D}{B} C_D \\ \overline{C}_L \\ B \overline{C}_M \end{bmatrix}
$$
 (2.26b)

$$
\boldsymbol{B}_{q}\boldsymbol{v} = \frac{\rho V}{2} \begin{bmatrix} 2D\overline{C}_{D} & DC'_{D} - B\overline{C}_{L} \\ 2B\overline{C}_{L} & BC'_{L} - D\overline{C}_{D} \\ 2B^{2}\overline{C}_{M} & B^{2}C'_{M} \end{bmatrix} \begin{bmatrix} u \\ v \end{bmatrix}
$$
(2.26c)

$$
\mathbf{C}_{ae}\dot{\mathbf{r}} = \frac{-\rho V B}{2} \begin{bmatrix} 2\frac{D}{B}\overline{C}_{D} & \frac{D}{B}C'_{D} - \overline{C}_{L} & 0\\ 2\overline{C}_{L} & C'_{L} + \frac{D}{B}\overline{C}_{D} & 0\\ 2B\overline{C}_{M} & BC'_{M} & 0 \end{bmatrix} \begin{bmatrix} \dot{r}_{y} \\ \dot{r}_{z} \\ \dot{r}_{\theta} \end{bmatrix}
$$
(2.26d)

$$
K_{ae}r = \frac{\rho V^2 B}{2} \begin{bmatrix} 0 & 0 & \frac{D}{B}C_D' \\ 0 & 0 & C_L' \\ 0 & 0 & C_M' \end{bmatrix} \begin{bmatrix} r_y \\ r_z \\ r_\theta \end{bmatrix}
$$
 (2.26e)

The aerodynamic damping and stiffness matrices can be generalized using the mode shapes of the system, just like the structural matrices. If the load is deterministic (i.e the exact time history of the wind is known), the solution can be obtained in the time domain. However, in most cases the load is stochastic (i.e only the statistical properties like the mean and variation are known) and the solution is obtained in the frequency domain. The frequency response matrix which relates the load to the response in the frequency domain is:

$$
H(\omega) = [-\omega^2 \tilde{M} + i\omega(\tilde{C} - \tilde{C}_{ae}) + (\tilde{K} - \tilde{K}_{ae})]^{-1}
$$
(2.27)

#### <span id="page-39-0"></span>**2.3.3 Eurocode**

Eurocode 1 part 1-4 [[23](#page-143-2)] provides rules for determining wind loads on civil engineering structures including buildings lower than 200 m and bridges with spans shorter than 200 m. The Eurocode uses a equivalent static load for determining the deformation caused by wind, while the appendix gives the formulas necessary to calculate the accelerations. As a consequence no dynamic analyzes, neither in the time or frequency domain, are needed when using the Eurocode for calculating wind response on a normal structure. The rules and recommendations are based on, among other things, the theory presented in the previous sections.

The first step in finding the static load is determining the basic wind velocity  $v_h$ :

<span id="page-40-1"></span>
$$
v_b = c_{dir} \cdot c_{season} \cdot c_{alt} \cdot c_{prob} \cdot v_{b,0}
$$
 (2.28)

where:

 $c_{dir}$  = Directional factor (usually = 1.0)  $c_{season}$  = Seasonal factor (usually = 1.0)  $c_{alt}$  = Altitude factor (usually = 1.0)  $c_{prob}$  = Probability factor (discussed in section "Return Period")  $v_{b,0}$  = Fundamental value of the basic wind velocity

The wind velocity and pressure consists of two parts, a mean value  $v_m(z)$  and a fluctuating part described by the turbulence intensity  $I_{\nu}(z)$ .

$$
v_m = c_r \cdot c_0 \cdot v_b \tag{2.29}
$$

$$
I_{\nu} = \frac{\sigma_{\nu}}{\nu_{m}} = \frac{k_{l}}{c_{0} \cdot \ln(z/z_{0})}
$$
 (2.30)

where:

 $c_r(z)$  = Roughness coefficient (=  $k_r \cdot \ln(\frac{z}{z_0})$ )  $c_0$  = Orography factor (Usually = 1.0)  $\sigma_{\nu}(z)$  = Standard deviation of the turbulence (=  $k_r \cdot v_b \cdot k_l$ )<br>  $k_l$  = Turbulence factor (usually = 1.0)  $=$  Turbulence factor (usually  $= 1.0$ )  $z_0$  = Roughness length

The next step is to calculate the peak velocity pressure. Note that the expression given here is from the national annex, but when  $k_p = 3.5$  it becomes identical to the expression from the main part of the Eurocode.

<span id="page-40-0"></span>
$$
q_p(z) = \frac{1}{2} \cdot \rho \cdot v_m^2(z) \cdot [1 + 2k_p I_v(z)] \tag{2.31}
$$

where:

 $\rho =$ Air density (usually = 1.25)  $k_p$  = Peak factor (= 3.5)

The wind pressure acting on the external surfaces are obtained from [Equation 2.32.](#page-41-0) The internal pressure is often assumed to be of equal magnitude (see [Figure 2.6\)](#page-41-1) and opposite direction, i.e. it does not need to be taken into account when studying the building as a whole. The friction forces may be disregarded when the area of surfaces parallel to the wind is less than or equal to 4 times the area of the surfaces perpendicular to the wind direction. Hence for a global analysis of most tower-like structures it is only necessary to consider the external wind pressure.

<span id="page-41-0"></span>
$$
w_e = q_p(z_e) \cdot c_{pe} \tag{2.32}
$$

where:

 $z_e$  = The reference height of the surface/part

<span id="page-41-1"></span> $c_{pe}$  = External pressure coefficient

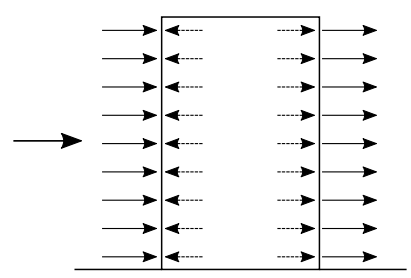

**Figure 2.6:** External (continuous arrows) and internal (dashed arrows) pressure

The total external wind force acting on the structure can then be found by summation of the product of the pressure from [Equation 2.32](#page-41-0) and the area of each part:

$$
F_{w,e} = c_s c_d \cdot \sum_{\text{surfaces}} (w_e \cdot A_{\text{ref}}) \tag{2.33}
$$

Alternatively, if  $h/d > 5$ ,  $c_{pe}$  is not defined and the force is calculated directly using a force coefficient,  $c_f$ , given in the Eurocode:

$$
F_{w,e} = c_s c_d \cdot \sum_{elements} (c_f \cdot q_p(z_e) \cdot A_{ref})
$$
 (2.34)

where:

- $c<sub>s</sub>$  = Size factor (discussed in section "Structural Factor")
- $c_d$  = Dynamic factor (discussed in section "Structural Factor")
- $c_f$  = Force coefficient of the structure
- $h =$ The height of the structure
- $d =$ The horizontal dimension of the structure in the wind direction
- $A_{ref}$  = The reference area of the respective surface

#### **Structural Factor**

The structural factor,  $c_s c_d$  is the product of a size factor,  $c_s$ , and a dynamic factor,  $c<sub>d</sub>$ . The size factor takes in to account that the peak pressure does not occur at the same time at all points in space of a large surface, the size factor cause a reduction in the load. The dynamic factor on the other hand, typically increases the load due to the effect of vibrations due to turbulence in resonance with the structure. For certain buildings with low slenderness  $c_s c_d = 1.0$  can be used, however for tall, slender buildings  $c_s$  and  $c_d$  must be calculated using section 6.3.1 and annex B or C in the Eurocode.

$$
c_s = \frac{1 + 7 \cdot I_v(z_s) \cdot \sqrt{B^2}}{1 + 7 \cdot I_v(z_s)}
$$
(2.35)

$$
c_d = \frac{1 + 2 \cdot k_p \cdot I_v(z_s) \cdot \sqrt{B^2 + R^2}}{1 + 7 \cdot I_v(z_s) \cdot \sqrt{B^2}}
$$
(2.36)

where:

 $I_v$  = Turbulence intensity  $z_s$  = Ref. height for structural factor (usually = 0.6*h*)  $k_p$  = Peak factor (Note: not the same as in [\(2.31\)](#page-40-0))  $B^2$  = Background factor  $R^2$  = Resonance response factor

Two different methods for calculating  $k_p$ ,  $B^2$  and  $R^2$  are given in annex B and C, this text is based on the method in annex B. Only a selection of the expressions needed are presented below, the remaining expressions can be found in annex B of Eurocode 1991 part 1-4 [[23](#page-143-2)].

The background factor  $B^2$  takes in to account the lack of correlation of pressure on the surface.  $B^2$  may be calculated using [Equation 2.37,](#page-42-0) alternatively  $B^2 = 1.0$ may be used as a conservative approach.

<span id="page-42-0"></span>
$$
B^{2} = \frac{1}{1 + 0.9 \cdot \left(\frac{b+h}{L(z_{s})}\right)^{0.63}}
$$
(2.37)

where:

 $b =$ Structure width  $h =$ Structure height  $L(z_s)$  = Turbulent length scale

The peak factor,  $k_p$ , is the ratio between standard deviation and the peak value of

the fluctuating component of the wind velocity.

<span id="page-43-1"></span>
$$
k_p = \max\left(\sqrt{2 \cdot \ln(\nu \cdot T)} + \frac{0.6}{\sqrt{2 \cdot \ln(\nu \cdot T)}}; 0.6\right)
$$
 (2.38)

where:

 $\nu$  = Upcrossing frequency

 $T =$  Averaging time for mean velocity (= 600*s*)

The upcrossing frequency is a function of the first natural frequency of the building,  $n_{1,x}$ . The Eurocode provides a simple estimate  $n_{1,x} = 46/h$  to this frequency. However this estimate should be used with care, especially when dealing with timber structures, since the estimate is based on experiments performed on mainly concrete and steel towers. Feldman et. al. [[24](#page-144-0)] performed a series of tests on a total of 12 timber structures (see [Figure 2.7a\)](#page-43-0) and found that  $n_{1,x} = 53/h$  is a better approximation, but it should be noted that most of the structures tested were lower than what the Eurocode estimate originally is intended for. A way to lower the uncertainty drastically is to perform a modal analysis in a finite element program.

<span id="page-43-0"></span>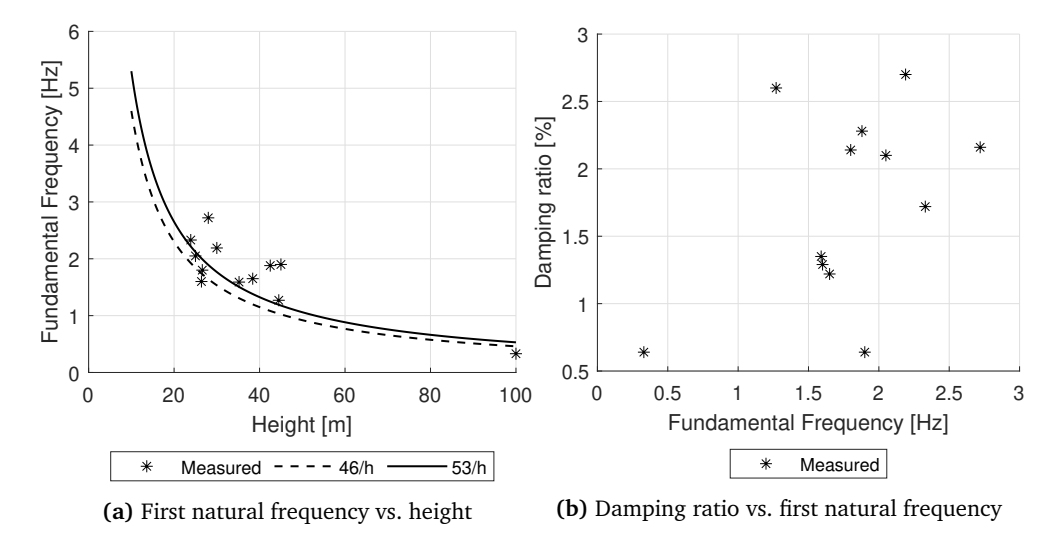

**Figure 2.7:** Results from Feldman et. al. [[24](#page-144-0)]

The resonance factor  $R^2$  takes into account the possibility that the turbulence might be in resonance with the structure, a phenomena that can lead to a considerably higher load on the structure.

$$
R^2 = \frac{\pi^2}{2 \cdot \delta} \cdot S_L(z_s, n_{1,x}) \cdot R_h(\eta_h) \cdot R_b(\eta_b)
$$
 (2.39)

where:

 $\delta$  = Logarithmic decrement (damping)  $S_L$  = Non-dimensional power spectral density function  $R_h/R_b$  = Aerodynamic admittance functions

The Eurocode provides rough estimates of the logarithmic decrement, but again the source data for tall timber buildings are limited. Therefore the value of the logarithmic decrement are to a large extent based on the designer more or less guessing. In the study by Feldman et. al. [[24](#page-144-0)] metioned above, it was also conducted tests of the damping ratio. A weak trend of the damping ratio increasing with the frequency can be seen in [Figure 2.7b,](#page-43-0) however many outliers and a relatively small sample size makes it impossible to draw conclusions. One of the goals of this thesis is to find a way to be able to determine the damping more accurately.

#### **Acceleration Response**

The Eurocode also provides a simple method for estimating the acceleration response of a structure due to wind.

First the standard deviation of the acceleration,  $\sigma_{a,x}(z)$ , at height *z* is determined:

<span id="page-44-1"></span>
$$
\sigma_{a,x}(z) = \frac{c_f \cdot \rho \cdot b \cdot I_v(z_s) \cdot v_m^2(z_s)}{m_{1,x}} \cdot R \cdot K_x \cdot \Phi_{1,x}(z)
$$
(2.40)

where:

*R* = The square root of the resonant response  $R^2$ <br>*K*<sub>x</sub> = Non-dimensional coefficient = Non-dimensional coefficient  $m_{1x}$  = The along wind fundamental equivalent mass  $\Phi_{1,x}(z)$  = The fundamental along wind shape

The non-dimensional coefficient may be determined by [Equation 2.41.](#page-44-0)

<span id="page-44-0"></span>
$$
K_{x} = \frac{\int_{0}^{h} v_{m}^{2}(z)\Phi_{1,x}^{2}(z)dz}{v_{m}^{2}(z)\cdot \int_{0}^{h} \Phi_{1,x}^{2}(z)dz}
$$
(2.41)

The along wind fundamental equivalent mass  $m_{1,x}$  of a cantilevered structure can be approximated as the average mass per unit length of the upper third of the building.

Finally the peak acceleration at height *z* can be determined by multiplying the standard deviation [\(Equation 2.40\)](#page-44-1) by the peak factor,  $k_p$ , defined by [Equation 2.38](#page-43-1) using the fundamental frequency,  $n_{1,x}$ , as the upcrossing frequency  $\nu$ :

$$
\ddot{u}_{peak}(z) = k_p(\nu = n_{1,x}) \cdot \sigma_{a,x}(z)
$$
\n(2.42)

#### **Return Period**

Usually the return period, *R*, of the wind velocity are set to 50 years, i.e. the probability of exceeding that velocity in any given year, *p*, is 2%. However, it is sometimes necessary to calculate the actions for a different return period, e.g. when verifying the serviceability against the recommendations of ISO:10137 [[25](#page-144-1)] a return period of only 1 year are used. The wind velocity is adjusted according to the return period using a probability factor,  $C_{\text{prob}}$ , in the equation for the basic wind velocity [\(Equation 2.28\)](#page-40-1). The value of the probability factor is 1.0 when the return period are 50 years, and otherwise defined using the following formula:

<span id="page-45-1"></span>
$$
C_{prob} = \left(\frac{1 - 0.2 \cdot \ln(-\ln(1 - p))}{1 - 0.2 \cdot \ln(-\ln(0.98))}\right)^{0.5}
$$
 (2.43)

Where *p* is the annual exceedance probability. The usual method to calculate *p* is using [Equation 2.44a,](#page-45-0) however this equation makes [Equation 2.43](#page-45-1) for  $C_{prob}$ undefined/invalid when the return period is short  $(R \leq 1)$ . This issue can be solved by using [Equation 2.44b](#page-45-2) to calculate *p*, as done by Talja and Fülüp [[26](#page-144-2)] among others.

<span id="page-45-2"></span><span id="page-45-0"></span>
$$
p = 1/R \tag{2.44a}
$$

$$
p = 1 - e^{-1/R} \tag{2.44b}
$$

In [Figure 2.8](#page-46-0) the value of  $C_{prob}$  is plotted using both expressions for  $p$ , for return periods ranging from 1 to 100 years. It is evident that the values are almost identical, except that the exponential expression works better for short return periods.

<span id="page-46-0"></span>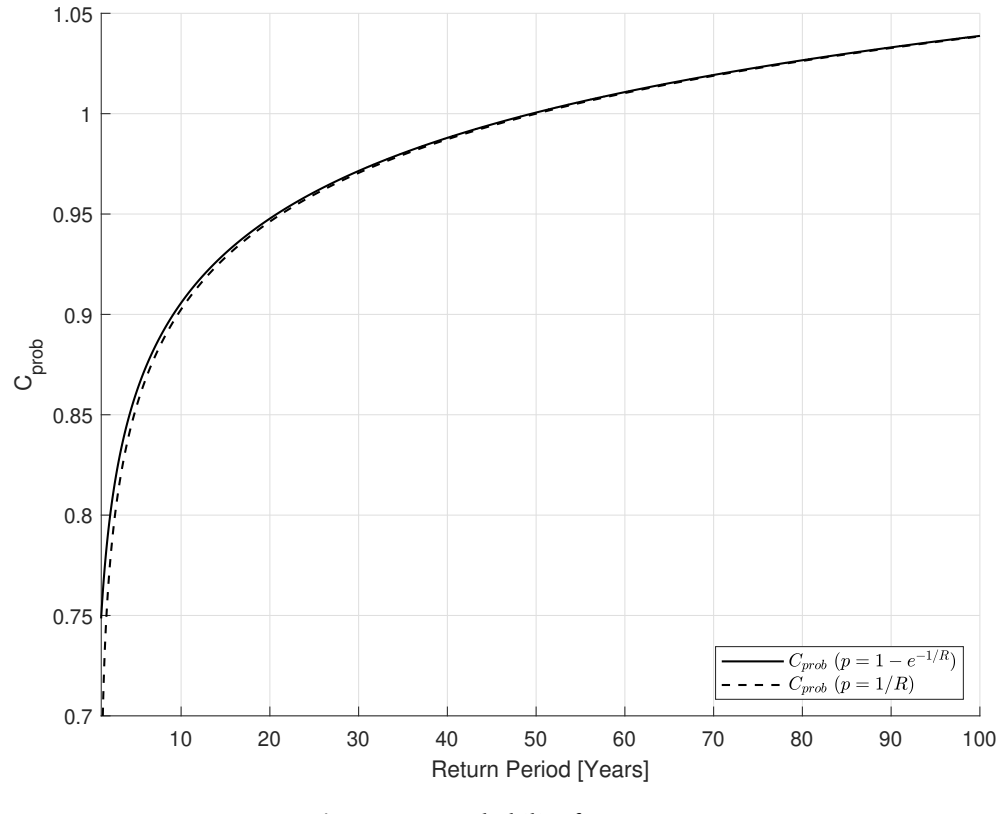

**Figure 2.8:** Probability factor  $C_{prob}$ 

### **2.4 Finite Element Analysis**

Finite Element Analysis (FEA) a widely used numerical analysis method. It is used for solving problems in many engineering disciplines, including structural engineering. The basic idea of FEA is that a system of complex behaviour can be divided into a finite number of non-overlapping subregions, also called elements. The behaviour of each of the elements can be described in a simple way. The elements are connected at certain points, called nodes, by requiring kinematic compatibility and static equilibrium at all nodes [[27](#page-144-3)]. The result is a system where all components have a known behaviour, and thus by specifying how the components should interact with each other, the behaviour of the entire system can be determined. The accuracy of a finite element analysis depends on how many elements are used and the polynomial order of the interpolation functions. Generally, the higher the number of elements used is, the more accurate the solution will be. However, a large number of elements increases the number of equations that needs to be solved and therefore increases the computational time. A good finite element model balances adequate accuracy, while still keeping the computational time reasonably low.

#### **2.4.1 Element Types**

Numerous kinds of elements suitable for different types of problems have been developed. It is important to review the choice of element to use in a finite element analysis, as different elements have different capabilities, and not all are able to produce the wanted results for certain problems. The choice of element type will also greatly affect the computational time. The best approach is to choose the an element type that is as little computational expensive as possible, while still maintaining adequate accuracy of the model. This section will briefly explain the key points of some of the most used element types. The elements described are illustrated in [Figure 2.9.](#page-47-0)

<span id="page-47-0"></span>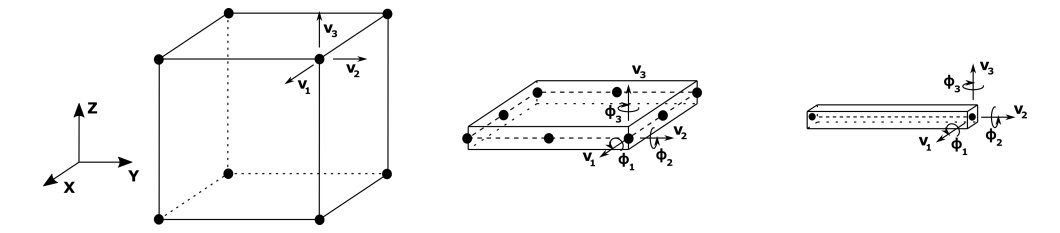

**Figure 2.9:** From left to right: Solid Element, Shell Element and Beam Element

Solid elements are the most general elements, and other elements, such as the beam and shell elements can be considered special cases of the solid element. The nodes of a solid element have all three translational degrees of freedom, and can therefore deform in three dimensions. Although the solid element can be used to model all kinds of structural components, it is also the element type that is the most demanding in terms of computational time. It should therefore only be used when it is required.

Shell elements can be used to model structures, where one of the dimensions is significantly smaller than the other two [[28](#page-144-4)]. The body is discretized by defining the geometry only at a reference plane, thus reducing the number of nodes compared to solid elements, and then again the computational cost. The shell elements have both translational and rotational degrees of freedom.

Beam elements are one of the simplest kinds of elements, where both rotational and translational degrees of freedom are included. Beam elements are the onedimensional approximation of a three-dimensional continuum [[28](#page-144-4)]. The approximation is applicable for slender structures, that is, structures where the cross sectional dimensions are small compared to the length.

#### **2.4.2 Beam Theory**

Two main kinds of beam theory is used for structural engineering problems. The most widely used and simplest approach is the Euler-Bernoulli beam theory. This theory assumes that cross-sections that are plane and initially normal to the beam axis, remain plane and normal to the beam axis after deformation [[29](#page-144-5)]. In other words, transverse shear deformations are not considered in this theory. The assumption is adequate for slender beams. For beams of uniform material, the dimensions of the cross-section should be less than 1/15 of the axial dimension of the beam, in order for for transverse shear flexibility to be negligible [[28](#page-144-4)].

The other beam theory commonly used is the Timoshenko beam theory. Timoshenko theory includes transverse shear deformations, and is therefore the best choice for beams that are thicker and/or where the shear stiffness is low. In such beams the transverse shear flexibility can no longer be neglected, as doing so would result in a overly stiff beam. For a beam made of uniform material, Timoshenko beam elements are suitable for beams where the cross-sectional dimensions are up to 1/8 of the axial dimension [[28](#page-144-4)].

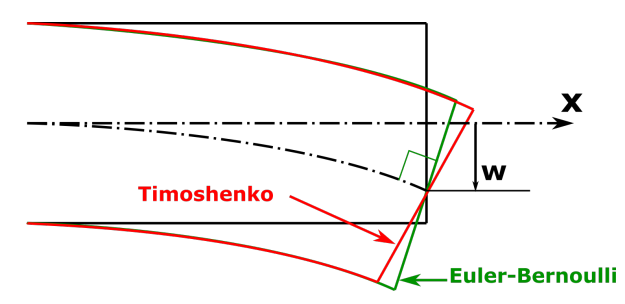

**Figure 2.10:** Euler-Bernoulli and Timoshenko beam theory

### **2.5 Mjøstårnet**

Mjøstårnet is an 18-storey timber building with a height of 85.4 m completed in March 2019 and located in Brummundal in Norway [[30](#page-144-6)]. At the time of writing it is the world's tallest timber building. Mjøstårnet is a multi-purpose building, housing offices, apartments and a hotel, see [Figure 2.11b.](#page-49-0) The building is owned by AB Invest A/S, and the project was a collaboration between the contractor HENT, the architects Voll Arkitekter, the consulting engineering firm Sweco and the timber processing group Moelven. Several other companies have been involved with various subtasks, among them Woodcon/Stora Enso, who supplied the CLT used in staircases and balonies, and Ringsaker Vegg- og Takelement (RVT), who supplied the facade elements.

<span id="page-49-0"></span>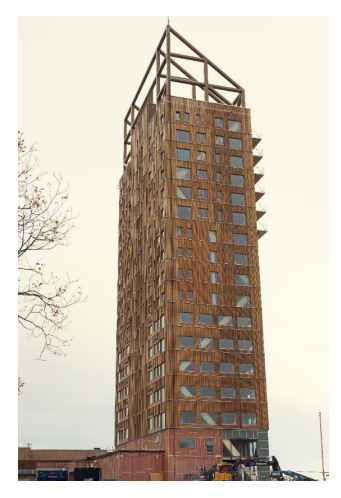

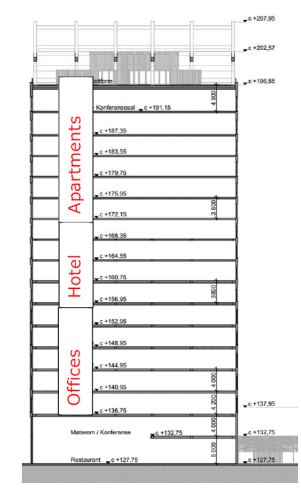

**(a)** Mjøstårnet during construction [[30](#page-144-6)]. **(b)** Section of Mjøstårnet [[31](#page-144-7)]. Note that the final elevations vary from what is shown here.

**Figure 2.11:** Mjøstårnet

#### <span id="page-49-1"></span>**2.5.1 Structural System and Materials**

This subsection gives an overview of the structural system of Mjøstårnet. More detailed information can be found in [[31](#page-144-7)]. The main load bearing system of Mjøstårnet is a glulam frame. The frame consists of beams and diagonals, as well as large scale glulam diagonals along the facades of the building. The beams and columns carries the global vertical forces, while the diagonals carry the horizontal forces applied to the building. Mjøstårnet has five shaft made of CLT panels: three elevator shafts and two staircases. The CLT panels carry the load from the stairs and elevators, but they are not designed to contribute to the horizontal stiffness of the building.

The base of the building is approximately 17 x 37  $m<sup>2</sup>$ . The foundation consists of a large concrete slab, supported by piles that are driven to bedrock. The piles can carry both compression and tensile forces.

There are to types of floors in Mjøstårnet. Floors 2 to 11 are consists of prefabricated timber elements, produced by Moelven. These are based on their Trä8 building system, and explained more in detail in [subsection 4.2.1.](#page-76-0) Floors 12 to 18 are concrete floors. These are a combination of a prefabricated bottom part that is used as formwork for a cast in place upper part. The reason for using concrete in the upper floors is that they result in an increased mass at the top of the building. This is favorable as it results in larger inertia forces, and thus reduces the accelerations in the top floors. The concrete floors are also favorable for the acoustic performance. All floors are designed to act as diaphragms, and are supported by glulam beams in the frame.

A large pergola structure made of glulam is fixed to the roof, which will also be used as a terrace. In addition to this an apartment is placed on top of the roof. On the residential floors, floor 12 to 17, balconies are fixed to the side of the building. The balcony decks are made of CLT. The different structural components can be seen in [Figure 2.12.](#page-50-0)

<span id="page-50-0"></span>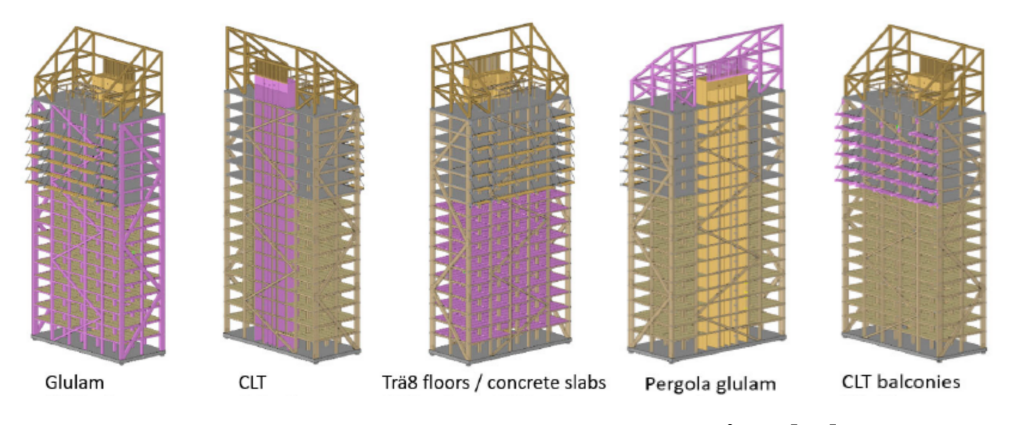

**Figure 2.12:** The structural components of Mjøstårnet [[30](#page-144-6)]

The facade is made of prefabricated elements. The insulation, windows and external cladding are located within these elements. In the design process, the stiffness of the wall elements are not considered to contribute to the global stiffness of the building. By placing the wall elements outside the frame, climate class 1 can be used for all structural timber members except the pergola.

All of the glulam elements are connected by slotted-in steel plates and dowels. Strenght classes GL30c and GL30h according to EN 14080:2013 [[32](#page-144-8)] are used for the glulam members in the building. The CLT used has a bending strength of *fmk*  $= 24$  MPa.

#### **2.5.2 Numerical Model**

During design, a numerical model of Mjøstårnet was developed by Sweco using the structural analysis software Autodesk Robot Structural Analysis 2017. The structural damping ratio used for the model was  $\zeta = 1.9$  %. A modal analysis was conducted and [Figure 2.13](#page-51-0) shows the three first vibration modes. The corresponding frequencies are shown in [Table 2.3a.](#page-52-0) Mode 1 and 2 are bending in the longitudinal and transverse directions respectively, while mode 3 is torsional.

<span id="page-51-0"></span>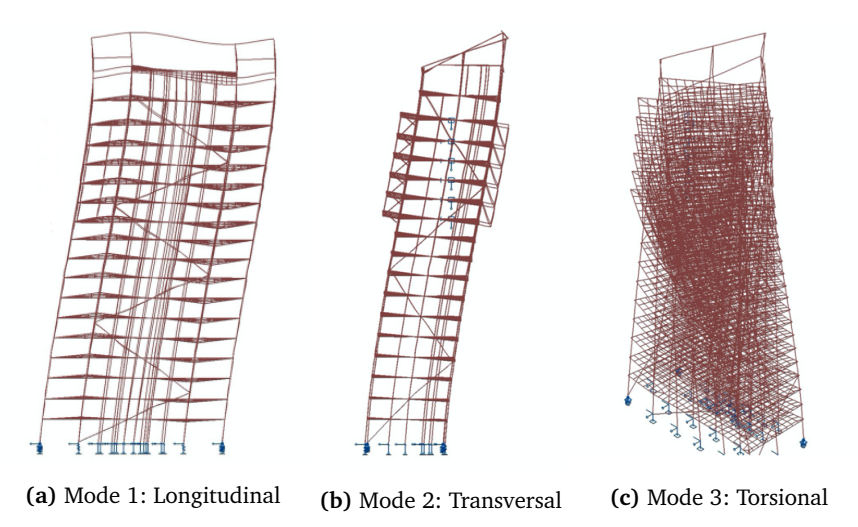

**Figure 2.13:** Mode shapes from numerical modal analysis [[33](#page-144-9)]

#### **2.5.3 Monitoring and Measurements**

Due to the relatively small amount of tall timber buildings in the world, the amount of empirical data on this kind of structure is very limited. This lead to the structural behaviour being unpredictable, as a lot of design decisions have to be made based on assumptions and qualified guesses. In order to make timber a more attractive structural material, it is important to utilize the buildings that already are constructed in order to produce empirical data. The data can then be used in order to verify and support numerical models, and thus improve the predictions of how future structures will behave.

Monitoring equipment has been installed at Mjøstårnet in order to measure vibrations. The measurements are done by three accelerometer pairs, all fixed to the pergola (see [Figure 2.14a\)](#page-52-1). In addition to the sensors in the completed structure, a temporary set of accelerometers were installed during construction. These were placed on floor 7 at the positions shown in [Figure 2.14b.](#page-52-1) In both cases, the sensors are only placed at one level. It is therefore not possible to obtain the exact mode shapes of the structures from these measurements [[33](#page-144-9)].

Based on measurements of ambient vibrations due to wind loading, Tulebekova *et al.* [[33](#page-144-9)] identified 8 stable modes by using the data-driven stochastic subspace identification technique (DD-SSI). Modes 1-3 are all below 1 Hz. This is within the expected range for a structure of this size, and modes 1-3 are therefore considered as whole structural modes. The frequencies of modes 1-3 are shown in table [2.3b.](#page-52-0) Modes 4-8 are in the range 1.8-4.7 Hz, and considered to be local modes of the pergola structure.

<span id="page-52-1"></span>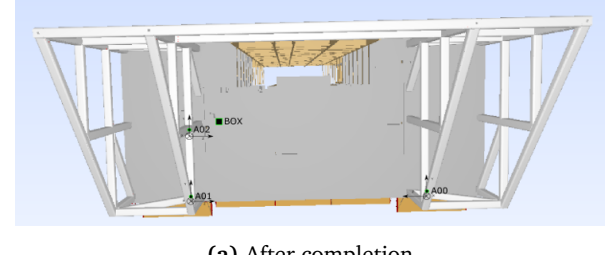

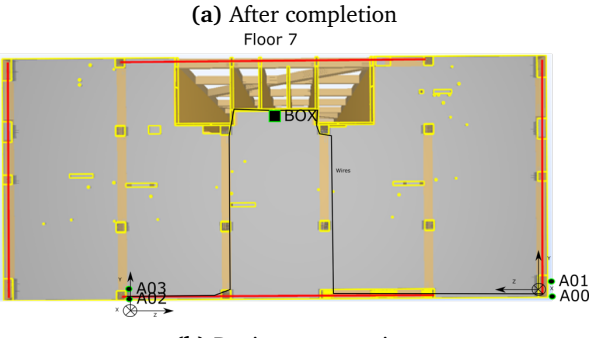

**(b)** During construction

Figure 2.14: Setup of monitoring system [[34](#page-144-10)]

**Table 2.3:** Fundamental frequencies of Mjøstårnet

<span id="page-52-0"></span>

| Mode                  | Frequency $[Hz]$ | <b>Mode directionality</b> |  |  |  |  |
|-----------------------|------------------|----------------------------|--|--|--|--|
| 1                     | 0.33             | Longitudinal               |  |  |  |  |
| 2                     | 0.37             | Transverse                 |  |  |  |  |
| 3                     | 0.59             | Torsional                  |  |  |  |  |
| (b) Measured (DD-SSI) |                  |                            |  |  |  |  |
| Mode                  | Frequency $[Hz]$ | <b>Mode directionality</b> |  |  |  |  |
| 1                     | 0.50             | Transverse                 |  |  |  |  |
| 2                     | 0.54             | Longitudinal               |  |  |  |  |
|                       |                  |                            |  |  |  |  |

**(a)** Numerical model by SWECO

By comparing the results, it is clear that the numerical model produces frequencies that are lower for all three modes. It can be seen that the frequencies of mode 1 and 2 are close for both cases. In addition, the directionality of the first two modes are switched. Tulebekova *et al.* [[33](#page-144-9)] suggests that the lower frequencies in the numerical model are due to underestimated foundation stiffness in the model. The change directionality might occure due to two factors: closely spaced modes and incorrect foundation stiffness in the model.

## **Chapter 3**

# **Modelling**

A large portion of the time spent working with this thesis has been dedicated to the development of a parametric model of a tall timber building. The parametric model is programmed in Python 2.7 [[35](#page-144-11)] and is designed to run in Simulia's finite element analysis (FEA) software Abaqus [[36](#page-144-12)]. The script has primarily been developed and tested in Abaqus 2019, but is likely to work in other versions as well. All of the user input is made in a Microsoft Excel workbook, hence little or no prior knowledge of Python is necessary for basic use of the model. This chapter describes modelling choices and assumptions made when creating the model. A user manual for setting up the input workbook and running the script is provided in [Appendix A.](#page-148-0)

### **3.1 Choice of Software**

Two deciding factors for choosing suitable software for this thesis was established at an early stage. The first factor being that the program need to be as general as possible and not put limitations on what parameters it is possible to study. The second factor is the fact that the program needed to allow for a parametric approach, making it simple to run analyses where different parameters can be easily adjusted. The FEA software Abaqus was deemed to be the best option, as it is a powerful and well documented general-purpose FEA program capable of running analyses of complex models and giving the user full control of the parameters of the model. This comes at a price, as modelling with Abaqus can be a more tedious and demanding process compared to modelling in FEA programs that are specialized on civil engineering structures. However, such programs is found to be insufficient for this thesis as their modelling options is likely be too limited. In

addition to its modelling capabilities, Abaqus can be run through Python scripts, making it suitable for performing parametric studies. Finally, Abaqus is compatible with Simulia's analysis tool Isight [[37](#page-145-0)]. Isight allows the user to automate simulations and by this greatly improves the efficiency of running a parametric study.

### **3.2 Model Overview and Limitations**

Before getting into the specifics of the model, this section will present the assumptions and limitations made before the development of the model started.

#### **Type of Building**

Due to the limited time available for the work of this thesis, creating a model that is capable of representing all kinds of tall timber buildings is not achievable. In addition, a completely generalized model would be just as easy to achieve by modelling directly in Abaqus, as the user input needed for such a script would be very comprehensive. One of the main benefits of a parametric model would then have been lost.

The model is limited to only cover buildings using a post and beam system as the main load carrying system. This system is characterised by a skeleton structure consisting of columns and beams, typically made of glulam. The post and beam system will hereafter be referred to as the frame. The reason for focusing on this system, is that Mjøstårnet, the case building that will be studied in the thesis, is built with this system. The entire script has been highly influenced by the structural system of Mjøstårnet in order to model the building as correctly as possible.

Horizontal stiffness can be added to the model by three different approaches: diagonal bracing, shear walls in the form of shafts and moment-stiff joints. The different kinds of bracing options are shown in [Figure 3.1b.](#page-56-0) The script requires that the building uses diagonal bracing, while the two other approaches are optional.

#### **Coordinate System**

The horizontal plane of the model is defined as the XZ-plane. The X-direction is defining the direction that internal beams, used for supporting the floors, are

<span id="page-56-0"></span>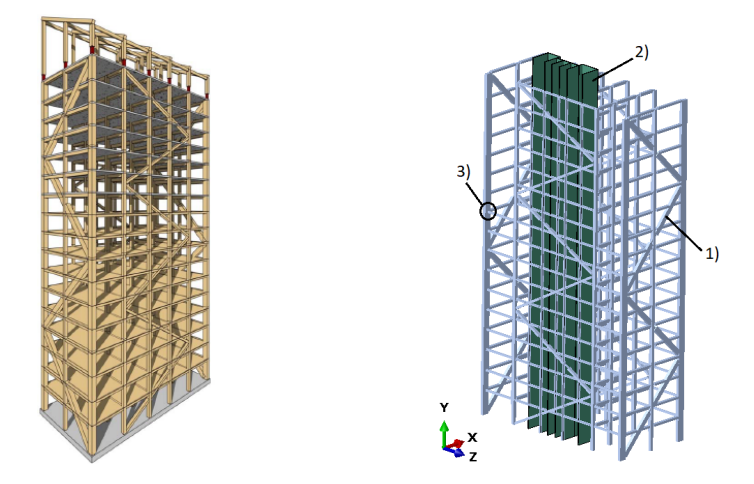

**(a)** The post and beam system is the main **(b)** Approaches for adding horizontal stiffload carrying system of Mjøstårnet. ness: 1) Diagonal bracing, 2) Shafts, 3) Moment-stiff joints.

Figure 3.1: Structural system of the parametric model

allowed to span. These beams typically span along the short side of the building. From this point the X-direction will be referred to as the transverse direction of the building. The Z-direction is typically defined as the direction along the long side of the building, and is hereafter referred to as the longitudinal direction. The Ydirection is defining the vertical direction. The axis system is shown in [Figure 3.1b.](#page-56-0)

#### **Grid Reference System**

The frame structure of Mjøstårnet is highly repetitive. A grid reference system is therefore implemented for defining the geometry. In the horizontal plane, the grid lines define the position of columns. Columns may only be placed at the grid line intersections, as seen in [Figure 3.2.](#page-57-0) The user also has to specify the vertical coordinates indicating the positions of all levels of the building. This grid reference system can be used in order to place most structural members in the building. The system simplify the user input as the user only have to specify the location of the grid lines and levels once.

<span id="page-57-0"></span>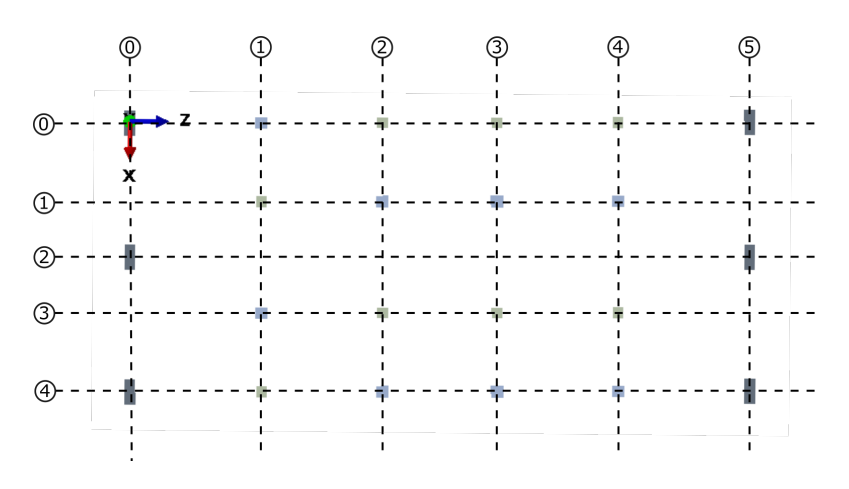

**Figure 3.2:** Grid lines and columns in the horizontal plane. Note that all columns are placed at grid line intersections, but not all intersections hosts a column.

#### **Parts**

Modelling in Abaqus requires the user to first define parts. Each part is defined in a local coordinate system and is independent of all other parts, before the parts are assembled in a global coordinate system in the assembly module. In addition to placing the parts relative to one another, the module is used to define how the parts should interact, such as applying connections between them.

The most obvious approach would be to model each member as an individual part, and then assemble the parts as a building in the assembly module with the use of the built in connection tools of Abaqus. However, another way of modelling the connections was chosen, this is explained in section [3.7.](#page-65-0) This approach does not require the model to have individual parts for each member, as the connection properties are assigned directly to the parts themselves. All members that overlap in a part, will automatically be tied. This can be used as an advantage as it removes the challenging process of defining interaction properties between many parts.

The chosen approach for modelling connections does in fact allow for the entire model to be defined as one part. However, this would prove difficult, as it would make assigning different properties to different members a challenging task. A middle ground approach is therefore chosen. The model is split into four individual parts. The first one being the frame part. This part host all beams, columns and diagonals. The second one is the floor part, which host all the different floor decks. The third part is the outer wall part, hereafter simply called the wall part. Finally, we have the shaft part which is hosting all shafts. The different parts will be discussed further on a later stage of this chapter. Each part consists of multiple members, thus reducing the number of constraints that needs to be added in the

assembly module. At the same time the parts are small enough to make it possible to access and alter the properties of each member. The different parts are shown in figure [3.3.](#page-58-0)

<span id="page-58-0"></span>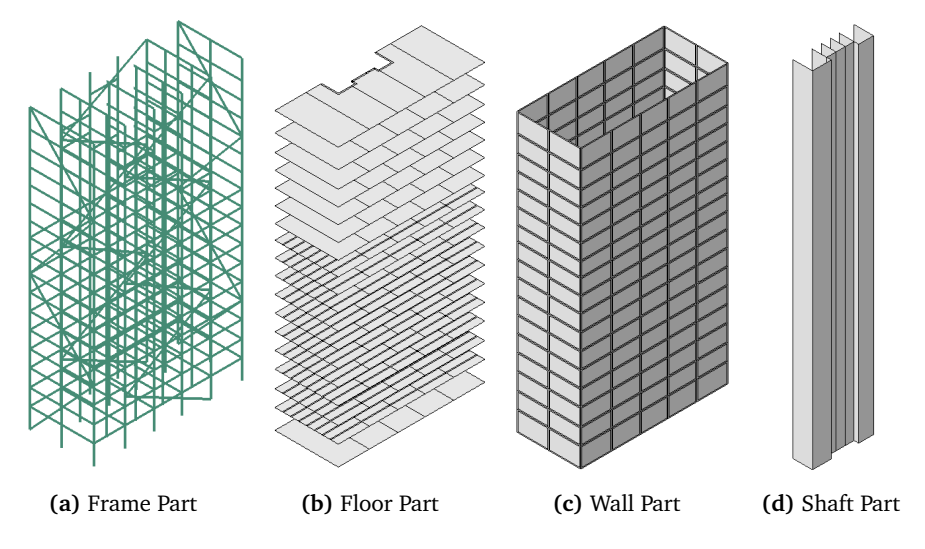

**Figure 3.3:** The four different parts of the model

#### **Finite Element Types**

An important feature of a parametric model, is that it has to be relatively computational inexpensive. This is necessary since many simulations are required in order to conduct a parametric study. In order to keep the model as computational inexpensive as possible, while still maintaining adequate accuracy, the choice of elements is important. The entire frame part is therefore modeled using beam elements, while the floor, shaft and wall parts all are modelled using shell elements. Shell element sections are defined by a thickness and a material. Many of the components that will be modelled by shell elements are far more complex than this, often consisting of multiple materials and complex section geometry. In these cases, preliminary studies is required in order to find the shell section properties that match the properties of the real cross-section. An example of how this can be done is given in [subsection 4.2.1.](#page-76-0)

### **3.3 Frame**

As already stated, the script is able to model buildings which use a post and beam structural system as the main load carrying system. This, together with the diagonal bracing, is what constitutes the frame part of the model. To see how the

connections within the frame are modeled, see [section 3.7.](#page-65-0) All members of the frame part are modelled using beam elements.

#### **3.3.1 Columns and Beams**

<span id="page-59-0"></span>The frame part is based around the geometry of a generic frame which is defined using the grid system. This generic geometry will hereafter be referred to as the base frame. Columns are placed at user specified intersections of the grid lines, and span from the first to the last level of the building. Beams are placed at every level, except from the first. In the longitudinal direction (z-direction), beams are only placed along the outer grid lines. However, in the transverse direction (xdirection) beams are placed at every grid line. Thus, the internal beams only span in the transverse direction. The placement of beams and columns in the horizontal plane can be seen in [Figure 3.5.](#page-60-0) The resulting base frame is shown in [Figure 3.4.](#page-59-0)

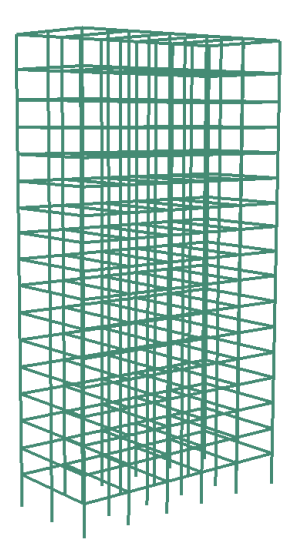

**Figure 3.4:** Base frame defined by grid

It was decided to make some restrictions when it comes to the amount of different cross-sections that can be used to the model. The simplification is done by defining sets or groups of the members, that are repeated across the entire height of the structure and assigned the same properties. The columns are separated into four groups: corner columns, long edge columns, short edge columns and inner columns. The beams are separated into three groups: long edge beams, short edge beams and inner beams. The different groups are shown in [Figure 3.5.](#page-60-0) The reason for implementing these restrictions was to simplify the user input. Having to input the cross-section parameters of every member of the frame would be very time consuming and make it hard to keep track of all the input. In a real building, column dimensions may be reduced towards the top, and the cross-section of beams will vary in size depending on what type of floor they are supporting and how long the spans are. However, it was deemed that using average dimensions for the members within each group would be a satisfactory simplification for determining the dynamic behaviour of the total system.

<span id="page-60-0"></span>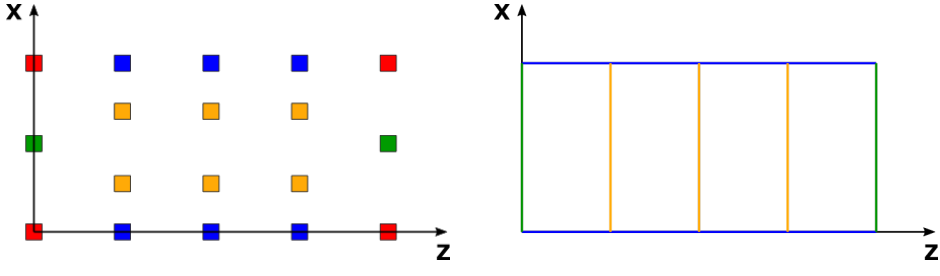

**(a)** Column groups. Red: Corner columns, Blue: Long edge columns, Green: Short edge columns, Yellow: Inner columns.

**(b)** Beam groups. Red: Long edge beams, Green: Short edge beams, Yellow: Inner beams.

**Figure 3.5:** Cross sectional groups for beams and columns, viewed in the horizontal plane.

The user is given the option to alter the generic geometry of the base frame. This can be done by removing any beam or column. It is possible to remove parts of a column, such that the resulting column does not span the entire height of the building. It is also possible to add single beams and columns to the frame. This added members must span in either x-, y- or z-direction, but the placement is not restricted to the grid, as the start and end points are defined by coordinates and not indices of the grid. Each of the added members must be assigned a material and cross-sectional properties. The user can decide if the members should include connector segments as explained in [section 3.7.](#page-65-0) If connector segments are included, their properties must also be defined.

Diagonals are not affected when columns and beams are removed and added. This includes the connector segments of the diagonals, which may result in a few connector segments that are out of place. This has not been fixed due to limited time, but it is also assumed to be insignificant for the performance of the total system. The user is also able to remove the long edge beams from specified levels. If a diagonal intersects with a long edge beam in one of these levels, the beam in the span where the intersection takes place will not be removed. All the options available for altering the base frame geometry, allows for great flexibility. An example of how the base frame can be altered is shown in [Figure 3.6.](#page-61-0)

<span id="page-61-0"></span>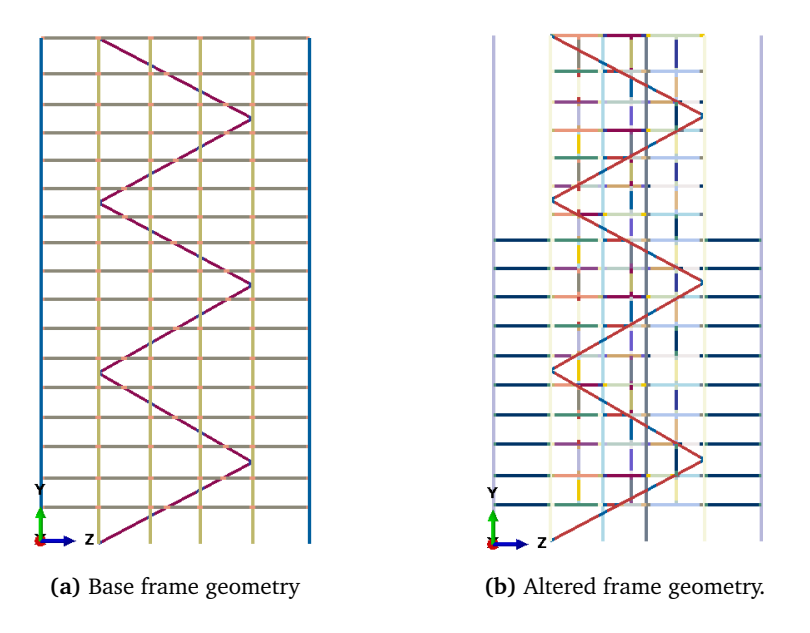

**Figure 3.6:** Example of how the base frame can be altered. Each color represent an individually defined cross-section. Notice that the diagonal is not affected.

#### **3.3.2 Diagonals**

In addition to columns and beams, the frame part is hosting the diagonal bracing members. Diagonals are required in order for the script to run, and need to be placed in both the xy- and yz-plane. The diagonals are not required to be placed in the outer walls of the building, but can be placed at the grid lines desired. Diagonals are grouped based on if they are spanning in longitudinal or transverse direction. For each diagonal group, the user can define the start and end level, the start and end column, how many levels each diagonal should span across and the vertical placement of the turning points of the diagonals. In addition, crosssectional parameters and material is defined for each group.

### **3.4 Floors**

The floor part is hosting all floors, including the foundation slab. The floors are modelled as shell elements, and the parameters of the floors are therefore the shell thickness and material.

Timber buildings can have various types of floor. Different kinds of floor elements made of timber is one option, but there are also examples of timber buildings with concrete floors. Mjøstårnet utilizes both of these options. The concrete decks are a combination of prefabricated elements and cast in place concrete. In order to accommodate for various kinds of floors, an option for modelling the floors as element based floors or as continuous decks is included into the script. Continuous decks are simply modelled as large continuous shells without any variations in properties.

The module based floors, on the other hand, include so called "connection-zones". These zones are parts of the shell that can be given different properties in order to simulate the softer behaviour of connections between the modules. This is explained further in [subsection 3.7.2.](#page-67-0) Both thickness and material can be assigned separately to the connection-zones. The difference between the two types of floors can be seen in [Figure 3.7.](#page-62-0) Preliminary tests showed that if the connection-zones are assigned very low stiffness, local modes with frequencies interfering with the global modes may occur.

<span id="page-62-0"></span>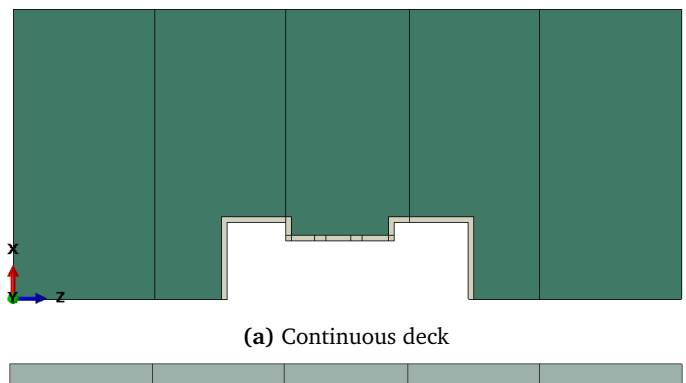

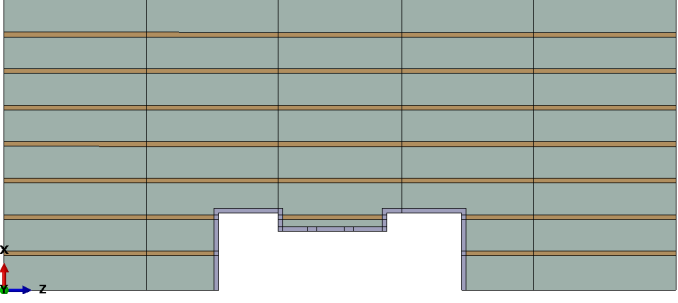

**(b)** Module based floor. The yellow areas represent the connectionzones, that is areas of the floors that can be assigned separate properties.

**Figure 3.7:** Floor types. Openings for the shafts are included in the floors. Note that the small areas surrounding the openings have different section properties, in order to simulate the connection between floor and shaft, see [section 3.6.](#page-64-0)

The floors are connected to the transversal beams of the frame. From tests during development of the model, it was found that the stiffness of the floors was of little importance to the natural frequencies of the building. It was therefore decided not to include connection-zones representing the floor-to-frame connections. In other words, this means that the floors are tied to the frame without stiffness reduction. One disadvantage of not representing the floor-to-frame connections, is that it will not be possible to study the effect of adding damping in these connections directly.

If shafts are included in the model, the script will create openings in the floor around the shafts. If the shaft should be tied to the building a connection-zone is also placed around the shaft openings, in order to simulate connection between the floors and the shafts.

The floor placed at ground floor, the foundation slab, is of little importance to the model. The approach chosen for modelling the foundations assign the foundation stiffness directly to the columns, see [section 3.8.](#page-68-0) The main purpose of the slab in the model is to create a tie to the lower parts of the walls, and thus prevent local modes to appear.

### **3.5 Walls**

In a timber building with a frame as the main load carrying system, the outer walls are rarely designed to be carrying any loads other than its self weight. This was also the case when Mjøstårnet was designed. The numerical model made by Sweco during design of the building does not include the stiffness contribution that the wall elements would provide. Nonetheless, it is obvious that nonstructural wall panels will affect the dynamic properties of a building. Although wall panels usually are considered non-structural elements, they will add some stiffness to the structure that they are fixed to. In addition, under dynamic response, friction between the wall panels and other members are likely to occur, thus adding structural damping. In order to study these effects, outer wall panels are implemented into the model.

The walls are modelled using shell elements, and their properties are defined by a shell thickness and material. The wall part is tied to the frame part, and the user is able to decide if they only should be connected to the beams (floors for levels without beams), or both to beams and columns.

As explained in [subsection 2.5.1,](#page-49-1) the facade of Mjøstårnet consist of prefabricated elements. It is likely that the connections between the wall elements, and between the wall elements and the frame, are softer than the wall elements themselves. In order to simulate this, connection-zones are created at the edges of each wall panel. This is illustrated in [3.8.](#page-64-1) The walls are automatically partitioned based on the grid lines and levels. Although this automated partitioning does not allow <span id="page-64-1"></span>for customization and fully accurate modelling of the walls, it was deemed to be sufficiently accurate for this type of facade.

**Figure 3.8:** Partition of walls in order to simulate connections. The gray area is assigned with original cross section parameters, while the dark blue areas are assigned with connection properties.

### <span id="page-64-0"></span>**3.6 Shafts**

Every tall building have one or more shafts. The shafts are typically used for housing elevators or staircases. Technical installations such as ducts for the ventilation system, electrical wiring and plumbing are also commonly placed in shafts. Some structures utilize the shafts to provide lateral stiffness, however this is not the case for Mjøstårnet [[31](#page-144-7)] and Treet [[15](#page-143-3)]. For tall timber buildings using shafts to provide lateral stiffness, the shafts is often made in concrete, due to higher material stiffness. Since the structural design of Mjøstårnet (and Treet) does not require the higher stiffness of concrete, the shafts are built in cross laminated timber (CLT).

Including one or more shafts in the model is required in order for the script to run correctly. To accommodate for the many different types of shafts, various options are implemented in the model. The shafts are modeled using shell elements, and can be assigned any material and section thickness. The location are set using coordinates instead of axis numbers, so they can be placed anywhere inside the building and are not bound to the grid. The user can choose not to connect the shaft to the floors. In this case the the shaft itself will not be modelled, but there will be made holes in the floors. The user also has the option to remove one of the shaft walls.

The script only allows for a single material to be assigned to all shafts. For most

buildings, this is an accurate simplification. Also, if the shaft is made of a laminate or composite such as CLT, the properties of the laminate needs to be modelled into the material, since the script currently only supports homogeneous shell sections. This can done by e.g defining a fictitious orthotropic material with parameters that causes a similar behavior as the original laminate. For a study of the global structural behavior this simplification is acceptable. It is also still possible to define more accurate composite cross section manually in the Abaqus GUI after the model is generated, if necessary.

### <span id="page-65-0"></span>**3.7 Connections**

#### **3.7.1 Connections of Beam-type Members**

In structural analysis it is common to idealize joints either as pinned or rigid, meaning that no moment or all the moment are transferred from one member to another trough the connection. In reality however, all joints are semi-rigid, i.e. no connection is completely free to rotate nor completely stiff. The overall stiffness, and therefore also the dynamic properties, of a structure depends heavily on the stiffness of the connections, hence it is important to represent the connections as accurate as possible when modelling and analyzing the structure.

In the parametric model made as a part of this thesis, the connections between columns, beams and diagonals are originally modelled as rigid, but a with a short segment at the end of diagonal and beam. To account for the reduced axial and rotational stiffness in a connection the user can specify a fraction of the original area and/or second moment of area to be assigned to the connector segment. The connector segments are assigned a generalized cross section in Abaqus, meaning that area, second moment of area about both axes and the torsional constant can be defined independently of each other. Hence it is possible to create a connection that is e.g. stiff when loaded axially, but almost free to rotate, or vice versa. The mass density are adjusted automatically in the script such that the total mass is unchanged.

In connections between a column, a diagonal and a beam, the column retains its original cross section while the diagonal and beam gets a connector segment. Similarly, only the beam gets connector segments when connected to a diagonal or column (see [Figure 3.9\)](#page-66-0). The placement of the connector segments are selected to represent the actual connections on Mjøstårnet [\(Figure 3.10\)](#page-66-1) as realistically as possible.

The columns are modelled as continuous along its entire length. This is because butt joints are assumed to retain most of the stiffness of the column when loaded in compression [[38](#page-145-1)].

<span id="page-66-0"></span>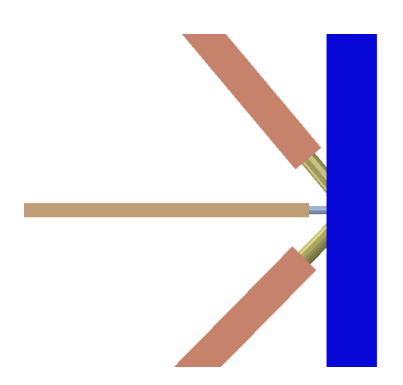

**(a)** Connection between a column, a beam and two diagonals

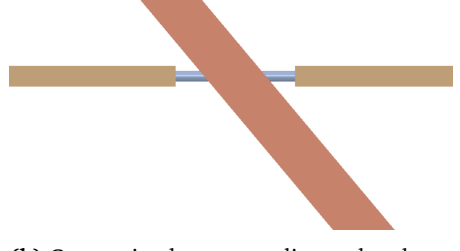

**(b)** Connection between a diagonal and two beams

**Figure 3.9:** Connections as modelled i Abaqus

<span id="page-66-1"></span>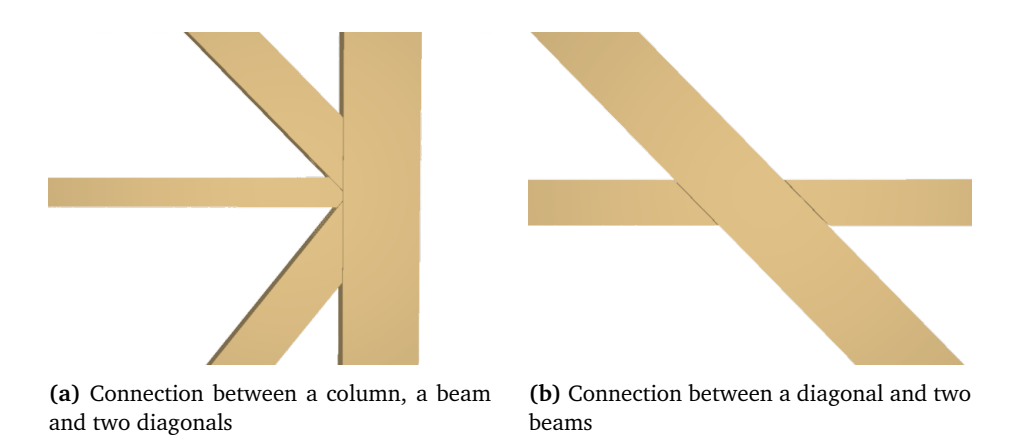

**Figure 3.10:** Connections as built, taken from IFC model provided by Sweco

Another approach to implement semi-rigid connection in the model is to create separate parts for the columns, beams and diagonals and connect them using springs/connector elements in Abaqus. However this method would be more complicated to implement, especially when dealing with 3D structures, and more prone to severe errors, such as singularities, causing the analysis to fail. Therefore the method of reducing the cross sections in parts of the member was deemed the best for the purpose of this thesis, even though using springs/connector elements is more correct in theory. Another benefit of the method chosen is that it is relatively easy to understand the input, who simply is fractions of the original cross section properties. Utne [[39](#page-145-2)] employed the same principle of modelling the connections in her study of the dynamical properties of the tall timber building "Treet" in Bergen.

#### <span id="page-67-0"></span>**3.7.2 Connections of Shell-type Members**

Walls, floor and shaft are modelled with shell elements, and it is therefore required have a solution for modelling connectors for shell-type members as well. The approach chosen is similar to what was chosen for the beam-type members. The shell part is in it self modelled as one continuous part, but is partitioned with so called connector-zones that can be assigned with separate properties. The placement of the connector-zones is done differently, depending on the part it belongs to. This is explained in the sections of the respective parts.

A few different options for altering the stiffness of the connection-zones have been implemented in the script. First of all, the user have to specify the width of the zone, which impact the rotational stiffness. Unfortunately, the method of using generalized section as done for the beam-type connections is not possible to use for shell-type sections. The two properties that define a shell section are the thickness and the material, and both can be defined by the user for the connection-zones. The thickness is specified as a fraction of the original thickness of the shell part. Very low thicknesses should be used with caution, as it may lead to unwanted local modes occurring in the connection-zones. Only being able to use the thickness is more restrictive compared to the generalized sections used for the beam-type connections. It is, for instance, not possible to alter the rotational and membrane stiffness separately. It is also hard to relate the connection stiffness directly to the stiffness of the original section. The option of choosing another material for the connection-zone was therefore implemented, as it gives more freedom in the modelling process.

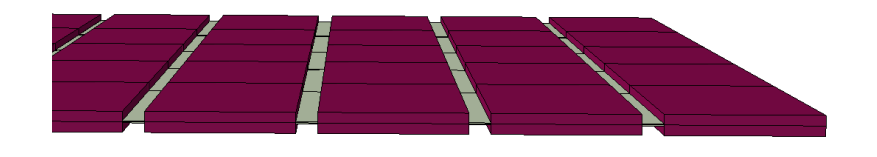

**Figure 3.11:** An example of how shell-type connections are modelled using connection-zones. The connection-zones are the light grey areas. Both the shell thickness and the material can be altered in the connection-zones.

Another approach for choosing the connector stiffness of shell parts was also considered. This was to use the "General Shell Stiffness" approach for defining the shell section that is available in *Abaqus*. The option gives full freedom, but it requires the user to assemble the stiffness matrix of the section, and was therefore considered to be overly intricate. In addition, the approach does not allow for damping to be represented in the connection.

As opposed to the beam-type connections, the density of the shell connectionzone material is not altered in order to compensate for the reduced thickness. This is something the user needs to consider, as it will alter the mass matrix of the structure. However, in most cases the change is likely to be negligible. Why this was done can be explained by the additional option of assigning a separate material to the connection zone. If the connection material have a density that is not equal to the original material of the member, the scaling of the density would be out of place.

### <span id="page-68-0"></span>**3.8 Foundation**

Even though a timber building is less heavy than its counterparts made of steel or concrete there is still large forces that needs to be transferred to the ground through the foundation, usually made of piles. The foundation stiffness are modelled with six springs to ground at the bottom of each column and shaft corner. Three springs are placed in the global x-, y- and z-direction respectively. In addition there are rotational springs about each axis. To be able to model damping, each degree of freedom are also equipped with dashpot dampers. The user gets the possibility to add a dashpot coefficient which relates the relative velocity to the damping force, individually for each DOF. Both the springs and dashpots defined for the foundation are linear, and the option in Abaqus to allow for e.g. temperature dependency was not deemed necessary to implement in the code for the parametric model.

### **3.9 Loads and Non-Structural Mass**

Along with mass from the structural components that have been presented earlier is the possibility to add non-structural mass. Both distributed mass and point mass can be added to the structure. The distributed mass can be added to one or multiple floors, and is typically suitable for representing live loads. Point masses can be added to any point of the grid. Point masses can be used to include the mass of components that is expected to not add stiffness to the model, such as balconies.

### **3.10 Wind Load**

There are two different ways of calculating and applying wind loads to the structure, either by using the method given in Eurocode 1 part 1-4 [[23](#page-143-2)] or by specifying a time history of the loading.

- *•* The method given in the Eurocode is based on the calculation of equivalent static load for determining the displacement due to the loads. The procedure is explained in detail in [subsection 2.3.3](#page-39-0) and demonstrated through a series of different tests in [chapter 7.](#page-112-0) The wind forces calculated are converted to line loads and applied to the columns of the frame structure.
- <span id="page-69-0"></span>*•* The second method is to specify a time history of the load. The source from time history can either be on-site measurements or it can be generated from a spectrum. A procedure for generating a time series from a spectrum is not implemented in the code, but can be found in e.g. appendix A of Strømmen [[22](#page-143-1)]. The pressure load is then applied as a pressure load acting on the surface of one of the exterior walls, as shown in [Figure 3.12.](#page-69-0)

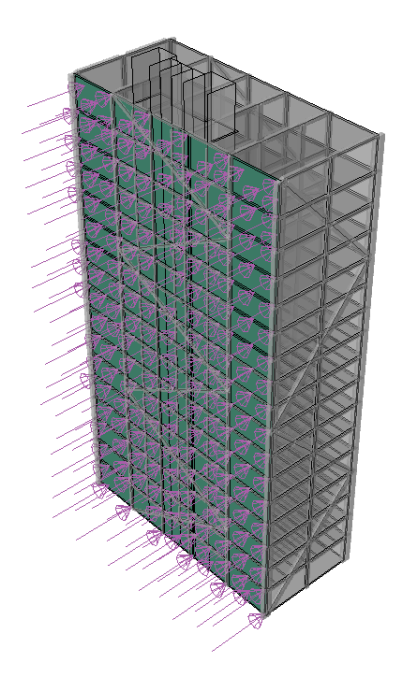

**Figure 3.12:** Application of pressure load

It should be noted that the method of applying wind load as a time series is only implemented in a simple form, and some tweaking of the python scripts should be expected to achieve the desired performance. For instance, the loading is currently only applied in the transverse direction and the direction can not be changed in the Excel input file, it has to be changed through editing the script. The magnitude of the load (i.e. the factor who scales the amplitude) also has to be defined directly in the code, or changed in the Abaqus GUI after the model is generated. It should also be considered to apply the load as line loads directly on the frame structure to avoid excessive local deformations of the wall panels (depending on the specified stiffness/thickness of the connector zones and the wall panels it self).

### **3.11 Materials**

The user is able to define as many materials as desirable. The material defined can be either isotropic, transversely isotropic or orthotropic. The stiffness parameters are defined by engineering constants, as explained in [subsection 2.1.2.](#page-27-0) The stiffness relations of the different material types are defined by two, five and nine parameters, respectively. The material density is also user specified.

### **3.12 Damping**

Damping can be added to the structure in different ways: as material damping, as damping in connections, as damping in the foundations and as global damping for the entire model. The approach for adding damping to the foundations is explained in [section 3.8.](#page-68-0) Damping in the connections is in reality material damping that is added to the material assigned in the connector-zones.

On the material and element level, damping can be added in three different ways: as Rayleigh damping, as composite damping or as structural damping. The option to have different damping parameters for the main members and the connection segments/zones assigned with the same material is made possible by the script creating a duplicate of the material, for use in the connection segments. The copy of the material is identical with the original material except for the damping parameters. The copy is made automatically, without user action. The different damping types are explained in short below, for further information the reader is encouraged to read the Abaqus documentation [[29](#page-144-5)], especially section 2.5.4 *Damping options for modal dynamics*.

• Rayleigh damping is defined by the two factors  $\alpha$  and  $\beta$  (or  $\alpha_0$  and  $\alpha_1$ ) who relates the element damping matrix to the mass and stiffness matrices respectively. The damping matrices for each element is then assembled to a system damping matrix. The Rayleigh damping is viscous, i.e. the damping force is proportional to the velocity. Rayleigh damping also discussed in [subsection 2.2.3.](#page-34-0)

- *•* Composite damping is defined as a fraction of the critical damping for each material. The values defined for each material is converted into mass weighted values for the modes specified to include composite modal damping on the global/modal level. The composite damping is also viscous, like the Rayleigh damping.
- *•* Structural damping differs from composite and Rayleigh damping in the way that it is proportional to the forces in the structure instead of being velocity proportional. Due to this, structural damping is probably the most accurate way of modelling damping in timber structures, however Abaqus has some restrictions to when structural damping can be used (assumes velocity and displacements 90° out of phase) [[29](#page-144-5)].

On the modal/global level direct modal, composite modal and Rayleigh damping can be specified.

- *•* The Rayleigh damping on a global is similar to the Rayleigh damping on a local level.  $\alpha$  and  $\beta$  values are defined for selected modes and applied to the entire structure.
- *•* Direct modal damping allows for damping ratios to be applied directly to one or more modes of vibration.
- The composite damping on the global/step level is strongly related to the composite damping on the material level. The damping ratios that are defined for each material are converted into damping ratios on the global level, using the following equation from section 2.5.4 in the Abaqus documentation [[29](#page-144-5)].

$$
\zeta_{\alpha} = \frac{1}{m_{\alpha}} \phi_{\alpha}^{M} \zeta_{m} M_{m}^{MN} \phi_{\alpha}^{N}
$$
 (3.1)

where:

 $\zeta_\alpha$  = Damping ratio in mode  $\alpha$ 

 $\zeta_m$  = Damping ratio for material *m* 

 $M_m^{MN} =$  Mass matrix of material  $m$ 

 $\phi_{\alpha}^{\tilde{M}}$  = Eigenvector corresponding to mode  $\alpha$ 

 $\mu_{\alpha}$  = Generalized mass associated with mode  $\alpha$ 

### **3.13 Analysis Steps**

Before running an analysis in Abaqus, one or more analysis steps must be defined. An analysis step is connected to a certain type of analysis procedure, such as a
static analysis, eigenvalue/vector extraction, dynamic time-domain analysis etc. The following analysis steps are currently implemented in the scripts of the parametric model:

- *•* The first step is a general static step where gravity is applied, more loads can be added manually in Abaqus after generating the model or by modifying the script. The step is implemented in the script as a linear step.
- The second step is a frequency step used to extract the natural frequencies and mode shapes of the structure. The frequency step is also necessary for the upcoming modal dynamics steps.
- *•* The third step is called "Free Vibration" and is a modal dynamics step. The purpose of this step is to determine the logarithmic decrement of the building, caused by the different damping methods applied to the model (ref. [section 3.12\)](#page-70-0). An impulse load is applied at the top of the building in the wind direction specified in the wind-load section of the input file. The building is then allowed to freely vibrate and the logarithmic decrement is calculated later in the script based on the magnitude of the peaks. The free vibration step is also used to determine the first natural frequency (in the wind direction) for the wind calculations. This step is by default deactivated when using the *TTB* 3D.py script for running the analysis, however it is a important part of the procedure programmed in the *TTB\_3D\_EC\_Wind.py* script.
- *•* The fourth step is also a modal dynamics step. In this step a dynamic pressure load is applied to one of the walls, the load amplitude is defined in a .txt file that can be changed by the user (ref. [subsection A.2.18\)](#page-167-0). This step may be appropriate to use for analyzing the response of the structure to a specific time-history of wind loading, either measured or generated from a wind spectrum. In this thesis this step is not used for anything, however it is implemented such that it may be put to use later.
- *•* The final step is a static step used to calculate the response (deflection) of the structure to wind load according to the method given in Eurocode 1 part 1.4 [[23](#page-143-0)]. See [subsection 2.3.3](#page-39-0) and [subsection A.2.17](#page-166-0) for more information on the wind calculations. As for the free vibration step this step is only a part of the procedure in the *TTB\_3D\_EC\_Wind.py* script.

Additional analysis steps can be added manually in GUI of Abaqus CAE, if needed.

# <span id="page-74-0"></span>**Chapter 4**

# **Case Study: Mjøstårnet**

This chapter explains how the different input to the parametric model were set to recreate "Mjøstårnet" [[30](#page-144-0)][[31](#page-144-1)]. A brief overview of the structural system can be found in [section 2.5.](#page-48-0) The modelling is based on Revit- and IFC-models provided by Sweco, in addition to drawings of different components, provided from their respective suppliers. Some of the information used in the modelling process is confidential, and thus can not be presented in detail in this chapter. However, the input file created *Basemodel\_input.xlsx* is available in the digital appendix. The input that is not discussed in this chapter is taken directly from one of the sources. The "base-model" established in this chapter is later used for a sensitivity study presented in [chapter 5.](#page-86-0) The base-model and the results from the sensitivity study are then used to pick a few important parameters which are further improved by the use of a model updating technique [\(chapter 6\)](#page-104-0), with the objective of making the model behavior as close to the real life behavior of the tower as possible.

#### **4.1 Frame**

The material used for the frame of Mjøstårnet, including the diagonals, is glulam with strength classes GL30c and GL30h [[31](#page-144-1)]. Simplifications in the model, does not allow for detailed material specification for single members, and since GL30c is the strength class most prevalent in the building, it was decided to assign GL30c to all frame members. The influence of using GL30h in certain members was considered to have negligible effect on the dynamic behavior of the building. The material used for the model is defined as transversely isotropic, and the material parameters are in accordance to NS-EN 14080:2013 [[32](#page-144-2)].

As explained in [section 3.3,](#page-58-0) predefined groups of cross-sections are defined in the model. This puts some restrictions to the modelling of Mjøstårnet. In the real structure, some of the columns are tapered towards the top. The cross-sections of the internal beams also vary depending on the kind of floor they are supporting as well as their span length. Neither of these variations are included in the base model, where all members of a column group have the same cross-section along their entire lengths, and only one cross-section is assigned for all internal beams. Instead the cross-sectional groups are represented by a reference cross-section.

The frame is modelled using B32 elements, an element meant for three dimensional models, that uses quadratic polynomials for interpolation of the displacements [[28](#page-144-3)]. The elements use Timoshenko theory, and therefore includes the effects of transverse shear deformation. This is especially required for connection segments, as they can have a relatively high height to length ratio.

The most uncertain part of the frame, is the connections. Preliminary calculations of connection stiffness were not conducted. For the base model a fraction of 0.2 of the original cross section area/ $2<sup>nd</sup>$  moment of area was applied to all the connections. The length of the connection zones is set to be equal to the largest dimension of the original cross-section for the respective group. The limit for the use of Timoshenko elements is when the cross-section dimension is approximately 1/8 of the element length. If the ratio is greater, the accuracy of the results are no longer guaranteed [[28](#page-144-3)].

Using a segment length equal to the largest dimension of the original cross-section, allows for accurate results for a connector cross-section with a dimension that is somewhere between 10-20% of the original cross-section. This raises the question if the modelling approach for the connections is suitable for relatively stiff connections, as the segment length would have to be very large for these connections in order to satisfy the limitations of the Timoshenko theory. This possible source of error will not be studied further in the thesis, and it is assumed that the modelling approach produces result with adequate accuracy.

#### **4.2 Floors**

"Mjøstårnet" uses a combination of 300 mm concrete floors in the upper levels (levels 12-18) and prefabricated timber elements in the lower levels (levels 2-11).

#### <span id="page-76-1"></span>**4.2.1 Timber Floor Elements**

The timber floor elements are fabricated by Moelven and is a part of their "Trä8" system. "Trä8" is Moelvens system of prefabricated structural elements including columns, beams, floors and bracing, designed for relatively large buildings with spans up to 8 meters. A typical floor element used in Mjøstårnet is 2.4 meters wide and spans around 7 meters. The upper flange is a Kerto-Q LVL (laminated veneer lumber) plate, and is covered by a acoustic panel and a thin layer of cast in-situ concrete after installation. The bottom flanges consist of multiple pieces of structural timber and is not continuous over the width of the elements. Between the upper and lower flanges the web is of glued laminated timber (Glulam), with some stiffening members of Kerto-S LVL placed perpendicular to the span direction. See [Figure 4.1](#page-76-0) for an illustration of a floor element.

<span id="page-76-0"></span>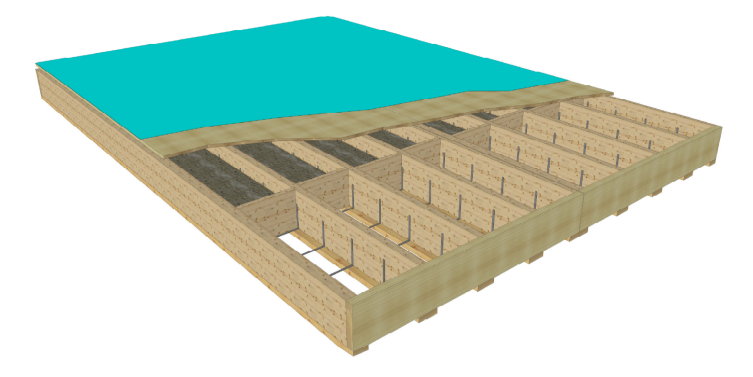

**Figure 4.1:** Trä8 floor element, figure from [[40](#page-145-0)]

Detailed modelling of every single floor element in the global finite element model would probably be the most accurate approach, but also very complex, inefficient and computationally demanding. The intended use of model is to study the overall performance of the system, and thus a simpler approach to the modelling of floors is deemed sufficient. Instead a detailed model of a single floor element was made in Abaqus using a fine mesh of solid elements to achieve high accuracy. The model is shown in [Figure 4.2,](#page-77-0) different colors indicate different materials. The material data used in the model are mean values (see [Table 4.1\)](#page-77-1), and are acquired from Metsä Wood [[41](#page-145-1)], CEN [[11](#page-143-1)] [[12](#page-143-2)] [[32](#page-144-2)] and Nesheims script [[42](#page-145-2)].

Loads were applied separately in all three directions and the resulting deformations were measured. Then the floor element was modelled using a simple shell element, see [Figure 4.3.](#page-78-0) Identical loads and boundary conditions equivalent to those of the solid model were introduced. Then an optimization routine made in Simulia Isight [[37](#page-145-3)] were used to find the combination of the material parameters *E*1, *E*2, *E*<sup>3</sup> and the section height that gives deformations similar to the results

| <b>Material</b>          |     | E,    | $E_2$ | $E_{2}$ | $v_{12}$ | $v_{13}$ | $v_{23}$ | $G_{12}$ | $G_{13}$ | $G_{23}$ |
|--------------------------|-----|-------|-------|---------|----------|----------|----------|----------|----------|----------|
| Kerto-O                  | 510 | 10500 | 2200  | 130     | 0.11     | 0.81     | 0.7      | 820      | 430      | 22       |
| Kerto-S                  | 510 | 13800 | 450   | 130     | 0.61     | 0.74     | 0.6      | 600      | 600      | -11      |
| C <sub>24</sub> Timber   | 420 | 11000 | 370   | 370     | 0.39     | 0.49     | 0.64     | 690      | 690      | 30       |
| GL32C                    | 450 | 13700 | 460   | 460     | 0.39     | 0.49     | 0.64     | 850      | 850      | 30       |
| Acustic Plate            | 250 | 162   | 162   | 162     | 0.3      | 0.3      | 03       |          |          |          |
| B <sub>30</sub> Concrete | 240 | 26600 | 26600 | 26600   | 0.2      | 0.2      | 02       |          |          |          |

<span id="page-77-1"></span>**Table 4.1:** Material data used in Abaqus model. Density and stiffness are of units kg*/*m3 and MPa respectively.

<span id="page-77-0"></span>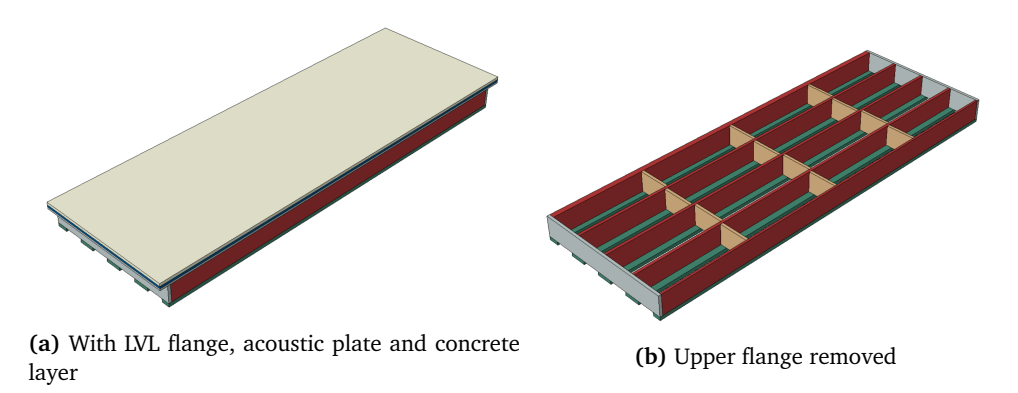

**Figure 4.2:** Detailed Abaqus model of Trä8 floor

from the detailed model. To limit the number of unknown variables the Poisson ratios where set to 0, and all shear moduli was given fixed values of 130 MPa. The results from the optimisation are presented in table [4.2.](#page-77-2) It can be seen that the error is relatively low, hence the shell element can be used as a relatively good approximation to the floor. Using the simplified shell has numerous benefits, with the most important being a significant reduction in computational time due to the reduction in dofs. In addition to much simpler modelling (or faster model generation when using parametric modelling) and less sources of error when it comes to e.g. boundary conditions.

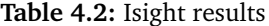

<span id="page-77-2"></span>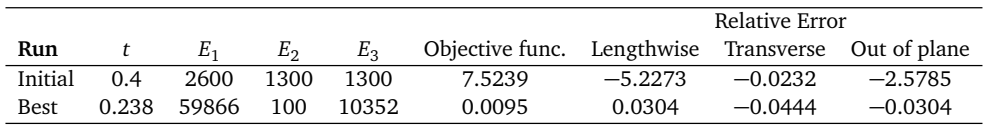

The timber floors are modelled with connection-zones in order to simulate connections between the element. In reality, the width of the elements varies, but the script only allows for a single element width. An element width of 2.4 m was deemed to be representative. The width of the connector zones were set to 250 mm, equal to the thickness of the original cross-section. The material used in the zone is also similar to the material used for the timber floor elements. A thickness

<span id="page-78-0"></span>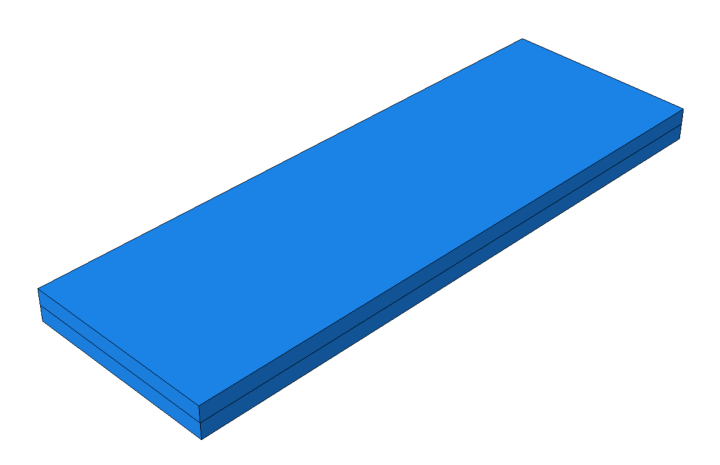

**Figure 4.3:** Trä8 floor modelled using shell elements

fraction of 0.1 was chosen as a starting point. This value is not based on any calculations, and is purely an initial guess. The connection-zones for the floor-to-shaft connections are assigned with the same properties.

#### **4.2.2 Concrete Floors**

The concrete floors are assumed uncracked, and can therefore be modelled by an isotropic material with the properties as shown in [Table 4.3.](#page-78-1) The properties are taken from Nesheim [[42](#page-145-2)]. The thickness of the floors is 300 mm. The concrete floors are modelled as continuous shells, as they are partly cast in place.

**Table 4.3:** Material properties used for the concrete floors

<span id="page-78-1"></span>

| Parameter | Density                  | Young's Modulus Poisson's ratio |     |
|-----------|--------------------------|---------------------------------|-----|
| Value     | $2400 \,\mathrm{kg/m^3}$ | 26 600 MPa                      | 0.2 |

For the floor-to-shaft connections of the concrete floors, the thickness ratio is set to 0.1. The width of the connection zone is set to 300 mm, the same as the thickness of the original floor. The material used in the connection zone is the same as for the concrete floors.

### **4.3 Walls**

#### **4.3.1 Shaft Walls**

Since the shaft walls are loaded almost exclusively in-plane, lower accuracy of the out of plane bending stiffness is accepted. This makes it possible to make the following simplification [\(Equation 4.1\)](#page-79-0), if we assume that only the layers oriented in the direction of the load contributes to the stiffness:

<span id="page-79-0"></span>
$$
E_{eq,i} = E_{CLT} \cdot \frac{A_i}{A_{Tot}} \tag{4.1}
$$

where:

 $E_{CLT}$  = The Young's modulus of a CLT lamella/layer in its span direction  $E_{ea,i}$  = The equivalent Young's modulus in direction *i*  $A_i$  = The total cross sectional area of layers with span direction *i*  $A_{Tot}$  = The total cross sectional area of all layers

As a as a result of the aforementioned the CLT panels can be modeled using a homogeneous shell section with thickness  $t$ ,  $E_{eq,1}$  and  $E_{eq,2}$  as the Young's moduli in-plane and  $E_3$  out of plane. The material parameters are from Unterwieser and Schickhofer [[43](#page-145-4)], based on CLT with bending strength of 24 MPa [[31](#page-144-1)]. Detailed data about the thickness and number of layers of the CLT walls were not available, but pictures from Abrahamsen [[31](#page-144-1)], showed that cross-sections with both three and five lamellae were used. As explained in [section 3.6,](#page-64-0) it is only possible to assign one section to all shafts of the model. It was decided to use a cross-section of five lamellas in the model of Mjøstårnet. The parameters used are given in [Table 4.4.](#page-79-1)

**Table 4.4:** CLT - Modeling Parameters

<span id="page-79-1"></span>

| Parameter $N_{L_2}$ | La vers | Thickness | Density | $L_{CIT}$                                        | $E_{ea}$ | $-$ eq. |         |
|---------------------|---------|-----------|---------|--------------------------------------------------|----------|---------|---------|
| Value               |         | 150 mm    |         | $420 \text{ kg/m}^3$ 11600 MPa 6960 MPa 4650 MPa |          |         | 300 MPa |

Note that it was decided to attach the shaft walls to the building, contrary to how the building was designed. The reason for doing this is that it is believed that even though it was not designed for it, some stresses will be transferred from the floors to the shaft. The connection-zones around the shafts was intended to simulate the real behaviour of the structure.

#### **4.3.2 Exterior Walls**

The exterior wall panels is a more complex structure than the CLT to represent using shell elements. Ideally a similar approach as for the prefabricated floor elements [\(subsection 4.2.1\)](#page-76-1) could be taken, with detailed modeling of a single module followed by tweaking the thickness and material parameters of a shell to recreate the results of the detailed model. However, lack of detailed drawings, as well as limited time, lead to the wall stiffness being determined by engineering judgement combined with trial and error.

The stiffness-contribution from the wall panels was assumed to be very low due to the way it is connected to the building (and the fact that they were left out of the original FEA model by Sweco), but still high enough to avoid local modes with low frequencies. With that in mind a thickness of 0.450 m and a isotropic material with a Young's modulus of  $2 \times 10^7 \text{ N/m}^2$  were chosen for the exterior walls. The density was set to  $250 \text{ kg/m}^3$ . This is a rough estimate based on the density for a timber framing exterior wall from Byggforskserien [[44](#page-145-5)].

### **4.4 Live Loads and Additional Mass**

The pergola placed on the roof of Mjøstårnet, is included only as a non-structural mass in the model. This is done for sake of simplicity, as including the option for adding architectural elements in the script would be difficult to generalize. However, it would be possible to include the pergola as part of the frame by adding single members to the frame. Even so, the pergola was considered to have little influence on the structure other than its mass contribution, and is therefore represented as a uniformly distributed load acting on the roof in the model. The weight of the pergola was converted to an equivalent distributed load of 101.3 kg*/*m2.

The balconies of Mjøstårnet are also assumed to have no impact on the structural performance, and are thus represented by non-structural point masses. The weight of the balconies were roughly estimated to be 2500 kg, including live load.

Eurocode 1 part 1-1 [[45](#page-145-6)] states values for the imposed loads on the structure. The imposed loads are depending on the intended usage of the the respective area, and includes things like people, furniture etc. For Mjøstårnet the usage categories and characteristic loads listed in [Table 4.5](#page-81-0) were identified.

To account for the fact that the the areas are not loaded with the full magnitude of the imposed loads at all times, the quasi-permanent load combination for Euro-

<span id="page-81-0"></span>

| <b>Usage</b>    | Category <sup><math>(1)</math></sup> | Levels   | $q_k^{(2)}$                   |
|-----------------|--------------------------------------|----------|-------------------------------|
| Offices         |                                      | $0 - 6$  | $3.0 \text{kN/m}^2$           |
| Hotel           | Α                                    | $7 - 10$ | $2.0 \text{kN/m}^2$           |
| Apartments      |                                      |          | $11-16$ 2.0 kN/m <sup>2</sup> |
| Rooftop Terrace |                                      | 17       | $4.0 \text{ kN/m}^2$          |

**Table 4.5:** Imposed loads

 $(1)$ : Table NA 6.1 in [[45](#page-145-6)] (Norwegian annex)

 $(2)$ : Table NA 6.2 in [[45](#page-145-6)] (Norwegian annex)

<span id="page-81-1"></span>code 0 [[46](#page-145-7)] were used and the resulting loads were converted into a equivalent distributed mass by dividing the distributed load by the gravitational acceleration,  $g = 9.81 \text{ m/s}^2$ . The resulting masses are listed in [Table 4.6:](#page-81-1)

| <b>Usage</b>    | $\Psi_2^{(1)}$ | Dist. Mass                      |
|-----------------|----------------|---------------------------------|
| Offices         | 0.3            | 91.8 kg/m <sup>2</sup>          |
| Hotel           | 0.3            | $61.2 \,\mathrm{kg/m^2}$        |
| Apartments      | 0.3            | $61.2 \,\mathrm{kg/m^2}$        |
| Rooftop Terrace | 0.3            | $122.4 \,\mathrm{kg/m^2}$       |
| .               | $\sim$         | <b>F</b> + $\sim$ 7<br>$\cdots$ |

**Table 4.6:** Distributed mass

 $(1)$ : Reduction factor - Table NA.A1.1 in [[46](#page-145-7)]

## **4.5 Finite Element Types**

The element types used in the different parts of the model are presented in [Table 4.7.](#page-81-2) The element types are chosen based on efficiency, while still retaining good accuracy.

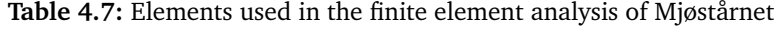

<span id="page-81-2"></span>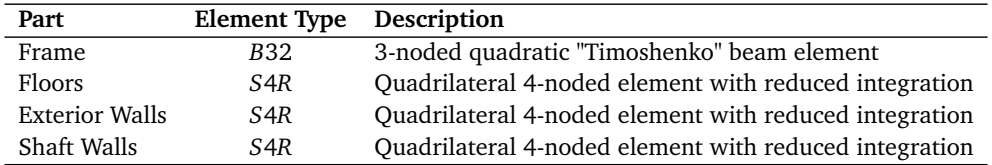

# **4.6 Convergence Study**

Prior to the main part of the parameter study, the convergence of the FEA-model (see [section 2.4\)](#page-46-0) was checked to ensure that the output parameters (eigenfrequencies) is of sufficient accuracy. The element size were changed in steps ranging from  $\approx$  10 m to  $\approx$  0.1 m. The smallest mesh size is assumed to be the most accurate but the number of elements and nodes becomes large and the calculation extremely inefficient.

<span id="page-82-0"></span>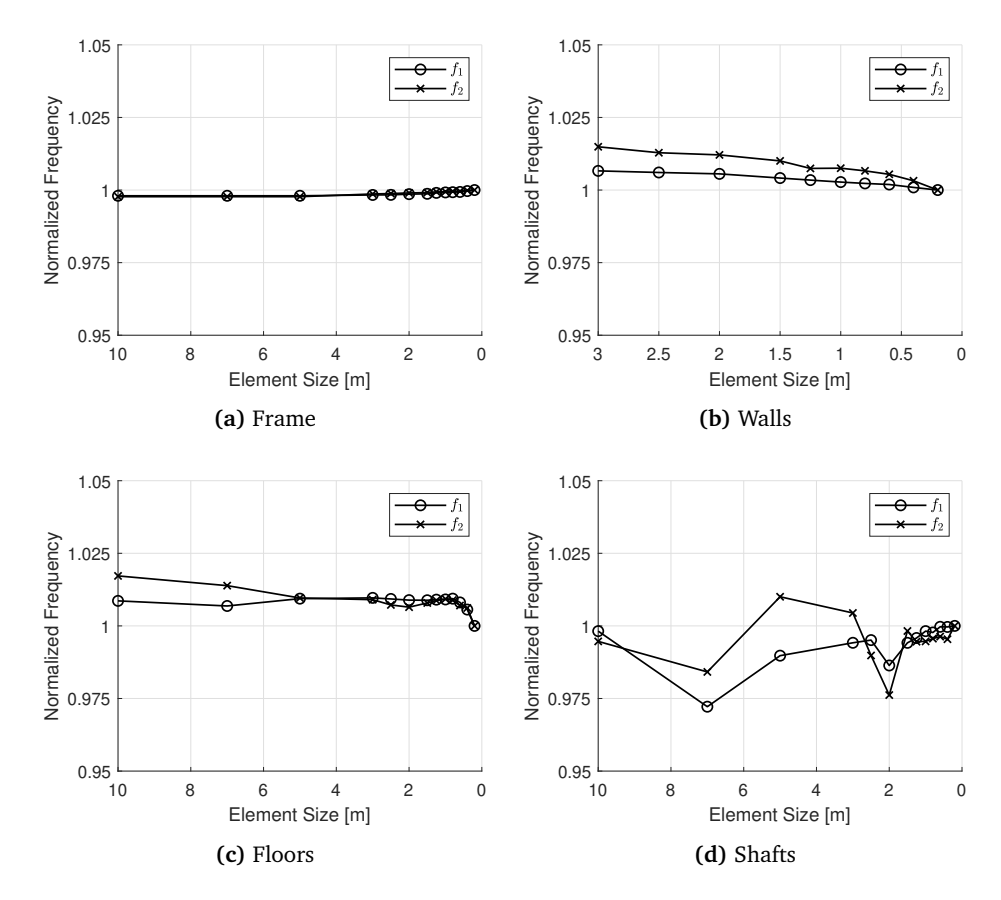

**Figure 4.4:** Convergence of different parts. Frequencies are normalized w.r.t the most accurate mesh.

The study [\(Figure 4.4\)](#page-82-0) found that an element size of 1*m* ensures high accuracy (less than 1% deviation from the most accurate mesh) while being significantly faster than the finer mesh. Note that only the convergence of the two first eigenfrequencies are studied, if e.g. higher vibration modes or stresses/strains were to be studied the convergence is typically much slower. Note that the analysis failed when the element size was set to  $>$ 3 m in the walls [Figure 4.4b.](#page-82-0) Also the convergence of the shafts are somewhat doubtful in the way that it is clearly not monotonic, however since the deviation in the results are relatively small it is still deemed acceptable for the purpose of this study.

## **4.7 Simulation Results**

The results from running a simulation using the input described in this chapter is presented in [Table 4.8](#page-83-0) and [Figure 4.5.](#page-84-0) The results only show the first three fundamental modes, as the higher-order modes are dominated by local modes. These local modes may occur due to weaknesses in the model, and will therefore not be found in the real structure. Mode 1 is bending in the transversal direction. Mode 2 is mainly bending in longitudinal direction. However, as seen in [Figure 4.5e,](#page-84-0) the mode also includes some torsional movement. Finally, mode 3 is purely a torsional mode.

In [Table 4.8](#page-83-0) the results from the base model are compared to the measurements based on ambient vibrations [\(subsection 2.5.3\)](#page-51-0) and the frequencies produced by the numerical model by Sweco [\(subsection 2.5.2\)](#page-50-0). The base model produce frequencies that are considerably lower than what is measured. A deviation from the measurements was expected due to many of the input parameters in the base model being highly uncertain. However, the mode shapes are similar in terms of direction. It is at the time of writing not possible to study the exact mode shapes of finished building, due to limitations in the monitoring equipment.

The numerical model developed by Sweco produces frequencies that are lower compared to the base (parametric) model. The higher frequencies in the parametric model, is likely to be due to exterior walls being included and the shaft being connected to the rest of the building. Neither of which are included in the other numerical model. More importantly, the mode shapes produced by the two models differ (see [Figure 2.13\)](#page-51-1). By visual verification, it can be seen that mode 1 and 2 are opposite in the two cases, while mode 3 is similar for both models. Since the main difference between the two models is the inclusion of shafts and exterior walls in the base model, it is likely that the change of modes is linked to this.

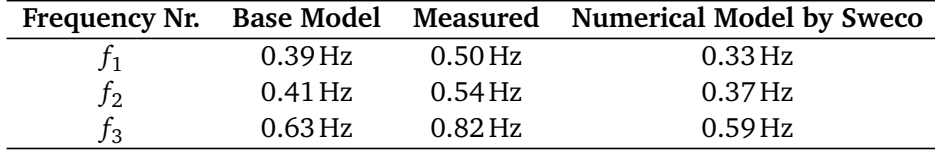

<span id="page-83-0"></span>**Table 4.8:** Fundamental frequencies of base model compared to measured frequencies and results from numerical model used for design.

<span id="page-84-0"></span>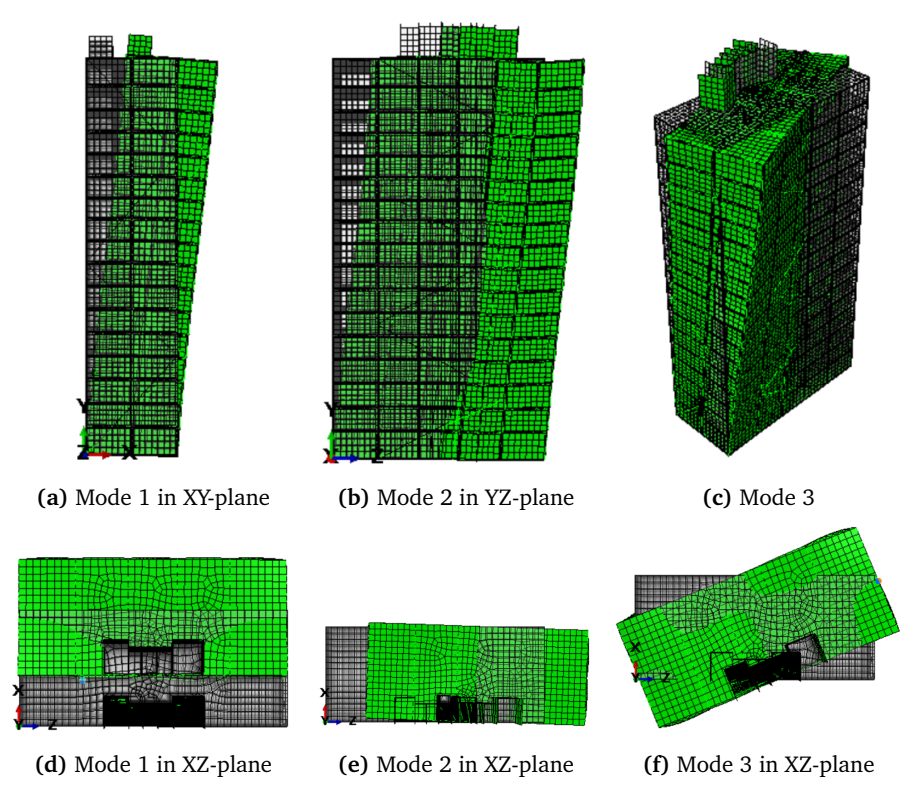

**Figure 4.5:** The first three fundamental modes of the base model. The grey parts show the undeformed geometry.

# <span id="page-86-0"></span>**Chapter 5**

# **Sensitivity Study**

A sensitivity study is performed to determine the influence of a selection of the input parameters on the model output. As a starting point the input of the parametric model described in [chapter 3](#page-54-0) was set to imitate Mjøstårnet (see [chapter 4](#page-74-0) for details on the base setup), the excel workbook containing the input used is also provided in the digital appendix. Then the variables were changed (one by one) in relatively small steps in intervals chosen independently for each variable. Simiulia's software Isigth including the DOE (Design of Experiment), Excel and Simcode components was used to update the parameters and run the analyses (see [Figure 5.1\)](#page-87-0), post processing was done in Matlab.

The frequencies of the three first vibration modes were chosen as the output variables in this study. The two first modes are bending modes in the x- and z-direction respectively, and the third is a torsional mode rotating about the height (y-) axis of the tower. The reason for limiting the sensitivity study to only three modes, is that preliminary tests showed that only these three are consistent for a variety of different parameters. Higher global modes will be swapped with local modes with low frequency for certain parameter inputs, and can therefore not be studied. Input parameters studied includes variables such as axial and rotational stiffness of connections, foundation stiffness, material parameters etc.

<span id="page-87-0"></span>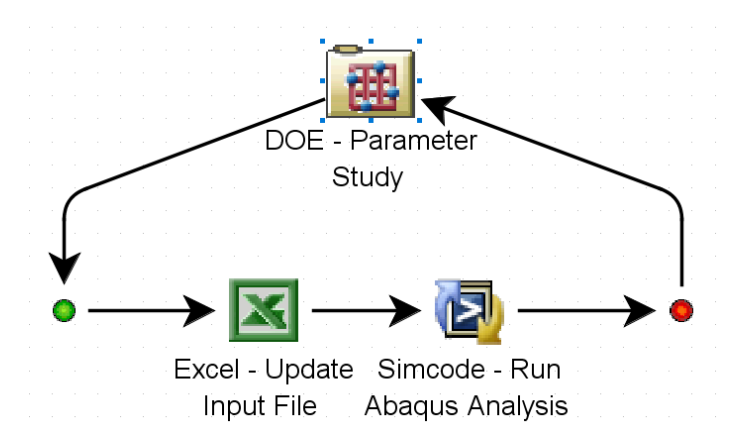

**Figure 5.1:** Isight setup for a parameter study

### <span id="page-87-1"></span>**5.1 Vertical Stiffness of Foundation**

The model is equipped with springs at the end of each column to simulate the stiffness of the foundation. The ground conditions at the site of Mjøstårnet were challenging and there is a huge amount of uncertainty related to the stiffness. A large span of spring stiffness values, ranging from  $1 \times 10^8$  N/m to  $2 \times 10^9$  N/m per spring, were analysed in the sensitivity analysis due to the high level of uncertainty.

The analysis showed that the vertical stiffness has great impact on all three frequencies. The tower is basically a cantilever beam clamped to the ground. When the stiffness is low, the tower will rotate at it's base while the tower will act as a rigid body. As the stiffness increases the base rotation will be reduced and the mode will be gradually more depending on the tower bending. The first mode of the tower are showed in [Figure 5.3,](#page-88-0) with low and high foundation stiffness respectively.

Another interesting observation that can be seen in [Figure 5.2](#page-88-1) is that the gap between the first two frequencies, i.e. the bending modes, are decreasing as the foundation stiffness is increasing. In fact, another analysis with even higher stiffness confirmed that if the stiffness gets high enough the direction of the two first modes will switch, i.e. what has previously been mode 1 will become mode 2 and vice versa. The cause of this is most likely that the length of building in the direction of first mode the are less than half the length in the direction of the second.

<span id="page-88-1"></span>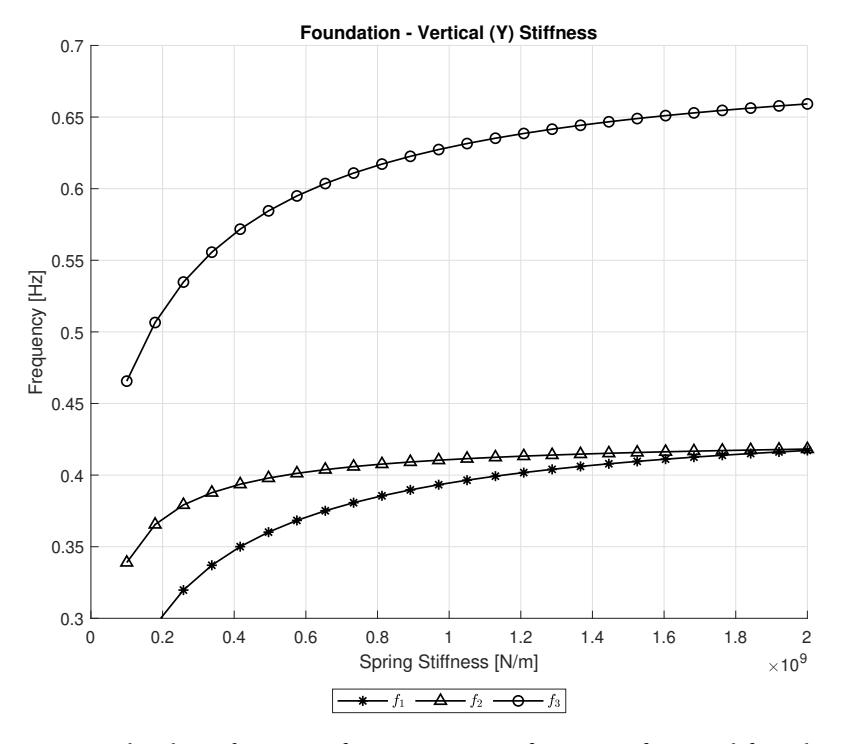

**Figure 5.2:** The three first eigenfrequencies as a function of vertical foundation stiffness

<span id="page-88-0"></span>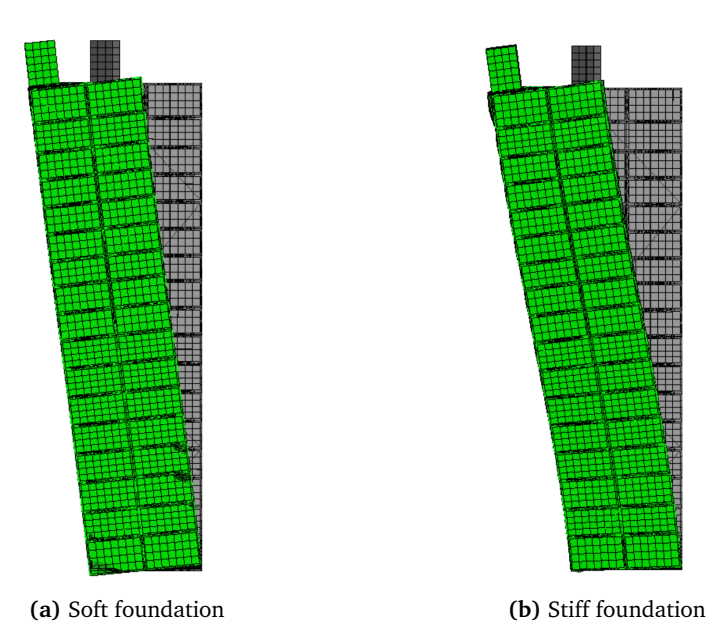

**Figure 5.3:** The first mode shape of the tower with high and low foundation stiffness. Notice the difference in base rotation and bending.

### **5.2 Horizontal Stiffness of Foundation**

Similarly to the vertical direction [\(section 5.1\)](#page-87-1) the model also has the possibility to independently change the spring stiffness in the two orthogonal horizontal directions. Due to the mainly vertical orientation of the piles used as foundation, it is assumed that the horizontal stiffness is considerably lower than the vertical stiffness. The analysis is therefore ran in the interval from  $5 \times 10^7$  N/m to  $2 \times 10^9$  N/m, results in [Figure 5.4\)](#page-89-0).

<span id="page-89-0"></span>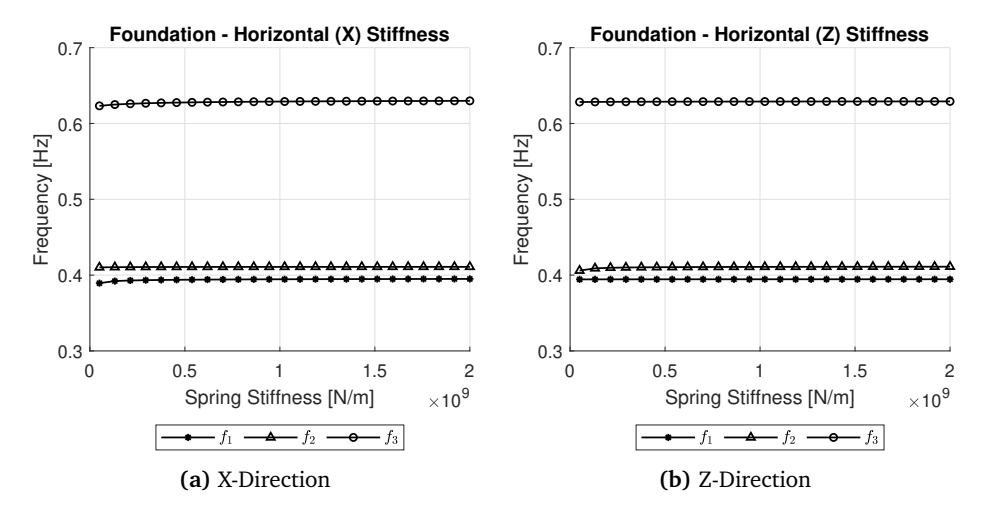

**Figure 5.4:** The three first eigenfrequencies as a function of horizontal foundation stiffness

The horizontal foundation stiffness has little influence on the frequencies, except for when the stiffness is very low  $(\lessapprox 10^8 \text{ N/m})$ . As for the vertical springs [\(sec](#page-87-1)[tion 5.1\)](#page-87-1), low stiffness causes the modes to be dominated by rigid body motion. Hence for the first and second mode who are translational modes, the building will "slide" sideways at the base. While for the torsional mode, the building will rotate at its base.

## **5.3 Rotational Stiffness of Foundation**

The final test performed on the foundations is an analysis of the effects of the rotational stiffness of the support of each individual column. The rotational stiffness tested ranged from 0 N/rad to 10<sup>15</sup> N/rad, meaning that its tested from completely free to rotate, up to a such a high stiffness that it is effectively rigid (magnitudes stiffer than the column it self). To limit the amount of test, all three rotational degrees of freedom were changed at the same time.

<span id="page-90-0"></span>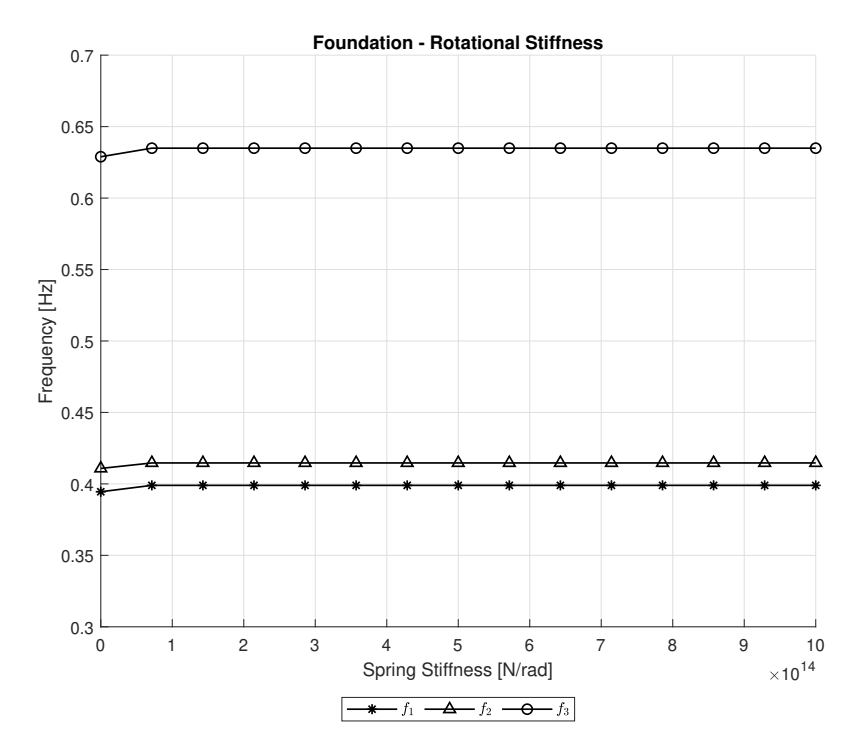

**Figure 5.5:** The three first eigenfrequencies as a function of the rotational stiffness

[Figure 5.5](#page-90-0) shows that changing the rotational stiffness is of little significance for the three lowest frequencies. A small change can be spotted at the lower end of the interval, but it is tiny compared to the changes caused by e.g. changing the vertical stiffness [\(section 5.1\)](#page-87-1).

### <span id="page-90-1"></span>**5.4 Axial Stiffness of Connections - Frame**

To study the influence of axial stiffness in the connections on the eigenfrequencies, the area of the beam/diagonals are reduced in a segment near each connection. The modelling choices are discussed further in [section 3.7.](#page-65-0) The area in the connector zone is adjusted in a interval from  $\frac{A_{Connector}}{A_{Original}} = 0.05$  to  $\frac{A_{Connector}}{A_{Original}} = 1.0$ , where *A*<sub>Original</sub> and *A*<sub>Connector</sub> is the area of the main part of the beam/diagonal and the area of the connector element respectively. The effect of reducing and increasing the area of the connector were done separately for diagonals [\(Figure 5.6a\)](#page-91-0) and beams [\(Figure 5.6b\)](#page-91-0)

Figure [5.6a](#page-91-0) shows that the eigenfrequencies are highly dependant on the axial stiffness of the connections connecting the diagonals to the rest of the structure.

<span id="page-91-0"></span>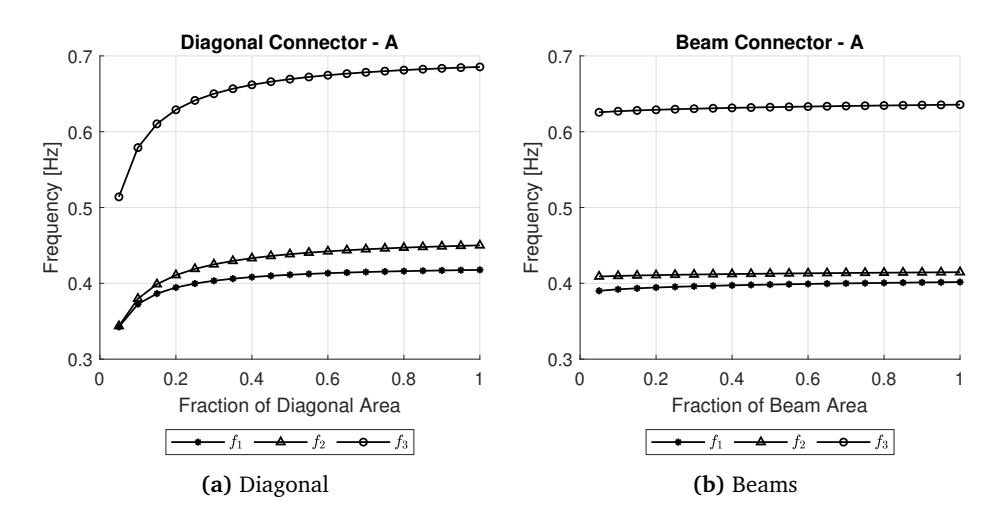

Figure 5.6: The three first eigenfrequencies as a function of connector cross section area

This is due to the truss like structural system of Mjøstårnet, which relies heavily on axially loaded diagonals for providing the horizontal stiffness of the building. As a result of the large diagonals making up most of the horizontal stiffness of the building, changing the stiffness of the beam connections affects the lowest frequencies significantly less, as shown in [Figure 5.6b.](#page-91-0)

### **5.5 Rotational Stiffness of Connections - Frame**

The effects of altering the rotational stiffness of the connections are studied in a similar way as the axial stiffness. In this case the second moment of area, *I*, are changed instead of the area, while the Young's moduli and segment lengths are kept constant. The rotational stiffness about both the weak and the strong axis are modified simultaneously, while the torsional stiffness are assigned a fixed value and not considered any further in this thesis. The results of analyses with  $I_{11}$  and *I*<sup>22</sup> of the connector segment in the interval between 5% and 100% of the original beam  $I_{11}$  and  $I_{22}$  are presented in [Figure 5.7](#page-92-0)

From [Figure 5.7a](#page-92-0) it is clear that the rotational stiffness of the diagonal connections has hardly any impact on the lower modes of the building. Again this is because the diagonals are almost exclusively subjected to pure axial loading. However, changing the rotational stiffness of the beam connections has a significant effect, especially on the first and third eigenfrequency, likely because there are more beams spanning in the direction of the first mode.

<span id="page-92-0"></span>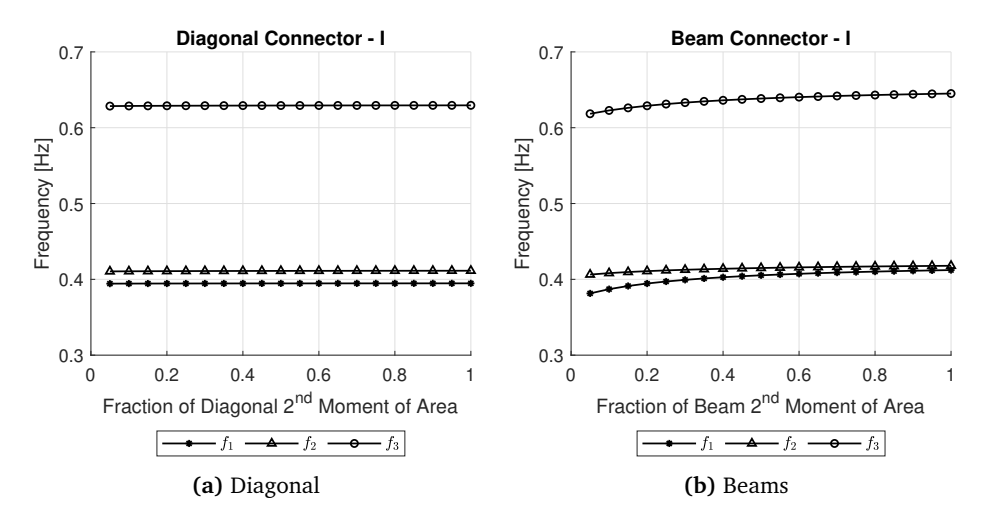

Figure 5.7: The three first eigenfrequencies as a function of connector second moment of area

The results of this analysis combined with the results from [section 5.4](#page-90-1) clearly shows that the building relies both on axially loaded diagonals and some moment resistance in the corners of the frames to make up the horizontal stiffness, with the contribution from the diagonals being the most significant.

#### **5.6 Stiffness of Floor to Shaft Connections**

The stiffness reduction in connections between the floors and shafts are simulated by a "connection-zone" in the floors, located at the boundary of the shafts (see [subsection 3.7.2\)](#page-67-0). The shell thickness inside the zone is adjusted to reduce or increase the stiffness. If the thickness, and as a consequence the stiffness, of the zone become to low, local modes with low frequencies will arise and make the results of the analysis invalid (see figure [Figure 5.9\)](#page-94-0). An example of a false result caused by local/spurious modes can be seen in [Figure 5.8,](#page-93-0) where one of the measurements of the third frequency is clearly wrong.

The sensitivity study are run with connector thicknesses in the interval from 0.4% to 100% of the original floor. Thinner than 0.4% all the frequencies would be local modes, and any thicker than 100% would not represent a realistic connection.

<span id="page-93-0"></span>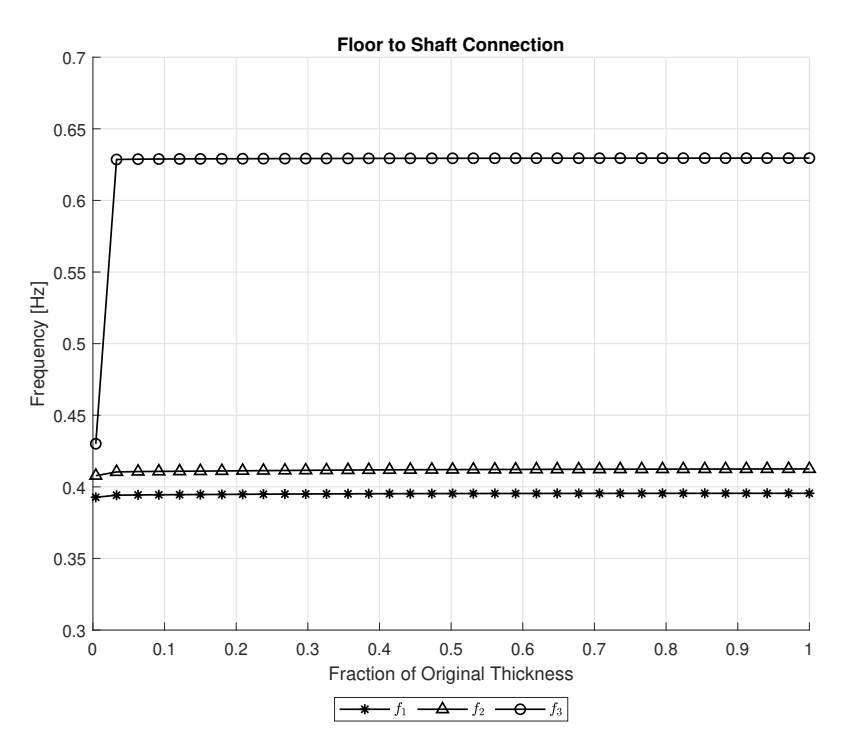

Figure 5.8: The three first eigenfrequencies as a function of shaft to floor connector thickness

<span id="page-93-1"></span>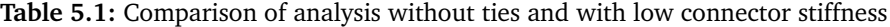

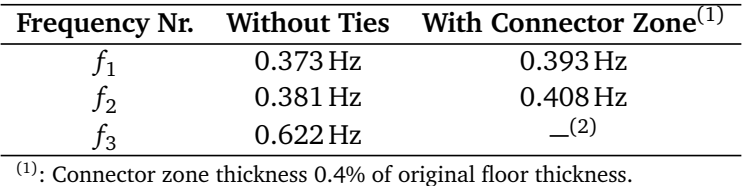

 $(2)$ : Third frequency invalid due to local modes.

In addition to the results plotted in [Figure 5.8,](#page-93-0) an analysis with the ties between the floors and the shaft entirely removed were performed. The results of this analysis compared to the results with low connector stiffness are presented in [Table 5.1.](#page-93-1)

Ideally there should be very little gap in the frequencies between the analysis without ties and the analysis with very low connector zone stiffness. However, as shown in [Table 5.1](#page-93-1) there is a larger difference in the frequencies than expected. A possible explanation for this is that the frequencies are highly sensitive to changes in stiffness when the stiffness of the connector are very low (i.e. lower than what is possible to model using the approach with connector zones with reduced thickness), but converges quickly as the stiffness increases.

<span id="page-94-0"></span>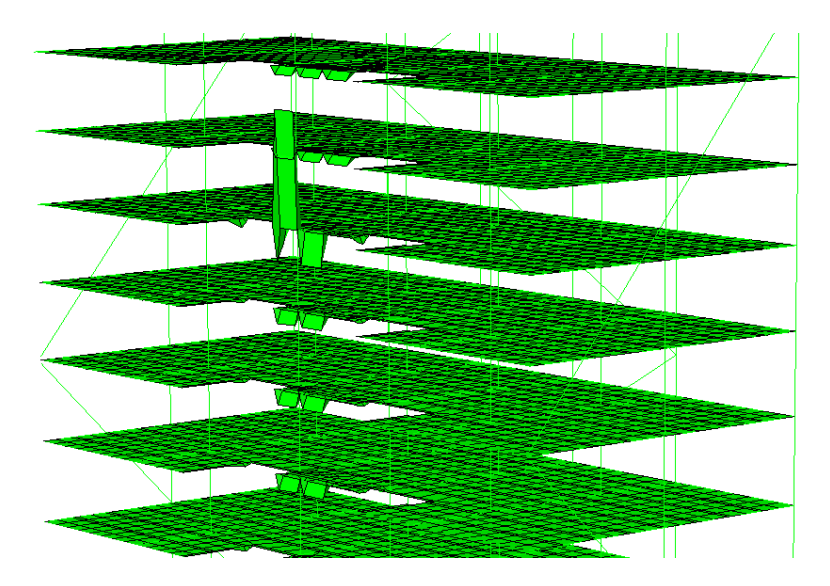

**Figure 5.9:** Illustration of the local modes that arise in the floor-to-shaft connection-zones when the connector thickness is set lower than 0.4%. Walls and shafts are hidden in the figure.

## **5.7 Stiffness of Connections Between Floor Modules**

The floors who are made with prefabricated Trä8 modules (see [subsection 4.2.1\)](#page-76-1) are modelled with longitudinal connection zones every  $\approx 2.4$  m to represent the interface between the elements. The shell thickness of all the connection zones was adjusted in the interval from 0.1% to 100% of the original floor thickness for the sensitivity study. No local modes interfered with the frequencies of interest in the interval chosen.

All the three lines in [Figure 5.10](#page-95-0) are flat, hence the connector stiffness between the modules has no visible influence on neither of the first three modes of the structure.

<span id="page-95-0"></span>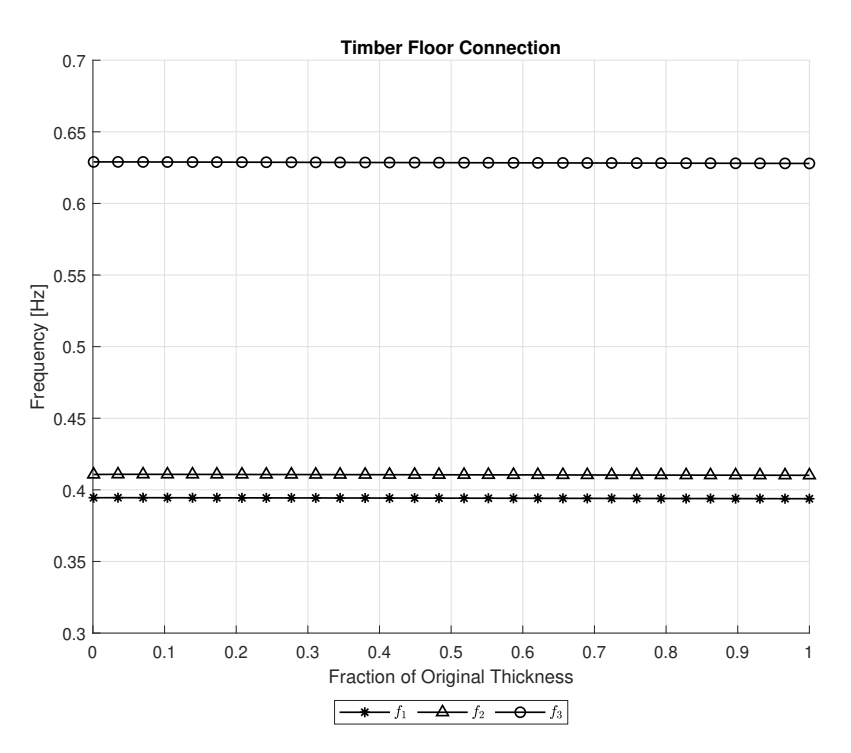

Figure 5.10: The three first eigenfrequencies as a function of floor module connector thickness

### <span id="page-95-1"></span>**5.8 Stiffness of Wall to Frame/Floors Connection**

At the outline of each exterior wall panel there are connection zones. The connection zones makes it possible to regulate the stiffness of the connection between the prefabricated wall modules and the frame structure and/or the floors. Due to the issue with local/spurious modes the lowest shell thickness possible for sensitivity study was found to be approximately 4% of the original wall thickness, while the upper limit is set to 100% as for the other analyses.

The results presented in [Figure 5.11](#page-96-0) shows that the frequencies of the second and third modes are influenced by the stiffness of the wall connections quite heavily. The first mode on the other hand remains more or less unchanged over the thickness interval tested. The same trend can be seen in the study of the material stiffness in the exterior walls [section 5.11,](#page-98-0) where the second and third frequency increases with increasing material stiffness, while the first frequency seems relatively unaffected.

<span id="page-96-0"></span>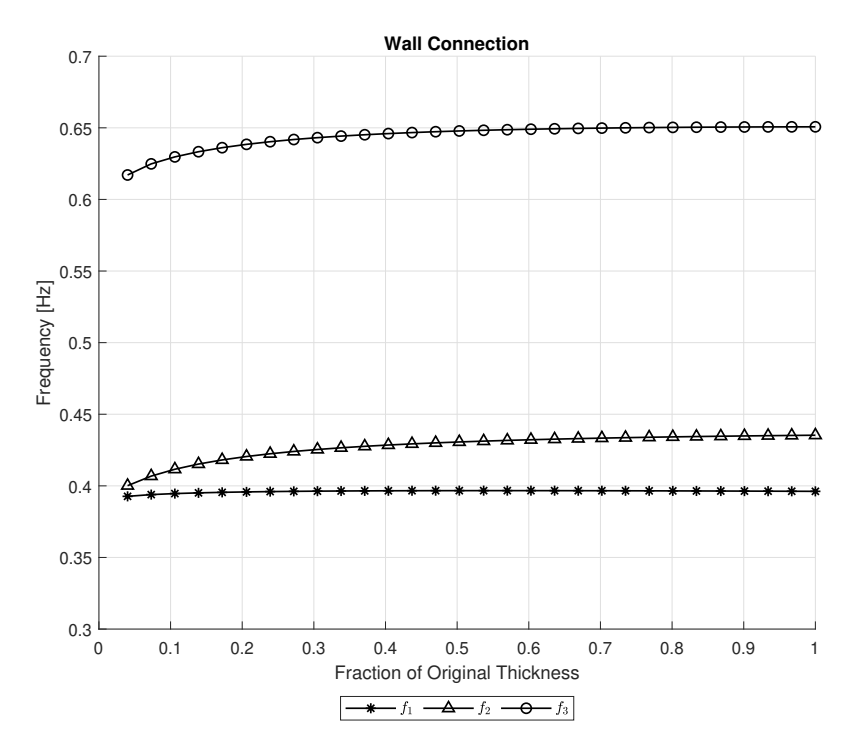

Figure 5.11: The three first eigenfrequencies as a function of wall connector thickness

## <span id="page-96-1"></span>**5.9 Material Stiffness - Frame**

The sensitivity of the fundamental eigenfrequencies to changes in the material stiffness of the glulam frame structure is tested. Timber is a natural material where the mechanical properties will vary. The Norwegian standard NS-EN 14080 [[32](#page-144-2)] gives values for both mean (i.e. 50%-fractile) and 5%-fractile stiffness. The mean values are typically used for serviceability calculations, while the 5%-fractile is more conservative and used for ultimate limit state calculations. In the sensitivity analysis the mean stiffness of GL30c glulam is used as a starting point, and a total of 15 values in the interval from 70% to 130% of the mean stiffness are analysed. The interval chosen should cover all realistic values of the stiffness for the given strength class. The parallel  $(E_0)$  and the perpendicular to grain  $(E_{90})$  Young's moduli are assumed to be dependant on the same factors (e.g. growth rate, moisture etc.), hence they are multiplied with the same coefficient and changed simultaneously for the purpose of this analysis.

In [Figure 5.12](#page-97-0) the resulting fundamental frequencies are plotted against the multiplication factor used to modify the parallel  $(E_0)$  and the perpendicular to grain (*E*90) Young's moduli of the frame material. The graphs shows a clear, almost linear relationship between the stiffness and the frequencies. The material stiffness

<span id="page-97-0"></span>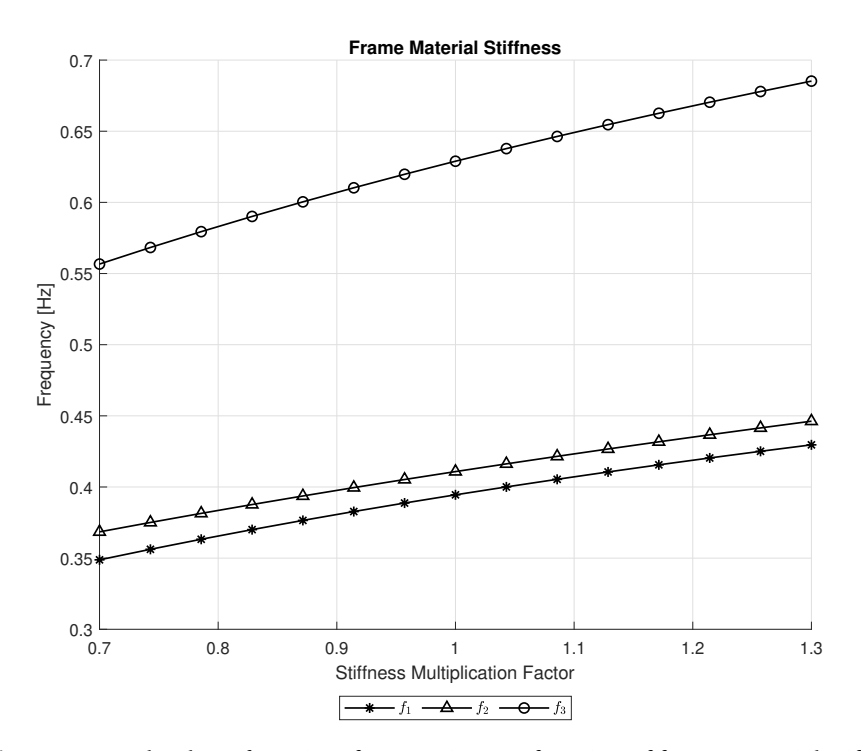

**Figure 5.12:** The three first eigenfrequencies as a function of frame material stiffness

of the frame is one of the most influential parameters for all of the frequencies checked.

## **5.10 Material Stiffness - Timber Floors**

Since the main focus of this thesis is timber structures, the sensitivity analysis of the floors are limited to focus on the prefabricated timber floors described in [subsection 4.2.1,](#page-76-1) while the concrete floors are left unchanged. As described in [subsection 4.2.1](#page-76-1) the composite floor elements are simplified by using shell elements with a fictitious orthotropic material with properties chosen by the use of a optimization routine. As a consequence of using a single fictitious material to represent the overall stiffness of the composite floor elements, variations in the material stiffness not only represents natural variations in the timber stiffness due to factors such as moisture content etc., but also variations in the stiffness of the interfaces (glue, nails etc.) between the different parts.

The test procedure for the floor elements are similar to the procedure described in [section 5.9.](#page-96-1) However, since the material is orthotropic there are three Young's

<span id="page-98-1"></span>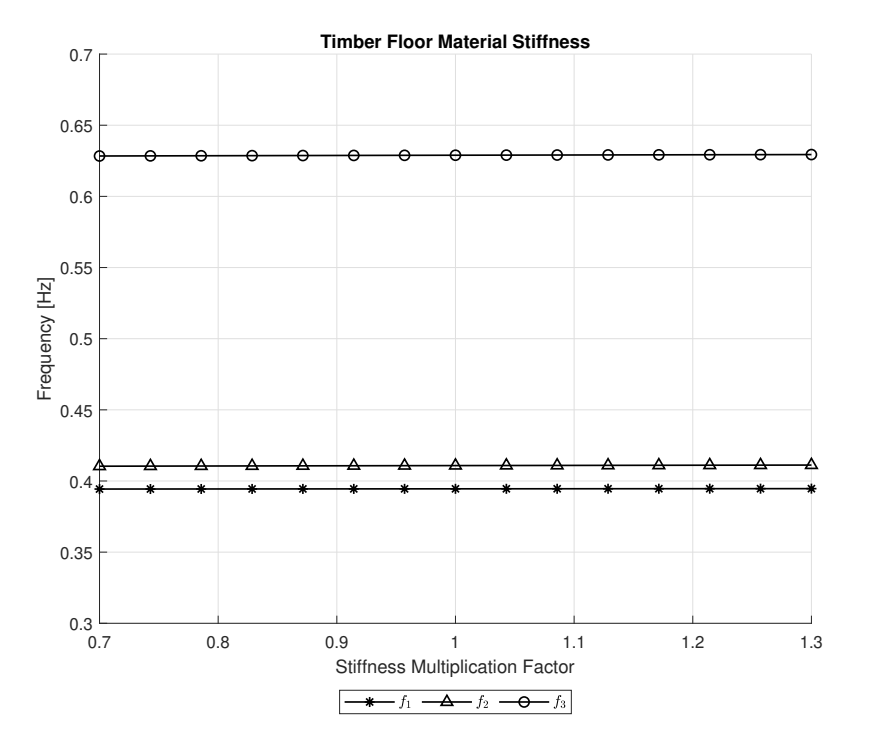

**Figure 5.13:** The three first eigenfrequencies as a function of timber floor material stiffness

moduli  $(E_1, E_2$  and  $E_3$ ) instead of two  $(E_0$  and  $E_{90}$ ) that are changed throughout the different steps. The results presented in [Figure 5.13](#page-98-1) shows that the stiffness of the floors are of little significance to the fundamental frequencies of Mjøstårnet.

### <span id="page-98-0"></span>**5.11 Material Stiffness - Walls**

The study of material parameters are concluded with two tests performed on the walls of the tower, one on the exterior walls and one on the shaft walls. The shafts are made of cross laminated timber (CLT), while the wall panels used as exterior walls are prefabricated light frame modules made of timber.

The intervals for the sensitivity study of the walls are chosen based on the uncertainties related to the different types of walls. The variations in the material stiffness of the CLT are mainly associated with the natural variations of timber as a material. For the exterior wall however, the material used for the shell element is only a fictitious material with parameters chosen to represent the entire structure of a wall panel, including natural variation in the material, interaction between the components etc. As a consequence a larger interval is chosen for sensitivity

<span id="page-99-0"></span>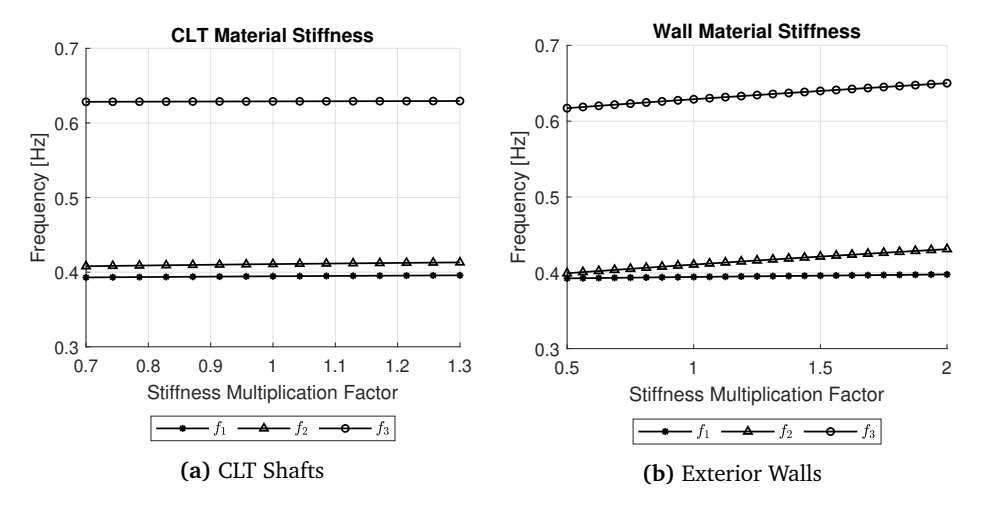

study of the material in the exterior walls than for the other materials.

**Figure 5.14:** The three first eigenfrequencies as a function of material stiffness

[Figure 5.14a](#page-99-0) shows low correlation between the stiffness of the shafts and the eigenfrequencies of the system. This confirms the hypothesis that the shafts don't really contribute to the horizontal stiffness of the tower. The material in the exterior walls have an interesting effect on especially the second and third mode, while the frequency of the first mode remains more or less unchanged, similar to the results seen in the study of wall connections [\(section 5.8\)](#page-95-1). If the walls are either given an even lower stiffness or left out of the model, the directions of the first and second mode will change, the same effect that can be seen with high vertical foundation stiffness (see [section 5.1\)](#page-87-1). Results from simulation without exterior walls are presented in [Table 5.2](#page-99-1) and [Figure 5.15.](#page-100-0)

<span id="page-99-1"></span>**Table 5.2:** Fundamental frequencies for model without exterior walls

| Frequency Nr.  | Frequency  |
|----------------|------------|
| r <sub>1</sub> | $0.397$ Hz |
| $f_2$          | $0.403$ Hz |
| f3             | $0.642$ Hz |

<span id="page-100-0"></span>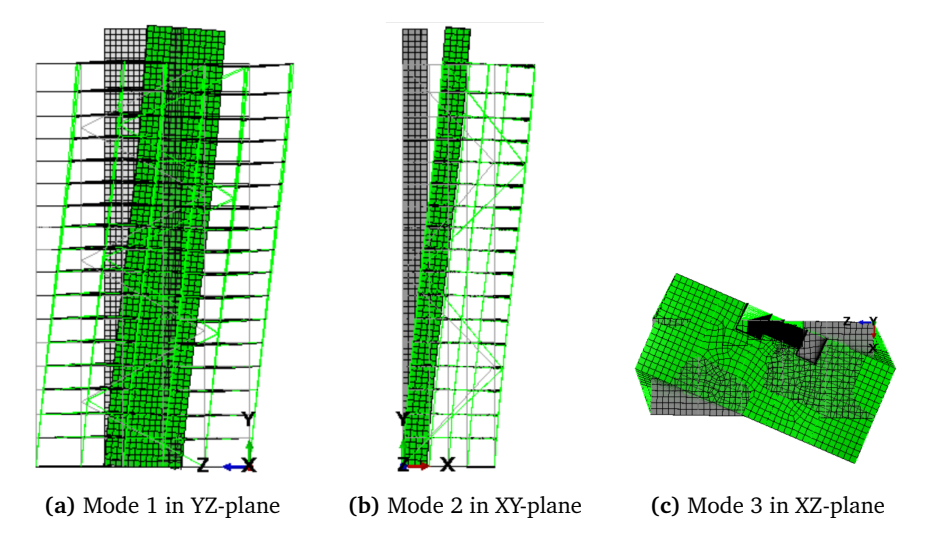

**Figure 5.15:** Mode shapes of model without exterior walls

# <span id="page-100-2"></span>**5.12 Summary of the Sensitivity Study**

The parameter study option of [Figure 5.16,](#page-100-1) [5.17](#page-101-0) and [5.18](#page-102-0) list all the parameters studied in the sensitivity study sorted from most to least influence on the first, second and third frequency respectively.

<span id="page-100-1"></span>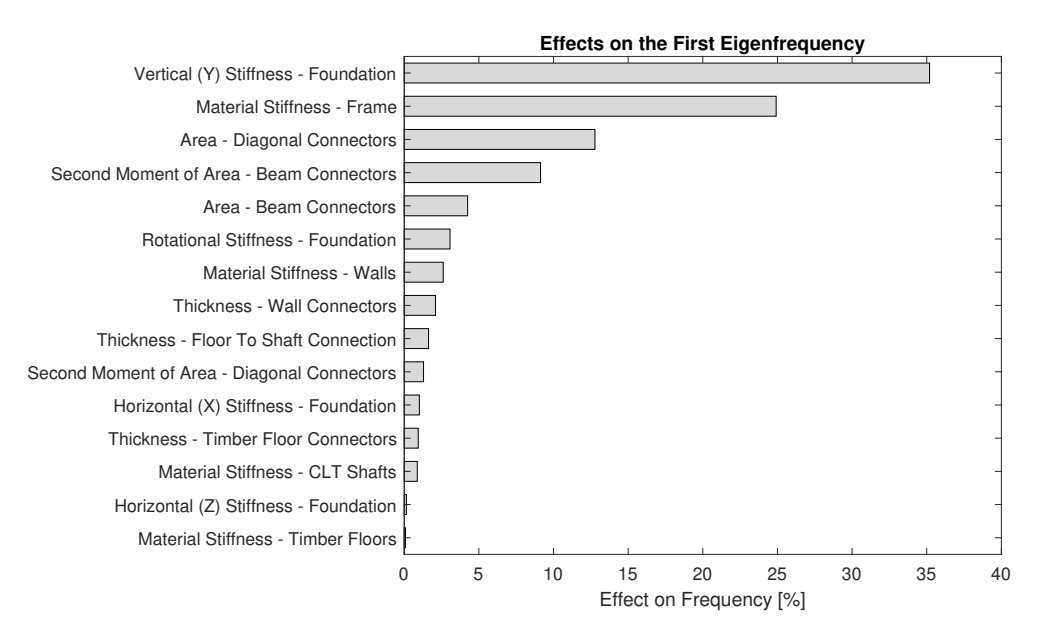

**Figure 5.16:** Most important parameters for the first mode

For the first frequency [\(Figure 5.16\)](#page-100-1) the vertical stiffness of the foundation is the most important input parameter, followed by the material stiffness in the frame and the area (i.e. the axial stiffness) of the connectors in the diagonals. The least important parameters are the stiffness of the prefabricated Trä8 floor modules and the horizontal stiffness of the foundations.

<span id="page-101-0"></span>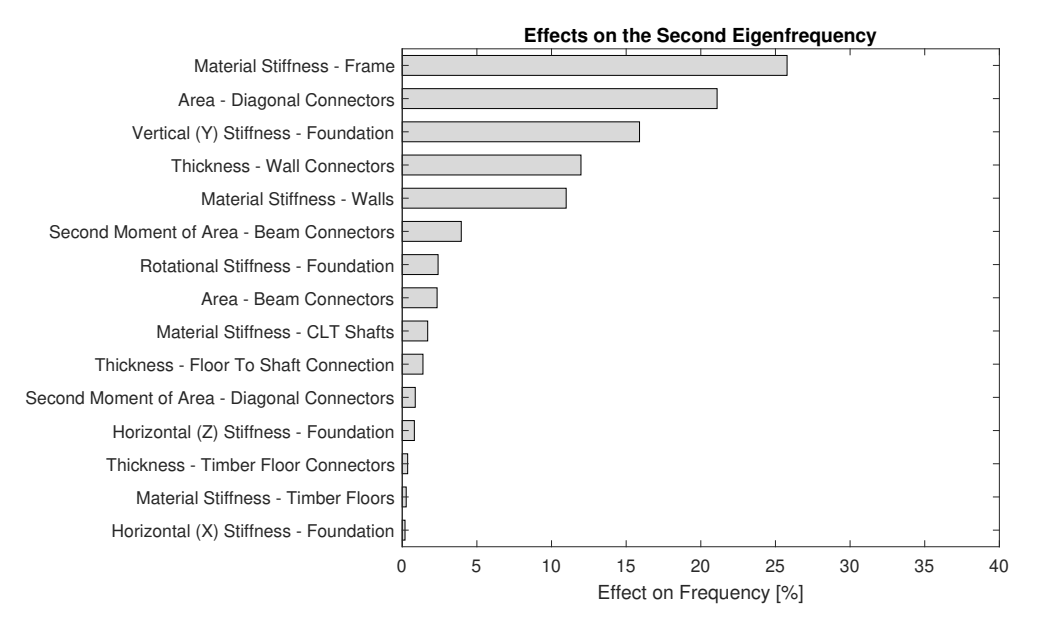

**Figure 5.17:** Most important parameters for the second mode

The second frequency [\(Figure 5.17\)](#page-101-0) is highly dependant on many of the important parameters for the first frequency, albeit in a different order. Here the material stiffness in the frame are the most important, followed by the cross section area of the connector segments in the diagonals. An interesting difference is that the second frequency are more sensitive than the first to changes in the parameters (material stiffness and connector stiffness) concerning the exterior walls. As for the first frequency the parameters related to the timber floors and the horizontal stiffness of the foundation seems almost irrelevant, at least within the intervals studied.

For the third frequency [\(Figure 5.18\)](#page-102-0), the three most influential parameters is in fact exactly the same as for the first frequency: vertical foundation stiffness, the stiffness of the frame material and the area of the connection segments of the diagonals. The least important parameters are again the stiffness of the floor modules, horizontal stiffness of the foundation, in addition to the CLT (shaft) stiffness. Similarly as for the second frequency, the exterior walls seems to be more important for the third than the first mode.

<span id="page-102-0"></span>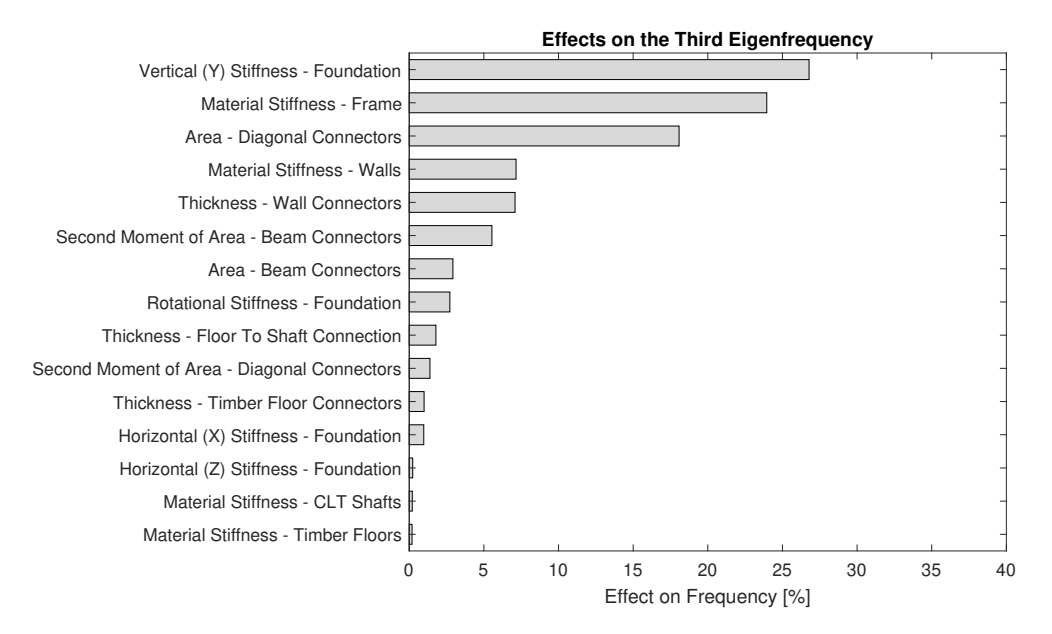

**Figure 5.18:** Most important parameters for the third mode

### **5.13 Material Stiffness - Concrete Floors**

Since the effect of changing the material stiffness of the timber floors was negligible, a separate test of the influence of the material stiffness in the concrete floors was conducted. The purpose of doing this, is to see if the stiffer concrete floors are governing the stiffness contribution from the floors. This study is done separately from the other parameter studies, and is therefore not a part of the comparison in [section 5.12.](#page-100-2) As the concrete floors have been modelled as an isotropic material, only one modulus of elasticity was altered during the tests. The material stiffness is adjusted from 70% to 130% of the mean stiffness during the tests.

Figure [5.19](#page-103-0) show the results from the study. It can be seen that the stiffness of the concrete floors are of a higher importance compared to the stiffness of the timber floors. A possible reason for this is that the higher stiffness in the concrete floors dominates the contribution from the floors. It is likely that a building with only timber floors, will be more influenced by stiffness variations in the floors. Even though variations in the concrete floors have a bigger influence on the fundamental frequencies of Mjøstårnet compared to the timber floors, it is of little importance compared to many of the other parameters that have been studied.

<span id="page-103-0"></span>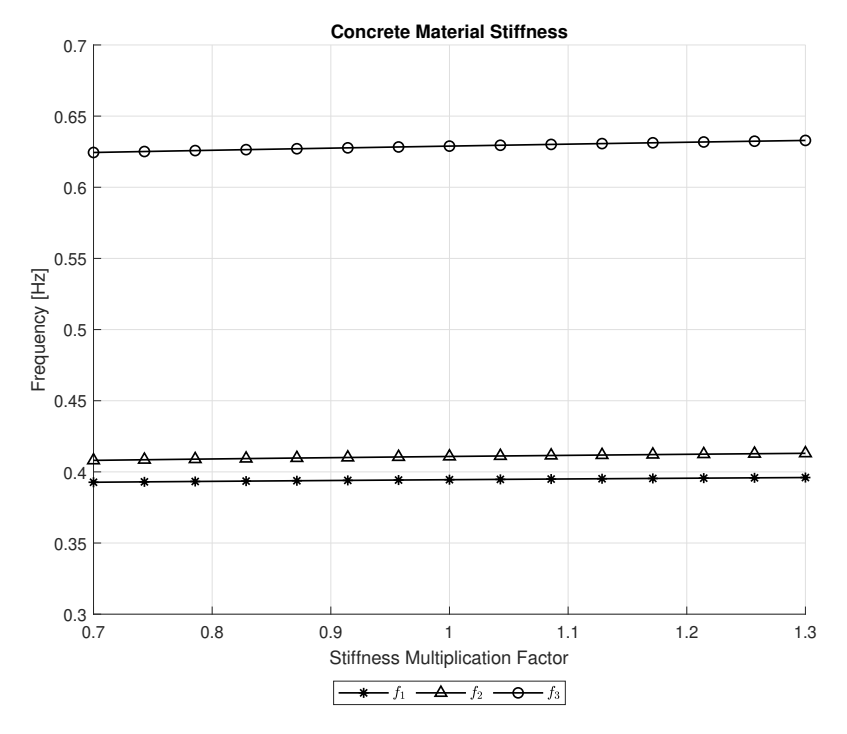

**Figure 5.19:** The three first eigenfrequencies as a function of concrete floor material stiffness

# <span id="page-104-0"></span>**Chapter 6**

# **Model Updating**

A handful of the most significant parameters are selected based on the results from the sensitivity study. The parameters are then updated iteratively to find the values that makes the model able to recreate the behavior of the real life building as accurately as possible. The model described in [chapter 4](#page-74-0) are used as the starting point of the updating.

A simple model updating routine was programmed in Simulia Isight. The routine makes use of the "Target Solver" block, in combination with the Excel and Simcode components included in Isight. The setup is shown in [Figure 6.1.](#page-104-1)

<span id="page-104-1"></span>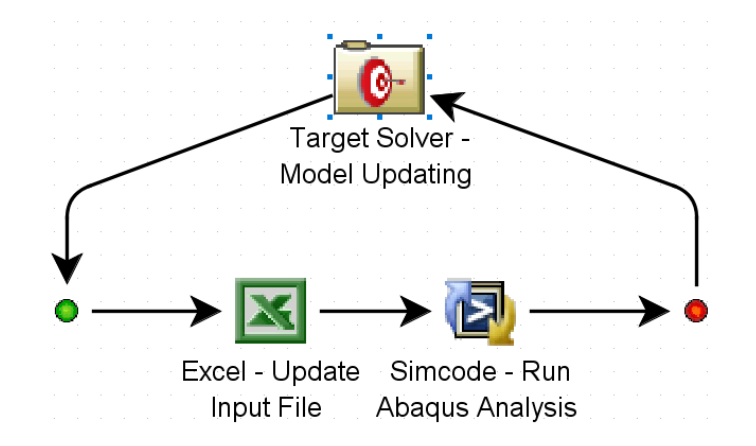

**Figure 6.1:** Isight setup for model updating

#### **6.1 Input Parameters**

A series of runs with slightly different parameters and intervals have been performed, three of which are presented below.

#### **6.1.1 Run 1**

The parameters updated in the model updating process for the first run are listed in [Table 6.1.](#page-105-0) The parameters chosen are all related to the stiffness of the structure, while the mass are assumed to accurately modelled. The mass is often considered less uncertain than the stiffness of a structure. One change from the base-model used for the sensitivity study is applied; the uniformly distributed mass (calculated from the imposed loads given in Eurocode 1 part 1-1 [[45](#page-145-6)]) related to the different categories of use (e.g. office, hotel, residential area) are reduced to 50% of the quasi-permanent combination. This change was made because the quasipermanent load was considered unreasonably high.

**Table 6.1:** Parameters included in model updating - Run 1

<span id="page-105-0"></span>

| Parameter                                                             | <b>Initial Value</b> | Range                           |
|-----------------------------------------------------------------------|----------------------|---------------------------------|
| Vertical Foundation Stiffness $\lceil N/m \rceil$                     | $1 \times 10^9$      | $1 \times 10^8 - 2 \times 10^9$ |
| Material Stiffness - Frame <sup>(1)</sup>                             | 1.0                  | $0.8 - 1.2$                     |
| Material Stiffness - Walls <sup>(1)</sup>                             | 1.0                  | $0.5 - 2.0$                     |
| Diagonal Connector Segments - Area <sup>(2)</sup>                     | 0.2                  | $0.05 - 0.9$                    |
| Beam Connector Segments - 2 <sup>nd</sup> Mom. of Area <sup>(2)</sup> | 0.2                  | $0.05 - 0.9$                    |
| Wall Connector Zones - Thickness <sup>(2)</sup>                       | 0 <sub>1</sub>       | $0.075 - 0.8$                   |

 $(1)$ : Factor multiplied with the mean Young's moduli of the material.

 $(2)$ : Factor multiplied with the area/thickness/second moment of area of the original beam/shell.

Note that range of allowed values for some of the parameters are more restrictive than the intervals used in the sensitivity study. The decision to restrict some parameters further is taken on the basis on what values are considered probable in real life, for instance it is considered more or less impossible that the connections retain 100% of the stiffness of the member it connects.

#### **6.1.2 Run 2**

The parameters picked for the second run [\(Table 6.2\)](#page-106-0) are almost identical, apart from that the first run only included stiffness parameters, while the second included two mass parameters as well. Hence, the assumption that the mass is accurate do no longer apply. The material stiffness of the frame was also removed as a parameter for the second run, this choice is reasoned with the fact that the large glulam cross sections used in the frame of Mjøstårnet contains so many different lamellae that the stiffness most likely is very close to the mean value.

<span id="page-106-0"></span>

| Parameter                                                               | <b>Initial Value</b> | Range                           |  |
|-------------------------------------------------------------------------|----------------------|---------------------------------|--|
| Vertical Foundation Stiffness [N/m]                                     | $1 \times 10^9$      | $1 \times 10^8 - 2 \times 10^9$ |  |
| Material Stiffness - Walls <sup>(1)</sup>                               | 1.0                  | $0.5 - 2.0$                     |  |
| Diagonal Connector Segments - Area <sup>(2)</sup>                       | 0.2                  | $0.05 - 1.0$                    |  |
| Beam Connector Segments - 2 <sup>nd</sup> Mom. of Area <sup>(2)</sup>   | 0.2                  | $0.05 - 1.0$                    |  |
| Wall Connector Zones - Thickness <sup>(2)</sup>                         | 0.1                  | $0.075 - 0.8$                   |  |
| Non-structural Mass - Distributed <sup>(3)</sup>                        | 0.5                  | $0.25 - 1.0$                    |  |
| Material Density - Walls $\lceil \text{kg/m}^3 \rceil$                  | 250                  | $125 - 375$                     |  |
| $(1)$ : Factor multiplied with the mean Young's moduli of the material. |                      |                                 |  |

**Table 6.2:** Parameters included in model updating - Run 2

 $(2)$ : Factor multiplied with the area/thickness/second moment of area of the original beam/shell.

 $(3)$ : Factor multiplied with the quasi-permanent mass equivalent to the imposed loads.

Note that for the target solver to be able to reach a solution within the specified tolerance, it was necessary to increase the upper bounds for the cross sectional area and the  $2<sup>nd</sup>$  moment of area of the connector segments of the beams and diagonals respectively.

#### **6.1.3 Run 3**

The model updating parameters chosen for the final model updating are identical to that of the second. However, the upper limit of intervals for the area and  $2<sup>nd</sup>$ moment of area of the connections are reduced to 0.9 like in the first run, and the lower limit of multiplication factor for the distributed mass are reduced from 0.25 to 0.20. The parameters along with the specified limits are listed in [Table 6.3.](#page-107-0) The main difference from the previous runs is that the tolerance of the output parameters is increased from 0.001 to 0.0049 (ref. [section 6.2\)](#page-107-1).

<span id="page-107-0"></span>

| Parameter                                                             | <b>Initial Value</b> | Range                           |
|-----------------------------------------------------------------------|----------------------|---------------------------------|
| Vertical Foundation Stiffness [N/m]                                   | $1 \times 10^9$      | $1 \times 10^8 - 2 \times 10^9$ |
| Material Stiffness - Walls <sup>(1)</sup>                             | 1.0                  | $0.5 - 2.0$                     |
| Diagonal Connector Segments - Area <sup>(2)</sup>                     | 0.2                  | $0.05 - 0.9$                    |
| Beam Connector Segments - 2 <sup>nd</sup> Mom. of Area <sup>(2)</sup> | 0.2                  | $0.05 - 0.9$                    |
| Wall Connector Zones - Thickness <sup>(2)</sup>                       | 0.1                  | $0.075 - 0.8$                   |
| Non-structural Mass - Distributed <sup>(3)</sup>                      | 0.5                  | $0.2 - 1.0$                     |
| Material Density - Walls $\left[\frac{\text{kg}}{\text{m}^3}\right]$  | 250                  | $125 - 375$                     |

**Table 6.3:** Parameters included in model updating - Run 3

 $(1)$ : Factor multiplied with the mean Young's moduli of the material.

 $(2)$ : Factor multiplied with the area/thickness/second moment of area of the original beam/shell.

 $(3)$ : Factor multiplied with the quasi-permanent mass equivalent to the imposed loads.

#### <span id="page-107-1"></span>**6.2 Output Parameters**

The frequencies of the three first modes are chosen as the output parameters. The goal of the model updating is to minimize the difference between the model output and the frequencies measured by Tulebekova et al. [[33](#page-144-4)]. The same targets are used for all three runs, while the tolerance is the same for the first two runs and increased for the third.

**Table 6.4:** Initial output parameters

| <b>Parameter</b> | <b>Initial Model Output</b> | Measured Output $(1)$ | Tolerance    |
|------------------|-----------------------------|-----------------------|--------------|
|                  | $0.422$ Hz                  | $0.50$ Hz             | 0.001/0.0049 |
| $f_{\rm 2}$      | $0.440$ Hz                  | $0.54$ Hz             | 0.001/0.0049 |
| t٩               | $0.670$ Hz                  | $0.82$ Hz             | 0.001/0.0049 |
|                  | $(1)$ m m $111$ $(11001)$   |                       |              |

<sup>(1)</sup>: From Tulebekova et al. [[33](#page-144-4)]

An important consideration is that multiple combinations of the input variables can cause the same desired output, especially when the amount of output variables are as few as in this case. A extensive test of "Mjøstårnet" involving a "shaker" and detailed instrumentation is planned as a part of the DynaTTB project [[2](#page-142-0)]. The test will provide measured frequencies for many more modes, as well as information about mode shapes, damping properties etc. that can be added to the list of targets for the model updating and improve the accuracy and certainty of the results considerably. With more output/target variables the number of input variables may also be increased. The model updating in this thesis is therefore intended to be seen more as a demonstration of the method and an estimate rather than a strict answer to the values of the input variables.
# **6.3 Results**

### **6.3.1 Run 1**

A total of 35 iterations were needed for the target solver to find a solution within the specified tolerance of 0.001. The value of the input parameters before and after the first run of the updating are presented in [Table 6.5,](#page-108-0) and the convergence of the frequencies is plotted in [Figure 6.2.](#page-108-1) It is clear from the results that the stiffness of the initial model was underestimated, since the general trend is that the value of the parameters related to stiffness are increased. Another possibility is that the mass is overestimated in the initial model, however the mass of a structure is often considered a more certain quantity than the stiffness.

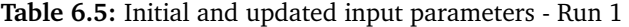

<span id="page-108-0"></span>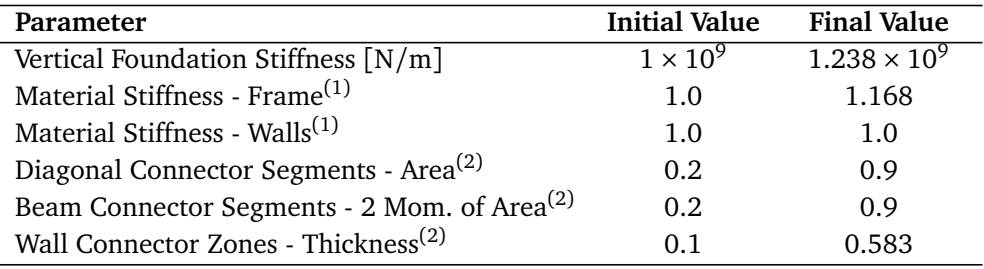

 $(1)$ : Factor multiplied with the mean Young's moduli of the material.

 $(2)$ : Factor multiplied with the area/thickness/second moment of area of the original beam/shell.

<span id="page-108-1"></span>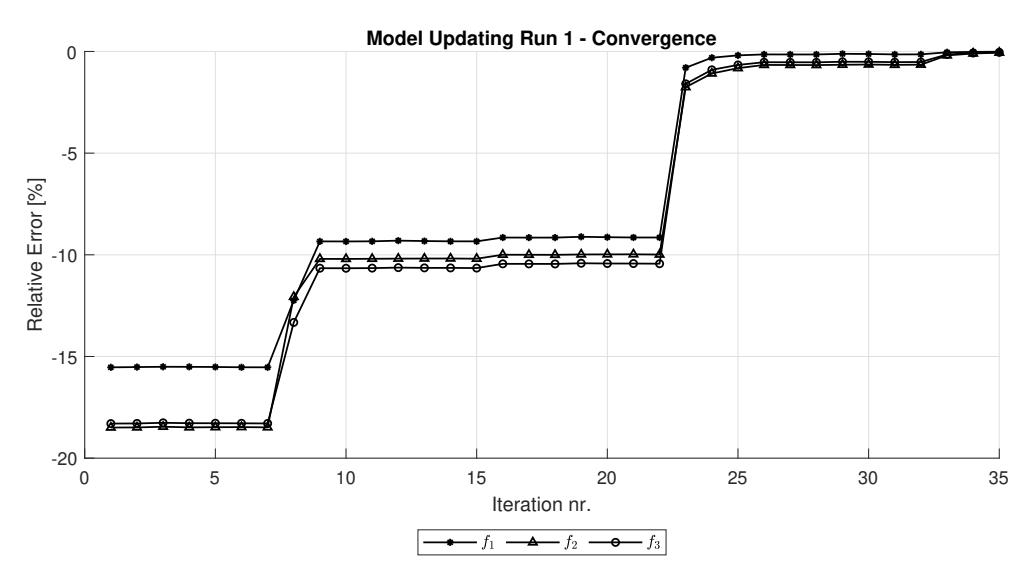

**Figure 6.2:** Convergence of model updating procedure - run 1

## **6.3.2 Run 2**

For the second run of the model updating it was necessary to increase the upper limit for the area and 2nd moment of inertia of the connector segments for the target solver to be able to reach a solution within the specified tolerance of 0.001. After 58 iterations the solution presented in [Table 6.6](#page-109-0) was found. The results shows the same tendency as in the first run; the stiffness in the initial model is underestimated. This conclusion remains after the imposed mass is included as a parameter in the updating and is reduced during the process to a final value that is approx. 50% compared to the (fixed value) mass applied in the first run.

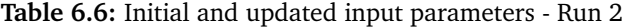

<span id="page-109-0"></span>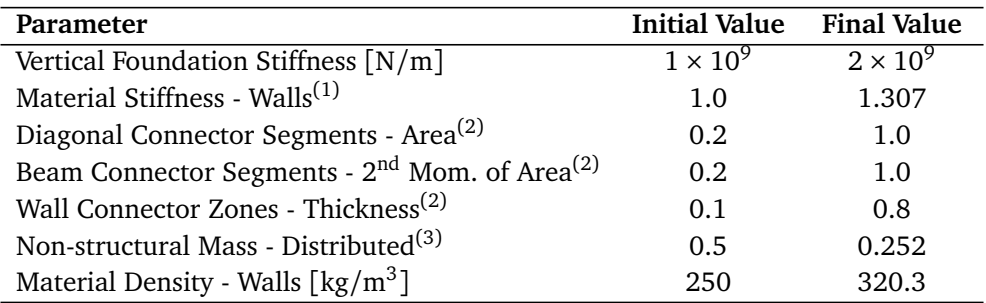

 $(1)$ : Factor multiplied with the mean Young's moduli of the material.

 $(2)$ : Factor multiplied with the area/thickness/second moment of area of the original beam/shell.

 $(3)$ : Factor multiplied with the quasi-permanent mass equivalent to the imposed loads.

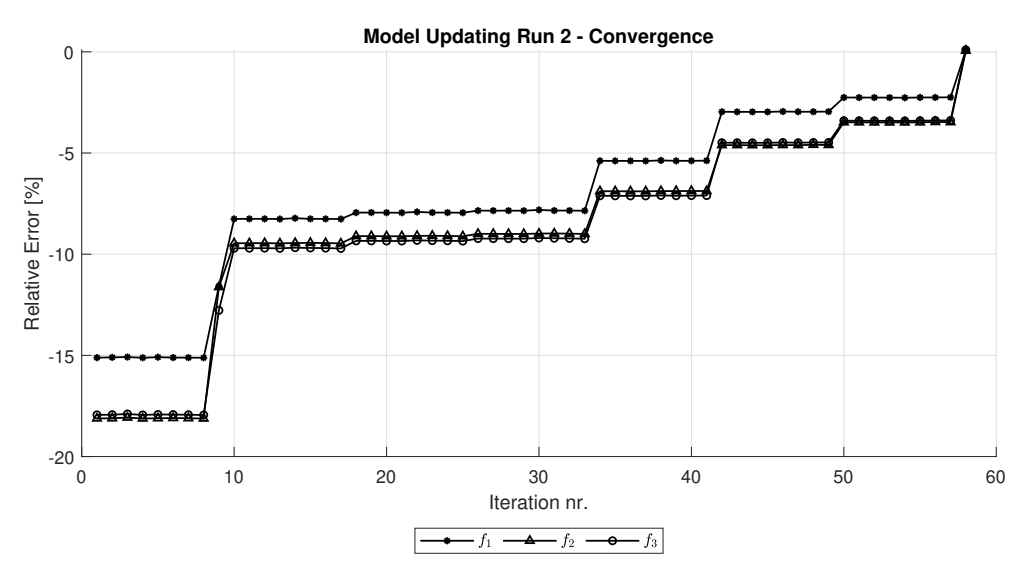

**Figure 6.3:** Convergence of model updating procedure - run 2

# <span id="page-110-1"></span>**6.3.3 Run 3**

When the tolerance of output parameters was increased and the lower limit of the distributed load multiplication factor was decreased slightly compared to the previous runs, the target solver managed to find a solution without needing 100% connector stiffness. A total of 50 iterations were needed to achieve the solution in [Table 6.7.](#page-110-0)

<span id="page-110-0"></span>

| Parameter                                                             | <b>Initial Value</b> | <b>Final Value</b> |
|-----------------------------------------------------------------------|----------------------|--------------------|
| Vertical Foundation Stiffness $\lceil N/m \rceil$                     | $1 \times 10^9$      | $2 \times 10^9$    |
| Material Stiffness - Walls <sup>(1)</sup>                             | 1.0                  | 1.310              |
| Diagonal Connector Segments - Area <sup>(2)</sup>                     | 0.2 <sub>1</sub>     | 0.9                |
| Beam Connector Segments - 2 <sup>nd</sup> Mom. of Area <sup>(2)</sup> | 0.2                  | 0.9                |
| Wall Connector Zones - Thickness <sup>(2)</sup>                       | 0.1                  | 0.8                |
| Non-structural Mass - Distributed <sup>(3)</sup>                      | 0.5                  | 0.206              |
| Material Density - Walls $\lceil \text{kg/m}^3 \rceil$                | 250                  | 313.1              |

**Table 6.7:** Initial and updated input parameters - Run 3

 $(1)$ : Factor multiplied with the mean Young's moduli of the material.

 $(2)$ : Factor multiplied with the area/thickness/second moment of area of the original beam/shell.

 $(3)$ : Factor multiplied with the quasi-permanent mass equivalent to the imposed loads.

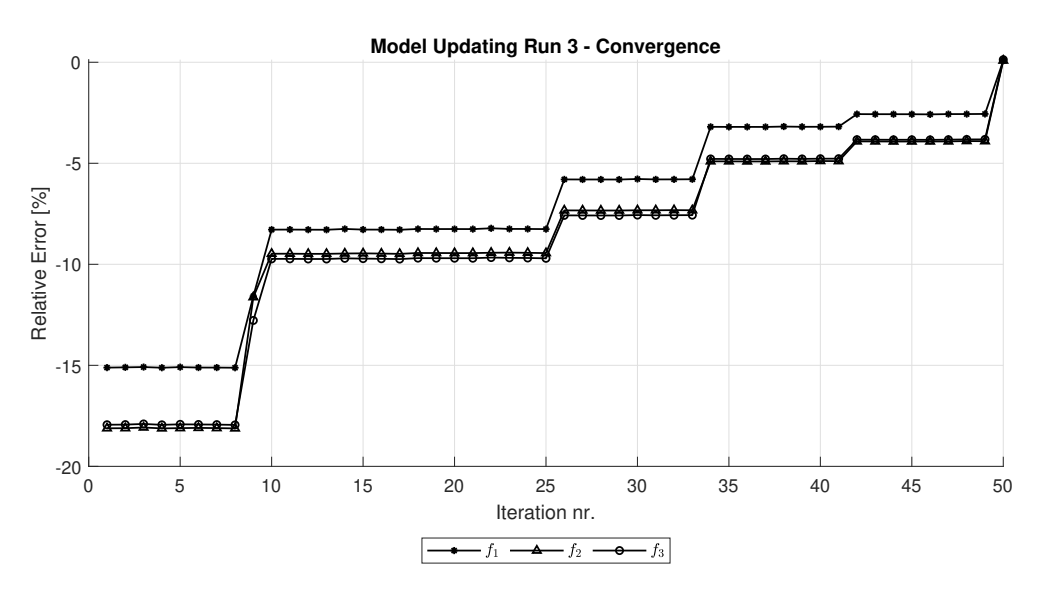

**Figure 6.4:** Convergence of model updating procedure - run 3

# **6.4 Summary**

From the three model updating runs some general observations can be made. All three runs show the same tendency in that the stiffness of the base model is underestimated. For instance, the connection parameters for the frame is set to the upper limit for the best fit in all runs. Also, the foundation stiffness is significantly increased for all runs. The stiffness of the exterior walls, both in terms of material stiffness and connection-zone thickness, is generally increased.

The two runs that include mass as parameter, also show the same tendencies: non-structural loads on floors are overestimated in base model and the material density of outer walls is underestimated. This might be a real effect, but it can also be due to the randomness of the Isight procedure.

Although the tendencies are the same, the output values from all three runs differs. This is especially evident for the values of the stiffness parameters. The added stiffness is distributed differently in the model in all three runs. Two important notices can be made from this:

- *•* In order to obtain good and reliable predictions of parameter values from a model updating procedure, it is important to base it on a larger amount of target values. In this case, it can be in the form of more frequencies. Including mode shapes as targets is also likely to improve the reliability of the estimations significantly.
- *•* The input of the base model, and the allowed range for the parameters in model updating procedure, should be based on values that are feasible. This will reduce the chance of obtaining a combination of parameters that does not represent the real structure.

# <span id="page-112-0"></span>**Chapter 7**

# **Wind Loads**

This chapter is meant to be a demonstration of some of the possibilities for doing wind-related analyses using the scripts that are developed and included in the digital appendix of this thesis. The basis of the calculations is *Eurocode 1: Actions on structures - Part 1-4: General actions - Wind actions* [[23](#page-143-0)] and its Norwegian national annex. A detailed explanation on the theory behind wind actions, as well as a review of the calculation procedure, including the most important equations, are given in [section 2.3](#page-35-0) of the background chapter.

The model used in the analysis is set up to resemble Mjøstårnet with the input described in [chapter 4,](#page-74-0) with the values of some of the parameters improved by the model updating performed in [chapter 6.](#page-104-0) The results of the final [\(subsection 6.3.3\)](#page-110-1) of the three model updating runs are used. However as mentioned previously, the main focus of this thesis as been the development of the parametric model, not to get all the input exact for Mjøstårnet. As a consequence the results presented the results section of this chapter must be seen as demonstration of the capabilities of the script and an estimate of the values to be expected for Mjøstårnet, rather than an accurate solution.

# <span id="page-112-1"></span>**7.1 Estimation of Parameters**

A modal dynamics step is implemented in the wind analysis procedure. The step is designed to model a free vibration time history, initialized by an impulse load. The free vibration time history is then used to determine some basic parameters for use in the upcoming wind-related calculations.

## **7.1.1 Frequency**

The frequency of a system can be determined by measuring the the time it takes for the system to complete one or more cycles of vibration. The equation for the frequency *f* as a function of the period  $T = t_{i+1} - t_i$ , where  $t_i$  is the elapsed time at the *i th* peak, is:

$$
f = \frac{1}{T} \tag{7.1}
$$

or averaged over *n* cycles:

$$
f = \frac{n}{t_{i+n} - t_i} \tag{7.2}
$$

The default option implemented in the script is to measure the frequency over  $n = 2$  peaks, starting from the second peak. The reason for not measuring from the first peak is to minimize the risk of the frequency being influenced by the impulse load used to initialize to free vibration. [Figure 7.1](#page-113-0) shows a "XYPlot" from Abaqus with the time span illustrated.

<span id="page-113-0"></span>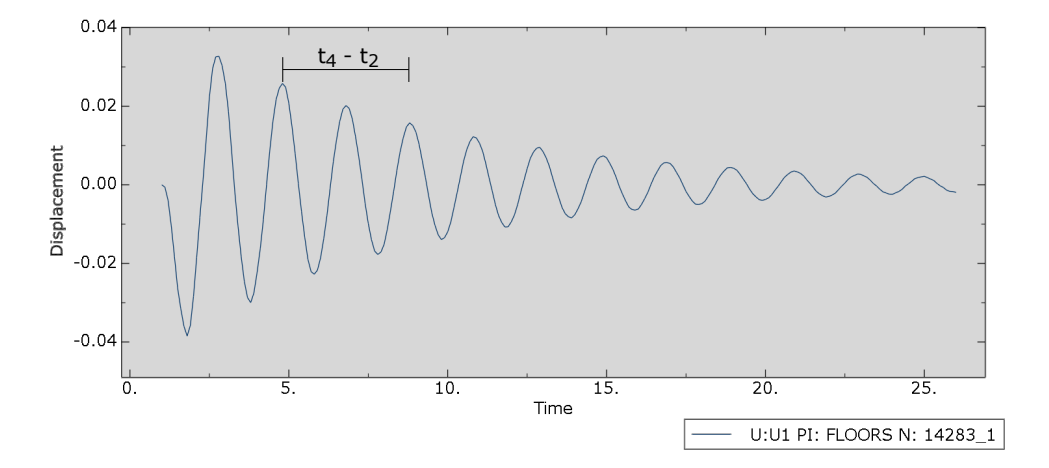

**Figure 7.1:** Estimation of natural frequency based on free vibration

#### **7.1.2 Damping Values**

The damping ratio for a mode can be estimated by the method of logarithmic decrement. The method is accurate for lightly damped structures, which is the case for most civil engineering structures. The logarithmic decrement,  $\delta$ , is found

*Chapter 7: Wind Loads* 93

by taking the natural logarithm of the ratio between the magnitudes of two subsequent peaks:

$$
\delta = \ln \frac{x_i}{x_{i+1}}\tag{7.3}
$$

If the damping is independent of the magnitude of the deformations, the accuracy of the measurements can be improved by averaging over *n* cycles [[47](#page-145-0)]:

$$
\delta = \frac{1}{n} \ln \frac{x_i}{x_{i+n}} \tag{7.4}
$$

It can be shown that the damping ratio *⇣* can be calculated from the logarithmic decrement using [Equation 7.5:](#page-114-0)

<span id="page-114-0"></span>
$$
\zeta = \frac{1}{\sqrt{1 + \left(\frac{2\pi}{\delta}\right)^2}}\tag{7.5}
$$

Alternatively when  $\zeta \ll 1.0$ :

$$
\zeta \approx \frac{\delta}{2\pi} \tag{7.6}
$$

<span id="page-114-1"></span>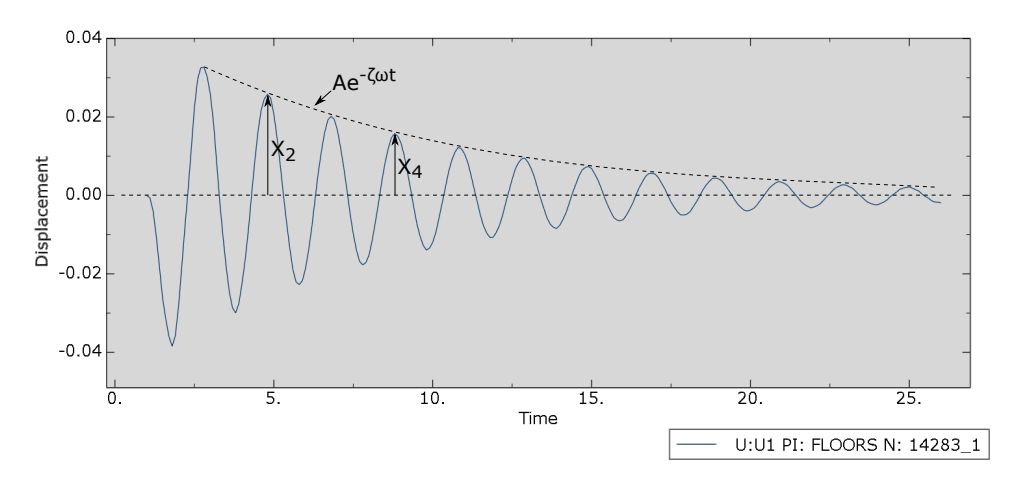

**Figure 7.2:** Estimation of logarithmic decrement based on free vibration

The plot in [Figure 7.2](#page-114-1) shows the peaks  $(i = 2, n = 2)$  used for estimation of damping in the script, as well as the envelope curve defined by the exponential expression  $x(t) = Ae^{-\zeta \omega t}$ .

# **7.2 Method**

The main focus of the analyses performed in this section are the output related to the accelerations of the building. A parameter study has been performed, where selected parameters related to the damping of the structure and the wind conditions at the site have been modified to study their effect on the resulting acceleration response.

The main script used for running the analyses is *TTB\_3D\_EC\_Wind.py* which is designed for the exact purpose of analysing the response of a parametric structure to wind actions. To be able to execute many iterations with different parameters efficiently, an Isigth routine similar to the one used for the sensitivity study in [chapter 5](#page-86-0) is used. Instructions for setting up a parameter study like the one shown in [Figure 7.3](#page-115-0) are given in [section A.4](#page-177-0) of the user guide included in the appendix.

Almost all the analyses in this chapter are performed with the wind coming from the x-direction (i.e. perpendicular to longest side of the building), however the comparison with the threshold values in [section 7.5](#page-124-0) includes both horizontal directions.

<span id="page-115-0"></span>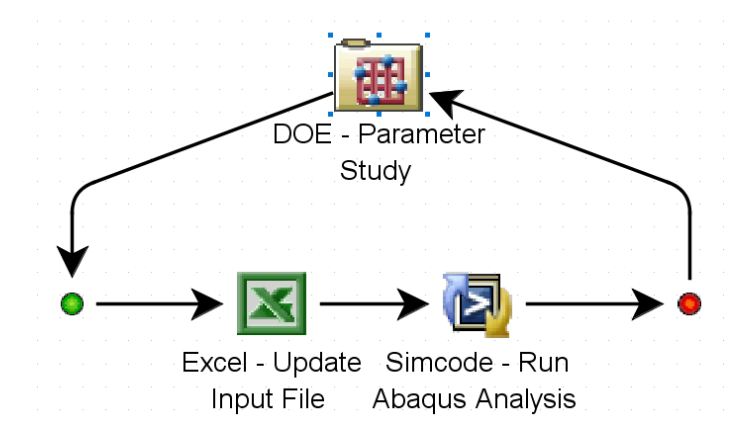

**Figure 7.3:** Isight setup for a parameter study

# **7.3 Verification of Calculations**

Before presenting and interpreting the acceleration results, some simple test are performed to verify that the script functions as intended.

#### <span id="page-116-1"></span>**7.3.1 Damping Measured in the Free Vibration Analysis Step**

Since the damping parameters used in the wind calculations are based off the results of a analysis step simulating free vibration, it was necessary to check that the measured damping in the free vibration step corresponds well with the applied damping. The test was performed by applying a direct modal (global) damping to the first 10 modes of the system. The mode excited in the free vibration step is similar to the first mode of the system, hence the damping measured in the free vibration step should be similar to the applied modal damping. The results are plotted in [Figure 7.4,](#page-116-0) with the applied and measured damping along the x- and y-axis respectively.

<span id="page-116-0"></span>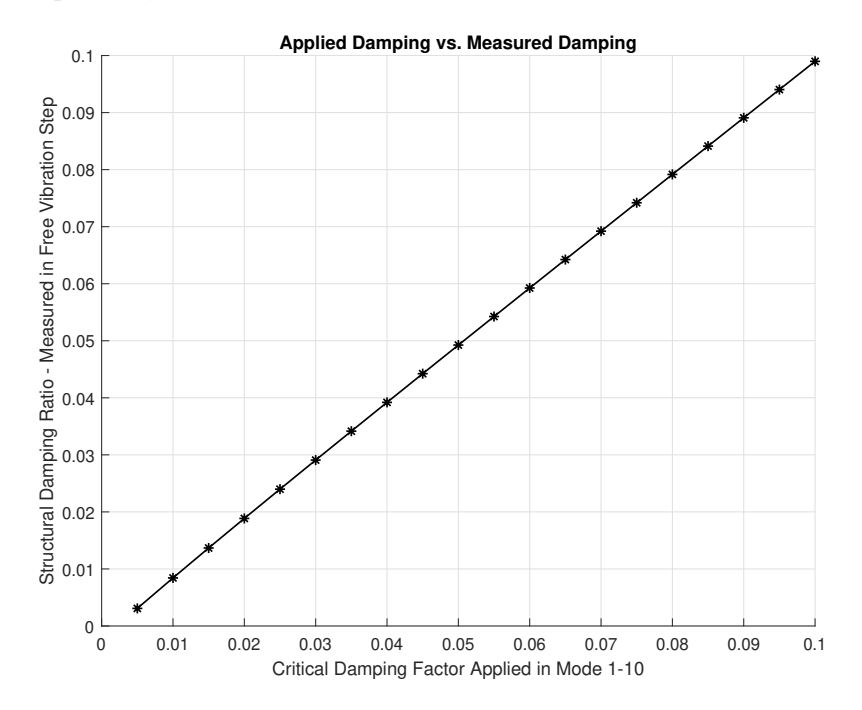

**Figure 7.4:** Applied damping versus damping measured in free vibration step

The results shows good correlation between the applied and measured damping, maybe with a trend of the measured damping being slightly underestimated.

#### **7.3.2 Frequency Measured in the Free Vibration Analysis Step**

The first natural frequency in the wind direction used in the wind calculations is also determined (measured) on the basis of the same free vibration analysis step as the damping. By including a frequency step for determining the natural frequencies based on the eigenvalues of the system, the two frequencies can be

<span id="page-117-0"></span>compared and the accuracy of the "measured" frequency can be assessed.

| Free Vibration Step Frequency Step |          |
|------------------------------------|----------|
| $0.500$ Hz                         | 0.496 Hz |

**Table 7.1:** First frequency in the wind (x-) direction

The results in [Table 7.1](#page-117-0) shows less than 1% deviation between the two different ways of calculating the frequency, which is considered to be well within the acceptable margin of error.

Note that the accuracy of both the measured damping ratio and frequency should be expected to decrease if the mode investigated is a mode that consists of a combination of e.g. translation and torsion, or translation in more than one of the global axes. This is because the parameters are determined based on the displacements in the wind direction, sampled at the centre of the top floor. It is always advised to verify that the results from the free vibration step seems reasonable. One way to check the results is to create an "XYPlot" in Abaqus and check that at least the first few cycles are like a sinusoidal, without any additional local peaks. Another way to get a quick indication of the quality is to check that the frequency calculated in the free vibration step matches the frequency of the corresponding mode in the frequency step. If the deviation between the frequencies are small, one can be fairly confident that the script were able to identify the peaks of the cycles correctly, hence the damping estimate should be of decent quality as well.

# **7.4 Results - Acceleration**

The results of the different analyses performed are presented in the following sections.

#### **7.4.1 Structural Vs. Aerodynamic Damping**

The damping used in the Eurocode for wind-related calculations are the sum of the damping in the structure and the aerodynamic damping. The structural damping are determined by modelling free vibration in Abaqus, while the aerodynamic part are determined by equation F.16/F.17 in the Eurocode. Note that the Eurocode measures damping as logarithmic decrement, however the values are converted to a damping ratio for the purpose of this thesis. The structural, aerodynamic and total damping are presented in the figure below.

<span id="page-118-0"></span>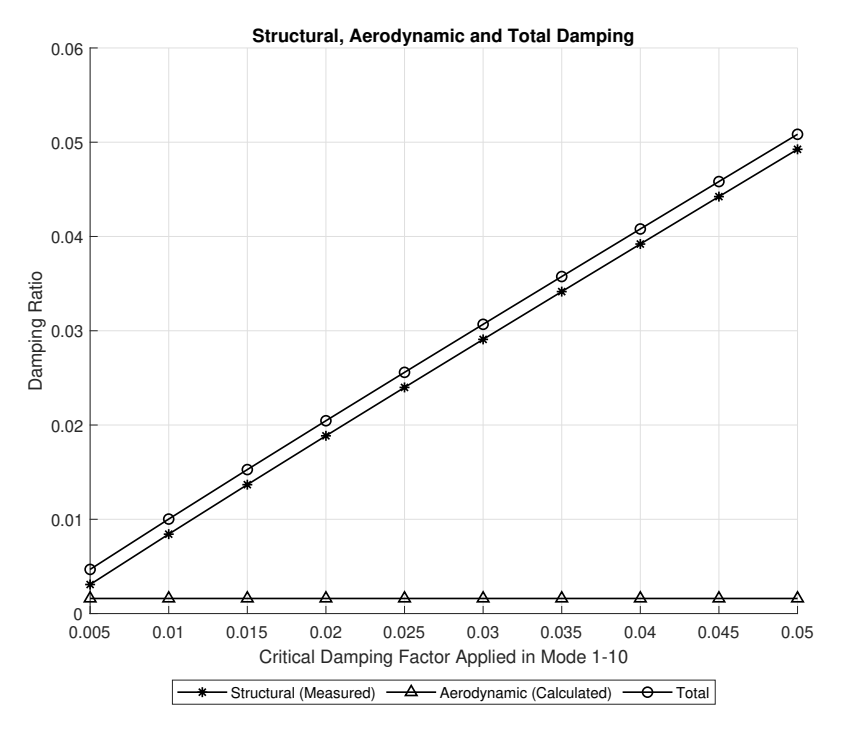

**Figure 7.5:** Structural, aerodynamic and total damping

As shown in [Figure 7.5](#page-118-0) the aerodynamic damping ratio is independent of the structural damping. The aerodynamic damping ratio is in this case around 1% and can be an important contribution to the total damping of the system, especially if the structural damping is low.

# **7.4.2 Peak Acceleration**

The peak value is the highest acceleration that is expected to occur within a specified return period. Guidelines/threshold values for peak acceleration of many different structures are given in ISO:10137 [[25](#page-144-0)], based on a return period of 1 year.

With the one year return period, the resulting peak acceleration at the top floor (excluding the rooftop terrace) of the building are plotted against the damping applied directly in mode 1-10 of the model in [Figure 7.6.](#page-119-0)

The results shows that increasing the damping of a structure reduces the accelerations significantly. For instance a damping ratio of 2.5%, which is not unrealistic for a timber structure, shows less than half the acceleration compared to structure with 0.5% applied modal damping.

<span id="page-119-0"></span>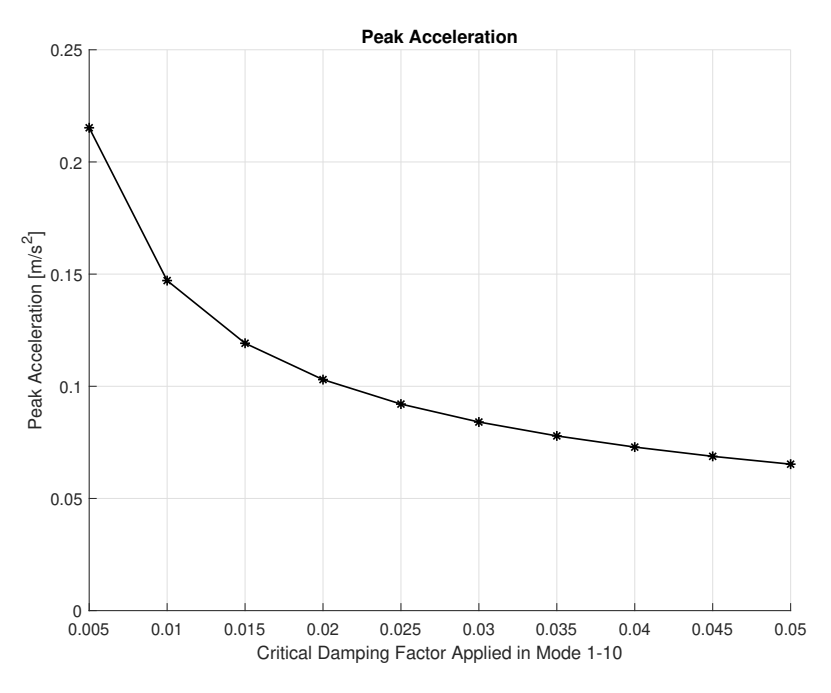

**Figure 7.6:** Peak acceleration at highest level below rooftop terrace

# **7.4.3 Standard Deviation of Acceleration**

Some prefer to state the acceleration as a standard deviation instead of giving the peak value. The standard deviation is also commonly denoted RMS or *root mean square* in the literature. The peak acceleration is defined as the standard deviation multiplied by a peak factor  $k_p$  which is simply a function of the natural frequency. Hence, it is only a matter of preference, or the units of the threshold values in the codes/guidelines, whether the results are stated as a standard deviation or as a peak value. For instance ISO:6897 [[48](#page-145-1)] specifies threshold values in terms of the standard deviation.

The standard deviation of the acceleration as a function of the applied modal damping is plotted in [Figure 7.7.](#page-120-0)

Note that the results for the standard deviation is the same as the peak acceleration reduced by the peak factor  $k_p$ , which is constant for all relevant damping values  $(\zeta \ll 1)$ , such that  $\omega_d \approx \omega_n$ ). This confirms what is stated above; that in practice it does not matter if the acceleration is given as a peak value or standard deviation. The peak factor of the structure investigated is found to be approx. 3.56.

<span id="page-120-0"></span>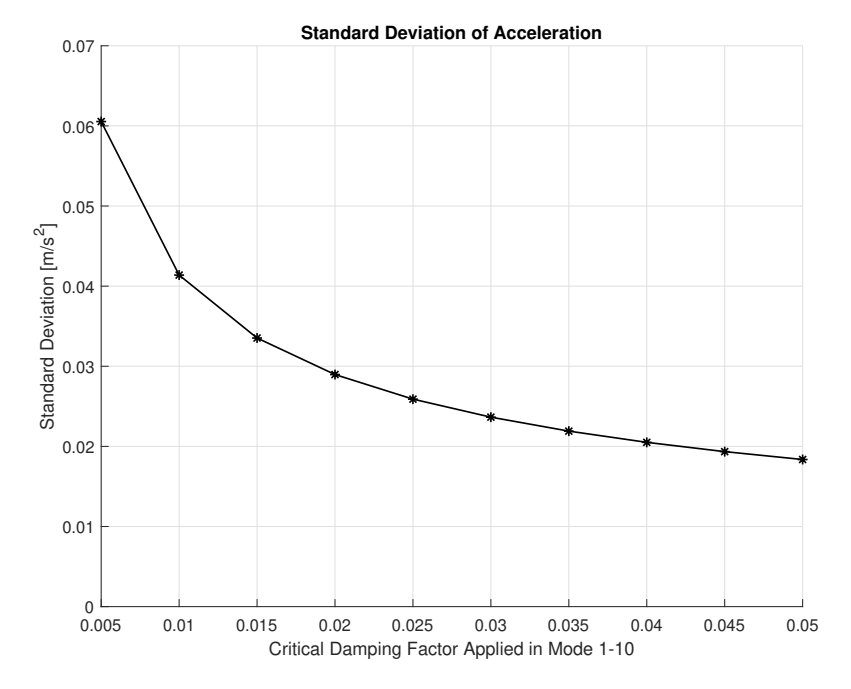

**Figure 7.7:** Standard deviation of the acceleration at highest level below rooftop terrace

# **7.4.4 Acceleration at Different Levels**

The acceleration varies at the different levels of the building, and it is usually only at the top few floors where too large accelerations is a problem. The parametric model allows the user to specify at what height the acceleration should be calculated, hence the accelerations can easily be determined for every level of the building. The results of this feature is demonstrated below.

Before running the analysis the damping values identified by Tulebekova et al. [[33](#page-144-1)] listed in [Table 7.2,](#page-120-1) are added to the model. The rest of the model is the same resulting model from the third run of the model updating in [chapter 6](#page-104-0) as used previously. The acceleration response are shown in [Figure 7.8](#page-121-0) for level 0 (ground level) to level 17 (rooftop terrace).

<span id="page-120-1"></span>**Table 7.2:** Damping values from Tulebekova et al. [[33](#page-144-1)] (Mean values from 6 DD-SSI analyses (March 2019 - May 2019))

|   | Mode Applied Damping |  |
|---|----------------------|--|
|   | 1.685%               |  |
| 2 | 2.458%               |  |
| 3 | 1.863%               |  |

<span id="page-121-0"></span>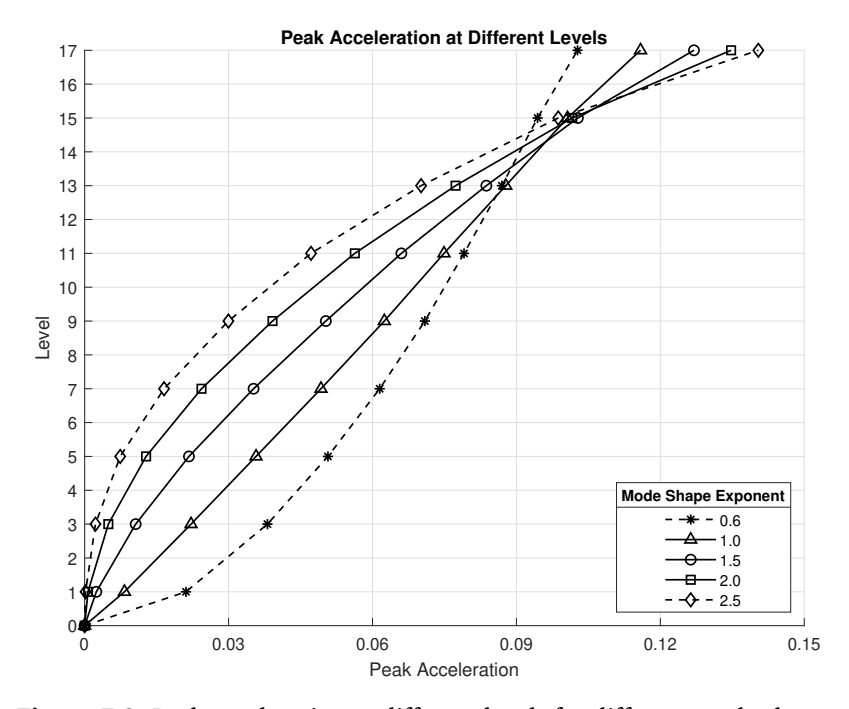

**Figure 7.8:** Peak acceleration at different levels for different mode shapes

The different lines in [Figure 7.8](#page-121-0) each represent different values of the exponent, *⇣*, used to approximate the first mode shape in accordance with equation F.13 in the Eurocode [[23](#page-143-0)]:

<span id="page-121-1"></span>
$$
\Phi_1(y) = \left(\frac{y}{h}\right)^{\zeta} \tag{7.7}
$$

<span id="page-121-2"></span>Note that the variable *z* is replaced with *y* in [Equation 7.7](#page-121-1) to match the orientation of the axes used in the model, and that  $\zeta$  in this expression is not related to the damping ratio, also denoted *⇣*. Appendix F to the Eurocode [[23](#page-143-0)] recommends the following choice of *⇣*:

**Table 7.3:** Recommended mode shape exponents (from [[23](#page-143-0)])

| <b>Building Type</b>                                  |
|-------------------------------------------------------|
| 0.6 Slender frame structures with non load-sharing    |
| walling or cladding.                                  |
| 1.0 Buildings with a central core plus peripheral     |
| columns or larger columns plus shear walls.           |
| 1.5 Slender cantilever building and buildings suppor- |
| ted by central reinforced concrete cores.             |
| 2.0 Towers and chimneys.                              |
| 2.5 Lattice steel towers.                             |

Based on the recommendations shown in [Table 7.3,](#page-121-2) a mode shape exponent of  $\zeta = 1.5$  are used for the remainder of the analyses. However, the results presented in this section shows that getting the mode shape right is important for the acceleration estimates to be accurate. Both the max acceleration at the top of the structure, as well as the distribution in the lower parts of the structure are heavily influenced by the chosen exponent.

# **7.4.5 Acceleration at Different Return Periods**

The return period indicates the probability for a acceleration value (or any other quantity) to be exceeded a given year, refer to [section 2.3.3](#page-45-0) for further explanation of the relation between annual exceedance probability and return period. As an uncomplicated, but slightly inaccurate explanation one can say that a value with e.g. a return period 50 years is estimated to be exceeded once every 50 years on average.

<span id="page-122-0"></span>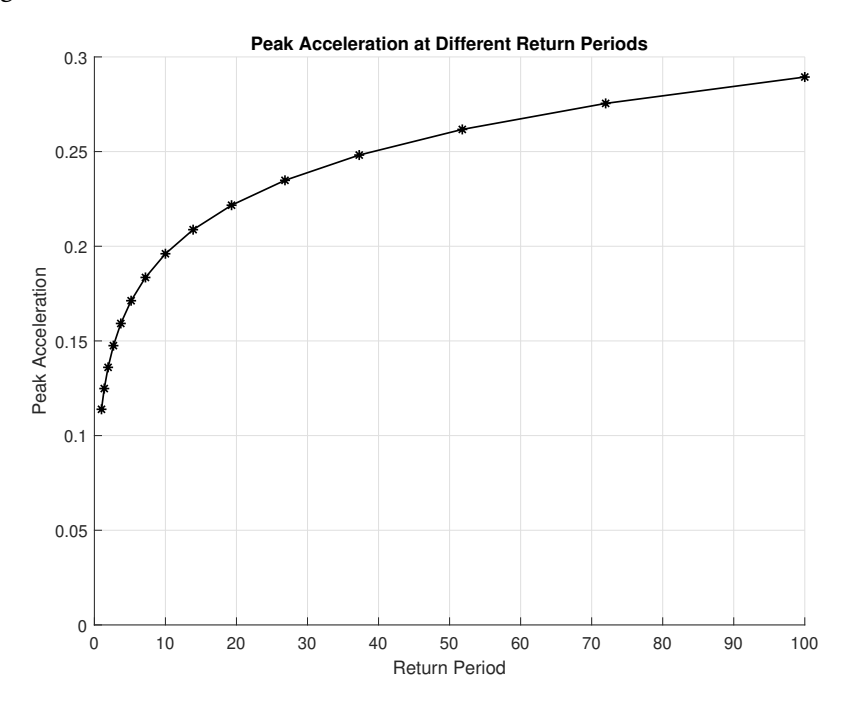

**Figure 7.9:** Peak Acceleration at different return periods

[Figure 7.9](#page-122-0) shows the results peak acceleration value at the highest level below the rooftop terrace, plotted against return periods of the wind actions ranging from 1 to 100 years. For serviceability design it is common to use short return periods, e.g. one or five years [[25](#page-144-0)][[48](#page-145-1)], since the consequences of exceeding a threshold value are small. For ultimate limit state design, however, longer return periods are used (typically 50 years [[23](#page-143-0)]), and much higher actions/response of the structure is expected. It should be noted that the acceleration is rarely a ULS design problem, however increasing the return period of the wind action will also increase the

forces/stresses in the structure, in a similar manner as for the accelerations.

#### **7.4.6 Accelerations at Different Wind Speeds**

As the final parameter the effect of the wind velocity is investigated. Note that the values along the x-axis are the mean wind velocity  $v_m$  at the reference height for the structural factor  $z_s = 0.6h$ , and not the fundamental value of the basic wind velocity  $v_{b,0}$ . The values are almost the same; the mean value are the basic wind velocity multiplied with factors adjusting for e.g. the terrain and altitude at the site. Hence, the mean value is the most accurate to use for comparison with on-site wind measurements.

<span id="page-123-0"></span>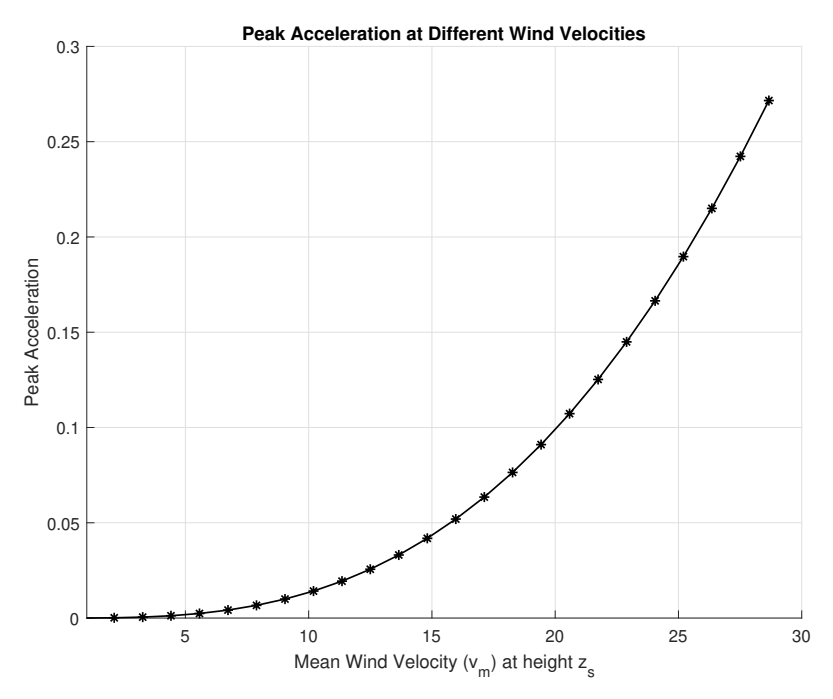

**Figure 7.10:** Peak Acceleration at different mean wind velocities

The peak acceleration grows exponentially as the mean wind velocity increases [\(Figure 7.10\)](#page-123-0). This response is as expected, due to the velocity pressure being a function of, amongst other, the mean wind velocity squared, recall [Equation 2.31](#page-40-0) of the background chapter:

$$
q_p(z) = \frac{1}{2} \cdot \rho \cdot v_m^2(z) \cdot [1 + 2k_p I_v(z)] \tag{2.31}
$$

Tulebekova et al. [[33](#page-144-1)] have measured the accelerations and the wind velocity of Mjøstårnet. Their results are plotted along with the results from the parametric

#### <span id="page-124-1"></span>model in [Figure 7.11:](#page-124-1)

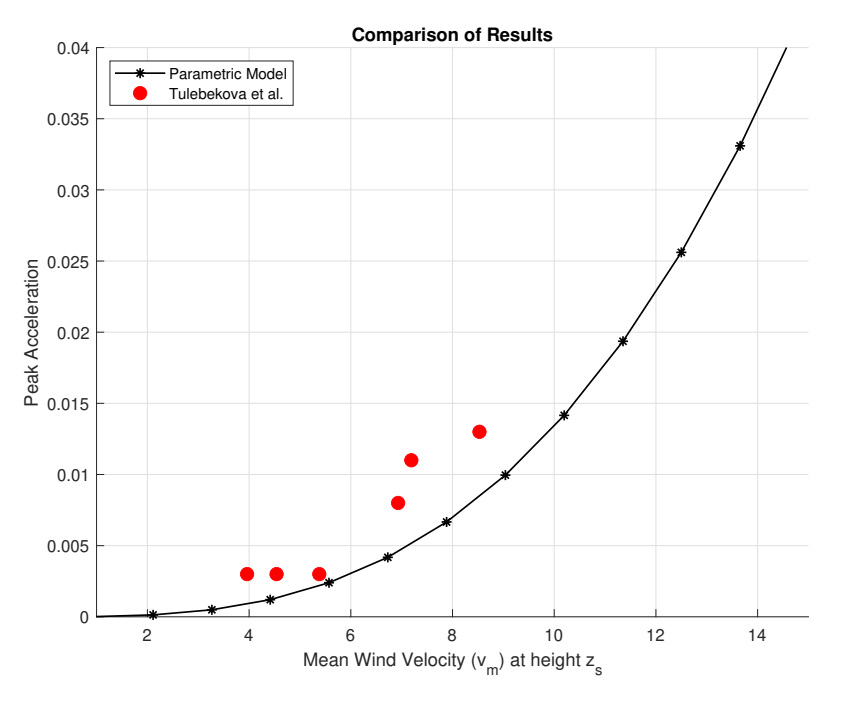

**Figure 7.11:** Comparison of results

The results shows that the results from Tulebekova et al. gives slightly higher acceleration values than the parametric model. However the fact that the sensors used in the experiments are placed a little higher on the structure (ref. [subsec](#page-51-0)[tion 2.5.3\)](#page-51-0), than the level where acceleration are sampled in the parametric model (highest floor below to rooftop terrace), may contribute to make the actual deviation less than it appears to be in the plot.

# <span id="page-124-0"></span>**7.5 Comparison with ISO10137 Guidelines**

Peoples perception of vibration is highly subjective. An acceleration level that causes discomfort or even motion-sickness symptoms for one person, may be barely noticeable for other people. The perception of acceleration is also highly dependant on the frequency of the vibrations [[21](#page-143-1)]. ISO10137 [[25](#page-144-0)] provides recommendations for serviceability design of buildings and walkways. The recommended threshold values for horizontal motion are presented in [Figure 7.12,](#page-125-0) the upper line (1) marks the threshold for offices, while the lower (2) is for the design of residential buildings. The limit for residential buildings are set to when the perception probability is approximately 90% [[25](#page-144-0)].

<span id="page-125-0"></span>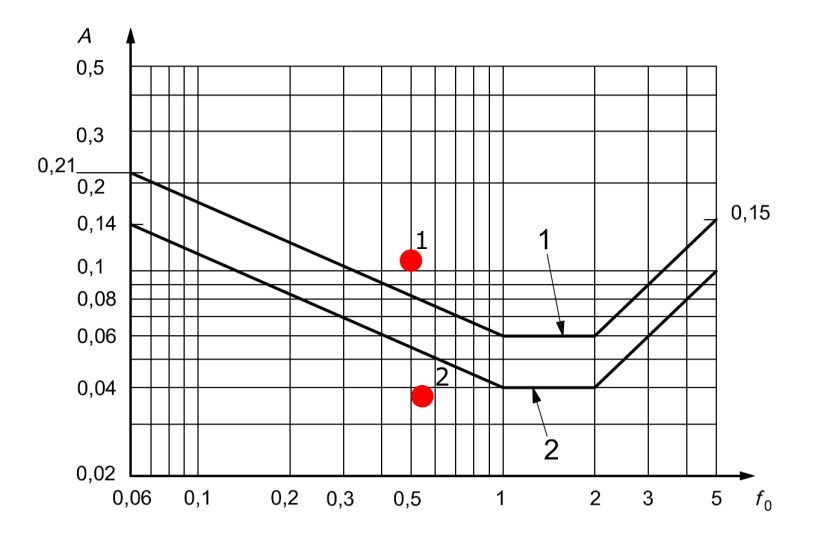

**Figure 7.12:** Threshold values for vibrations in buildings (Figure D.1 from ([[25](#page-144-0)])

The red dots added to the plot marks the peak acceleration values in both directions acquired using the updated base setup of the parametric model, with the damping values listed in [Table 7.2.](#page-120-1) The results are also listed in [Table 7.4.](#page-125-1)

<span id="page-125-1"></span>**Table 7.4:** Peak acceleration response for wind in x- and z-directions

| Marker nr. | <b>Direction</b> | <b>Peak Acceleration</b> |
|------------|------------------|--------------------------|
|            | X (Transversal)  | 0.114                    |
|            | Z (Longitudinal) | 0.038                    |

The results indicates that the peak acceleration value at the highest non-roof level of Mjøstårnet, in the transverse direction are above the recommend threshold.

# **7.6 Static Displacement**

Although the main focus of this chapter has been on accelerations, the script also calculates the equivalent static load according the the Eurocode [[23](#page-143-0)]. The load is converted to line loads which are applied to the columns of the frame structure, as illustrated in [Figure 7.13.](#page-126-0)

The resulting deformation in the global x-direction from the equivalent static wind load on the updated model of Mjøstårnet, with the damping values listed in [Table 7.2,](#page-120-1) are shown in [Figure 7.14.](#page-126-1)

<span id="page-126-0"></span>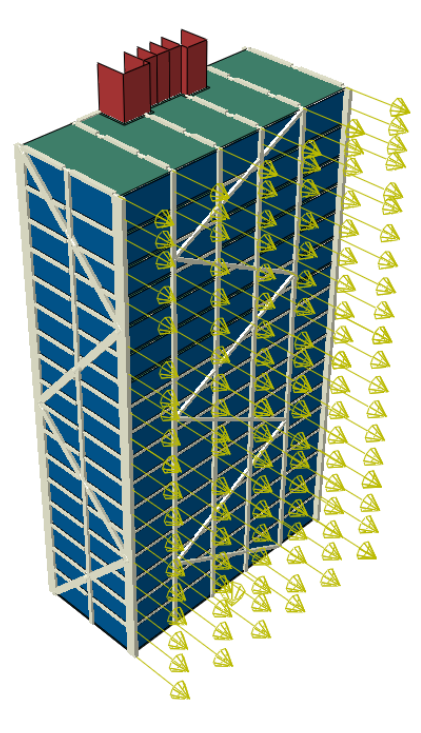

**Figure 7.13:** Application of static wind load

<span id="page-126-1"></span>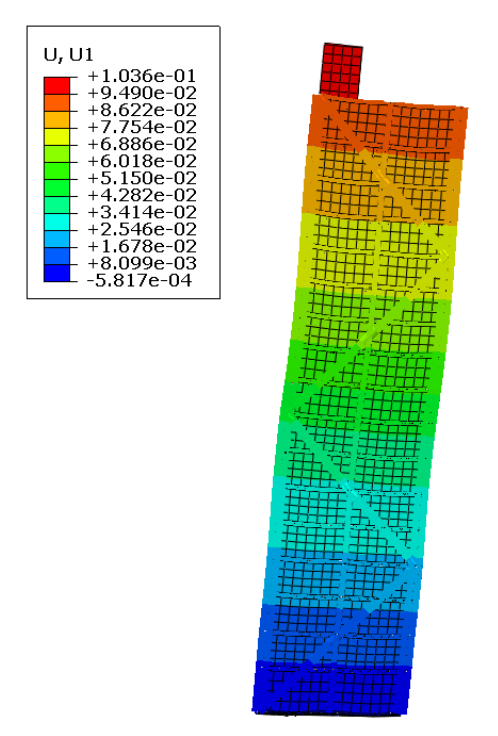

**Figure 7.14:** Static displacement [m]

# **Chapter 8**

# **Discussion**

The results of each separate test is already presented and discussed in the respective sections. Hence, the purpose of this chapter is to tie the different parts of the thesis together and try to make connections between the different results. The parametric model is also discussed. Both things that have worked as intended, as well as issues and possible sources of error that have been revealed in the process are presented. Finally possible solutions to the issues and ways to increase the accuracy are discussed.

# **8.1 Results**

This section will mainly focus on the observations made in the sensitivity study, as the other analyses were mostly conducted as demonstrations of the capabilities of the script, and based on input that in some cases are rough estimations or even mere guesses.

The results of the sensitivity study can be used to sort out what parameters it is important to make sure are correct in order to create a realistic model. The material stiffness of the frame is one of the most influential parameters for all modes. However, this is also the stiffness parameter that most easily can be predicted with good accuracy. As stated in [subsection 6.1.2](#page-105-0) in the model updating chapter, the large cross-sections required for the glulam members of tall timber buildings will result in little variation in stiffness throughout the frame. Naturally, some degree of variation will occur due to e.g. variation in moisture content. For this kind of structure, these variations are often limited as the frame usually is sheltered from the weather, resulting in a Service Class 1 structure.

The stiffness of the frame connections, in particular the axial stiffness of diagonal connections, is an important parameter. For the kind of building studied, diagonals are the main contributor to the horizontal stiffness. The result is therefore as expected. The rotational stiffness of beam connections is also a relatively important parameter, although less so than the diagonal connections. Determining the stiffness of connections is not as straight forward as for the members. Eurocode 5 part 1-1 [[49](#page-145-2)] provides a simple way of predicting the stiffness of connections by introducing the slip modulus,  $K_{ser}$ , of connections for use in SLS. Studies does however show that the stiffness obtained from this procedure vary significantly from what is measured, and is generally underestimated [[50](#page-145-3)] [[51](#page-146-0)] [[52](#page-146-1)]. Nonetheless, the Eurocode does provide a better initial prediction for the connector stiffness than the guesses used for the base model in this thesis. When the model is paired with more output variables (ref. [section 6.2\)](#page-107-0), model updating can hopefully be a useful tool for making good estimates for finding the connector stiffness.

The vertical foundation stiffness of a building is very hard to predict, as the soil conditions will vary from building to building. Regardless of this, the study demonstrates the importance of getting a good prediction of the parameter, as it is the single most important parameter. In fact, if the stiffness of the foundation is very low, other measures for increasing the horizontal stiffness of the structure will become trivial. In this case the building will rotate at its base while the structure it self will act as a rigid body. Tulebekova *et al.* [[33](#page-144-1)] suggests that the prediction of the foundation stiffness of Mjøstårnet done by Sweco underestimates the actual stiffness. This might be the reason for the difference between the calculated and measured frequencies and direction of modes. The results from the sensitivity study supports this suggestion. Simply put, a good estimation of the foundation stiffness is essential in order to be able to predict the dynamic behaviour of a structure.

The final parameters that will be highlighted is the parameters related to the stiffness of the exterior walls, both in terms of the stiffness of the fictitious material used and the stiffness of the connections. Both parameters are shown to be important, especially for the longitudinal bending mode and torsional mode. The possible reason to why they have little influence on the transverse bending mode is that the amount of walls spanning in this direction are much lower compared to the walls spanning in the longitudinal direction, thus introducing less stiffness to transverse bending. The results questions the assumption usually used during design, that the contribution from non-structural external walls towards the horizontal stiffness of a building can be neglected. It is important to consider that the magnitude used for these parameters in the base model are highly uncertain, and it has not been verified if they are realistic. In order to be able to conclude how much of an impact external walls might have on the behaviour of a building, it is necessary to establish better predictions of their stiffness. Regardless, the results found in this thesis are interesting, as it allows for an alternate explanation to

#### *Chapter 8: Discussion* 109

why predicted modes of Mjøstårnet have frequencies that are significantly lower and of different direction compared to the measurements of the finished building. It is likely that it can be explained by a combination of the effects from the vertical foundation stiffness being underestimated and the exterior walls not being represented in the model.

Some parameters have very little influence on the dynamic behavior of the model. It is valuable to have an overview of these factors, as a rough estimate of this variables can still produce results of sufficient accuracy. Time and resources can therefore be saved. As an example, a considerable amount of time was spent on finding the parameters to define the section of the timber floor elements. However, the influence of the stiffness in the floors proved to be of very little importance. The parameters found to fall under this category are listed below:

- *•* Horizontal foundation stiffness (as long as it is not too low)
- *•* Rotational stiffness of foundations
- *•* Timber floor material stiffness
- *•* Timber floor connection stiffness
- *•* Material stiffness of shaft walls
- *•* Rotational stiffness of diagonal connections
- *•* Axial stiffness of beam connections

It must be considered that not every parameter of the model have been studied. Some of the parameters where expected to be of little importance, and therefore neglected in the studied. However, it is possible that some of the expectations were wrong, leading to important parameters being undiscovered.

# **8.2 Parametric Model**

By far, the most of the time spent working on this thesis have been dedicated to the development of the parametric model. Resulting in between 6000 and 7000 lines of Python code (excluding many scripts discarded during the process), an extensive excel file for setting up the input and several Isight models, all of which is included in the digital appendix. The model has later been used in several different tests and analyses, including a sensitivity analysis of mainly stiffness parameters [\(chapter 5\)](#page-86-0), several model updating runs and finally a series of wind-related parameter studies. Several useful experiences were made about the functioning of the model, a selection of things that work well, an addition to some of the problems encountered follows.

<span id="page-131-0"></span>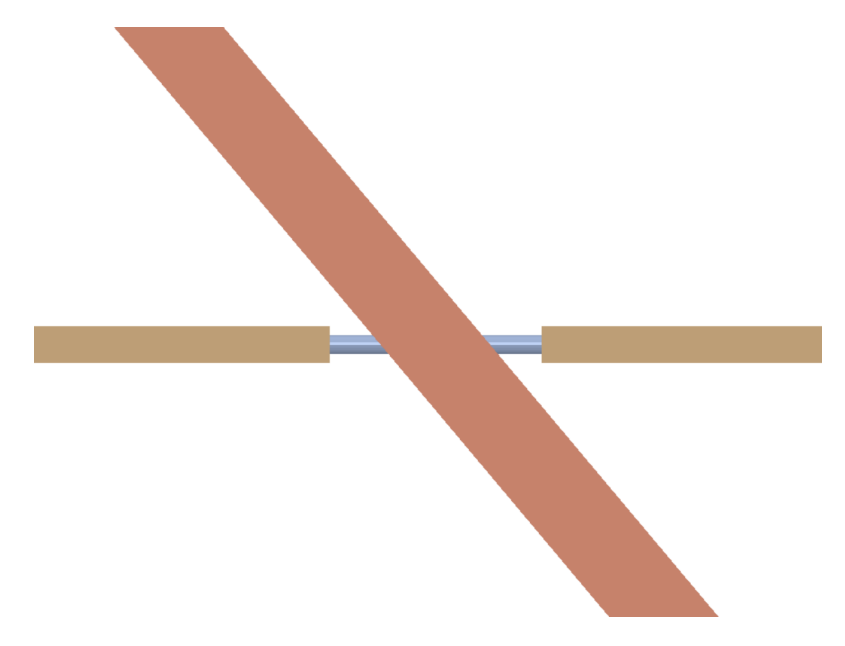

**Figure 8.1:** Typical connection between two beams and a diagonal

#### **8.2.1 Modelling of Connections in Beam Elements**

The method of using connector segments (ref. [subsection 3.7.1](#page-65-0) and [Figure 8.1\)](#page-131-0) to model the reduced stiffness of connections between the different parts of the frame structure proved to be successful. The effect of changing either the area or one of the 2<sup>nd</sup> moments of areas have a clear effect on the stiffness of the structure. The effects of change in axial stiffness of the connections can most easily be seen in the part of the sensitivity study concerning the diagonals, while the change of rotational stiffness becomes clear when dealing with the horizontal beams of the structure.

There are some doubts related to the validity of using beam theory for the finite element formulation of the short connection. However, for the purpose of the global analyses the model are intended for a lower accuracy of the stiffness in the connection segments are deemed acceptable. The method where the stiffness are controlled by tweaking the cross sectional properties of is in itself not the most accurate way of modelling stiffness in connections, but the fact that it is easy to understand and interpret the input values was important in the choice of method. Another important factor to consider is that the chosen method has low risk of failing. Such that if a connector segment for some reason are not generated the parts will still be connected, and the consequences will be much less severe than missing connector if the parts of the structure was created separately and connected through e.g. springs.

A potential downside of using the connector segments is that they are unfit for stress analysis, and local analysis of the structural members in general. Since the main focus of this thesis are directed towards the global behavior of structures under service loads, this was not considered a problem.

## <span id="page-132-1"></span>**8.2.2 Modelling of Connections in Shell Elements**

A similar approach as for the connections in beam elements where chosen for the shell elements, primarily used to model walls and floors. The wall panels are enclosed by a connector zone with reduced stiffness as demonstrated in [Figure 8.2.](#page-132-0) The chosen approach worked well as long as the thickness was not reduced too much. If the thickness becomes too low, local, spurious modes will arise and interfere with the global modes.

<span id="page-132-0"></span>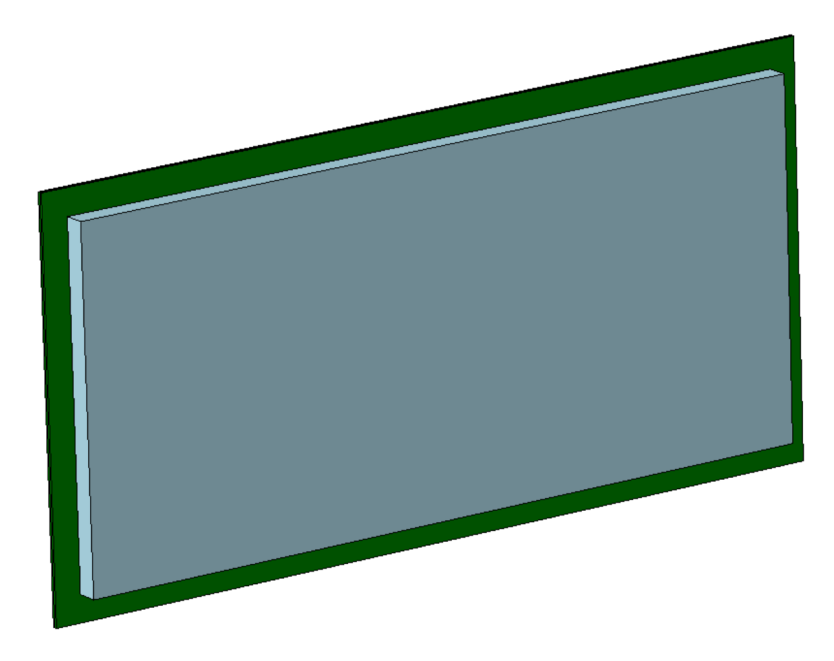

**Figure 8.2:** Wall panel enclosed by connector zones

It is the in-plane stiffness that it is the most important contribution from the walls to the global stiffness of the structure. A possible solution to the problem with local bending modes in the walls could then be to keep the thickness of the section high, and reduce the material parameters of the material. Reducing the material stiffness instead of the thickness would cause the same reduction of the in-plane stiffness, while out-of-plane bending stiffness will be reduced less than if the thickness were to be reduced. This is because the in-plane stiffness is proportional with the thickness, *t*, while the bending stiffness is proportional with the thickness cubed, *t*3. It could also be argued that altering the shear moduli would be a better way of representing the connections than to change the thickness Young's moduli of the material. Solving the issue with spurious local modes is of great importance if the model should be used for model updating with higher modes as target variables, since the spurious modes interfere with the real modes.

## **8.2.3 Using Excel for Parameter Input**

Relatively early in the work with the parametric model it became clear that the number of input variables to the model was going to be substantial and that writing the input directly into the Python script was not going to be a good solution. By moving all the input variables to a separate excel file the process of setting up a model became much more tidy. Also, more people have experience with Excel than with programming and editing code files, thus using a well known interface might make it easier for inexperienced programmers to use the model.

Also considering that Excel is easily integrated in Isight routines for parameter studies, model updating, optimization etc., the choice of gathering all the input files in a single Excel file must be considered successful. The only real downside is that installing the Python package needed to read Excel files might be cumbersome, however a thorough step-by-step installation guide is provided as a part of [Appendix A.](#page-148-0)

## **8.2.4 Isight**

To produce the results presented in this thesis over 600 analyses have been run in Abaqus, plus at least as many who did not make it into the thesis. It is obvious that running over a thousand analyses manually, over the course of a few weeks after the scripts were ready, would be impossible. Isight has shown to be an extremely useful tool for running many analyses automatically. The native Abaqus component in Isight is not possible to use with the way the model is programmed, however running the scripts using the Simcode component instead have proved to work flawlessly, albeit the setup is more complicated. Isight integrates well with Excel, which makes setting up the updating of the input variables between each of the iterations relatively simple.

An issue with Isight is that the software is not nearly as well documented, as for instance Abaqus is. The lack of documentation meant that the learning process to a large extent was based on trial and error, and therefore required a significant amount of time. To make this process a little easier for anyone that may want to try running a similar analysis to one featured in this thesis, a step-by-step guide is provided in [Appendix A.](#page-148-0)

#### **8.2.5 Damping Estimates and Wind Loads**

The Eurocode wind load calculation and the corresponding estimation of acceleration have been tested thoroughly in [chapter 7.](#page-112-0) The analyses performed in this thesis have been successful, the damping estimation method implemented worked well with and gave relatively accurate results when the accuracy where tested in [subsection 7.3.1,](#page-116-1) the same has to be said for the frequency estimation.

However, as Mjøstårnet is a highly symmetric structure, especially for the wind direction tested, this causes the vibration mode of interest to be almost a pure translational/bending mode without any torsion. The way the free vibration is initialized by a uniform impulse load along the upper edge of the structure, combined with the sampling of displacement at the centre of the top level, is a good approach for exciting and capturing pure translational modes.

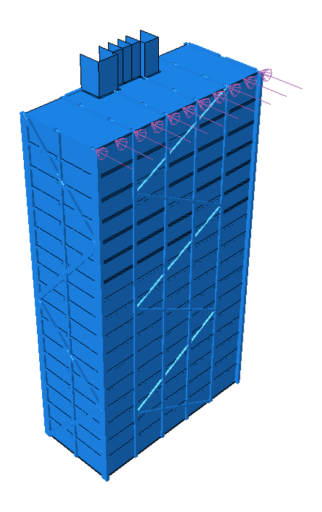

**Figure 8.3:** Impulse load along upper edge of structure

If the mode includes e.g. torsion, the chosen approach may not be able to capture the mode in a satisfactory manner and the time history would likely have more than one local peak per cycle of vibration, as seen in the plot in [Figure 8.4.](#page-135-0) Since both the frequency and damping estimates relies on the peaks of the time history (ref. [section 7.1\)](#page-112-1), and the peak finding algorithm implemented are very simple, the resulting estimates would be completely wrong.

One way to make the script able to deal with time histories who is not a perfect

<span id="page-135-0"></span>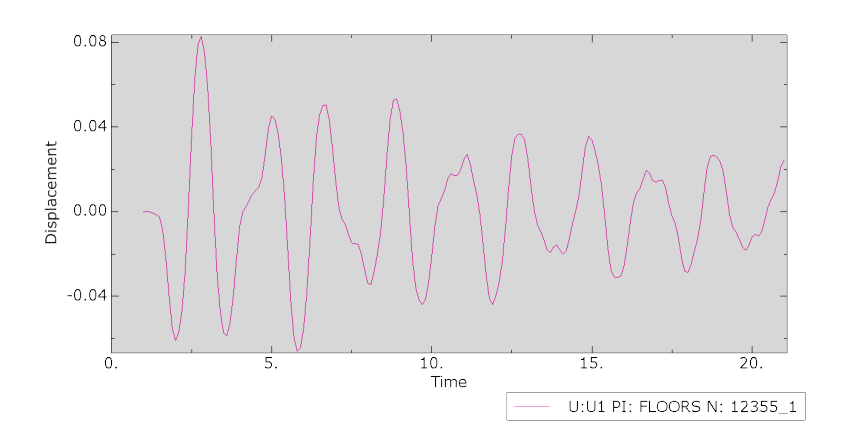

**Figure 8.4:** Time history with more than one peak per cycle

sinusoidal (although not as messy as shown in [Figure 8.4\)](#page-135-0) is to implement a more sophisticated peak finding algorithm, with the ability to filter out small local peaks based on e.g. prominence. In Abaqus 2020 the Scipy package should be supported [[53](#page-146-2)], this package includes an advanced peak finding algorithm with filtering capabilities, called *scipy.signal.find\_peaks()*. However to be able to deal with modes dominated by torsion or higher order bending, both the excitation and sampling of deformations in the free vibration step have to be changed. Alternatively an entirely new method of estimating damping and frequency can be implemented, for instance the frequency can relatively easy be taken directly from the frequency step already implemented in the analysis.

#### **8.2.6 Mode Shape Comparison**

The only criterion used for the model updating performed in this thesis are the frequencies of the different modes, before the direction and shape of the modes are checked visually after the updating is completed. However after more thorough experiments are performed at Mjøstårnet more detailed information about the mode shapes will be available. If the mode shapes is taken into the model updating as a criterion along with the frequencies, one could be much more certain that the identified parameters resemble the properties of the actual structure.

A possible method for comparing mode shapes, that is also relatively a straight forward method to implement, is using the modal assurance criterion (MAC). The modal assurance criterion is a measure of the similarity between a pair of modes, the result is a scalar (matrix if more than one pair of modes) with values between 0 (no similarity) and 1.0 (full similarity). The definition of the MAC between a set of analytical mode shape vectors  $\phi_A$  and set of measured mode shape vectors

 $\phi_X$  are given in [Equation 8.1](#page-136-0) [[54](#page-146-3)].

<span id="page-136-0"></span>
$$
MAC(r, q) = \frac{|\phi_{A,r}^T \phi_{X,q}|^2}{(\phi_{A,r}^T \phi_{A,r})(\phi_{X,q}^T \phi_{X,q})}
$$
(8.1)

where:

 $\phi_{A,r}$  = Analytical modal vector, mode *r*  $\phi_{X,q}$  = Experimental mode vector, mode *q* 

Note since the analytical mode shape vector usually contains data for many more DOFs than the measured one, it is necessary to either reduce the analytical or add interpolated values to the measured vector.

#### <span id="page-136-1"></span>**8.2.7 Making the Model More General**

The parametric model have been developed with Mjøstårnet and other similar buildings in mind. However, during the entire process the design philosophy have been to make the model as general as possible, to allow for future use of the model on other types of buildings as well. Due to the limited time available and to make the model as clear as possible the main scripts, who makes use of the functions written in the other scripts, and input file is somewhat limited to modelling a specific type of building. However we strongly believe that most of the functions written are compatible for use in other types of buildings, with little or no modification. Below follows a list of possible changes to make the model more general:

- *•* The script in its current state is unsuitable for generating non-rectangular buildings. It might work for some configurations, but the function would be unstable and errors must be expected.
- *•* To limit the amount of input parameters to the script there are a few predefined groups of cross sections for the beams, columns and diagonals. If one should wish to change or add more groups of cross sections, it can be done by changing the set definitions in the script and adding the new groups of sets to the input file.
- *•* The model currently assumes that there is floors on every level of the building. Changing this assumption should be doable, for a user with coding experience, directly in the python-script, but the option is not accessible trough the Excel input file.
- *•* There is no option to not generate the exterior walls of the structure. The alternative is to generate the model automatically by use of the script, before removing the selected walls manually in the GUI of Abaqus CAE.
- *•* Currently the stiffness and damping properties are assumed to be identical for the entire foundation. Since the sensitivity study proved that the foundation stiffness are one of the most influential parameters for the dynamical behavior of the structure, it could be interesting to see the effects of being able to assign different stiffness to different parts of the foundations. Adding this option should be straight forward, and is achieved by modifying a the input file and a couple of functions in the script.
- *•* At the current state, the model requires diagonals to be included. In fact, both of the diagonals that can be defined are required. As the model has the possibility of introducing horizontal stiffness in other ways as well, this requirement can be removed in order to allow for more types of buildings to be modelled. In addition, the model only allows for two diagonals to be defined, one placed in each of the vertical principle planes. There are examples of timber buildings, such as "Treet" in Bergen, where more diagonals must be included in order for it to be correctly modelled.
- In order to make it possible to study the damping parameters of floor-toframe connections, a connection-zones representing these connections must be added to the model.

# **Chapter 9**

# **Conclusion and Recommendations for Further Work**

# **9.1 Conclusion**

The parametric model developed in this thesis has proved to be a powerful tool. It made it possible to conduct a study of how various stiffness parameters influence the frequencies of the first three modes of vibrations of Mjøstårnet. The corresponding mode shapes of mode 1 and 2 were bending in the transverse and longitudinal directions, while mode 3 was torsional. The following parameters were found to have the greatest impact:

- *•* Vertical stiffness of foundations
- *•* Material stiffness of timber frame
- *•* Axial stiffness of connections in the diagonal bracing system
- *•* Rotational stiffness of connections in the timber frame
- *•* Stiffness of exterior walls

A surprising observation was the low influence on the frequencies from the stiffness of the floors of the building.

Tulebekova *et al.* [[33](#page-144-1)] showed that the numerical model Sweco produced during design of Mjøstårnet underestimated the fundamental frequencies and that the two first mode shapes was predicted to be in the opposite direction of what was measured. The results of the sensitivity study in this thesis showed that variations in both the vertical foundation stiffness and the stiffness of the exterior walls would cause the two first mode shapes to switch directions. A possible reason for the wrong estimations made by Sweco can therefore be a combination of exterior walls not being included in the model and an underestimation of the foundation stiffness.

A model updating procedure was used in order to see if it was possible recreate the first three fundamental frequencies of the building accurately and thus find good estimations for the parameters. While it was possible to find parameters that made the model match all the measured frequencies accurately, the procedure was repeated three times, all of which resulted in different parameters. This show that three frequencies alone is not enough in order to use the model to make good predictions of the parameter's of the building. However, if more frequencies can be measured and included together with the mode shapes as targets for the model updating, it is likely that reliable and accurate estimations of the real parameters can be made using the model.

The parametric model also includes possibility for running wind-load analysis based on the Eurocode. A parameter study proved that the acceleration response of the structure is highly dependant on the damping and mode shape of the structure, as well as the wind velocity. A quick comparison with the accelerations measured at different wind velocities by Tulebekova et al. [[33](#page-144-1)] was made and showed relatively good correlation between the calculated and measured results.

# **9.2 Recommendations for Further Work**

An extensive test of "Mjøstårnet" involving a "shaker" and detailed instrumentation is planned as a part of the DynaTTB project [[2](#page-142-0)]. The test will provide measured frequencies for many more modes, as well as information about mode shapes, damping properties etc. that can be added to the list of targets for the model updating and improve the accuracy and certainty of the results considerably. With more output/target variables the number of input variables may also be increased.

During the analyses conducted in the study some weaknesses was discovered in the parametric model. One of which was the spurious local modes that would occur in shell members when the thickness of the connection-zones was set too low. Because of this, very low stiffness values in the connection-zones could not be studied. Another problem caused by this is that the model in its current state, only is able to produce the first three fundamental frequencies reliably, as the spurious

modes may interfere with the higher modes. Solving the issue with spurious local modes is of great importance if the model should be used for model updating with higher modes as target variables. Possible solutions to this is discussed in [subsection 8.2.2.](#page-132-1)

In order to be able to study other timber buildings, such as Treet in Bergen, it is likely that a more general model is required. Some suggestions for changes that can be implemented to the model to make it more general is listed in [subsec](#page-136-1)[tion 8.2.7.](#page-136-1) However, it is strongly believed that the code developed in this thesis can be used as a foundation for further development.

To get more accurate estimations of the response of the structure to wind actions, the already implemented option of specifying a time history for the wind load should be further developed and put in to use, as an alternative to the Eurocodeestimations.

# **Bibliography**

- [1] Klima- og miljødepartementet. (13th Mar. 2020). Klimaendringer og norsk klimapolitikk, Regjeringen.no, [Online]. Available: [https://www.regjering](https://www.regjeringen.no/no/tema/klima-og-miljo/innsiktsartikler-klima-miljo/klimaendringer-og-norsk-klimapolitikk/id2636812/)en. [no/no/tema/klima-og-miljo/innsiktsartikler-klima-miljo/klimaend](https://www.regjeringen.no/no/tema/klima-og-miljo/innsiktsartikler-klima-miljo/klimaendringer-og-norsk-klimapolitikk/id2636812/)ringer[og-norsk-klimapolitikk/id2636812/](https://www.regjeringen.no/no/tema/klima-og-miljo/innsiktsartikler-klima-miljo/klimaendringer-og-norsk-klimapolitikk/id2636812/) (visited on 05/11/2020).
- <span id="page-142-0"></span>[2] DynaTTB consortium. (2019). Dynamic response of tall timber buildings under service load, [Online]. Available: <https://www.dynattb.com/> (visited on 11/05/2020).
- [3] Statsbygg, 'Tre for bygg og bygg i tre: Kunnskapsgrunnlag for økt bruk av tre i offentlige bygg', Analysedokument fra Strategi- og utviklingsavdelingen, 1st Mar. 2013. [Online]. Available: [https://www.regjeringen.no/](https://www.regjeringen.no/no/dokumenter/tre-for-bygg-og-bygg-i-tre/id721773/) [no/dokumenter/tre-for-bygg-og-bygg-i-tre/id721773/](https://www.regjeringen.no/no/dokumenter/tre-for-bygg-og-bygg-i-tre/id721773/).
- [4] G. Glasø, 'Tre og brann', Treteknisk, Oslo, FOKUS på tre 37, Feb. 2012. [Online]. Available: [http://trefokus.no/resources/filer/fokus-pa](http://trefokus.no/resources/filer/fokus-pa-tre/37-Tre-og-brann.pdf)[tre/37-Tre-og-brann.pdf](http://trefokus.no/resources/filer/fokus-pa-tre/37-Tre-og-brann.pdf).
- [5] P. Bernhard and P. F. Jørgensen, 'Byggsektorens klimagassutslipp', KanEnergi AS, Oslo, 19th Apr. 2007. [Online]. Available: [http://www.byggemiljo.](http://www.byggemiljo.no/wp-content/uploads/2015/01/Notat-klimagassutslipp-fra-byggsektoren21des06rev190407.pdf) [no / wp - content / uploads / 2015 / 01 / Notat - klimagassutslipp - fra](http://www.byggemiljo.no/wp-content/uploads/2015/01/Notat-klimagassutslipp-fra-byggsektoren21des06rev190407.pdf)  [byggsektoren21des06rev190407.pdf](http://www.byggemiljo.no/wp-content/uploads/2015/01/Notat-klimagassutslipp-fra-byggsektoren21des06rev190407.pdf).
- [6] Ø. Selvig, 'Økt bruk av tre i offentlige bygg klimagassvirkninger', Civitas, Oslo, Notat, 31st Jan. 2013. [Online]. Available: [https://www.statsbygg.](https://www.statsbygg.no/globalassets/files/publikasjoner/rapporter/oktbruktreoffbygg-civitas2013.pdf) [no/globalassets/files/publikasjoner/rapporter/oktbruktreoffbygg](https://www.statsbygg.no/globalassets/files/publikasjoner/rapporter/oktbruktreoffbygg-civitas2013.pdf)[civitas2013.pdf](https://www.statsbygg.no/globalassets/files/publikasjoner/rapporter/oktbruktreoffbygg-civitas2013.pdf).
- [7] Treindustrien, TreFokus, Skogeierforbundet and Treteknisk, 'Treindustriens lille grønne', Oslo, May 2013. [Online]. Available: [http://www.trefokus.](http://www.trefokus.no/resources/Treindustriens-lille-gronne.pdf) [no/resources/Treindustriens-lille-gronne.pdf](http://www.trefokus.no/resources/Treindustriens-lille-gronne.pdf).
- [8] Swedish Wood, *Design of timber structures, Volume 1*, 2nd ed. Stockholm: Swedish Forest Industries Federatioin, 2016, ISBN: 978-91-980304-8-8.
- [9] K. A. Malo, 'Anisotropy in wooden materials', Lecture Notes (TKT 4212 Timber Structuers 2), Department of Structal Engineering, NTNU, Trondheim, Norway, 28th Aug. 2018.
- [10] 'Eurokode 3: Prosjektering av stålkonstruksjoner. del 1-1: Allmenne regler og regler for bygninger', Standard Norge, Lysaker, NS-EN 1993-1-1:2005 +A1:2014+NA:2015, 2015.
- [11] 'Eurokode 2: Prosjektering av betongkonstruksjoner. del 1-1: Allmenne regler og regler for bygninger', Standard Norge, Lysaker, NS-EN 1992-1-1:2004 +NA:2008, 2008.
- [12] 'Konstruksjonstrevirke fasthetsklasser', Standard Norge, Lysaker, NS-EN 338:2016, 2016.
- [13] N. Labonnote, *Damping in Timber Structures*. Department of Structal Engineering, NTNU, Trondheim, Norway: Phd. Thesis, 2012, ISBN: 978-82- 471-3836-6.
- [14] Jayamon Jeena R., Line Philip and Charney Finley A., 'State-of-the-art review on damping in wood-frame shear wall structures', *Journal of Structural Engineering*, vol. 144, no. 12, 2018. DOI: [10.1061/\(ASCE\)ST.1943-](https://doi.org/10.1061/(ASCE)ST.1943-541X.0002212) [541X.0002212](https://doi.org/10.1061/(ASCE)ST.1943-541X.0002212).
- [15] K. A. Malo, R. Abrahamsen and M. Bjertnæs, 'Some structural design issues of the 14-storey timber framed building "treet" in norway', *European Journal of Wood and Wood Products*, vol. 74, pp. 407–424, 2016. DOI: [10.](https://doi.org/10.1007/s00107-016-1022-5) [1007/s00107-016-1022-5](https://doi.org/10.1007/s00107-016-1022-5).
- [16] M. Williams, *Structural Dynamics*. Boca Raton, USA: Taylor & Francis, 2016, 256 pp., ISBN: 978-0-415-42732-6.
- [17] A. Harish. (16th Jul. 2018). Why the tacoma narrows bridge collapsed: An engineering analysis, SimScale Blog, [Online]. Available: [https://www.](https://www.simscale.com/blog/2018/07/tacoma-narrows-bridge-collapse/) [simscale.com/blog/2018/07/tacoma-narrows-bridge-collapse/](https://www.simscale.com/blog/2018/07/tacoma-narrows-bridge-collapse/) (visited on 30/01/2020).
- [18] A. K. Chopra, *Dynamics of Structures*, 4th ed. Boston: Prentice Hall, 2012, 979 pp., ISBN: 978-0-13-307269-3.
- [19] M. Liu and D. G. Gorman, 'Formulation of rayleigh damping and its extensions', *Computers & Structures*, vol. 57, no. 2, pp. 277–285, Oct. 1995. DOI: [10.1016/0045-7949\(94\)00611-6](https://doi.org/10.1016/0045-7949(94)00611-6).
- [20] C. T. Yeh, B. J. Hartz and C. B. Brown, 'Damping sources in wood structures', *Journal of Sound and Vibration*, vol. 19, no. 4, pp. 411–419, Dec. 1971. DOI: [10.1016/0022-460X\(71\)90612-2](https://doi.org/10.1016/0022-460X(71)90612-2).
- <span id="page-143-1"></span>[21] Y. Tamura and A. Kareem, Eds., *Advanced Structural Wind Engineering*, Tokyo: Springer Japan, 2013, ISBN: 978-4-431-54337-4. DOI: [10 . 1007 /](https://doi.org/10.1007/978-4-431-54337-4) [978-4-431-54337-4](https://doi.org/10.1007/978-4-431-54337-4).
- [22] E. N. Strømmen, *Theory of bridge aerodynamics*, 2nd ed. Berlin: Springer, 2010, 302 pp., ISBN: 978-3-642-13659-7.
- <span id="page-143-0"></span>[23] 'Eurokode 1: Laster på konstruksjoner: Del 1-4 : Allmenne laster. vindlaster', Standard Norge, Lysaker, NS-EN 1991-1-4:2005+NA:2009, 2009.
#### *Bibliography* 123

- [24] A. Feldmann, H. Huang, W.-S. Chang, R. Harris, P. Dietsch, M. Gräfe and C. Hein, 'Dynamic properties of tall timber structures under wind-induced vibration', presented at the WCTE World Conference on Timber Engineering 2016, Vienna, Austria, Aug. 2016. [Online]. Available: [https://www.](https://www.semanticscholar.org/paper/Dynamic-properties-of-tall-timber-structures-under-Feldmann-Huang/8f54865d1d737c8da6653ca2af1ce81c2258986f) [semanticscholar.org/paper/Dynamic- properties- of- tall- timber](https://www.semanticscholar.org/paper/Dynamic-properties-of-tall-timber-structures-under-Feldmann-Huang/8f54865d1d737c8da6653ca2af1ce81c2258986f)[structures-under-Feldmann-Huang/8f54865d1d737c8da6653ca2af1ce81c2258986f](https://www.semanticscholar.org/paper/Dynamic-properties-of-tall-timber-structures-under-Feldmann-Huang/8f54865d1d737c8da6653ca2af1ce81c2258986f).
- [25] 'Bases for design of structures serviceability of buildings and walkways against vibrations', Geneva, Switzerland, ISO 10137:2007, 2007.
- [26] A. Talja and L. Fülüp, 'Evaluation of wind-induced vibrations of modular buildings', VTT Technical Research Centere of Finland Ltd, Helsinki, Customer Report VTT-CR-03593-16, 2016. [Online]. Available: [https://www.](https://www.vttresearch.com/sites/default/files/julkaisut/muut/2016/VTT-CR-03593-16.pdf) [vttresearch.com/sites/default/files/julkaisut/muut/2016/VTT-](https://www.vttresearch.com/sites/default/files/julkaisut/muut/2016/VTT-CR-03593-16.pdf)[CR-03593-16.pdf](https://www.vttresearch.com/sites/default/files/julkaisut/muut/2016/VTT-CR-03593-16.pdf) (visited on 01/04/2020).
- [27] K. Bell, *An Engineering Approach to Finite Element Analysis of Linear Structural Mechanics Problems*. Bergen: Fagbokforlaget, 2014, ISBN: 978-82-321- 0268-6.
- [28] *Abaqus 6.11 Analysis User's Manual*. Providence, USA: Dassault Systèmes, 2011.
- [29] *Abaqus 6.11 Theory Manual*. Providence, USA: Dassault Systèmes, 2011.
- [30] R. Abrahamsen, 'Mjøstårnet 18 storey timber building completed', presented at the Internationales Holzbau-Forum, Garmisch-Partenkirchen, Germany, 2018. [Online]. Available: [https://www.moelven.com/globalassets](https://www.moelven.com/globalassets/moelven-limtre/mjostarnet/mjostarnet---18-storey-timber-building-completed.pdf)/ [moelven-limtre/mjostarnet/mjostarnet---18-storey-timber-buildin](https://www.moelven.com/globalassets/moelven-limtre/mjostarnet/mjostarnet---18-storey-timber-building-completed.pdf)g[completed.pdf](https://www.moelven.com/globalassets/moelven-limtre/mjostarnet/mjostarnet---18-storey-timber-building-completed.pdf) (visited on 05/05/2020).
- [31] R. Abrahamsen, 'Mjøstårnet construction of an 81 m tall timber building', presented at the Internationales Holzbau-Forum, Garmisch-Partenkirchen, Germany, 2017. [Online]. Available: [https://www.moelven.com/globalass](https://www.moelven.com/globalassets/moelven-limtre/mjostarnet/mjostarnet---construction-of-an-81-m-tall-timber-building.pdf)ets/ [moelven-limtre/mjostarnet/mjostarnet---construction-of-an-81](https://www.moelven.com/globalassets/moelven-limtre/mjostarnet/mjostarnet---construction-of-an-81-m-tall-timber-building.pdf) [m-tall-timber-building.pdf](https://www.moelven.com/globalassets/moelven-limtre/mjostarnet/mjostarnet---construction-of-an-81-m-tall-timber-building.pdf) (visited on 05/05/2020).
- [32] 'Trekonstruksjoner limtre og limt laminert heltre krav.', Standard Norge, Lysaker, NS-EN 14080:2013+NA:2016, 2016.
- [33] S. Tulebekova, K. A. Malo, A. Rønnquist, P. Nåvik and M. Bjærtnes, 'Identification of structural damping from ambient vibrations in an 18-storey timber building in norway [paper to be submitted]', Department of Structal Engineering, NTNU, Trondheim, Norway, 2020.
- [34] S. Tulebekova, 'Mjøstårnet dynamics', Department of Structal Engineering, NTNU, Trondheim, Norway, Internal Presentation, 20th Feb. 2020.
- [35] G. Van Rossum and F. L. Drake Jr, *Python reference manual*. Centrum voor Wiskunde en Informatica Amsterdam, 1995.
- [36] Dassault Systèmes, *Abaqus 2016 Scripting Reference Guide*. Providence, USA: Dassault Systèmes, 2015.
- <span id="page-145-0"></span>[37] Dassault Systèmes, *Isight - automate design exploration and optimaztion*, 2014. [Online]. Available: [https://www.3ds.com/fileadmin/PRODUCTS-](https://www.3ds.com/fileadmin/PRODUCTS-SERVICES/SIMULIA/RESOURCES/simulia-isight-brochure.pdf)[SERVICES/SIMULIA/RESOURCES/simulia- isight- brochure.pdf](https://www.3ds.com/fileadmin/PRODUCTS-SERVICES/SIMULIA/RESOURCES/simulia-isight-brochure.pdf) (visited on 15/05/2020).
- [38] K. A. Malo, 'Guidance meetings', Department of Structal Engineering, NTNU, Trondheim, Norway, 2020.
- [39] I. Utne, 'Numerical models for dynamic properties of a 14 storey timber building', Master Thesis, NTNU, Trondheim, 2012. [Online]. Available: [http](https://ntnuopen.ntnu.no/ntnu-xmlui/handle/11250/237175)s: [/ / ntnuopen . ntnu . no / ntnu - xmlui / handle / 11250 / 237175](https://ntnuopen.ntnu.no/ntnu-xmlui/handle/11250/237175) (visited on 17/01/2020).
- [40] H. Liven and Moelven Limtre AS, 'Treet i bergen og mjøstårnet i brumunddal; høyhus i tre - utfordringer', Bygg Reis Deg, Presentation, 2017.
- [41] Metsä Wood, 'Kerto manual mechanical properties', Metsä, Finland, Feb. 2017. [Online]. Available: [https://www.metsawood.com/global/Tools/](https://www.metsawood.com/global/Tools/kerto-manual/Pages/Kerto-manual.aspx) [kerto-manual/Pages/Kerto-manual.aspx](https://www.metsawood.com/global/Tools/kerto-manual/Pages/Kerto-manual.aspx).
- [42] S. Nesheim, 'Python script for abaqus for closed hollow sections (PSACHS)', Department of Structal Engineering, NTNU, Trondheim, Norway, Nov. 2019.
- [43] H. Unterwieser and G. Schickhofer, 'Characteristic values and test configurations of CLT with focus on selected properties', presented at the Focus Solid Timber Solutions - European Conference on Cross Laminated Timber (CLT), Graz, Austria: University of Bath, 2013, pp. 53–73.
- [44] 'Egenlaster for bygningsmaterialer, byggevarer og bygningsdeler', Sintef, Trondheim, Byggforskserien 471.031, 2013.
- [45] 'Eurocode 1: Actions on structures. part 1-1: General actions. densities, self-weight, imposed loads for buildings', Standard Norge, Lysaker, NS-EN 1991-1-1:2002+NA:2008, 2008.
- [46] 'Eurocode 0: Basis of structural design', Standard Norge, Lysaker, NS-EN 1990:2002+A1:2005+NA:2016, 2016.
- [47] A. Rønnquist, 'Lecture 9 damping of structures', Lecture Notes (TKT 4201 - Structural Dynamics), Department of Structal Engineering, NTNU, Trondheim, Norway, 2019.
- [48] 'Guidelines for the evaluation of the response of occupants of fixed structures, especially buildings and off-shore structures, to low-frequency horizontal motion (0,063 to 1 hz)', Geneva, Switzerland, ISO 6897:1984, 1984.
- [49] 'Eurokode 5: Prosjektering av trekonstruksjoner. del 1-1: Allmenne regler og regler for bygninger.', Standard Norge, Lysaker, NS-EN 1995-1-1:2004 +A1:2008+NA:2010, 2010.
- [50] J. M. Branco, P. J. S. Cruz and M. Piazza, 'Experimental analysis of laterally loaded nailed timber-to-concrete connections', *Construction and Building Materials*, vol. 23, no. 1, pp. 400–410, Jan. 2009. DOI: [10.1016/j.](https://doi.org/10.1016/j.conbuildmat.2007.11.011) [conbuildmat.2007.11.011](https://doi.org/10.1016/j.conbuildmat.2007.11.011).
- [51] F. Solarino, L. Giresini, W.-S. Chang and H. Huang, 'Experimental tests on a dowel-type timber connection and validation of numerical models', *Buildings*, vol. 7, p. 116, Dec. 2017. DOI: [10.3390/buildings7040116](https://doi.org/10.3390/buildings7040116).
- [52] R. Tomasi, A. Crosatti and M. Piazza, 'Theoretical and experimental analysis of timber-to-timber joints connected with inclined screws', *Construction and Building Materials*, vol. 24, no. 9, pp. 1560–1571, Sep. 2010. DOI: [10.1016/j.conbuildmat.2010.03.007](https://doi.org/10.1016/j.conbuildmat.2010.03.007). (visited on 06/06/2020).
- [53] C. Obbink-Huizer. (9th Dec. 2020). Abaqus 2020: What's new?, [Online]. Available: <https://info.simuleon.com/blog/abaqus-2020-whats-new> (visited on 08/06/2020).
- [54] M. Pastor, M. Binda and T. Harˇcarik, 'Modal assurance criterion', *Procedia Engineering*, Modelling of Mechanical and Mechatronics Systems, vol. 48, pp. 543–548, Jan. 2012. DOI: [10.1016/j.proeng.2012.09.551](https://doi.org/10.1016/j.proeng.2012.09.551).

# **Appendix A**

# **Parametric Model - User Guide**

This document gives a detailed guide on how to create a parametric model using the scripts developed in the master thesis "A Parametric Study of Tall Timber Buildings" by Lars Håkon Wiig and Daniel Hjohlman Reed. The document also covers how to run analyses using the model. Assumptions and limitations of the model are covered in the thesis.

# **A.1 Prerequisites**

Before running the model a few prerequisites must be fulfilled:

- *•* Microsoft Excel must be installed
- *•* Simulia Abaqus must be installed, preferably version 2019
- *•* Simulia Isight (optional)
- *•* OpenPyXL must be downloaded and added to Abaqus [\(subsection A.1.1\)](#page-148-0)
- *•* File paths must be updated inside the script [\(subsection A.1.2\)](#page-151-0)

## <span id="page-148-0"></span>**A.1.1 Installing OpenPyXl**

The script relies on a Python package called *OpenPyXl* to be able to read the data from the input file created in Excel. OpenPyXl is a package that is not included in a standard installation of Python. Normally downloading and installing packages in Python is relatively straight forward, however this is not the case with the Python installation featured in Abaqus. So instead of a straight forward installation, getting OpenPyXl to work demands some extra steps, described below:

#### *•* **Method 1 (The easy way):**

This method is tested for Abaqus 2017 and 2019, and will likely work for other Abaqus versions as well. This method is identical to "method 2" expect for that the files that needs to be downloaded and installed in "method 2" are already provided in the digital appendix.

- 1. Unzip the .zip archive called "OpenPyXl\_files.zip" featured in the digital appendix, and copy the content (not the folder itself) of the folder.
- 2. Locate the "site-packages" folder containing the packages featured in the Abaqus Python installation, the path should be something like: C: /SIMULIA/CAE/2019/win\_b64/tools/SMApy/python2.7/Lib/site-packages
- 3. Paste the content copied in step 1 into the folder located in step 2.
- 4. Check that OpenPyXl is installed by opening Abaqus and typing the following command into the python interpreter inside Abaqus:

#### >>> **import openpyxl**

Press enter and if no error messages are returned the installation should be successful.

#### *•* **Method 2 (The complicated way):**

If an Abaqus version running a Python version not compatible with Open-PyXl 2.6.4 is used, or for any other reason method 1 does not work, a different version of OpenPyXl can be downloaded from the original source rather than the digital appendix.

1. Begin by checking the Python version included in the Abaqus version by typing the following into the python interpreter in Abaqus, note that at the time of writing all Abaqus versions uses old 2.7.x versions of Python instead of the newer 3.x.x:

```
>>> import sys
>>> print(sys.version)
```
- 2. Download and install the same version of Python as a standalone installation on your computer. The necessary installation files are found at <https://www.python.org/downloads/>.
- 3. Download and add OpenPyXl to the Python installation installed in the previous step. See [https://openpyxl.readthedocs.io/en/stable/in](https://openpyxl.readthedocs.io/en/stable/index.html%23installation)dex. [html#installation](https://openpyxl.readthedocs.io/en/stable/index.html%23installation) and [https://packaging.python.org/tutorials/](https://packaging.python.org/tutorials/installing-packages/) [installing-packages/](https://packaging.python.org/tutorials/installing-packages/) for installation instructions. Make sure that you install a version of OpenPyXl that is compatible with the installed version of Python, as the newer versions of OpenPyXl does not work with Python 2.x.x. If using pip to install the package the version (of OpenPyXl) can be specified by using the following command:

pip install openpyxl==x.x.x

where x.x.x is the desired version number of OpenPyXl. At the time of writing this instructions the final version of OpenPyXl that can be used with Python 2.7.x is 2.6.4. Note that the files needed for installing version 2.6.4 are provided in the digital appendix as described in "method 1".

4. Open the (standalone, not inside Abaqus) python interpreter and type the following command:

```
>>> import openpyxl
```
Press enter and if no error messages are returned the installation should be successful.

- 5. After OpenPyXl is installed to the standalone Python version locate the "site-packages" folder containing the installed libraries (for the standalone version), the path to this folder is usually something like: C:\Python27\Lib\site-packages.
- <span id="page-150-0"></span>6. Copy all the files and folders with names related to either "xmlfile", "jd cal" or "openpyxl", similar to the files in [Figure A.1.](#page-150-0)

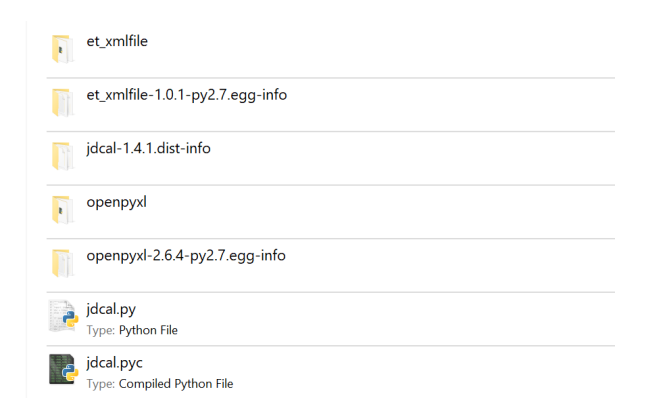

**Figure A.1:** Folders and files to copy. Note: Might vary depending on the version of OpenPyXl

- 7. Locate the "site-packages" folder containing the packages featured in the Abaqus Python installation, the path should be something like: C: /SIMULIA/CAE/2019/win\_b64/tools/SMApy/python2.7/Lib/site-packages
- 8. Paste the content copied in step 6 into the folder located in step 7.
- 9. Check that OpenPyXl is installed by opening Abaqus and typing the following into the Python interpreter inside Abaqus:

>>> **import openpyxl**

Press enter and no error messages should be returned.

#### <span id="page-151-0"></span>**A.1.2 Preparing the Scripts**

Before running the code, each script needs to be updated with the path to the folder containing all the scripts. Open the scripts in a code editor or simply a basic text editor, e.g Microsoft Notepad. Near the top of every script the following lines can be found:

```
# -------------- Input folder path -------------
# Folder where all the scripts are located:
scriptsFolder = 'C:\\Users\\username\\TTBParametricModel'
```
Replace the path with the real path to the folder where all the scripts are located. Remember to keep the quotation marks enclosing the path.

In addition to updating the path to the folder containing all the scripts, the path to the the input file (Excel file) and the working directory must be specified in the main scripts. In the files *TTB\_3D.py* and *TTB\_3D\_EC\_wind.py* locate the following lines:

```
# -------------- Input file/folder paths -------------
# All the locations specified must exist (i.e folders must be
,! created BEFORE running the script)
# Folder where all the scripts are located:
scriptsFolder = 'C:\\Users\\username\\TTBParametricModel'
# Path to the Excel-file containing the input:
inputFile =
,! 'C:\\Users\\username\\TTBParametricModel\\TTB_input.xlsx'
# Path to Abaqus working directory (all result files will be
,! stored here):
workDir = 'C:\\temp'
```
Replace the paths in the scripts with the relevant paths, all the folders specified in the paths must be created before running the scripts, Abaqus/Python will not create them automatically. Remember to keep the quotation marks enclosing the path.

# <span id="page-152-1"></span>**A.2 Setting Up the Input File**

This section goes through the Excel workbook sheet-by-sheet. The purpose is to explain the input that is used in the model. The Excel file is a part of the digital appendix delivered directly to prof. Malo at the Department of Structural Engineering at NTNU. Note that the input shown in the screenshots featured is for a fictitious building that is not related to Mjøstårnet.

#### **A.2.1 General Remarks**

The following list points out a few general remarks for use of input file:

- *•* Only add input to yellow cells. Some red cells turn yellow if depending on the previous user input, and can then be modified.
- Cells that are either, red, white or grey should not be modified.
- *•* All input should be inserted to the table starting from the top row and/or left column. No rows should be left empty between two rows that contain input.
- *•* Do not add cells, rows or columns to the file. (Unless the appropriate changes have been applied to the script)
- *•* Some of the inputs are in the form of questions. In these cases the user can choose between 1 and 0, which means Yes and No, respectively.
- *•* It is recommended to fill out the sheets in the same order as they appear in the user guide.

#### **A.2.2 Units**

Abaqus lets the user specify the input in whatever units they want as long as they are consistent, however we strongly recommend using SI-units as listed in [Table A.1.](#page-152-0)

#### **Table A.1:** Recommended units

<span id="page-152-0"></span>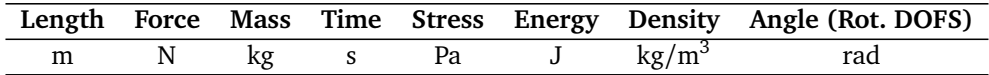

#### **A.2.3 Coordinate System**

The coordinate system used for the model is oriented with the xz-plane as the horizontal plane. The y-axis is pointing in positive vertical direction. The script only allows for internal beams to span in one direction, the x-direction. The x-direction is typically along the short side of a building, and will hereafter be referred to as the transverse direction. The z-direction is along the long side of the building, hereafter referred to as the longitudinal direction. The orientation of the coordinate system is illustrated in [Figure A.2.](#page-153-0)

<span id="page-153-0"></span>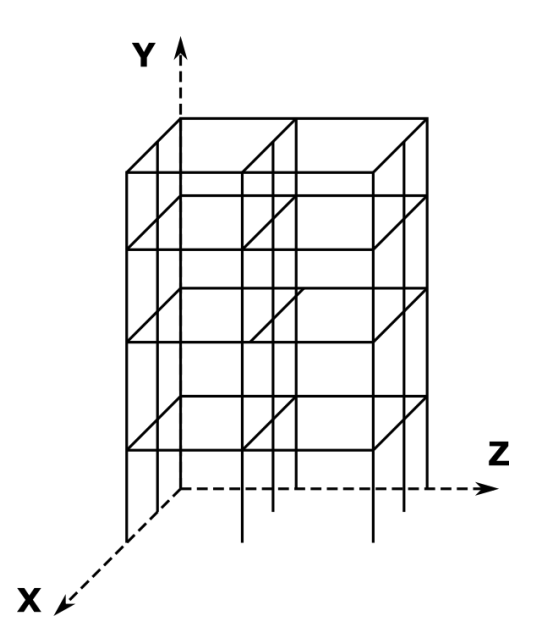

**Figure A.2:** Orientation of coordinate system

#### **A.2.4 Grid**

The geometry of the entire model is based on the grid system. By defining the grid, the geometry of the frame is also automatically defined. The grid is defined in two separate sheets, the "Grid (XZ)" sheet [\(Figure A.3\)](#page-154-0) and the "Grid (Y)" sheet [\(Figure A.4\)](#page-154-1). In the "Grid (XZ)" sheet, the positions of the x- and z-grid lines are specified in the position rows. The grid lines are given a reference number, starting from zero. The two position vectors are then creating a matrix where every element is indicating a grid line intersection. A column is placed at every grid line intersection that is marked with 1. If it instead reads 0, there will not be placed a column. The example input in [Figure A.3](#page-154-0) results in the column placement illustrated in [Figure A.5.](#page-154-2)

The "Grid (Y)" sheet defines the levels of the grid. In this sheet, the vertical coordinate of the levels is the only thing that should be specified. Each level is given an index, starting from 0. At every level, except from level 0, beams are added to the frame. Beams spanning in x-direction will be placed at every grid line, while beams spanning in z-direction will only be placed at the two outermost grid lines.

<span id="page-154-0"></span>

|          | Z-Axis          | 0 |                | n  | з  | 4  | 5              | 6 | 8 |
|----------|-----------------|---|----------------|----|----|----|----------------|---|---|
| X-Axis   | <b>Position</b> | Ō | 10             | 20 | 30 | 40 | 50             |   |   |
| $\bf{0}$ | Λ               |   |                | ×  |    |    | ٠              |   |   |
|          | е               | ٢ | ٠              | ٠  |    |    | $\overline{0}$ |   |   |
| n        | 10              |   | $\overline{0}$ | o  | e  | n  | $\blacksquare$ |   |   |
| 3        | 15              | ٢ | $\blacksquare$ | ×  |    |    | Ō              |   |   |
| 4        | 20              |   | ×              | ×  |    |    | $\blacksquare$ |   |   |
| 5        |                 |   |                |    |    |    |                |   |   |
| 6        |                 |   |                |    |    |    |                |   |   |
| 7        |                 |   |                |    |    |    |                |   |   |
| 8        |                 |   |                |    |    |    |                |   |   |
| 9        |                 |   |                |    |    |    |                |   |   |
| 10       |                 |   |                |    |    |    |                |   |   |
| 11       |                 |   |                |    |    |    |                |   |   |
| 12       |                 |   |                |    |    |    |                |   |   |

**Figure A.3:** Grid input for the horizontal plane (xz-plane)

<span id="page-154-2"></span><span id="page-154-1"></span>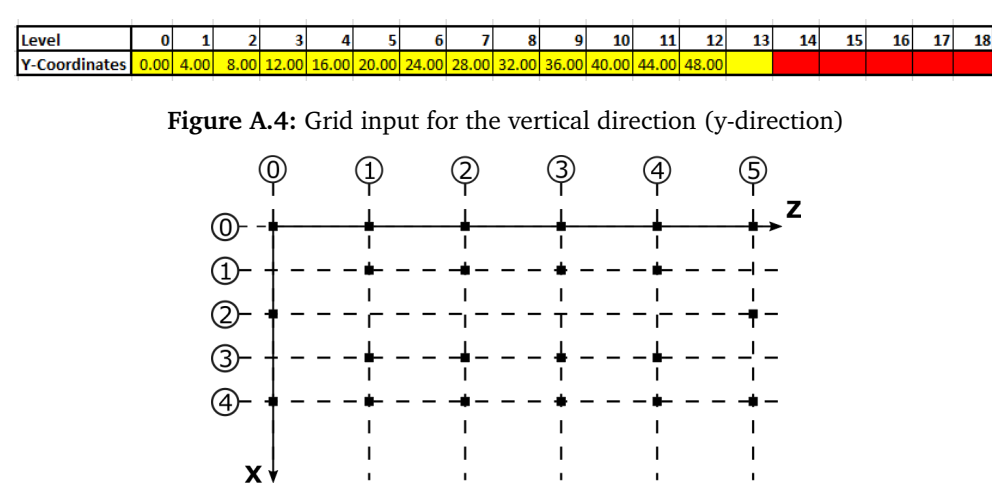

**Figure A.5:** Column placement based on input in [Figure A.3](#page-154-0)

#### **A.2.5 Diagonals**

The geometry of the diagonals are defined in the "Diagonals" sheet [\(Figure A.6\)](#page-155-0). The script requires the model to include two types of diagonals: one in both the longitudinal (z) and transverse (x) directions. The sheet have two input rows. New rows should not be added. The "LongEdgeDiagonals" and the "ShortEdgeDiagonals" specify the parameters of the longitudinal and transverse diagonals, respectively.

The "Plane" input should not be altered, as it is preset to orient the diagonals correctly. The input of the "Axis" column defines the grid lines, at which the diagonals should be placed. The input should be one or more of the grid lines indices defined in the "Grid (XZ)" sheet. If the diagonal is to be placed at more than one grid line, the grid line indices should be separated by a semi-colon, see [Figure A.6.](#page-155-0) The "Start Level" and "End Level" inputs specify at what levels the diagonal should start and end, respectively. Note that the start level should always have a lower index than the end level. The "Start Column" and "End Column" inputs specify the the columns that the diagonal should be placed between. The input should be grid line indices. Note that the "Start Column" define the direction of the diagonal, and does not necessarily have to be the lowest index (see [Figure A.7\)](#page-156-0).

The "Skip Levels" input specify the number of levels the diagonal should span across before it changes direction. If the number of floors that the diagonal span across varies throughout the height of the building a list of values separated by semi-colons, can be used instead of a constant. In this case the first value specify the number of floors that is spanned across between the start of the diagonal and the first turning point, the second value between the first and the second turning point etc. The example in [Figure A.7a,](#page-156-0) has a constant "Skip Levels" input of 2.

The "Intersect At" parameter defines at what height the diagonal should intersect with the start and end columns. The input can be of any value in the interval  $[0,1]$ . If the input is set to 0 the turning point will be placed at the level specified by the "Skip Levels" parameter, if the input is set to 1 it will be placed at the level below and if it is 0.5 it will be placed in the middle of the two levels. If the "Start Level" is set to 0, the diagonal will start at this level regardless of "Intersect At" input. Likewise, if "End Level" is set to the upper level of the building, diagonal will end at the top level. The "Intersect At" parameter is illustrated in [Figure A.7b.](#page-156-0) The example in [Figure A.7a](#page-156-0) uses an "Intersect At" value of 0.5.

<span id="page-155-0"></span>

|                         |              |             |             |                        |                   | <b>Skip Levels (If</b><br>non-uniform:<br>separate by |                     |
|-------------------------|--------------|-------------|-------------|------------------------|-------------------|-------------------------------------------------------|---------------------|
| <b>Name/Description</b> | <b>Plane</b> | <b>Axis</b> | Start Level | End Level Start Column | <b>End Column</b> | semicolon)                                            | <b>Intersect At</b> |
| LongEdgeDiagonals       | YZ           | 0:4         |             |                        |                   |                                                       | 0.5                 |
| ShortEdgeDiagonals      | XY           | 0:5         |             |                        |                   | 4;4;5;4                                               |                     |
|                         |              |             |             |                        |                   |                                                       |                     |

**Figure A.6:** Diagonals input

<span id="page-156-0"></span>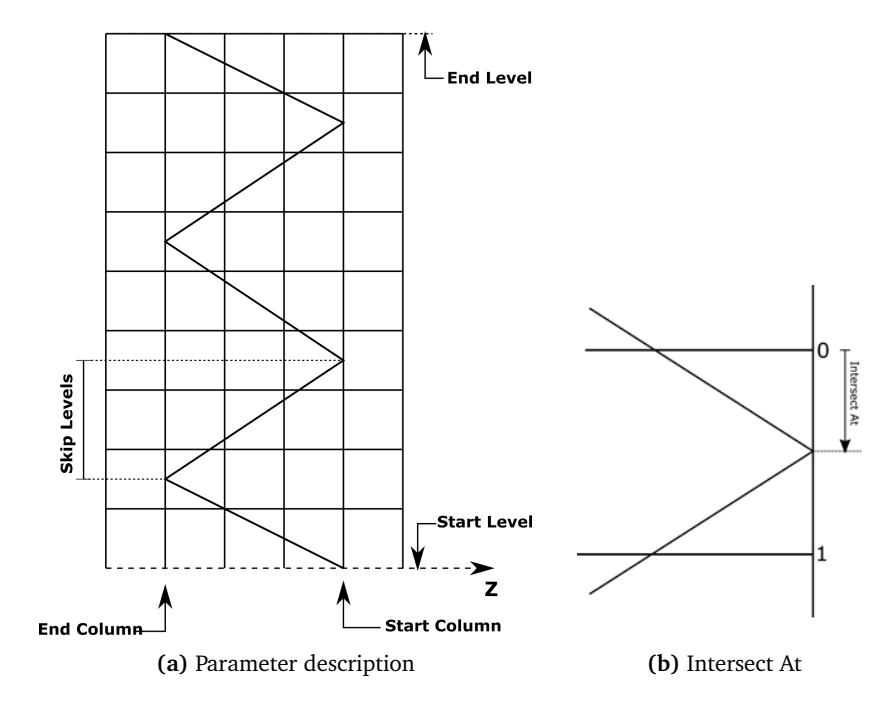

**Figure A.7:** Illustration of input parameters for "Diagonals" sheet.

## **A.2.6 Materials**

The materials to be used later in the model are defined in the "Materials" sheet [\(Figure A.8\)](#page-156-1). The script allows the input of isotropic, transverse isotropic and orthotropic linear elastic materials.

Begin by choosing the material type from the drop-down menu in the "Type" column. The cells that needs to be filled out for defining the chosen material type will turn yellow. Values must be inserted in the "Name", "Density" and the highlighted "Stiffness Parameters" columns. The input for the damping parameters are optional. Note that any damping defined in the "Materials" sheet does not apply to the connection zones or segments. Also note that using the composite damping option may lead to issues when used in combination with the other damping types, see [subsection A.2.18](#page-167-0) and the Abaqus documentation for more information.

<span id="page-156-1"></span>

|              |                  |             |                  |            |                                     |                             |             |                     |                                                 |     |                                              |       |                                        | <b>Other Damping</b>                    |
|--------------|------------------|-------------|------------------|------------|-------------------------------------|-----------------------------|-------------|---------------------|-------------------------------------------------|-----|----------------------------------------------|-------|----------------------------------------|-----------------------------------------|
| <b>Name</b>  |                  |             |                  |            |                                     |                             |             |                     |                                                 |     |                                              | Alpha |                                        |                                         |
| Concrete     | <b>Isotropic</b> |             |                  |            |                                     | 0,2                         |             |                     |                                                 |     |                                              |       |                                        |                                         |
| Timber GL30c |                  |             |                  |            |                                     |                             |             |                     |                                                 |     |                                              |       |                                        |                                         |
|              |                  |             |                  |            |                                     |                             |             |                     |                                                 |     |                                              |       |                                        |                                         |
|              |                  |             |                  |            |                                     |                             |             |                     |                                                 |     |                                              |       |                                        |                                         |
|              |                  |             |                  |            |                                     |                             |             |                     |                                                 |     |                                              |       |                                        |                                         |
|              |                  |             |                  |            |                                     |                             |             |                     |                                                 |     |                                              |       |                                        |                                         |
|              |                  |             |                  |            |                                     |                             |             |                     |                                                 |     |                                              |       |                                        |                                         |
|              |                  | <b>Type</b> | Trans. Isotropic | Density E1 | E <sub>2</sub><br>$2400$ $2,66E+10$ | E3<br>430 1,30E+10 3,00E+08 | <b>Nu12</b> | <b>Nu13</b><br>0,49 | <b>Stiffness Parameters</b><br>Nu <sub>23</sub> | G12 | G <sub>13</sub><br>$0.64 \times 6.50E + 0.8$ | G23   | <b>Rayleigh Damping</b><br><b>Beta</b> | <b>Optional</b><br>Composite Structural |

**Figure A.8:** Material input

#### **A.2.7 Add to/Remove From Frame**

The "Remove From Frame" and "Add To Frame" sheets can be used for altering the original geometry of the timber frame that is defined by the grid. Only beams and columns can be removed and added.

Starting with the "Remove From Frame" sheet [\(Figure A.9\)](#page-157-0), the general idea of this function is that beams and columns that lays along a specified grid line is removed. The first input is "Parts to be removed". The input is list based, and specify what should be removed. The options are "Beams", "Columns" and "Beams and Columns". The "Plane" input specifies what plane the the parts should be removed from. The two possible inputs are "XY" (transverse plane) and "YZ" (longitudinal plane).

The "Axis" input specifies from what grid lines the parts should be removed. If parts should be removed from multiple grid lines, more than one grid line number could be added, separated by semi-colons. The "Start Level" and "End Level" inputs specify the vertical limits of the area in which the parts will be removed, the input should be level indices. If "Parts to be removed" includes beams, the beams placed at the specified start and end levels will be removed. The "Start Column" and "End Column" define the horizontal limits of the area that the operation is applied to. Note that the start index for both the start level and column must be lower than the end index. Finally, the "Remove start/end columns" should be set to 1 if the start and end columns specified should be removed, and 0 in the opposite case. This input is only relevant if columns are included in the "Parts to be removed" input. The results of the input in [Figure A.9,](#page-157-0) are illustrated in

<span id="page-157-0"></span>

| <b>Parts to be removed</b> | <b>Plane</b> | Axis | <b>Start Level</b> | <b>End Level Start Column</b> | End Column Remove start/end columns? |
|----------------------------|--------------|------|--------------------|-------------------------------|--------------------------------------|
| <b>Beams and Columns</b>   | YZ           | 0:3  |                    |                               |                                      |
|                            |              |      |                    |                               |                                      |
|                            |              |      |                    |                               |                                      |
|                            |              |      |                    |                               |                                      |
|                            |              |      |                    |                               |                                      |
|                            |              |      |                    |                               |                                      |

Figure A.9: Remove From Frame input

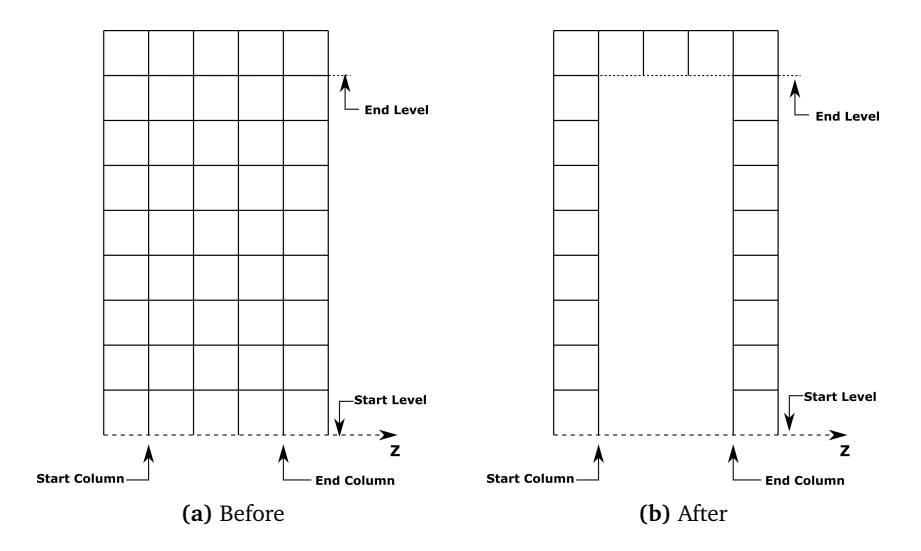

**Figure A.10:** Example for use of "Remove From Frame" sheet

The "Add To Frame" sheet [\(Figure A.11\)](#page-158-0), allows for adding individual beams and columns to the frame. The inputs that defines the geometry and the section of the added features are shown in [Figure A.11a.](#page-158-0) Each added feature is defined by one row, and it must be given a unique name in the "Name/Description" column. The "Startpoint" and "Endpoint" inputs define the position of the added feature. The points are specified by coordinates, and can be placed independently of the grid. Note that it is only possible to add features that solely span in either x-, yor z-direction.

The next input parameters are related to the cross-section. The "Width" and "Height" inputs specify the geometry of the cross-section, and the "Material" input assigns the material. The "Orientation of n1" input defines how the cross-section is oriented in the global coordinate system. The input is a unit vector that specify the n1 direction (see [Figure A.12\)](#page-159-0). The vector should be written on the form x;y;z.

<span id="page-158-0"></span>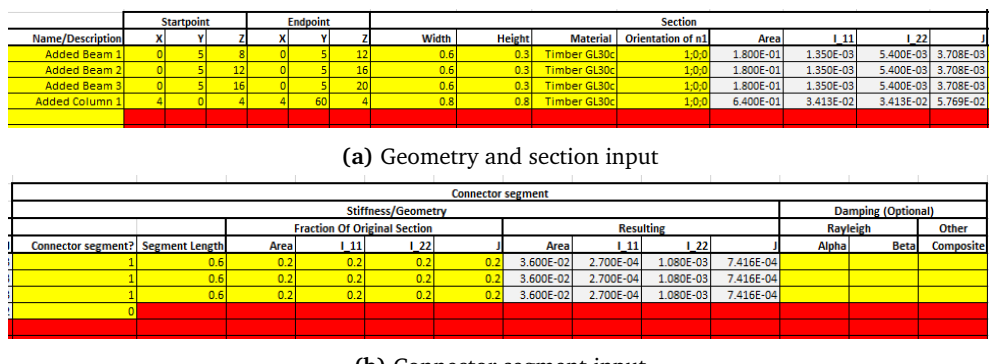

**(b)** Connector segment input

**Figure A.11:** Add to frame input

<span id="page-159-0"></span>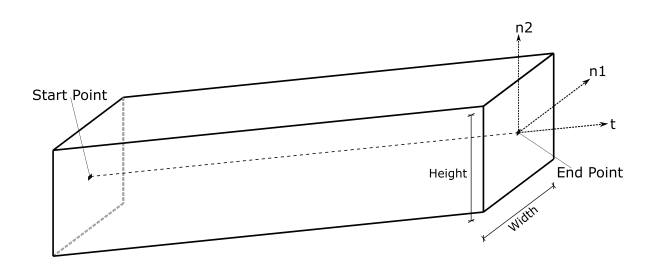

**Figure A.12:** Orientation of cross-section

The final inputs that need to be defined for every added feature, are related to the connections, or more specifically the connection segments used to model the connections [\(Figure A.11b\)](#page-158-0). If the "Connector segments?" input is set to 1 connector segments are added to both ends of the added feature. If it is set to 0 it will not be created a connector segment, and the added feature will be rigidly connected to other parts of the frame. The following input parameters are only required for added features where "Connector segments?" is set to 1. These are specified in the same way as in the "Beam Connections" sheet, which is explained in [subsection A.2.10.](#page-161-0)

#### **A.2.8 Shafts**

The "Shafts" sheet [\(Figure A.13\)](#page-160-0) is where the geometry of the shafts of the model is defined. It is required to include one or more shafts in the model in order for the script to run correctly. Start by giving each shaft a unique name in the "Name/Description" column. The "Connect to Building" input is used to specify if the shaft walls should be attached to other parts of the building, thus adding lateral support. The shaft will be connected to the building if this input is set to 1. If it is set to 0, the shaft itself will not be created, but shaft openings will be created in the floors. The position of the shafts in the horizontal (xz-) plane, is defined by coordinates, rather than referring to the grid lines. This is done in the "Start Coordinate" and "End Coordinate" columns.

The "Start Level" and "End Level" parameters specify the top and bottom of the shaft. These inputs are limited to the level indices. However, in the "End Level Offset" column, an offset of the the end level can be specified, allowing the shaft to span to any desired coordinate. The input should be in the chosen length unit for the model. If no offset is desired, the column should be kept blank. Finally, the "Remove Wall" input is also optional. This allows for removing one of the walls from the shaft. The input should be a number between 1-4, which specify which wall should be removed. The numbering of the walls is illustrated in [Figure A.14.](#page-160-1) The column should be left blank if no wall is to be removed.

<span id="page-160-0"></span>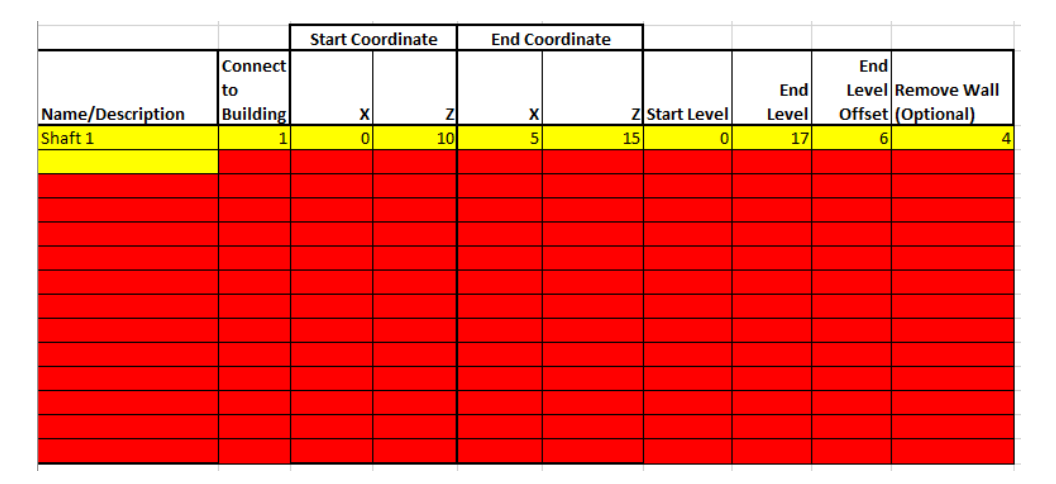

**Figure A.13:** Shaft input

<span id="page-160-1"></span>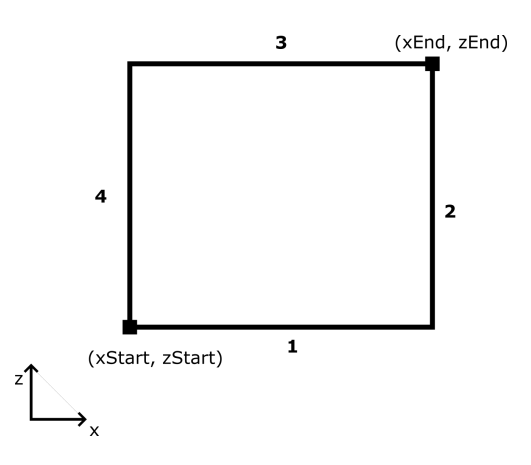

**Figure A.14:** Shaft wall numbering

#### **A.2.9 Column/Beam/Diagonal Cross Sections**

The input sheets for setting the cross sections of the columns, beams, and diagonals are identical. [Figure A.15](#page-161-1) shows the input sheet for the beams. The "Name" column contains the names of the predefined groups of columns/beams/diagonals (see [section 3.3\)](#page-58-0), the names should not be changed. The two following columns are for defining the section width and height respectively. For all beams and diagonals, the cross-section is oriented such that the width is parallel to the horizontal plane. Note that the orientation varies amongst the column groups. Corner and Short Edge columns are oriented with the width along the Z-direction, while Long Edge and Inner columns are oriented with the width along X-direction. Finally choose the material from the drop-down menu in the "Material" column. The material must be defined in the "Materials" sheet before in appears in the drop-down menu. The final remaining columns contains cross sectional properties that are

<span id="page-161-1"></span>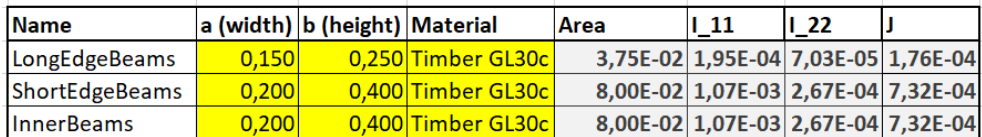

calculated automatically, and should not be changed manually.

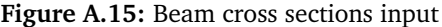

#### <span id="page-161-0"></span>**A.2.10 Beam Connections**

The principle behind the connections between the diagonals, beams and columns are explained in detail in [subsection 3.7.1](#page-65-0) of the thesis. [Figure A.16](#page-161-2) shows the input sheet where the properties of the connector segments are set. Like for the previous sheet the names in the first column are predefined in the code and should not be changed. The length of the connector segments are set in the "Segment Length" column. The next four columns are used for setting the fraction of the original area, 2<sup>nd</sup> moment of area (about both axes) and the torsional constant of the connector segment. The grey columns shows the resulting properties of the connectors.

<span id="page-161-2"></span>

|                        |                     |     |             |       |     | Stiffness/Geometry                        |      |                                     |  |              | <b>Damping (Optional)</b> |           |  |
|------------------------|---------------------|-----|-------------|-------|-----|-------------------------------------------|------|-------------------------------------|--|--------------|---------------------------|-----------|--|
|                        |                     |     | Fraction of |       |     |                                           |      | <b>Resulting</b>                    |  | Rayleigh     | <b>Other</b>              |           |  |
| <b>Name (Original)</b> | Segment Length Area |     | 11          | ll 22 |     | l Area                                    | l 11 | $\mathsf{L}22$                      |  | <b>Alpha</b> | <b>Beta</b>               | Composite |  |
| LongEdgeBeams          | 0.500               | 0.2 | 0,2         | 0,2   |     | $0.2$ 7.50E-03 3.91E-05 1.41E-05 3.52E-05 |      |                                     |  |              |                           |           |  |
| <b>ShortEdgeBeams</b>  | 0,500               | 0,2 | 0,2         | 0,2   |     | $0.2$ 1.60E-02 2.13E-04 5.33E-05 1.46E-04 |      |                                     |  |              |                           |           |  |
| <b>InnerBeams</b>      | 0.500               | 0,2 | 0,2         | 0,2   |     | $0.2$ 1,60E-02 2,13E-04 5,33E-05 1,46E-04 |      |                                     |  |              |                           |           |  |
| LongEdgeDiagonals      | 1.000               | 0,2 | 0,2         | 0,2   | 0.2 |                                           |      | 6.13E-02 1.23E-03 1.99E-03 2.56E-03 |  |              |                           |           |  |
| ShortEdgeDiagonals     | 1,000               | 0.2 | 0.2         | 0.2   |     | $0.2$ 1,24E-01 1,01E-02 4,03E-03 9,79E-03 |      |                                     |  |              |                           |           |  |

**Figure A.16:** Beam connections sheet

Finally the damping parameters of the connections are set. The generalized cross sections used to create the connections in Abaqus does not support the structural damping option, only Rayleigh and composite damping. Note that any damping defined in the "Materials" sheet does not apply to the connection segments. Also note that using the composite damping option may lead to issues when used in combination with the other damping types, see [subsection A.2.18](#page-167-0) and the Abaqus documentation for more information.

#### **A.2.11 Wall Sections**

The cross sections of the walls are set in the "Wall Sections" sheet [\(Figure A.17\)](#page-162-0). The wall types are predefined inside the code, and the only settings on this sheet

<span id="page-162-0"></span>are the section thickness and the material. The material must be defined in the "Materials" sheet to show up in the drop-down menu.

| <b>Name</b>  | <b>Thickness</b> | <b>Material</b>    |
|--------------|------------------|--------------------|
| <b>Walls</b> |                  | 0.45 Wall Material |
| Shaft Walls  |                  | 0.15 Concrete      |

**Figure A.17:** Wall sections input

#### **A.2.12 Floor Sections**

The parameters of the floors in the building are defined in the "Floor Sections" sheet [\(Figure A.18\)](#page-162-1). Start by defining the name, start and end level of the floor type. As many different types of floors as necessary can be created, but each story can only be assigned one type of floor section. A floor must be defined for every level in the building for the model to function properly.

<span id="page-162-1"></span>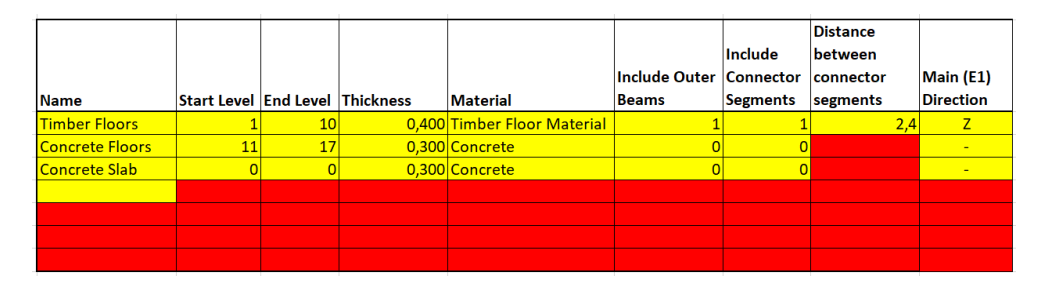

**Figure A.18:** Floor sections input

The script does only support creating homogeneous shell sections. Enter the section thickness and pick a material from the drop-down menu in the "Material" column. The next column gives the option of including (set the value to 1) beams at the outer edges of the floor or not (set the value to 0). The "Include Connector Segments" option can be turned on to create longitudinal connector zones with the spacing specified in the "Distance between connector segments" column, note that the connector zones can only be created in the global z-direction of the model. The final column "Main (E1) Direction" is used to define the material orientation of the floor; the direction specified becomes the 1-direction of the material, the other in-plane axis becomes the 2-direction, while the 3-direction are always defined as the out-of-plane direction. It is not necessary to define the material orientation if an isotropic material is chosen.

Note that it is required to include a foundation slab at the the first floor (level 0) in order for the script to run properly. In [Figure A.18](#page-162-1) this is represented with the Concrete Slab. The material and thickness of this floor is not of importance to the

properties of the building, as it is mainly included in order to tie the bottom of the walls to prevent spurious local modes.

#### **A.2.13 Shell Connections**

The "Shell Connections" sheet [\(Figure A.19\)](#page-163-0) is used for setting the properties of the connection zones for the exterior walls, and any connection zones that may be defined in the "Floor Sections" sheet.

<span id="page-163-0"></span>

|                      |                              |                    |                            |       | <b>Damping (Optional)</b> |                  |                      |                          |
|----------------------|------------------------------|--------------------|----------------------------|-------|---------------------------|------------------|----------------------|--------------------------|
|                      |                              | <b>Fraction of</b> |                            |       | <b>Rayleigh Damping</b>   |                  | <b>Other Damping</b> |                          |
| Name (Original)      | <b>Field Width Thickness</b> |                    | <b>Material</b>            | Alpha | <b>Beta</b>               | <b>Composite</b> | Structural           | Connect to               |
| Walls                | 0,45                         |                    | 0.10 Wall Material         |       |                           |                  |                      | <b>Floors/Beams only</b> |
| <b>Timber Floors</b> | 0,25                         |                    | 0,10 Timber Floor Material |       |                           |                  |                      | <b>NA</b>                |
|                      |                              |                    |                            |       |                           |                  |                      |                          |
|                      |                              |                    |                            |       |                           |                  |                      |                          |
|                      |                              |                    |                            |       |                           |                  |                      |                          |
|                      |                              |                    |                            |       |                           |                  |                      |                          |
|                      |                              |                    |                            |       |                           |                  |                      |                          |
|                      |                              |                    |                            |       |                           |                  |                      |                          |

**Figure A.19:** Shell connections input

The first row of input is dedicated to the connection zones of the exterior walls. This line should not be removed, and the name should not be changed. The rest of the rows are for the floors with connector zones. The connector zones are created previously in the "Floor Sections" sheets, while the properties are set in this sheet. Choose a floor (with connector zones already created) from the drop-down menu in the column called "Name (Original)". In the "Field Width" column the width of the connector zone (see [Figure A.20\)](#page-164-0) is set, and the thickness of the zone is set as a fraction of the original floor/wall thickness in the next column. Choose the material from the drop-down menu, the material must be defined in the "Materials" sheet before it appears in the list. Next the user can define damping parameters, but this is optional. Note that any damping defined in the "Materials" sheet does not apply to the connection zones, only the damping from this sheet is included. Also note that using the composite damping option in combination with the other damping options may lead to issues, see [subsection A.2.18](#page-167-0) and the Abaqus documentation for more information. The final column "Connect to" does only apply to the exterior walls, and gives the choice of connecting the wall panels along the horizontal edges (floors/beams) only, or along all edges (floors/beams and columns).

<span id="page-164-0"></span>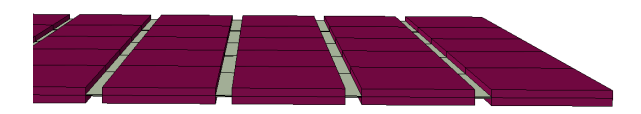

**Figure A.20:** Width of connection zone

#### **A.2.14 Floor to Shaft Connections**

The principle behind the connections between the floor and the shafts are described in [section 3.6.](#page-64-0) The input sheet are shown in [Figure A.21.](#page-164-1) First start by choosing the name of the floor that should be assigned a connection zone in the drop-down menu that appears when clicking a cell in the "Floor Name" column, all the floors defined in the "Floor Sections" sheet should be in the menu (if not it can be entered manually). It is crucial that the name of floor written/chosen in the "Floor Name" column is identical to floor defined in the "Floor Sections" sheet. Note that the tie between the floor and shaft is established for all floors, the input in this sheet only controls whether or not a connection zone with different properties from the original floor is created.

In the "Field Width" column the width of the connector zone (see [Figure 3.11\)](#page-67-0) is set, and the thickness of the zone is set as a fraction of the original floor thickness in the next column. The material of the connection zone is chosen from a drop-down menu in the "Material" column. The final four columns are used for setting the damping of the material in the connector zone. Note that any damping defined in the "Materials" sheet does not apply to the connection zones, only the damping from this sheet is included. Also note that using the composite damping option in combination with the other damping options may lead to issues, see [subsection A.2.18](#page-167-0) and the Abaqus documentation for more information.

<span id="page-164-1"></span>

| <b>Floor-to-shaft connection</b>                                    |                              |  |                              |       |             |                      |                   |
|---------------------------------------------------------------------|------------------------------|--|------------------------------|-------|-------------|----------------------|-------------------|
| Only modify if shaft is to be connected to the rest of the building |                              |  |                              |       |             |                      |                   |
| Fraction of Originial Section                                       |                              |  | <b>Rayleigh Damping</b>      |       |             | <b>Other Damping</b> |                   |
| <b>Floor Name</b>                                                   | <b>Field Width Thickness</b> |  | <b>Material</b>              | Alpha | <b>Beta</b> | <b>Composite</b>     | <b>Structural</b> |
| <b>Concrete Floors</b>                                              | 0,30                         |  | 0.0500 Concrete              |       |             |                      |                   |
| <b>Timber Floors</b>                                                | 0,25                         |  | 0,0500 Timber Floor Material |       |             |                      |                   |
|                                                                     |                              |  |                              |       |             |                      |                   |
|                                                                     |                              |  |                              |       |             |                      |                   |
|                                                                     |                              |  |                              |       |             |                      |                   |
|                                                                     |                              |  |                              |       |             |                      |                   |

**Figure A.21:** Floor-to-shaft connections input

#### **A.2.15 Boundary Conditions**

The spring stiffness of the foundation springs are set in the "Boundary Conditions" sheet. The values inserted in "Spring Stiffness" and "Dashpot Coeffcient" columns are the values per spring/dashpot (in general one set of springs/dashpots per column, in addition to one set at each shaft corner). The degrees of freedom (DOFs) follow the global axis system.

| <b>DOF</b> | <b>Description</b> |              | Spring Stiffness Dashpot Coefficient |
|------------|--------------------|--------------|--------------------------------------|
|            | $1$ Horizontal (x) | $1,00E + 09$ |                                      |
|            | $2$ Vertical (y)   | $1,00E + 09$ |                                      |
|            | 3 Horizontal (z)   | $1,00E + 09$ |                                      |
|            | 4 Rotation 1       |              |                                      |
|            | 5 Rotation 2       |              |                                      |
|            | 6 Rotation 3       |              |                                      |

**Figure A.22:** Boundary conditions input

#### **A.2.16 Distributed/Point Mass**

<span id="page-165-0"></span>Additional non-structural distributed mass can be applied in the "Distributed Mass" sheet [\(Figure A.23\)](#page-165-0). The mass is applied to all floors between "Start Level" and "End Level", including the start and end levels. There is no limit to how many masses that can be assigned to each level. The start and end levels is specified using the level indices from the "Grid (Y)" sheet.

| <b>Mass Per Area</b> |                    |                  |                    |
|----------------------|--------------------|------------------|--------------------|
|                      |                    |                  | <b>Distributed</b> |
| <b>Name</b>          | <b>Start Level</b> | <b>End Level</b> | Mass [kg/m2]       |
| DistMass1            | 1                  | 6                | 100                |
| DistMass2            | 7                  | 10               | 50                 |
| DistMass3            | 11                 | 16               | 200                |
|                      |                    |                  |                    |
|                      |                    |                  |                    |
|                      |                    |                  |                    |
|                      |                    |                  |                    |
|                      |                    |                  |                    |
|                      |                    |                  |                    |
|                      |                    |                  |                    |
|                      |                    |                  |                    |

**Figure A.23:** Distributed mass input

Concentrated mass can be added to the intersections of the grid. The vertices where the point masses are applied are found by a imaginary box covering the volume between the start point and the end point. The start and end points are defined by the indices of the grid lines. Note that only intersections between the grid lines in the original grid system defined in the "Grid (XZ)" and "Grid (Y)" sheets are assigned point masses, intersections between members created using the "Add to Frame" sheet are omitted. Choose the part masses should be applied to in the pull-down menu, and set the magnitude per point mass.

| <b>Point Mass</b>      |              |                |                      |                |                |                    |                  |      |
|------------------------|--------------|----------------|----------------------|----------------|----------------|--------------------|------------------|------|
|                        |              |                | <b>Start Indices</b> |                |                | <b>End Indices</b> | <b>Magnitude</b> |      |
| <b>Name</b>            | Part         | x              | ٧                    | z              | x              | v                  | z                | [kg] |
| <b>Balcony Center</b>  | Frame        | 4              | 11                   | $\overline{1}$ | 4              | 15                 | $\overline{4}$   | 2500 |
| <b>Balcony Outer 1</b> | <b>Frame</b> | $\overline{4}$ | 11                   | $\overline{0}$ | $\overline{4}$ | 16                 | $\overline{0}$   | 1250 |
| <b>Balcony Outer 2</b> | <b>Frame</b> | $\overline{4}$ | 11                   | 5              | $\overline{4}$ | 16                 | 5                | 1250 |
|                        |              |                |                      |                |                |                    |                  |      |
|                        |              |                |                      |                |                |                    |                  |      |
|                        |              |                |                      |                |                |                    |                  |      |
|                        |              |                |                      |                |                |                    |                  |      |
|                        |              |                |                      |                |                |                    |                  |      |

**Figure A.24:** Point mass input

### <span id="page-166-0"></span>**A.2.17 Wind (Eurocode)**

The input in this sheet is to great extent directly from Eurocode 1 part 1-4 [[23](#page-143-0)], and the method used for calculating the loads, including the formulas, are described further in [subsection 2.3.3](#page-39-0) of the thesis.

The first input is self-explanatory, simply choose the wind direction from the pulldown menu. The axis definition is the same as in the rest of the model.

The next section of input are parameters related to the structure, see [Figure A.25](#page-167-1)

- *•* The "Logarithmic Decrement (Structural)" input has two different methods. If "Abaqus Based" is chosen from the drop-down menu, the logarithmic decrement are determined from a free vibration step in the Abaqus analysis. The other method that can be chosen from the drop-down menu are "Specify", in this case the logarithmic decrement inserted in the "Value" column is used instead of the value from Abaqus.
- *•* The input to the "Logarithmic Decrement (Aerodynamic)" is similar to the previous input. However instead of the "Abaqus Based" option there is a "Eurocode" option where Equation F.16 from the Eurocode is used.
- *•* "First Nat. Freq. (In wind dir.)" has three options. "Abaqus Based" determines the frequency based on the aforementioned free vibration step, the option "Eurocode" uses rough estimate given in the Eurocode appendix  $(f_1 =$

46*/h*), while the final option "Specify" allows the user to input the frequency directly in the "Value" column. Note that specifying the frequency does not change frequency of the FEA-model, only the input to the wind calculations.

- *•* For the "Mode Shape Exponent" the only option currently implemented is to specify the value directly in the "Value" column. The mode shape is calculated by the estimate given by Equation F.13 in the Eurocode, with the specified value as the exponent in the expression.
- *•* Finally the corner radius of the building can be specified. For most buildings  $r = 0$  is appropriate.

<span id="page-167-1"></span>

| <b>Structural Input</b>            |            |                    |                                                          |  |  |  |  |
|------------------------------------|------------|--------------------|----------------------------------------------------------|--|--|--|--|
| Parameter                          | Value      | <b>Type</b>        | <b>Description</b>                                       |  |  |  |  |
| Logaritmic Decrement (Structural)  |            | 0,010 Abaqus Based | Value is ignored if type is "Abaqus Based"               |  |  |  |  |
| Logaritmic Decrement (Aerodynamic) |            | 0,000 Eurocode     | Value is ignored if type is "Eurocode"                   |  |  |  |  |
| First Nat. Freq. (in wind dir.)    |            | 0,400 Abaqus Based | Value is ignored if type is "Abagus Based" or "Eurocode" |  |  |  |  |
| Mode Shape Exponent                |            | 1,500 Specify      | See Eq. F.13                                             |  |  |  |  |
| Corner Radius                      | $0.000$ NA |                    | Corner radius of building                                |  |  |  |  |

**Figure A.25:** Structural input

The terrain category and reference wind speed  $(V_{b,0})$  are exactly the same inputs as described in the Eurocode. The script allows to base the calculations of the load and the acceleration on two different return periods to accommodate for difference guidelines, the return period and probability factor are discussed in [section 2.3.3](#page-45-0) of the thesis. The next section of input parameters are related to the wind speed and the turbulence. The value is usually 1.0, but recommendations and rules for all the parameters are given in the Eurocode clause given in the "Ref." column. The final input is the "Sample height for acceleration results" where the height coordinate of the floor where the acceleration should be evaluated is specified.

#### <span id="page-167-0"></span>**A.2.18 Analysis Parameters**

The first part [\(Figure A.26\)](#page-168-0) of the sheet called "Analysis Parameters" is for setting the finite element size and type used for meshing the different parts of the structure. Fill in the maximum element size in the "Element Size" column and choose the element type from the drop-down menu. Note that some element sizes and/or types may lead to errors for certain types of analyses.

<span id="page-168-0"></span>

| <b>Mesh</b>      |                     |                     |
|------------------|---------------------|---------------------|
| <b>Part Name</b> | <b>Element Size</b> | <b>Element Type</b> |
| <b>IFrame</b>    |                     | <b>B32</b>          |
| <b>Walls</b>     |                     | S4R                 |
| Floors           |                     | S4R                 |
| <b>Shafts</b>    |                     | SAR                 |

**Figure A.26:** Mesh settings

The next part [\(Figure A.27\)](#page-169-0) of the sheet is dedicated to the setup of the analysis steps. The first four steps are a part of the first analysis job called "TTBJob" while the final step listed are run as a part of the second analysis job called "WindJob". The second part (and the free vibration step of the first) of the analysis is only a part of the *TTB\_3D\_EC\_wind.py* script and is ignored when running the script *TTB\_3D.py*.

- *•* The first step is a static step where gravity is applied, more loads can be added manually in Abaqus after generating the model or by modifying the script.
- The second step is a frequency step used to extract the natural frequencies and mode shapes of the structure. Set the number of modes to be calculated in the column called "Number of Modes". There is also the option to use or not use the SIM architecture in the calculation. The SIM option has consequences on the damping of the structure. The Rayleigh and the structural damping specified on material and element level in the previous sheets are compatible with the SIM based architecture turned on. If the SIM based calculation is turned off, only global/modal damping and the composite damping (which is a combination of local and global damping) are considered. For more information the user are referred to [section 3.12](#page-70-0) and [subsection A.2.19](#page-170-0) of the thesis, in addition to the Abaqus docs, especially the section "Damping in a linear dynamic analysis".
- *•* The third step is called "Free Vibration" and is a modal dynamics step. The purpose of this step is to determine the logarithmic decrement of the building, caused by the different damping settings defined in the previous sheets. An impulse load is applied at the top of the building in the wind direction specified in the wind-load sheet. The building is then allowed to freely vibrate. The logarithmic decrement is calculated later in the script based on the magnitude of the peaks. The free vibration step is also used to determine the first natural frequency (in the wind direction) for the wind calculations. Set the length of each time step in the "Time-Step" column and the total duration in the "Duration" column. It's important that the time-steps are small enough to capture the peaks and the duration long enough to allow at least 4-5 full cycles. Note that for the results from the free vibration step

to be valid the first mode in the direction specified needs to be a bending mode and at least the 3-4 first vibration cycles needs to be like a sine wave with only one peak per cycle. The displacements used in the calculations are sampled at the center of the top floor of the building (ref. [chapter 7](#page-112-0) of the thesis).

- *•* The fourth step is also a modal dynamics step. In this step a dynamic pressure load is applied to one of the walls, the load amplitude is defined in a .txt named load amplitude.txt file located in the same folder as the scripts. The amplitude included in the digital appendix is a random example, and may be exchanged with a similar file with the same name and location. This step may be appropriate to use for e.g. analyzing the response of the structure to a specific time-history of wind loading. Set the length of each time step in the "Time-Step" column and the total duration in the "Duration" column.
- *•* The final step is a static step used to calculate the response (deflection) of the structure to wind load according to the method given in Eurocode 1 part 1.4 [[23](#page-143-0)]. See [subsection 2.3.3](#page-39-0) of the thesis and [subsection A.2.17](#page-166-0) for more information on the wind calculations.

Each step can be included or omitted as the user wants, but it should be noted that the "Free Vibration" and "Modal Dynamics" steps must be proceeded by the "Frequency" step. Also the "Static (EC Wind)" step relies on data calculated based on the results from the "Free Vibration" step.

<span id="page-169-0"></span>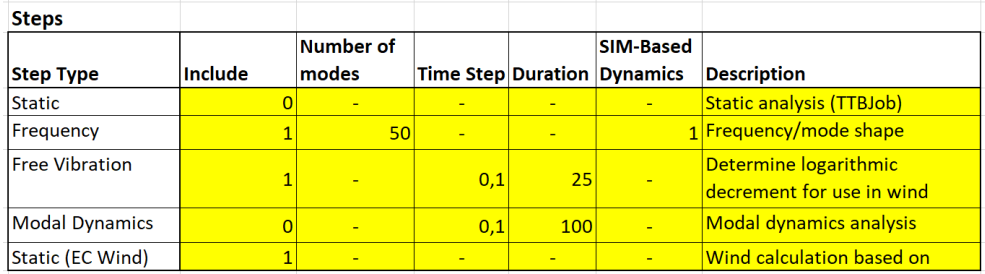

**Figure A.27:** Step settings

The final group of settings [\(Figure A.28\)](#page-170-1) is related to setting up and running the analysis jobs. The first job, "TTBJob", is the main job and is used for all types of analyses. The second job, "WindJob", is ran in combination with "TTBJob" when analysing the response of the structure to wind load according to the Eurocode. Note that for all the parameters and results for EC wind loading to be calculated properly, both jobs needs to be created and "Auto Run" must be turned on. However, for e.g. a simple frequency extraction it is not necessary to create the "Wind-Job" and "Auto Run" for "TTBJob" is optional. It is also possible to specify the number of CPUs to be used in the analyses.

<span id="page-170-1"></span>

| Job             |                             |           |                                  |
|-----------------|-----------------------------|-----------|----------------------------------|
|                 |                             | Number of |                                  |
| Job Name        | <b>Create Auto Run CPUS</b> |           | <b>Description</b>               |
| TBJob           |                             |           | 2 Analysis of a TTB              |
|                 |                             |           | <u><b>Wind Caluculations</b></u> |
| <u> WindJob</u> |                             |           | 2 based on Eurocode              |

**Figure A.28:** Job settings

#### <span id="page-170-0"></span>**A.2.19 Step Level Damping**

Damping can also be applied at a global level for each of the modal dynamics steps (including the free vibration step, who is a modal dynamics step). The first row of tables belongs to the free vibration step, while the second row is for the step named "Modal Dynamics Step".

<span id="page-170-2"></span>The first global damping method that can be assigned to the steps are "Direct modal" damping. Here a "Critical Damping Factor" (i.e. damping ratio) can be assigned to one or more modes. Enter the start and end mode in the two first columns respectively, and the critical damping factor (as a percentage) in the final column of the first table [\(Figure A.29\)](#page-170-2).

| <b>Direct modal</b>        |   |                                |
|----------------------------|---|--------------------------------|
| <b>Start Mode End Mode</b> |   | <b>Critical Damping Factor</b> |
| 1                          | 3 | 2,000 %                        |
|                            |   |                                |
|                            |   |                                |
|                            |   |                                |
|                            |   |                                |
|                            |   |                                |
|                            |   |                                |
|                            |   |                                |
|                            |   |                                |
|                            |   |                                |
|                            |   |                                |
|                            |   |                                |

**Figure A.29:** Direct modal damping input

The second option for adding damping at the step level is "Composite Modal" damping. Here all the composite damping values previously specified for each material, connector section etc. are converted into mass weighted damping ratios for the modes in the range defined by the specified start and end mode in the table shown in [Figure A.30.](#page-171-0)

<span id="page-171-0"></span>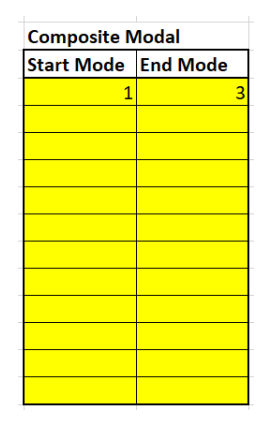

**Figure A.30:** Composite modal damping input

<span id="page-171-1"></span>The final way of defining global damping is by using "Rayleigh Damping", which is simply a linear combination of the global stiffness and mass matrices (see [subsec](#page-34-0)[tion 2.2.3](#page-34-0) of the thesis for more information on Rayleigh damping). Specify the start and end modes, as well as the  $\alpha$  and  $\beta$  (also denoted as  $\alpha_0$  and  $\alpha_1$ ) factors in the table [\(Figure A.31\)](#page-171-1).

| Rayleigh            |   |              |             |
|---------------------|---|--------------|-------------|
| Start Mode End Mode |   | <b>Alpha</b> | <b>Beta</b> |
| 1                   | 1 | 0,001        | 0,002       |
|                     |   |              |             |
|                     |   |              |             |
|                     |   |              |             |
|                     |   |              |             |
|                     |   |              |             |
|                     |   |              |             |
|                     |   |              |             |
|                     |   |              |             |
|                     |   |              |             |
|                     |   |              |             |
|                     |   |              |             |

**Figure A.31:** Rayleigh damping input

# **A.3 Running the Script**

After OpenPyXl [\(subsection A.1.1\)](#page-148-0) is installed, the paths to the files and folders [\(subsection A.1.2\)](#page-151-0) are updated and the input file is finished and saved [\(section A.2\)](#page-152-1), the program is ready to be used. Start by choosing either the *TTB\_3D.py* script for a "normal" analysis or the *TTB\_3D\_EC\_wind.py* script for running an analysis where the wind load is calculated and applied. *TTB\_3D\_EC\_wind.py* can also be used if

any of the results from the free vibration step is of interest. There are at least two different methods to run the chosen script:

#### **A.3.1 Running the Script from the GUI**

<span id="page-172-0"></span>Open Abaqus CAE and click the "Run Script" button highlighted in [Figure A.32.](#page-172-0)

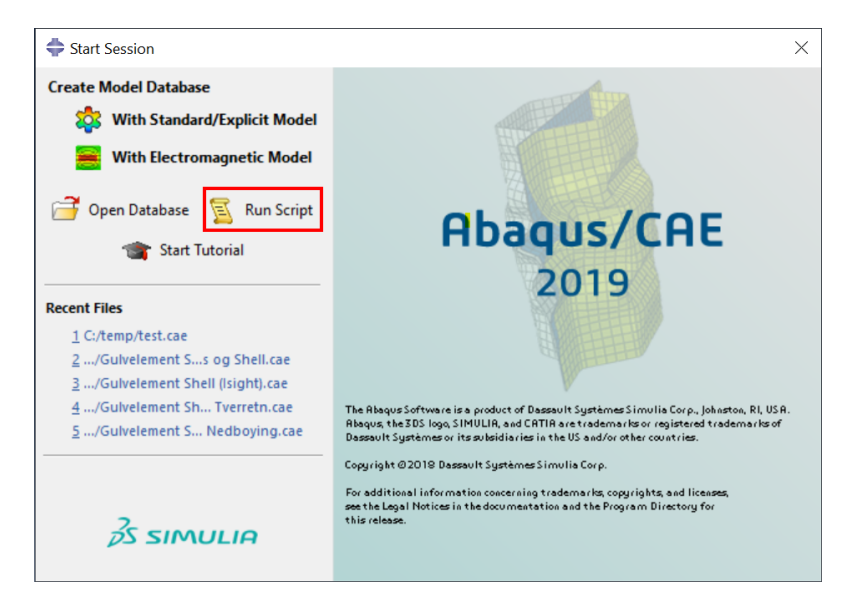

**Figure A.32:** Running the script from the GUI - Step 1

Then locate the script (*TTB\_3D.py* or *TTB\_3D\_EC\_wind.py*) in the window that appears [\(Figure A.33\)](#page-173-0) and click "OK", the script starts automatically. The script may take a few minutes to complete, depending on the complexity of the model and the number of analysis steps defined.

<span id="page-173-0"></span>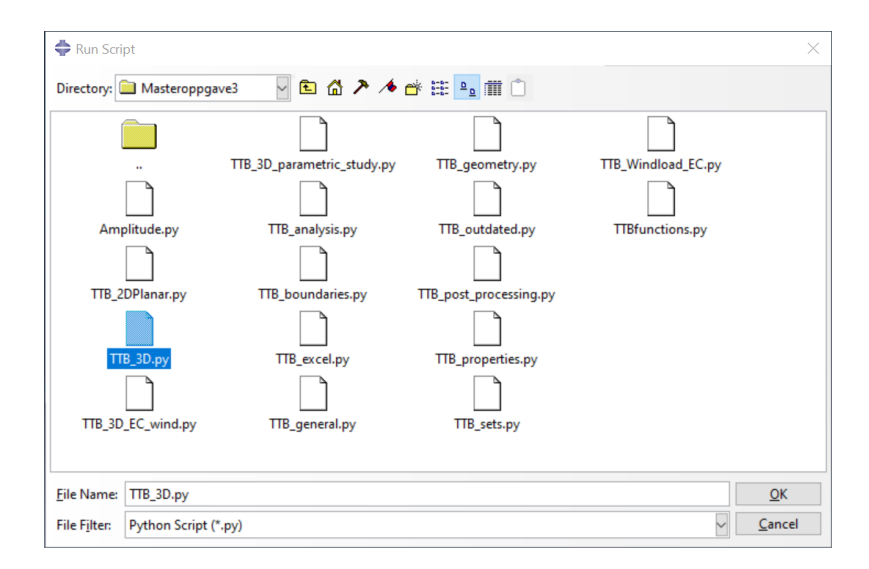

**Figure A.33:** Running the script from the GUI - Step 2

While the script is running information is written to the message area [\(Figure A.34.](#page-173-1) These messages might be useful to ensure that the model works as it should, or to help to resolve any errors that might occur.

<span id="page-173-1"></span>

| Script started<br>$\overline{\phantom{a}}$<br>Import from Excel Time: 10.9210000038<br>Creating Geometry Time: 2.85899996758<br>Partitioning Time: 0.645999908447<br>$\rightarrow$<br>Set Creation Time: 1.08599996567<br>Material orientation added to Timber Floors<br>Shaft Creation Time: 2.11199998856<br>Floor Connectors Time: 3.5490000248<br>Assigning Cross Sections (Including creating wall connection zones) Time: 16.7189998627<br>Changes to Original Frame Time: 14.481000185<br>Tie Creation Time: 0.212999820709<br>Global seeds have been assigned.<br>2590 elements have been generated on part: Shafts<br>5025 elements have been generated on part: Frame<br>Global seeds have been assigned.<br>13293 elements have been generated on part: Floors<br>Global seeds have been assigned.<br>15613 elements have been generated on part: Walls<br>Mesh Generating Time: 3.96600008011<br>Point mass "Balcony Outer 2" applied to 6 vertice(s) on part: Frame<br>Point mass "Balcony Center" applied to 20 vertice(s) on part: Frame<br>Point mass "Balcony Outer 1" applied to 6 vertice(s) on part: Frame<br>Could not create pressure load. Step is probably not created.<br>Job TTBJob: Analysis Input File Processor completed successfully.<br>Job TTBJob: Abaqus/Standard completed successfully.<br>Job TTBJob completed successfully.<br>Total Time: 182.13499999<br>Finished |  |                     |
|----------------------------------------------------------------------------------------------------|--|---------------------|
|                                                                                                    |  | $\hat{\phantom{a}}$ |
|                                                                                                    |  |                     |

**Figure A.34:** Typical output to message area when running *TTB\_3D.py*

# **A.3.2 Running the Script from the Command Line (CMD)**

The script can also be initialized through the command line by opening "CMD" and typing the following command:

```
abaqus cae script="filepath.py"
```
where "filepath.py" is replaced with the path to the Python-script. This will open the GUI and run the script, hence the method is equivalent to running the script trough the GUI. Alternatively the script can be ran without the GUI by typing the following command:

```
abaqus cae noGUI="filepath.py"
```
However its strongly to recommended to open the GUI, at least the first time a new configuration is tested, and check visually that the model is generated properly.

#### **A.3.3 Result Files**

If the "Auto Run" option is turned on in the "Analysis Parameters" sheet of the input file, the script also does some post-processing of the results and writes the results to the Abaqus working directory specified in the script (see [subsection A.1.2\)](#page-151-0). For the *TTB\_3D.py* script the only result file created are *Frequencies.txt* [\(Figure A.35\)](#page-174-0), a file containing all the frequencies calculated in the frequency step.

<span id="page-174-0"></span>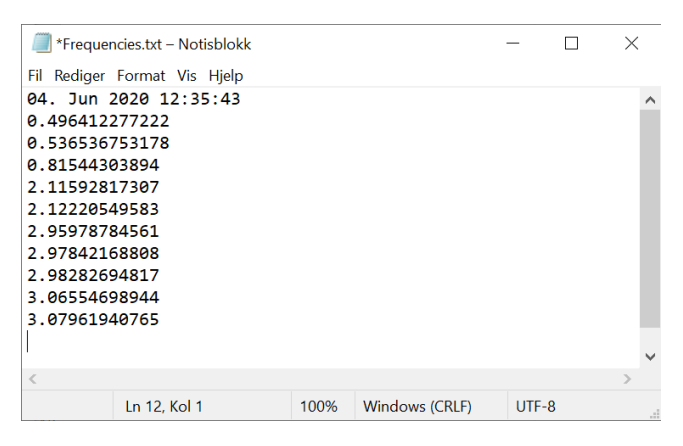

**Figure A.35:** Frequencies.txt

When running the *TTB* 3D *EC* wind.py script three additional files are created: *FreeVibrationResults.txt* [\(Figure A.36\)](#page-175-0), a file containing the results of the free vibration step, *EurocodeWindAccelerationResults.txt* [\(Figure A.37\)](#page-175-1), a file containing the results of acceleration calculation based on the Eurocode [[23](#page-143-0)] and finally *WindCalculationParameters.txt* [\(Figure A.38\)](#page-176-0) which contains most of the parameters used in the wind-related calculations.

<span id="page-175-0"></span>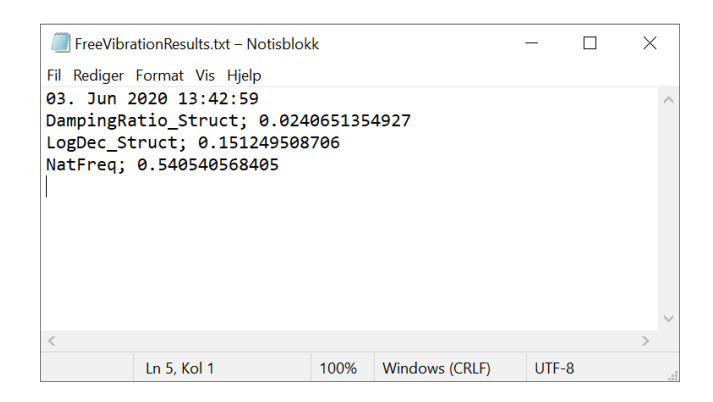

**Figure A.36:** FreeVibrationResults.txt

<span id="page-175-1"></span>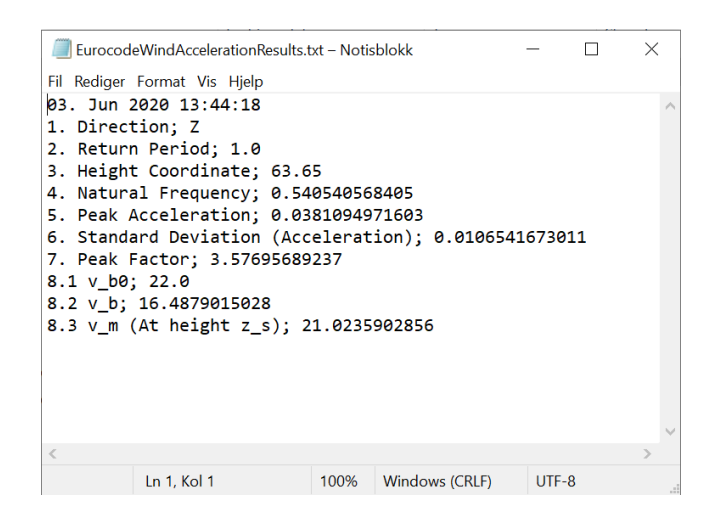

**Figure A.37:** EurocodeWindAccelerationResults.txt

<span id="page-176-0"></span>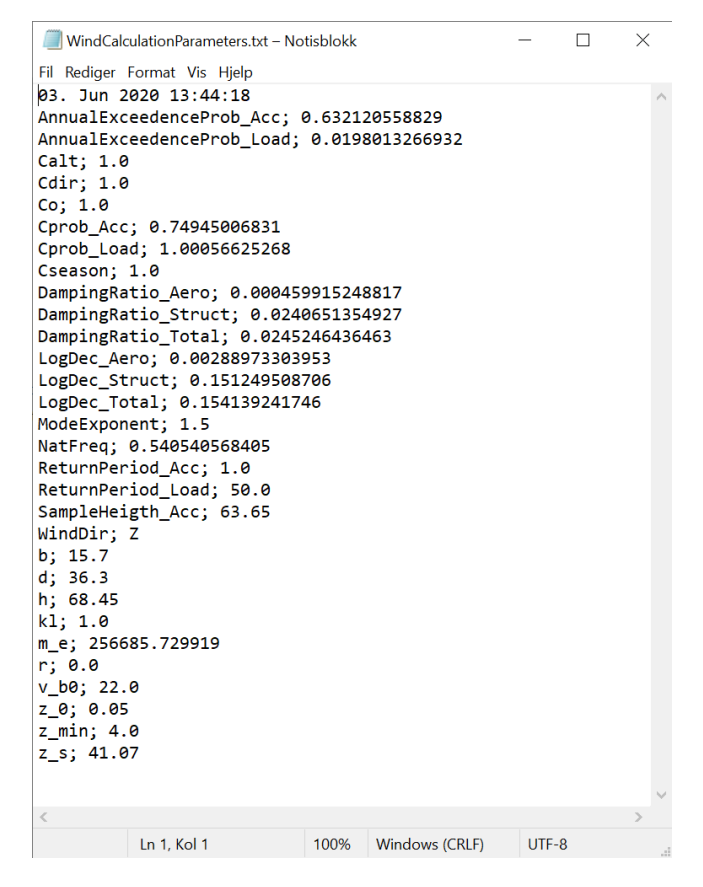

**Figure A.38:** WindCalculationParameters.txt

# **A.4 Isight**

Simulia Isight [[37](#page-145-0)] is a great tool for running multiple analyses automatically. This guide shows how to setup a sensitivity study, like the one performed in [chapter 5](#page-86-0) of this thesis, and a model updating routine similar to the one in [chapter 6.](#page-104-0) Once the application "Isight Design Gateway" is opened, a empty model should be initialized like in [Figure A.39.](#page-177-0)

<span id="page-177-0"></span>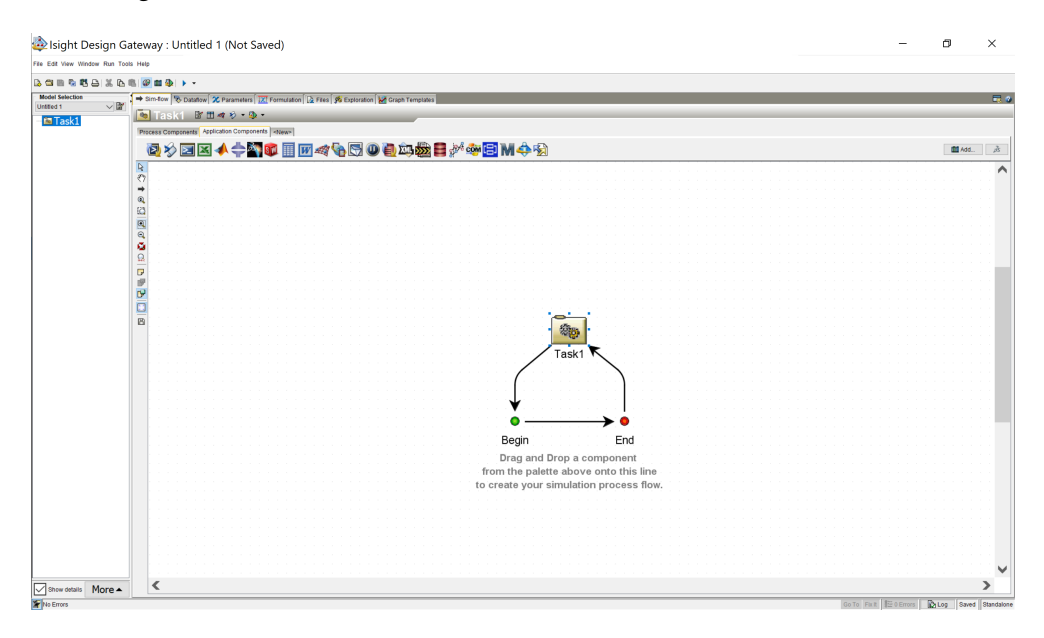

**Figure A.39:** An empty Isight model

To be able to use Isight the "Auto Run" setting in "Analysis Parameters" sheet of the input file needs to be activated, (ref. [subsection A.2.18\)](#page-167-0). In addition the script should be tested and the model should be checked visually in the GUI of CAE before running Isight, as it is much more difficult to notice and diagnose errors trough Isight.

## **A.4.1 Adding the Application Components**

The first step is to add the application components to the simulation flow. Click the "Application Components" tab highlighted with a red box in [Figure A.40,](#page-178-0) then drag and drop the "Excel" and "Simcode" components into the simulation flow. Another useful tool might be the "Calculator" which can be used for e.g. simple pre- or post-processing of different parameters.

<span id="page-178-0"></span>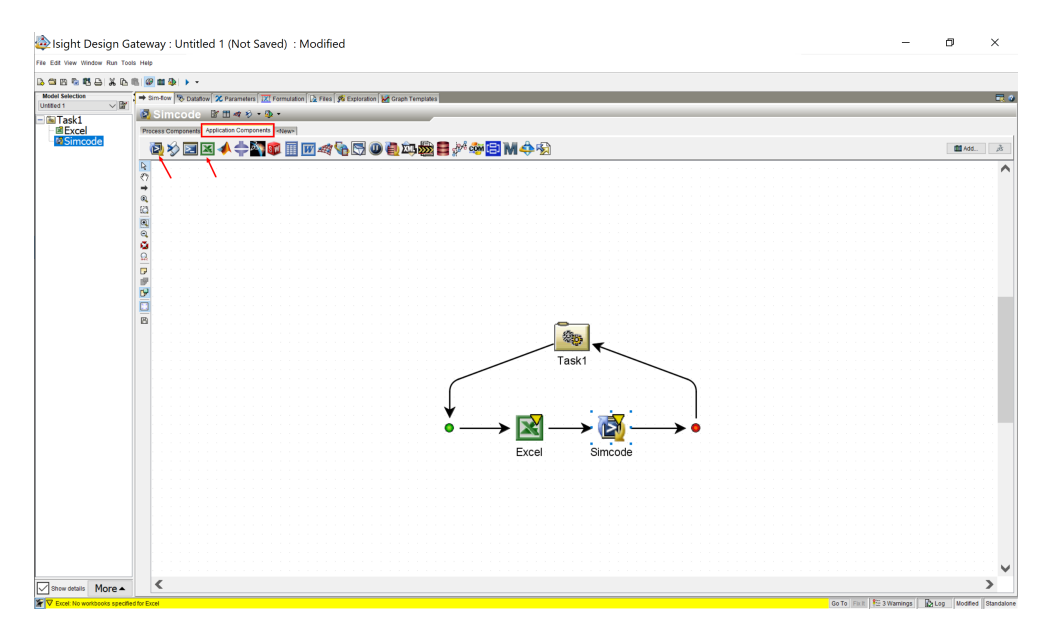

**Figure A.40:** Adding the application components

## **A.4.2 Excel Component Setup**

Bring up the "Component Editor" by double-clicking the Excel icon in the simulation flow. Then follow the steps in the list below, illustrated in [Figure A.41:](#page-179-0)

- 1. Click "Browse", locate and open the Excel input file.
- 2. Pick a cell that contains a parameter value that is to be changed by Isight.
- 3. Give the parameter a name.
- 4. Click the red "+" to save the parameter, the parameter should appear in the list below and the cell should turn dark yellow/gold.

Repeat steps 2-4 for all desired parameters. If many parameters are to be updated simultaneously with the same value, it can be time saving to do so by introducing formulas (such that many cells are updated based on a single cell) in the Excel sheet before loading it in Isight and map the reference cell only.

<span id="page-179-0"></span>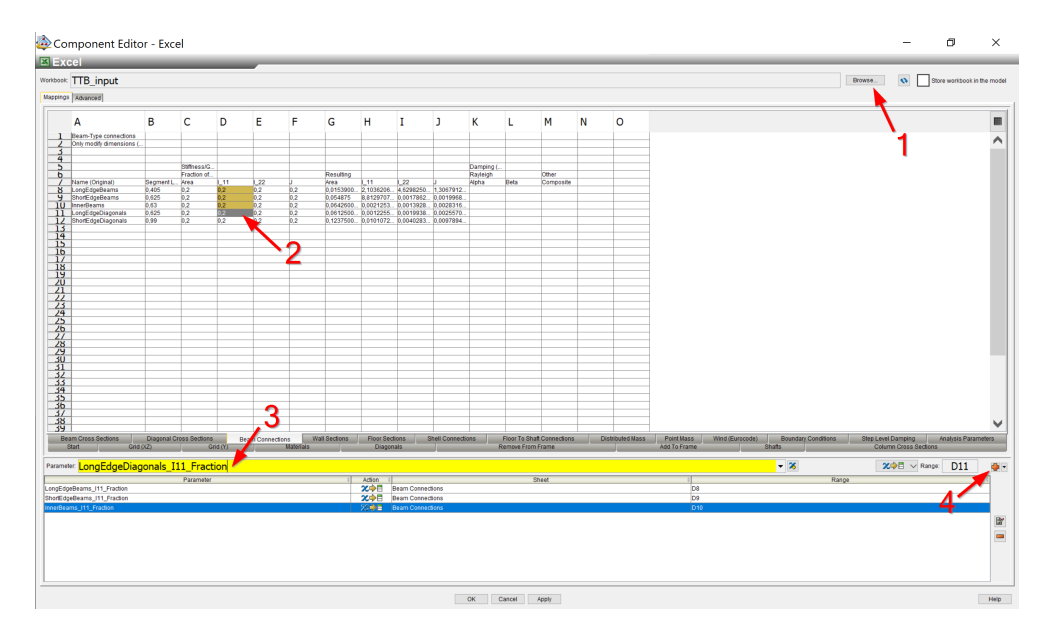

**Figure A.41:** Excel component setup - Step 1

After the steps in [Figure A.41](#page-179-0) are completed, click "Apply" and move on to the steps in [Figure A.42:](#page-180-0)

- 1. Open the advanced settings.
- 2. Check the box "Save Excel file after execution". Make sure that the path is exactly the same as the path to the input file specified in the script [\(subsec](#page-151-0)[tion A.1.2\)](#page-151-0).

The setup of the Excel component is completed, click "Apply" and "OK" to save and close the settings.
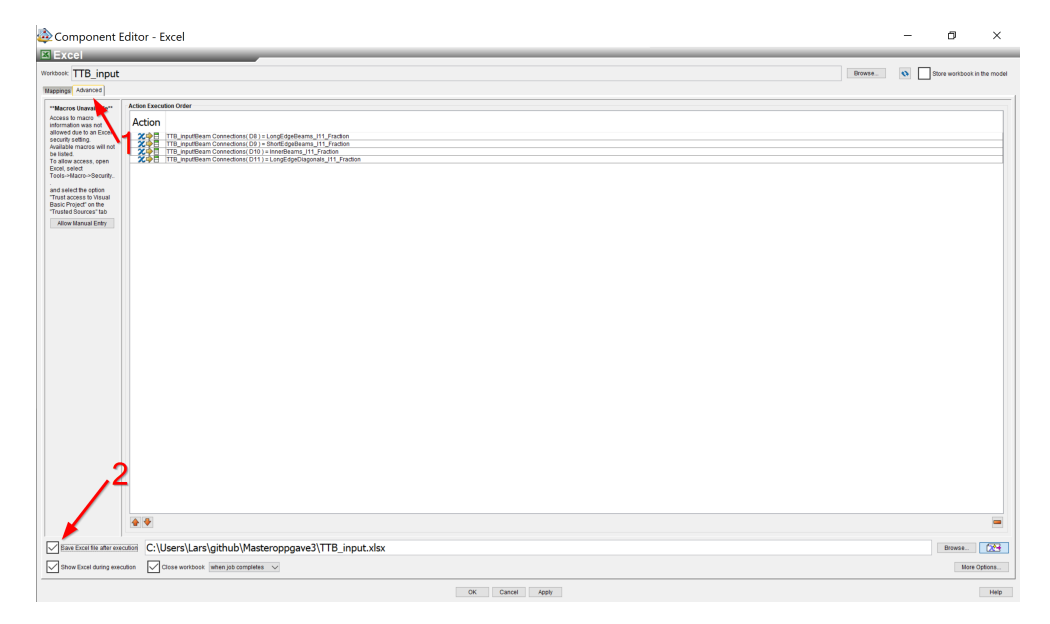

**Figure A.42:** Excel component setup - Step 2

### **A.4.3 Simcode Component Setup**

Double-click the Simcode icon to open the "Component Editor". Part 1 of the setup is listed below and illustrated in [Figure A.43:](#page-181-0)

- 1. Set the script type to "Windows Batch"
- 2. Type the following command in the editor: abaqus cae noGUI="script\_path.py", replace *script\_path.py* with the path to the main script that will be used to perform the analysis.

<span id="page-181-0"></span>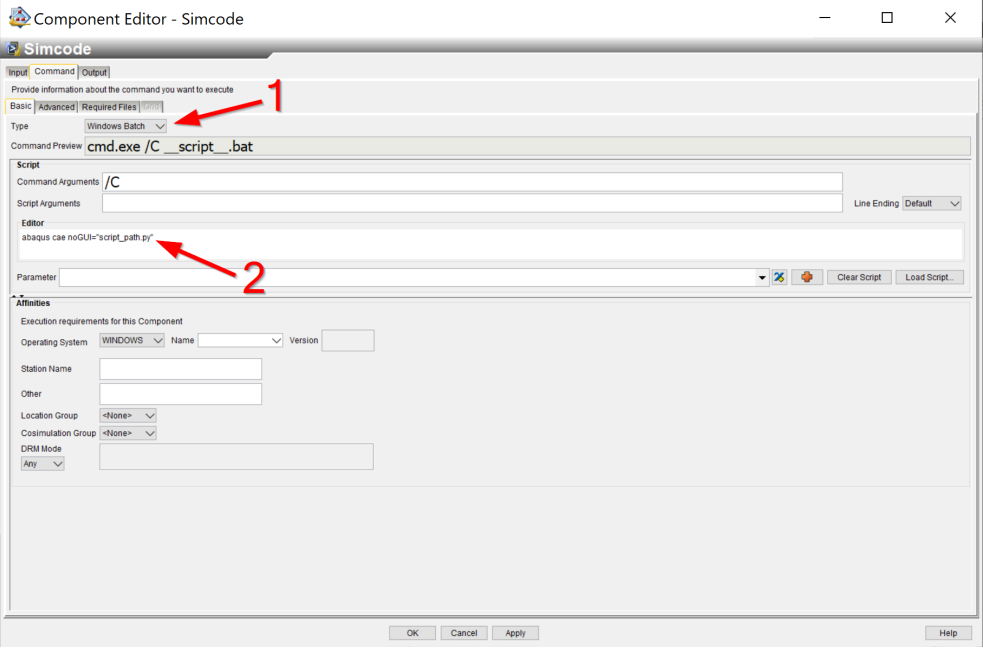

**Figure A.43:** Simcode component setup - Step 1

Then move on to [Figure A.44:](#page-182-0)

- 1. Navigate to the "Advanced" tab.
- 2. Uncheck the option "There is output to the Standard Error stream".
- 3. Increase the number of seconds in the "Execution takes longer than..." option. The number of seconds must be higher than the duration of a single iteration. Alternatively the option can be unchecked.

<span id="page-182-0"></span>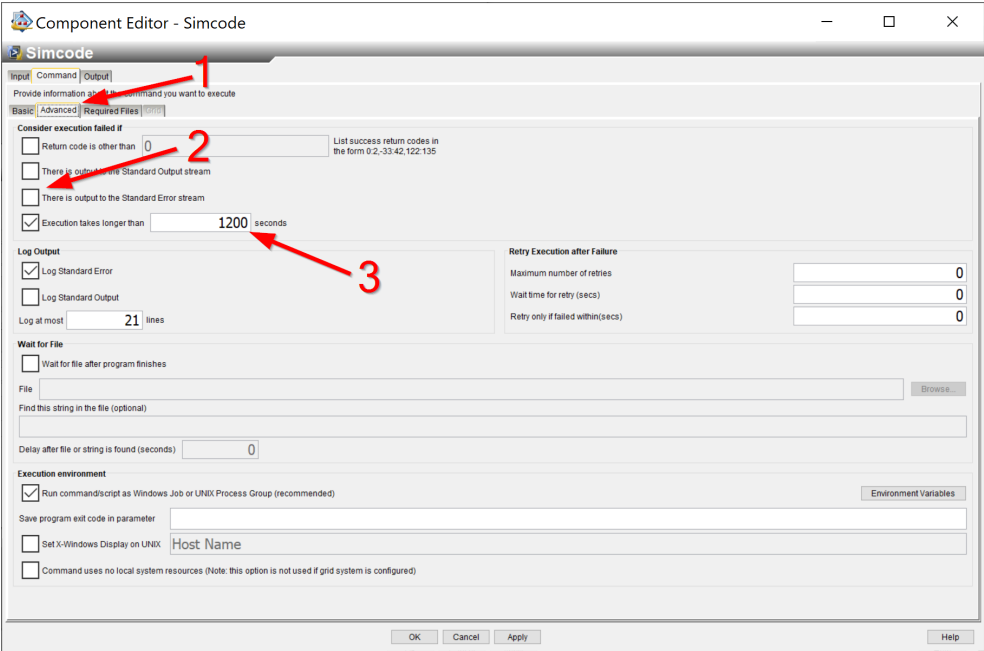

**Figure A.44:** Simcode component setup - Step 2

Part 3 [\(Figure A.45\)](#page-183-0) of the settings is about reading the results from the output  $file(s)$ .

- 1. Navigate to the "Output" tab. Click the on the box in the center of the window to define a new data source.
- 2. Browse to locate the results file. The script must be ran at least once outside Isigth before setting up Isight in order to have a result file to use as a template in the setup. The values inside the files used for the setup are irrelevant, but the structure of it needs to be correct.
- 3. Choose "General Text" (depending on the structure of the result file) from the "Format" menu and press "OK".

<span id="page-183-0"></span>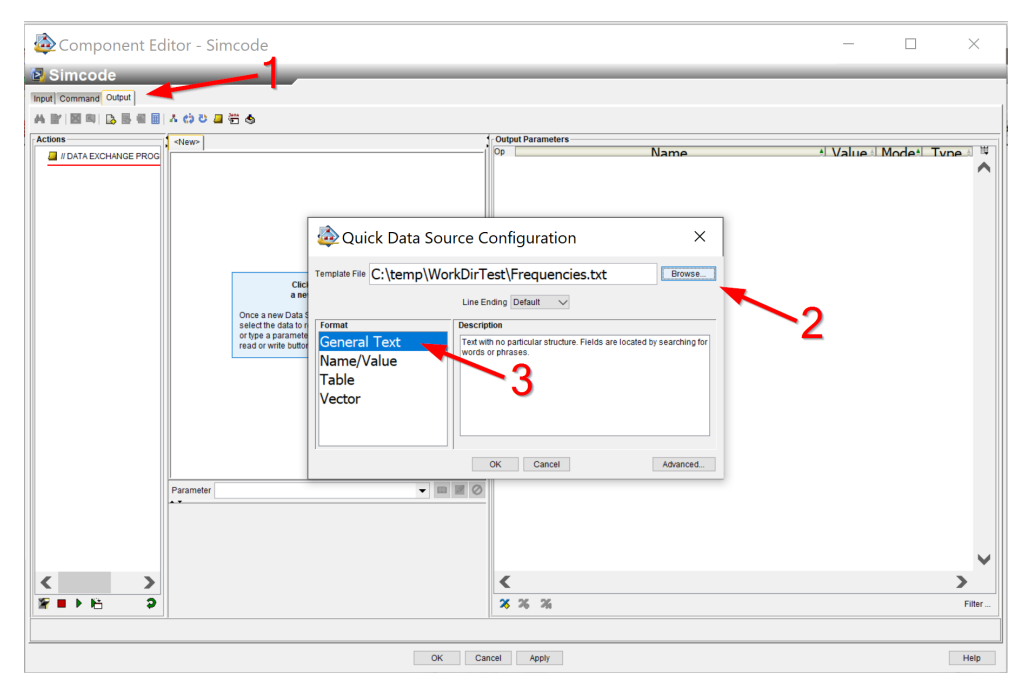

**Figure A.45:** Simcode component setup - Step 3

The process of mapping the results to parameters are shown in [Figure A.46:](#page-184-0)

- 1. Give the parameter a name by typing in yellow box.
- 2. Specify the line number and, if relevant, the word number of the result to be mapped to the parameter.
- 3. Press the book icon next to the yellow box to add the mapping.
- 4. Check that the parameter is mapped in the "Output Parameters" list on the right hand side.

Repeat the sequence above for all results of interest, and click apply when finished.

<span id="page-184-0"></span>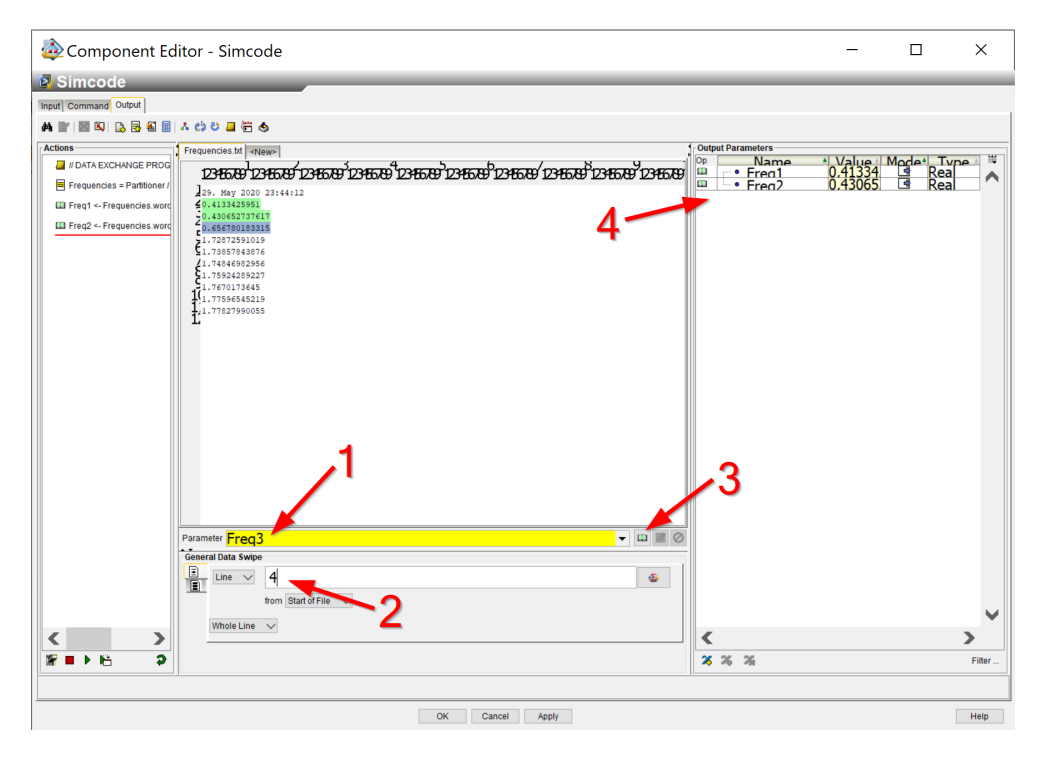

**Figure A.46:** Simcode component setup - Step 4

Finally setup how the result file(s) is stored. The procedure is shown in [Fig](#page-185-0)[ure A.47.](#page-185-0)

- 1. Navigate back to the "Command" tab.
- 2. Click "Required Files".
- 3. Press the button marked with "...".
- 4. Choose the "Absolute Path" option from the pull-down menu.
- 5. Browse to find the results file previously loaded.
- 6. Make sure that the path in the "Path" field is the same as the path to working directory specified inside the script (ref. [subsection A.1.2\)](#page-151-0).
- 7. Finally check the "None" option inside the "Destination" box.

If results from more than one output file are used, repeat the procedure for each file.

<span id="page-185-0"></span>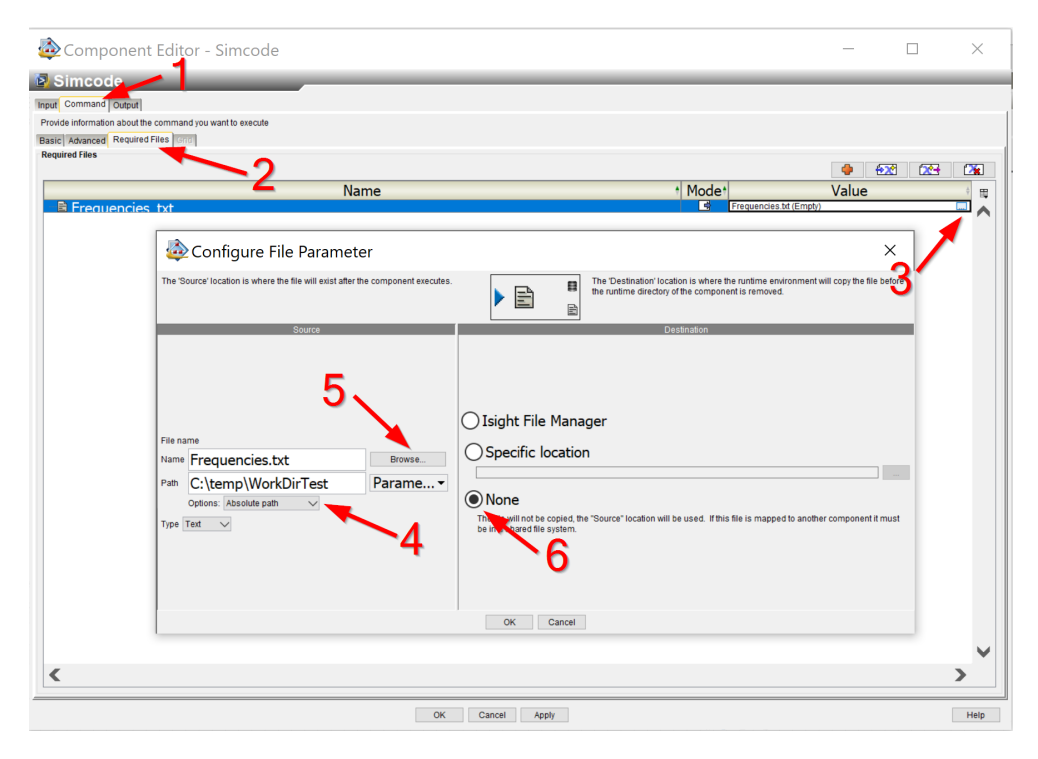

**Figure A.47:** Simcode component setup - Step 5

The setup of the Simcode component is now complete, press "Apply" and "OK" to save the settings and exit the component editor.

#### <span id="page-185-1"></span>**A.4.4 Adding a Process Component**

When the setup of the application components is completed, it is time to add the "Process Component". The "Process Component" is responsible for updating the input parameters and keeping track of the output provided by the applications in the sim-flow. There are many process components designed for different applications included in Isight. Subsection [A.4.5](#page-186-0) describes how to setup a parameter study, while the "Target Solver" is described in [subsection A.4.6.](#page-188-0)

The "Process Components" are located under the tab with the same name (highlighted in [Figure A.48\)](#page-186-1). Drag the selected component into the sim-flow at the position highlighted in the figure, on top of the existing component. Click "OK" in the box that appears.

<span id="page-186-1"></span>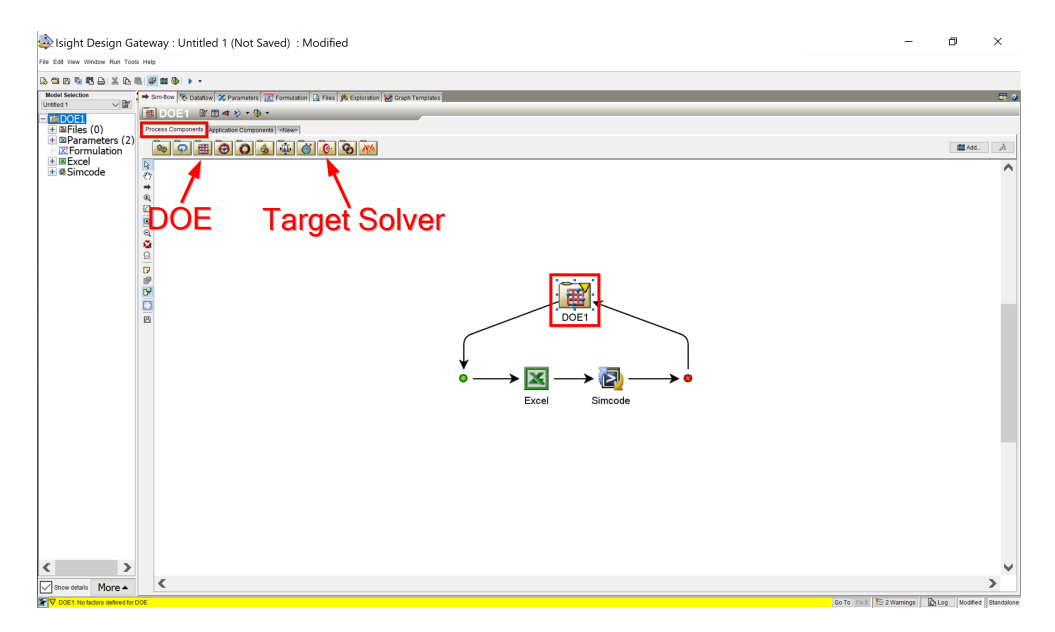

**Figure A.48:** Adding a process component

### <span id="page-186-0"></span>**A.4.5 Parameter Study (DOE) Configuration**

The sensitivity study in [chapter 5](#page-86-0) of the thesis is performed using the parameter study functionality of Isight. The parameter study is a part of the DOE (Design of experiments) component. After the component is placed in the sim-flow, open the component editor by double-clicking the icon.

Choose the "Parameter Study" as the "DOE Technique" from the drop-down menu, as shown in [Figure A.49.](#page-187-0)

<span id="page-187-0"></span>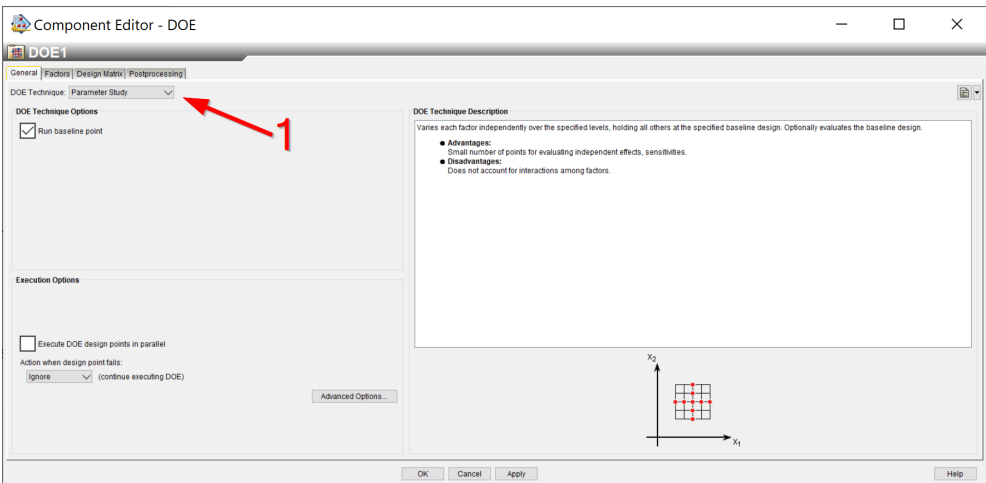

**Figure A.49:** DOE component setup - Part 1

Then set the settings of the input parameters. The procedure is shown in [Fig](#page-187-1)[ure A.50,](#page-187-1) and listed below:

- 1. The settings are accessed by choosing the "Factors" tab.
- 2. Check the boxes for all the parameters to be included in the parameter study.
- 3. Set the "Relation" type. This specifies if the values should be defined as absolute values, percentages of the starting-value etc.
- 4. Set the number of different values to be tested for each variable.
- 5. Set the range of the values to be tested. Remember that the upper and lower limits depends on "Relation" set in step 3. All the parameter values to be tested can be seen in the "Values" column to the far right.

<span id="page-187-1"></span>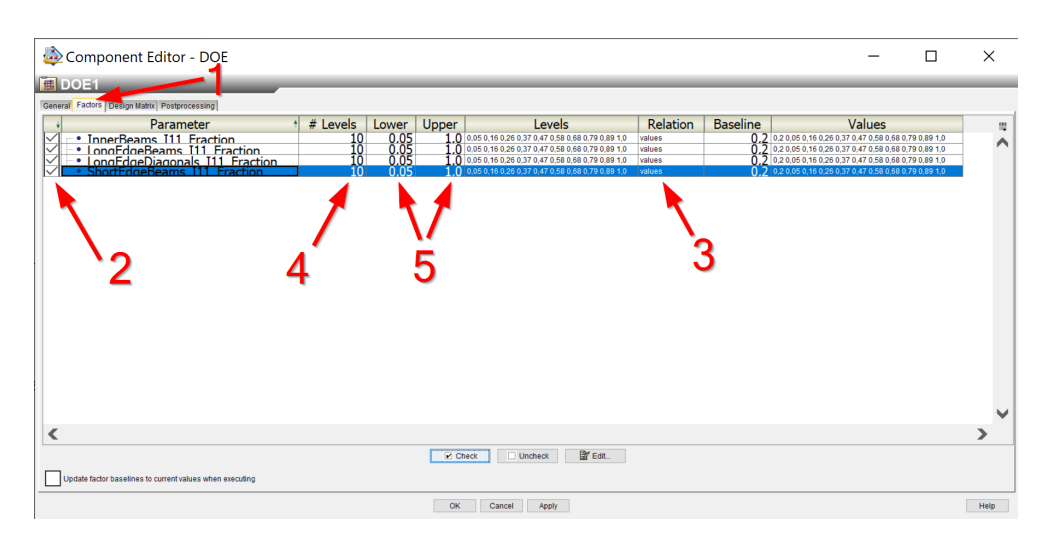

**Figure A.50:** DOE component setup - Part 2

The output parameters that is used for measuring the sensitivities of the parameters are picked in the next step. The procedure is shown in [Figure A.50,](#page-187-1) and listed below:

- 1. Go to the "Postprocessing" tab.
- 2. Check the boxes for all the output parameters to be included.

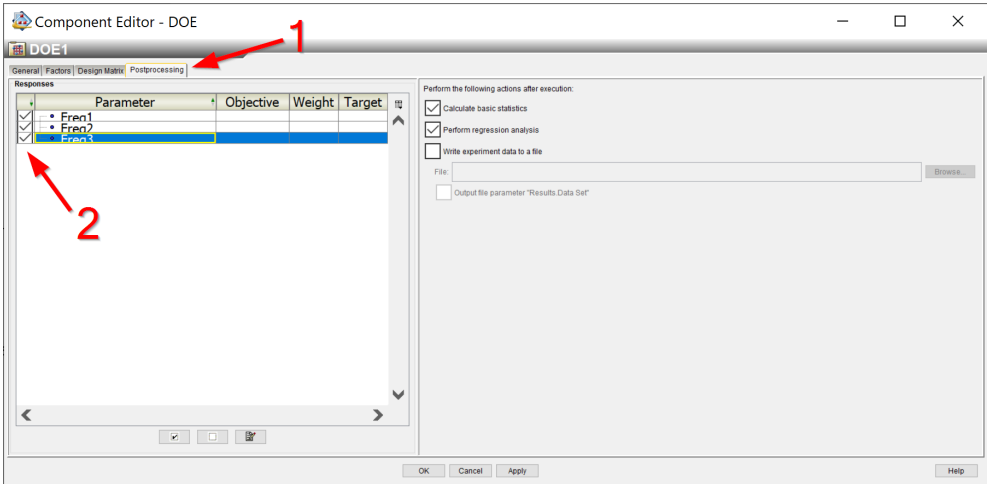

**Figure A.51:** DOE component setup - Part 3

The setup of the DOE component is now complete, press "Apply" and "OK" to save the settings and exit the component editor. The analysis can be started by pressing "Run Model" from the "Run" menu in the toolbar. All open Abaqus and Excel instances should be closed before running the analysis. It is advised to follow the first few iterations closely to make sure that both the input and output is updated correctly.

#### <span id="page-188-0"></span>**A.4.6 Target Solver Configuration**

The model updating performed in [chapter 6](#page-104-0) is performed using the "Target Solver" component. Add the "Target Solver" as the process component of the sim-flow, as described in [subsection A.4.4,](#page-185-1) and open the component editor.

First set the settings for the target variables as demonstrated in [Figure A.52:](#page-189-0)

- 1. Check the box for all the result variables to be used in the analysis.
- 2. Set the target value for each variable. The target is often results of physical experiments.

<span id="page-189-0"></span>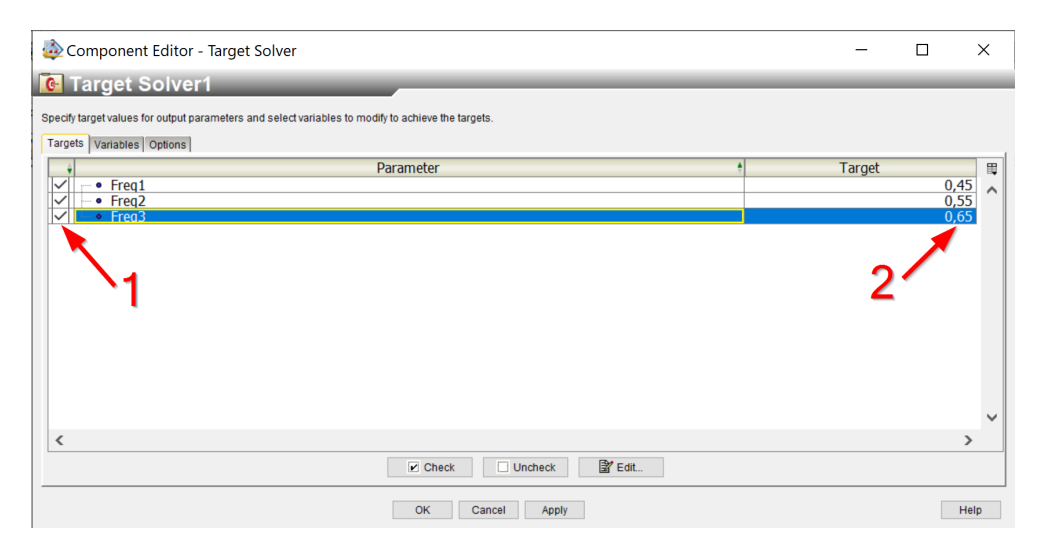

**Figure A.52:** Target Solver setup - Part 1

Next set the variables to be updated by the target solver [\(Figure A.53\)](#page-189-1)

- 1. Navigate to the "Variables" tab.
- 2. Check the box next to all the variables that are to be updated in the process.
- 3. Set the lower and upper limits of the variables.

<span id="page-189-1"></span>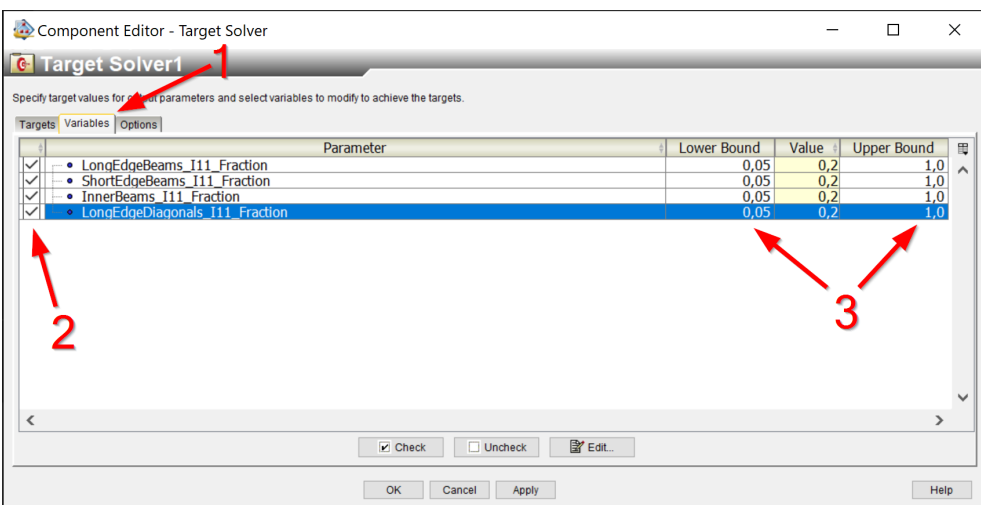

**Figure A.53:** Target Solver setup - Part 2

Finally set the analysis options [\(Figure A.54\)](#page-190-0)

- 1. Go to the options tab.
- 2. Set the maximum number of iterations.

3. Set the target tolerance. The lower the tolerance, the more iterations are needed to reach the target. A good starting point for the tolerance could be the margin of error of the experimental results used as target values.

<span id="page-190-0"></span>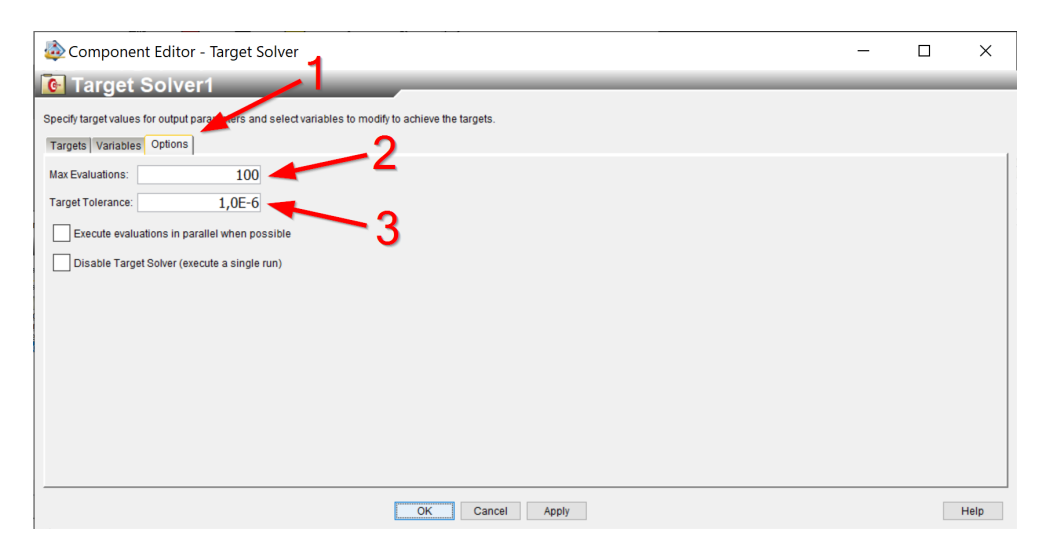

**Figure A.54:** Target Solver setup - Part 3

The setup of the "Target Solver" component is now completed, press "Apply" and "OK" to save the settings and exit the component editor. The Isight process can be started by pressing "Run Model" from the "Run" menu in the toolbar. All open Abaqus and Excel instances should be closed before running the analysis. It is advised to follow the first few iterations closely to make sure that both the input and output is updated correctly.

# **Appendix B**

# **Digital Appendix**

A digital appendix containing various files relevenat to the thesis is delivered directly to prof. Malo at the Department of Structural Engineering at NTNU. The following files and folders are included:

- *•* **Test Results:** This folder contains all results of the sensitivity study, model updating and wind analyses.
- *•* **Calculations, Estimates etc.:** This folder contains the files related to the estimation of the floor stiffness, and some additional calculations for e.g. the non-structural mass as well as a Mathcad-sheet for calculating Rayleigh coefficients.
- *•* **Parametric Model**: This folder contains all the scripts needed for the use of the parametric model. The input sheet is also located here. Finally, the input file used for the base model is also located here.
- *•* **User Guide**: The user guide from [Appendix A.](#page-148-0)

## **Appendix C**

# **Python Scripts**

This appendix includes all the scripts necessary for running the parametric model. Each script is preceded by a short explanation. All the files are also included in the digital appendix. The scripts included are:

- *•* **TTB\_3D.py:** This file is the main script for creating and analysing the parametric model. This script gathers and uses functions written in the other files of this thesis. Note: This script does not include the wind analysis, use the script *TTB* 3D *EC* wind.py instead for wind analysis according to Eurocode.
- **TTB 3D EC Wind.py:** This file is the main script for creating and analysing the parametric model including wind loads according to the rules provided in the Eurocode. Apart from the wind calculations the script is identical to TTB\_3D.py.
- **TTB** analysis.py: This file contains all the functions related to setting up and running the analysis. Examples include adding loads and non-strucural mass, creating steps, generate mesh and setting up the job.
- **TTB** boundaries.py: This file contains all the functions related to boundary conditions and interaction between the different parts of the structure.
- **TTB** excel.py: This file contains all the functions related to importing the input data from the input file generated in Excel. The data from Excel is mainly imported as dictionaries and lists to allow for further usage of the data inside python.
- *•* **TTB\_general.py:** This file contains basic functions for e.g. initializing the model and creating parts.
- **TTB** geometry.py: This file contains all the functions related to generating the geometry of the building. Beams, columns, bracing, walls, floors etc. are created using the functions from this script.
- **TTB** post processing.py: This file contains functions used to gather and

process the results after a simulation. Used for getting the eigenfrequencies, calculating the damping ratio/logarithmic decrements and writing the results to a .txt file.

- *•* **TTB\_properties.py:** This file contains functions used to assign different properties to objects. Such properties include material data and cross sections.
- **TTB** sets.py: This file contains all the functions related to creating sets of all kinds of objects in Abaqus e.g. beams, columns, surfaces etc...
- *•* **TTB\_Windload\_EC.py:** This file contains all the functions and formulas for calculating the wind load according to Eurocode 1.

### **C.1 TTB\_3D.py**

This file is the main script for creating and analysing the parametric model. This script gathers and uses functions written in the other files of this thesis. Note: This script does not include the wind analysis, use the script *TTB\_3D\_EC\_wind.py* instead for wind analysis according to Eurocode.

```
1 # This is the main file for the 3D model of a TTB, including wind
    ,! analysis.
2 # -------------- Input file/folder paths -------------
3 # All the locations specified must exist (i.e folders must be
    ,! created BEFORE running the script)
4 # Folder where all the scripts are located:
5 scriptsFolder = 'C:\\Users\\username\\TTBParametricModel'
6 # Path to the Excel-file containing the input:
7 inputFile =
    ,! 'C:\\Users\\username\\TTBParametricModel\\TTB_input.xlsx'
8 # Path to Abaqus working directory (all result files will be stored
    ,! here):
9 workDir = 'C:\\temp'
10
11 # -------------- Import Packages -------------
12 from abaqus import *
13 from abaqusConstants import *
14 import regionToolset
15 import numpy as np
16 import math
17 import sys
18 import sketch
19 import part
20 import material
21 import section
22 import assembly
23 import material
24 import mesh
25 import time
26 import odbAccess
27 import load
28 import random
29 import step
30 import os
31
32 sys.path.append(scriptsFolder)
```

```
33 os.chdir(workDir)
34
35 ## Custom functions
36 from TTB_analysis import *
37 from TTB_excel import *
38 from TTB_boundaries import *
39 from TTB_general import *
40 from TTB_geometry import *
41 from TTB_post_processing import *
42 from TTB_properties import *
43 from TTB_sets import *
44
45 Start time = time.time()
46 print('\nScript started...')
47 session.viewports['Viewport: 1'].setValues(displayedObject=None)
48 close_odbs()
49
50 # Write negative values to file to indicate error.
51 # (The negative values are updated with the correct ones if the run
    ,! is successful)
52 errorLst = [-1]*5053 write_to_file(errorLst, 'Frequencies.txt', 'w+')
54
55 # -------------- Imports -------------
56 z coord lst, x coord matrix = xz grid from xlsx('Grid (XZ)',
    ,! wb_name=inputFile)
57 y coord lst = y grid from xlsx('Grid (Y)', wb name=inputFile)
58 grid = [x coord matrix, y coord lst, z coord lst]
59
60 shaft_dict = shaft_dict_from_xlsx('Shafts', wb_name=inputFile)
61
62 materials dict = create material dict from xlsx('Materials',
    ,! wb_name=inputFile)
63
64 damping dict = damping dict from xlsx('Materials',
    ,! wb_name=inputFile)
65
66 diag_dict = diagonals_dict_from_xlsx('Diagonals', wb_name=inputFile)
67
68 remove_dict = remove_dict_from_xlsx('Remove From Frame',
    ,! wb_name=inputFile)
69
70 add dicts = add to frame from xlsx('Add To Frame',
    ,! wb_name=inputFile)
```

```
71
72 connector dict = create connector dict from xlsx2('Beam
    → Connections', wb name=inputFile)
73
74 crossSectionsCols = cross_section_dict_from_xlsx('Column Cross
    ,! Sections', wb_name=inputFile)
75
76 orientationsCols = {'CornerColumns': (0, 0, -1),
77 'LongEdgeColumns': (-1, 0, 0),
78 'ShortEdgeColumns': (0, 0, -1),
79 'InnerColumns': (-1, 0, 0)}
80
81 crossSectionsBeams = cross_section_dict_from_xlsx('Beam Cross
    → Sections', wb name=inputFile)
82
83 orientationsBeams = \{ 'LongEdgesBeans' : (-1, 0, 0) , ... \}84 'ShortEdgeBeams': (0, 0, -1),
85 'InnerBeams': (0, 0, -1)}
86
87 crossSectionsDiags = cross section dict from xlsx('Diagonal Cross
    → Sections', wb name=inputFile)
88
89 orientationsDiags = {'LongEdgeDiagonals': (-1, 0, 0),
90 'ShortEdgeDiagonals': (0, 0, -1)}
91
92 floor_dict = floor_dict_from_xlsx('Floor Sections',
    ,! wb_name=inputFile)
93
94 sectionsWalls = shell section dict from xlsx('Wall Sections',
    ,! wb_name=inputFile)
95
96 shell connector dict = create shell connector dict from xlsx('Shell
    → Connections', wb name=inputFile)
97
98 bc dict = create boundary spring dict from xlsx('Boundary
    ,! Conditions', wb_name=inputFile)
99
100 mass dict = mass dict from xlsx('Distributed Mass',
    ,! wb_name=inputFile)
101
102 point mass dict = point mass dict from xlsx("Point Mass",
    ,! wb_name=inputFile)
103
```

```
104 mesh dict = mesh dict from xlsx('Analysis Parameters',
    ,! wb_name=inputFile)
105
106 ec wind dict = ec wind param from xlsx('Wind (Eurocode)',
    ,! wb_name=inputFile)
107
108 floor to shaft dict = floor shaft connection from xlsx('Floor To
    ,! Shaft Connections', wb_name=inputFile)
109
110 print('Import from Excel Time: ' + str(time.time()-start_time))
111
112 # -------------- Initialize Model and Parts -------------
113 change_model_name('Tall Timber Building')
114 TTBModel = get model()
115
116 framePart = create part(part name='Frame')
117 floorPart = create part(part name='Floors')
118 wallPart = create part(part name='Walls')
119 shaftPart = create part(part name='Shafts')
120
121
122 # -------------- Material -------------
123 create material from dict(materials dict)
124 add material damping(damping dict)
125 shell_connector_material(materials_dict, sectionsWalls, floor_dict,
    ,! shell_connector_dict)
126 floor to shaft material(materials dict, floor dict,
    → floor to shaft dict)
127
128
129 # --------------- Create Geometry ------------
130 geo time = time.time()
131 build frame(framePart, diag dict, connector dict, grid, floor dict)
132 build floors(floorPart, 0, 17, grid)
133 create walls(wallPart, 0, 17, grid)
134 print('Creating Geometry Time: ' + str(time.time()-geo_time))
135
136
137 # --------------- Create Instances ------------
138 create instance(framePart)
139 create instance(floorPart)
140 create instance(wallPart)
141 create instance(shaftPart)
142
```

```
143
144 # --------------- Partition Shells ------------
145 parti time = time.time()
146 partition shells(floorPart, grid, XYPLANE)
147 partition shells(wallPart, grid, XYPLANE)
148 partition_shells(wallPart, grid, XZPLANE)
149 partition shells(wallPart, grid, YZPLANE)
150 print('Partitioning Time: ' + str(time.time()-parti_time))
151
152
153 # --------------- Create Sets ------------
154 set time = time.time()
155 colSet, beamSet, diagSet = create_sets(framePart)
156 sets of cols(framePart, colSet, grid)
157 sets of beams(framePart, beamSet, grid)
158 sets of diagonals(framePart, diagSet, grid)
159
160 floorSet = create_set_all_floors(floorPart)
161 set of floor types(floorPart, floor dict, grid)
162 outer floor edges set(floorPart.grid)
163 surface of bottom floor(floorPart, grid)
164
165 wallSet = create set all walls(wallPart)
166 longWall1Set = set of selected walls(wallPart, wallSet, 0, 'yz')167 wall surfaces(wallPart)
168 print('Set Creation Time: ' + str(time.time()-set_time))
169
170
171 # --------------- Orient Floors ------------
172 orient floors(floorPart, floor dict)
173
174
175 # --------------- Create Shaft Geometry and Sets ------------
176 shaft time = time.time()
177 create shafts(shaftPart, floorPart, framePart, shaft dict, grid)
178 sets_of_shaft_floor_edges(floorPart, shaft_dict, grid)
179 set of all shafts(shaftPart)
180 set of single shaft(shaftPart, shaft dict, grid)
181 shaft_edges_for_wall_ties(shaftPart, shaft_dict, grid)
182 print('Shaft Creation Time: ' + str(time.time()-set_time))
183
184
185 # --------------- Create connector elements for floors
     ,! ---------------
```

```
186 floor time = time.time()
187 floor connector partition(floorPart, floor dict,
    → shell connector dict, grid)
188 set of floor connectors(floorPart, floor dict,
    → shell connector dict, grid)
189 floor_shaft_partition(floorPart, floor_dict, shaft_dict,
    → floor to shaft dict, grid)
190 floor to shaft set(floorPart, floor dict, shaft dict,
     → floor to shaft dict, grid)
191 print('Floor Connectors Time: ' + str(time.time()-floor_time))
192
193
194 # --------------- Assign Cross Sections ------------
195 CS time = time.time()
196 section_assignment(framePart, crossSectionsCols, orientationsCols)
197 section assignment(framePart, crossSectionsBeams, orientationsBeams)
198 section_assignment(framePart, crossSectionsDiags, orientationsDiags)
199 #
200 walls with connectors section assignment auto(wallPart,
    \rightarrow sectionsWalls, shell connector dict, grid)
201 #
202 floor assignment from dict(floorPart, floorSet, floor dict, grid)
203 floor_connector_assignment(floorPart, floor_dict,
    ,! shell_connector_dict)
204 assign floor shaft connector(floorPart, floor dict,
     ,! floor_to_shaft_dict)
205 shaft_section_assignment(shaftPart, sectionsWalls)
206
207 connector_assignment_auto_generalized_profile(framePart,
    ,! crossSectionsBeams, connector_dict, materials_dict)
208 connector_assignment_auto_generalized_profile(framePart,
    ,! crossSectionsDiags, connector_dict, materials_dict)
209 print('Assigning Cross Sections (Including creating wall connection
    \rightarrow zones) Time: ' + str(time.time()-cs time))
210211
212 # ---------- Alternate Original Frame -------------
213 alter time = time.time()
214 remove_wires(framePart, remove_dict, grid)
215 add_wires(framePart, add_dicts)
216 colSet, beamSet, diagSet = create sets(framePart)
217 sets of cols(framePart, colSet, grid)
218 sets of beams(framePart, beamSet, grid)
219 sets of added wires(framePart, add dicts)
```

```
220 section_assignment(framePart, add_dicts['Section'],
    → add dicts['Orientation'])
221 assign connector added wire(framePart, add dicts, materials dict)
222 print('Changes to Original Frame Time: ' +
    \rightarrow str(time.time()-alter time))
223224
225 # --------------- Establish Ties ------------
226 tie time = time.time()
227 assembly regenerate()
228 edges_for_wall_ties_set(shaftPart, framePart, floorPart,
    ,! shell_connector_dict)
229 floor_surfaces(floorPart)
230 set of bottom nodes(framePart, grid)
231 tie floors node to surf(floorPart, framePart)
232 wall_ties(wallPart)
233 shaft floor tie(shaftPart, floorPart, shaft dict)
234 column_to_slab_tie(floorPart, framePart)
235 print('Tie Creation Time: ' + str(time.time()-tie_time))
236
237
238 # --------------- Meshing ------------
239 mesh time = time.time()
240 create_mesh_auto(mesh_dict)
241 print('Mesh Generating Time: ' + str(time.time()-mesh_time))
242
243
244 # --------------- Add BC Springs ------------
245 create boundary springs from dict(framePart, bc dict)
246 create_boundary_springs_from_dict(shaftPart, bc_dict)
247
248
249 # --------------- Create Steps ------------
250 steps_from_xlsx('Analysis Parameters', wb_name=inputFile)
251252
253 # --------------- Add Step-Level Damping ------------
254 step_damping_from_xlsx('Step Level Damping', wb_name=inputFile)
255
256
257 # --------------- Loads/mass ------------
258 mass from dict(floorPart, floorSet, mass dict, grid)
259
260 point mass from dict(point mass dict, grid)
```

```
261
262 try:
263 add_gravity('StaticStep')
264 except:
265 print('Could not add gravity. Step is probably not created.')
266
267 try:
268 amplitude_from_file(scriptsFolder+'\\load_amplitude.txt')
269 create_pressure('WindLoad', wallPart, longWall1Set, 500,
        ,! 'ImportedAmplitude', 'ModalDynamicsStep')
270 except:
271 print('Could not create pressure load. Step is probably not
        ,! created.')
272
273 # --------------- Create Set Of Output Node ------------
274 create output node set(floorPart, grid)
275
276 # --------------- Regenerate Assembly ------------
277 assembly regenerate()
278
279
280 # -------------- Create and run job -------------
281 try:
282 TTBModel.steps['FreeVibrationStep'].suppress()
283 except:
284 pass
285 try:
286 TTBModel.steps['Static_Wind_Eurocode'].suppress()
287 except:
288 pass
289
290 run boolean = job from xlsx('Analysis Parameters', row nr=21,
    ,! wb_name=inputFile)
291
292293 # -------------- Post Processing -------------
294 if run_boolean:
295 freqs = qet eigenfreqs()
296 write_to_file(freqs, 'Frequencies.txt', 'w+')
297
298 end time = time.time()
299 print('Total Time: '+ str(end_time-start_time))
300 print('Finished!')
```
### **C.2 TTB\_3D\_EC\_wind.py**

This file is the main script for creating and analysing the parametric model including wind loads according to the rules provided in the Eurocode. Apart from the wind calculations the script is identical to TTB\_3D.py.

```
1 # This is the main file for the 3D model of a TTB, including wind
    ,! analysis.
2 # -------------- Input file/folder paths -------------
3 # All the locations specified must exist (i.e folders must be
    ,! created BEFORE running the script)
4 # Folder where all the scripts are located:
5 scriptsFolder = 'C:\\Users\\username\\TTBParametricModel'
6 # Path to the Excel-file containing the input:
7 inputFile =
    ,! 'C:\\Users\\username\\TTBParametricModel\\TTB_input.xlsx'
8 # Path to Abaqus working directory (all result files will be stored
   ,! here):
9 workDir = 'C:\\temp'
10
11 # -------------- Import Packages -------------
12 from abaqus import *
13 from abaqusConstants import *
14 import regionToolset
15 import numpy as np
16 import math
17 import sys
18 import sketch
19 import part
20 import material
21 import section
22 import assembly
23 import material
24 import mesh
25 import time
26 import odbAccess
27 import load
28 import random
29 import os
30 import step
31
32 sys.path.append(scriptsFolder)
```

```
33 os.chdir(workDir)
```

```
34
35 ## Custom functions
36 from TTB_analysis import *
37 from TTB_excel import *
38 from TTB_boundaries import *
39 from TTB_general import *
40 from TTB_geometry import *
41 from TTB_post_processing import *
42 from TTB_properties import *
43 from TTB_sets import *
44 from TTB_Windload_EC import *
45
46 start time = time.time()
47 print('\nScript started...')
48 session.viewports['Viewport: 1'].setValues(displayedObject=None)
49 close_odbs()
50
51 # Write negative values to file to indicate error.
52 # (The negative values are updated with the correct ones if the run
   ,! is successful)
53 errorLst = [-1]*5054 write_to_file(errorLst, 'Frequencies.txt', 'w+')
55 write_to_file(errorLst, 'FreeVibrationResults.txt', 'w+')
56 write_to_file(errorLst, 'EurocodeWindAccelerationResults.txt', 'w+')
57 write_to_file(errorLst, 'WindCalculationParameters.txt', 'w+')
58
59 # -------------- Imports -------------
60 z coord lst, x coord matrix = xz grid from xlsx('Grid (XZ)',
   ,! wb_name=inputFile)
61 y coord lst = y grid from xlsx('Grid (Y)', wb name=inputFile)
62 grid = [x]coord_matrix, y_coord_lst, z_coord_lst]
63
64 shaft dict = shaft dict from xlsx('Shafts', wb name=inputFile)
65
66 materials dict = create material dict from xlsx('Materials',
    ,! wb_name=inputFile)
67
68 damping dict = damping dict from xlsx('Materials',
    ,! wb_name=inputFile)
69
70 remove dict = remove dict from xlsx('Remove From Frame',
    ,! wb_name=inputFile)
71
```

```
72 add_dicts = add_to_frame_from_xlsx('Add To Frame',
    ,! wb_name=inputFile)
73
74 diag dict = diagonals dict from xlsx('Diagonals', wb name=inputFile)
75
76 connector_dict = create_connector_dict_from_xlsx2('Beam
    ,! Connections', wb_name=inputFile)
77
78 crossSectionsCols = cross section dict from xlsx('Column Cross
    → Sections', wb name=inputFile)
79
80 orientationsCols = {'CornerColumns': (0, 0, -1)},
81 'LongEdgeColumns': (-1, 0, 0),
82 'ShortEdgeColumns': (0, 0, -1),
83 'InnerColumns': (-1, 0, 0)}
84
85 crossSectionsBeams = cross section dict from xlsx('Beam Cross
    → Sections', wb_name=inputFile)
86
87 orientationsBeams = \{ 'LongEdgeBeans': (-1, 0, 0) ,88 'ShortEdgeBeams': (0, 0, -1),
89 'InnerBeams': (0, 0, -1)}
90
91 crossSectionsDiags = cross_section_dict_from_xlsx('Diagonal Cross
    → Sections', wb name=inputFile)
92
93 orientationsDiags = {'LongEdgeDiagonals': (-1, 0, 0),
94 'ShortEdgeDiagonals': (0, 0, -1)}
95
96 floor_dict = floor_dict_from_xlsx('Floor Sections',
    ,! wb_name=inputFile)
97
98 sectionsWalls = shell section dict from xlsx('Wall Sections',
    ,! wb_name=inputFile)
0<sub>9</sub>100 shell_connector_dict = create_shell_connector_dict_from_xlsx('Shell
    → Connections', wb name=inputFile)
101
102 bc_dict = create_boundary_spring_dict_from_xlsx('Boundary
    → Conditions', wb_name=inputFile)
103
104 mass dict = mass dict from xlsx('Distributed Mass',
    ,! wb_name=inputFile)
105
```

```
106 point mass dict = point mass dict from xlsx('Point Mass',
    ,! wb_name=inputFile)
107
108 mesh dict = mesh dict from xlsx('Analysis Parameters',
    ,! wb_name=inputFile)
109
110 floor to shaft dict = floor shaft connection from xlsx('Floor To
    ,! Shaft Connections', wb_name=inputFile)
111
112 ec wind dict xlxs = ec wind param from xlsx('Wind (Eurocode)',
    ,! wb_name=inputFile)
113
114 print('Import from Excel Time: ' + str(time.time()-start_time))
115
116 # -------------- Initialize Model and Parts -------------
117 change model name('Tall Timber Building')
118 TTBModel = get model()
119
120 framePart = create part(part name='Frame')
121 floorPart = create part(part name='Floors')
122 wallPart = create part(part name='Walls')
123 shaftPart = create part(part name='Shafts')
124125
126 # -------------- Material -------------
127 create_material_from_dict(materials_dict)
128 add material damping(damping dict)
129 shell connector material(materials dict, sectionsWalls, floor dict,
    ,! shell_connector_dict)
130 floor_to_shaft_material(materials_dict, floor_dict,
    ,! floor_to_shaft_dict)
131
132 # --------------- Create Geometry ------------
133 geo time = time.time()
134 build frame(framePart, diag dict, connector dict, grid, floor dict)
135 build floors(floorPart, 0, 17, grid)
136 create walls(wallPart, 0, 17, grid)
137 print('Creating Geometry Time: ' + str(time.time()-geo_time))
138
139
140 # --------------- Create Instances ------------
141 create instance(framePart)
142 create instance(floorPart)
143 create instance(wallPart)
```
C-14 *D. H. Reed L. H. Wiig: A Parametric Study of Tall Timber Buildings*

```
144 create instance(shaftPart)
145
146
147 # --------------- Partition Shells ------------
148 parti time = time.time()
149 partition_shells(floorPart, grid, XYPLANE)
150 partition shells(wallPart, grid, XYPLANE)
151 partition shells(wallPart, grid, XZPLANE)
152 partition shells(wallPart, grid, YZPLANE)
153 print('Partitioning Time: ' + str(time.time()-parti_time))
154
155
156 # --------------- Create Sets ------------
157 set time = time.time()
158 colSet, beamSet, diagSet = create sets(framePart)
159 sets of cols(framePart, colSet, grid)
160 sets of beams(framePart, beamSet, grid)
161 sets of diagonals(framePart, diagSet, grid)
162
163 floorSet = create set all floors(floorPart)
164 set of floor types(floorPart, floor dict, grid)
165 outer floor edges set(floorPart,grid)
166 surface of bottom floor(floorPart, grid)
167
168 wallSet = create set all walls(wallPart)
169 longWall1Set = set_of_selected_walls(wallPart, wallSet, 0, 'yz')
170 wall surfaces(wallPart)
171 print('Set Creation Time: ' + str(time.time()-set_time))
172
173 # --------------- Orient Floors ------------
174 orient floors(floorPart, floor dict)
175
176 # --------------- Create Shaft Geometry and Sets ------------
177 shaft time = time.time()
178 create shafts(shaftPart, floorPart, framePart, shaft dict, grid)
179 sets of shaft floor edges(floorPart, shaft dict, grid)
180 set of all shafts(shaftPart)
181 set of single shaft(shaftPart, shaft dict, grid)
182 shaft_edges_for_wall_ties(shaftPart, shaft_dict, grid)
183 print('Shaft Creation Time: ' + str(time.time()-set_time))
184
185 # --------------- Create connector elements for floors
    ,! ---------------
186 floor time = time.time()
```

```
187 floor connector partition(floorPart, floor dict,
    → shell connector dict, grid)
188 set of floor connectors(floorPart, floor dict,
    ,! shell_connector_dict, grid)
189 floor shaft partition(floorPart, floor dict, shaft dict,
    ,! floor_to_shaft_dict, grid)
190 floor to shaft set(floorPart, floor dict, shaft dict,
    → floor to shaft dict, grid)
191 print('Floor Connectors Time: ' + str(time.time()-floor_time))
192
193 # --------------- Assign Cross Sections ------------
194 cs time = time.time()
195 section_assignment(framePart, crossSectionsCols, orientationsCols)
196 section_assignment(framePart, crossSectionsBeams, orientationsBeams)
197 section_assignment(framePart, crossSectionsDiags, orientationsDiags)
198 #
199 walls with connectors section assignment auto(wallPart,
    → sectionsWalls, shell connector dict, grid)
200 #
201 floor_assignment_from_dict(floorPart, floorSet, floor_dict, grid)
202 floor connector assignment(floorPart, floor dict,
    ,! shell_connector_dict)
203 assign floor shaft connector(floorPart, floor dict,
    → floor to shaft dict)
204 shaft_section_assignment(shaftPart, sectionsWalls)
205
206 connector_assignment_auto_generalized_profile(framePart,
    ,! crossSectionsBeams, connector_dict, materials_dict)
207 connector assignment auto generalized profile(framePart,
    ,! crossSectionsDiags, connector_dict, materials_dict)
208
209 print('Assigning Cross Sections (Including creating wall connection
    \rightarrow zones) Time: ' + str(time.time() - cstime))
210
211 # ---------- Alternate Original Frame -------------
212 alter time = time.time()
213 remove wires(framePart, remove dict, grid)
214 add wires(framePart, add dicts)
215 colSet, beamSet, diagSet = create_sets(framePart)
216 sets of cols(framePart, colSet, grid)
217 sets of beams(framePart, beamSet, grid)
218 sets of added wires(framePart, add dicts)
219 section_assignment(framePart, add_dicts['Section'],
    → add dicts['Orientation'])
```

```
220 assign_connector_added_wire(framePart, add_dicts, materials_dict)
221 print('Changes to Original Frame Time: ' +
    \rightarrow str(time.time()-alter time))
222
223 # --------------- Establish Ties ------------
224 tie time = time.time()
225 assembly regenerate()
226 edges for wall ties set(shaftPart, framePart, floorPart,
    ,! shell_connector_dict)
227 floor_surfaces(floorPart)
228 set of bottom nodes(framePart, grid)
229 tie_floors_node_to_surf(floorPart, framePart)
230 wall_ties(wallPart)
231 shaft_floor_tie(shaftPart, floorPart, shaft_dict)
232 column to slab tie(floorPart, framePart)
233 print('Tie Creation Time: ' + str(time.time()-tie_time))
234235 # --------------- Meshing ------------
236 mesh time = time.time()
237 create mesh auto(mesh dict)
238 print('Mesh Generating Time: ' + str(time.time()-mesh_time))
239
240241 # --------------- Add BC Springs ------------
242 create boundary springs from dict(framePart, bc dict)
243 create_boundary_springs_from_dict(shaftPart, bc_dict)
244
245
246 # --------------- Create Steps ------------
247 steps from xlsx('Analysis Parameters', wb name=inputFile)
248
249
250 # --------------- Add Step-Level damping ------------
251 step damping from xlsx('Step Level Damping', wb name=inputFile)252253
254 # --------------- Loads/mass ------------
255 mass from dict(floorPart, floorSet, mass dict, grid)
256
257 point_mass_from_dict(point_mass_dict, grid)
258
259 try:
260 add_gravity('StaticStep')
261 except:
```

```
262 print('Could not add gravity. Step is probably not created.')
263
264 try:
265 free_vibration_impulse(ec_wind_dict_xlxs, floorPart, grid)
266 except:
267 print('Could not create free vibration impulse. Step is
        ,! probably not created.')
268
269 try:
270 amplitude_from_file(scriptsFolder+'\\load_amplitude.txt')
271 create_pressure('WindLoad', wallPart, longWall1Set, 500,
        ,! 'ImportedAmplitude', 'ModalDynamicsStep')
272 except:
273 print('Could not create pressure load. Step is probably not
        ,! created.')
274
275
276 # --------------- Create Set Of Output Node ------------
277 create output node set(floorPart, grid)
278
279
280 # --------------- Regenerate Assembly ------------
281 assembly regenerate()
282
283
284 # -------------- Create and run job -------------
285 try:
286 TTBModel.steps['Static_Wind_Eurocode'].suppress()
287 except:
288 pass
289
290 run boolean TTBJob = job from xlsx('Analysis Parameters',
    \rightarrow row nr=21, wb name=inputFile)
291
292 try:
293 TTBModel.steps['Static_Wind_Eurocode'].resume()
294 except:
295 pass
296
297
298 # -------------- Post Processing -------------
299 if run_boolean_TTBJob:
300 free vib res = free vib res_dict(ec_wind_dict_xlxs, floorPart)
301 freqs = get eigenfreqs()
```

```
302 write_to_file(freqs, 'Frequencies.txt', 'w+')
303 write_to_file(free_vib_res, 'FreeVibrationResults.txt', 'w+')
304
305 print('Part 1 Finished! Time: '+ str(time.time()-start_time))
306
307
308 # -------------- EC-wind -------------
309 pt2 time = time.time()
310 if run_boolean_TTBJob:
311 param dict = create wind param dict(ec wind dict xlxs,
        ,! free_vib_res, grid)
312 try:
313 apply EC wind force(framePart, colSet, grid, param dict,
            → adjust to grid=True)
314 except:
315 print('Could not apply Eurocode wind loading. Step is
            probably not created. Or try setting "adjust_to_grid"
,!
            \rightarrow to False')
316 try:
317 TTBModel.steps['FreeVibrationStep'].suppress()
318 except:
319 pass
320 try:
321 TTBModel.steps['FrequencyStep'].suppress()
322 except:
323 pass
324 run boolean WindJob = job from xlsx('Analysis Parameters',
        ,! row_nr=22, wb_name=inputFile)
325
326 acc wind res = acc res dict EC(param dict)
327 write to file(acc wind res,
        ,! 'EurocodeWindAccelerationResults.txt', 'w+')
328 write to file(param dict, 'WindCalculationParameters.txt', 'w+')
329
330 print('Part 2 Finished! Time: '+ str(time.time()-pt2_time))
331 print('Total Time: '+ str(time.time()-start_time))
```
## **C.3 TTB\_analysis.py**

This file contains all the functions related to setting up and running the analysis. Examples include adding loads and non-strucural mass, creating steps, generate mesh and setting up the job.

```
1 # -------------- Input folder path -------------
2 # Folder where all the scripts are located:
3 scriptsFolder = 'C:\\Users\\username\\TTBParametricModel'
4
5 # -------------- Import Packages -------------
6 from abaqus import *
7 from abaqusConstants import *
8 import regionToolset
9 import numpy as np
10 import math
11 import sketch
12 import part
13 import material
14 import section
15 import assembly
16 import mesh
17 import job
18 import odbAccess
19 import interaction
20 import load
21 import sys
22 import step
23
24 sys.path.append(scriptsFolder)
25
26 from TTB_general import *
27 from TTB_sets import *
2829 # -------------- Create mesh -------------
30 # This function meshes the specified part (or only the set if
    ,! specified) with the selected element size and type.
31 def createMesh(part_, eleSize, eleName, subSet=None):
32 eleConst = elemcode string to constant(eleName)
33 if subSet:
34 set = subSet
35 else:
36 set = part
```

```
37 if len(set.faces) == 0:
38 edgesForMesh = set.edges
39 meshRegion = regionToolset.Region(edges=edgesForMesh)
40 part_.seedEdgeBySize(edges=edgesForMesh, size=eleSize)
41 else:
42 facesForMesh = set.faces
43 meshRegion = regionToolset.Region(faces=facesForMesh)
44 part_.seedPart(size=eleSize)
45 if ('tri' in eleName) or ('3' in eleName):
46 part_.setMeshControls(elemShape=TRI,
              ,! regions=facesForMesh)
47 else:
48 part_.setMeshControls(elemShape=QUAD_DOMINATED,
              ,! regions=facesForMesh)
49 element = mesh.ElemType(elemCode=eleConst, elemLibrary=STANDARD)
50 part_.setElementType(regions=meshRegion, elemTypes=(element,))
51
52 # -------------- Create mesh by dictionary-------------
53 # This function meshes all the parts with names and properties
   ,! specified in mesh_dict.
54 def create_mesh_auto(mesh_dict):
55 model = get model()
56 for partName in mesh_dict.keys():
57 try:
58 part = model.parts[partName]
59 eleSize, eleName = mesh_dict[partName]
60 createMesh(part, eleSize, eleName)
61 part.generateMesh()
62 except:
63 print('Could not mesh part: ' + str(partName))
64
65 # -------------- Convert element name string to abaqus constant
   ,! -------------
66 # Converts a string with the elementcode to an Abaqus constant
   ,! defining the chosen element type.
67 def elemcode_string_to_constant(elemcode_str):
68 if elemcode str.lower() == b31:
69 return B31
70 if elemcode_str.lower() == \text{b31h}':
71 return B31H
72 if elemcode str.lower() == 'b32':
73 return B32
74 if elemcode str.lower() == b33:
75 return B33
```

```
76 if elemcode str.lower() == \text{b33h}':
77 return B33H
78 if elemcode str.lower() == 't3d2':79 return T3D2
80 if elemcode str.lower() == 't3d2h':81 return T3D2H
s_2 if elemcode str.lower() == 'stri3':
83 return STRI3
s_4 if elemcode str.lower() == 's3':85 return S3
s6 if elemcode str.lower() == 's3r':
87 return S3R
88 if elemcode_str.lower() == 'stri65':
89 return STRI65
90 if elemcode str.lower() == 'S4':91 return S4
92 if elemcode str.lower() == \text{S4r}:
93 return S4R
94 if elemcode str.lower() == \text{S4r5}:
95 return S4R5
96 if elemcode str.lower() == ^{\circ}s8r':
97 return S8R
98 if elemcode str.lower() == \text{S8r5}:
99 return S8R5
100 if elemcode str.lower() == \text{S}9r5:
101 return S9R5
102 print('Unknown element code: '+ elemcode_str)
103
104 # -------------- Create Steps -------------
105 # Functions for creating different types of analysis steps
106 def create static step(name='StaticStep', prevStep='Initial',
    → desc=''):
_{107} model = get model()
108 model.StaticStep(name=name, previous=prevStep, description=desc)
109110 def create_freq_step(name='FrequencyStep', nModes=30,
    ,! prevStep='Initial', desc='', SIMBased=False):
111 model = get model()
112 if SIMBased:
113 model.FrequencyStep(name=name, numEigen=nModes,
           previous=prevStep, description=desc,
,!
           simLinearDynamics=ON, normalization=MASS)
,!
114 else:
```
```
115 model.FrequencyStep(name=name, numEigen=nModes,
               previous=prevStep, description=desc,
            simLinearDynamics=OFF)
,!
            ,!
116
117 def create modal dyn step(name='ModalDynamicsStep',
    ,! prevStep='FrequencyStep', desc='', period=60, stepSize=0.1):
_{118} model = get model()
119 model.ModalDynamicsStep(name=name, previous=prevStep,
        ,! description=desc, timePeriod=period, incSize=stepSize)
120 fieldOutputKeys = model.fieldOutputRequests.keys()
121 fieldOutputKeys.sort()
122 key = fieldOutputKeys[-1]
123 model.fieldOutputRequests[key].setValues(variables=('U', 'V',
        \rightarrow 'A'))
124 model.fieldOutputRequests[key].setValues(frequency=1)
125
126 # -------------- Add Gravitational Acceleration -------------
127 # Adds gravity to the entire model
128 def add_gravity(stepName):
129 model = get model()
130 model.Gravity('Gravitational Acceleration',
        createStepName=stepName, distributionType=UNIFORM,
,!
        comp2=-9.81)
,!
131
132 # -------------- Add distributed mass -------------
133 # This function adds distributed mass with the specified magnitude
    ,! to a set of faces in the specified part.
134 def add mass per area(floorPart, set of faces, mass per area,
    ,! mass_name):
135 m = get model()
136 f = set of faces.faces
137 r = regionToolset.Region(faces=f)
138 floorPart.engineeringFeatures.NonstructuralMass(name=mass_name,
        ,! region=r, units=MASS_PER_AREA, magnitude=mass_per_area)
139
140 # This function takes in a dict containing information about
     \rightarrow multiple masses and its corresponding levels, creates subsets
     of the floors for each mass and applies mass to the subsets.
,!
141 def mass_from_dict(floorPart, floorSet, mass_dict, grid):
142 for key in mass_dict.keys():
143 name = key
144 start_level, end level, mass = mass dict[key]
145 s = set of selected floors(floorPart, floorSet,
            → start level, end level, grid)
```

```
146 add mass per area(floorPart, s, mass, key)
147
148 # -------------- Add concetrated mass -------------
149 # This function takes in a dict created containing information
    \rightarrow about non-structural point masses and applies them to the
     correct vertices of the grid.
    ,!
150 def point_mass_from_dict(pointMassDict, grid):
151 \qquad m = \text{get model}()152 x coord matrix, y coord lst, z coord lst = grid
153 x coord lst = x axes coords(grid)
154 for key in pointMassDict.keys():
155 d = pointMassDict[key]
156 part string = d["part"]
157 try:
158 prt = m.parts[part string]
159 verts = prt.vertices
160 except:
161 print("Could not find part: "+part_string)
162 continue
163 magnitude = d["magnitude"]
164 x start, y start, z start = d["startPoint"]
165 x end, y end, z end = d["endPoint"]
166 x \text{ iter} = \text{range}(x \text{ start}, x \text{ end}+1)_{167} y iter = range(y start,y end+1)
168 z_iter = range(z_start,z_end+1)
169 vertices lst = []
170 for y ind in y iter:
171 y = y coord lst[y ind]
172 for z ind \frac{1}{2} in z iter:
173 z = z coord lst[z \text{ ind}]174 for x ind \mathbf{in} x iter:
175 x = x \text{ coord} \text{lst}[x \text{ ind}]176 vertices_lst += [verts.findAt((x,y,z),)]
177 if len(vertices lst) > 0:
178 vertices array = part.VertexArray(vertices lst)
179 reg = regionToolset.Region(vertices=vertices array)
180 prt.engineeringFeatures.PointMassInertia(name=key,
              ,! region=reg, mass=magnitude)
181 print('Point mass "'+key+'" applied to
               '+str(len(vertices_lst))+' vertice(s) on part:
,!
               '+part_string)
,!
182 else:
183 print('Could not create point mass "'+key+'" (no
              → vertices were found).')
```

```
184
185
186 # -------------- Import .txt table and create amplitude
    ,! -------------
187 # This fuction takes in amplitude_str (a string containg the
    ,! filename/path) of a
188 # .txt file containg a load amplitude (see ex. of such a file i the
    ,! digital appendix)
189 # the amplitude in the file is imported to a amplitude-object in
    ,! abaqus.
190 def amplitude_from_file(amplitude_str):
_{191} f = open(amplitude_str, 'r')
192 lines = f.readlines()
193 \text{seq} = [ ]194 for line in lines:
195 line = line.split()
196 line = line[0].split(','')197 pair = (float(line[0]), float(line[1]))
198 seq.append(pair)
199 f.close()
200 model = get model()
201 model.TabularAmplitude(name='ImportedAmplitude',
        → data=tuple(seq))
202 return
203
204 # -------------- Create Job -------------
205 # This function creates a job and deletes and .lck files that might
    ,! exist from previous analyses.
206 def create and run job(jobName='TTBJob', run=True, nCpu=1, desc=''):
207 if os.path.exists(jobName+'.lck'):
208 os.remove(jobName+'.lck')
209
210 mdb.Job(name=jobName, model=get_model(), numCpus=nCpu,
        ,! numDomains=nCpu, description=desc)
211 if run:
212 mdb.jobs[jobName].submit(consistencyChecking=OFF)
213 mdb.jobs[jobName].waitForCompletion()
214
215 # -------------- Create Pressure -------------
216 # This function creates a pressure load with the specified
    ,! amplitude and magnitude
217 # and applies it to faces of the specified set in the specified
    ,! part.
```

```
218 def create_pressure(load_name, shellPart, shellSet, mag,
    ,! amplitude_name, step_name):
219 model = get model()
220 a = qet assembly()
_{221} shellInst = a.instances[shellPart.name]
222 facesForLoad = shellSet.faces
223 surfaceForLoad = shellPart.Surface(name=load_name+'_surface',
       ,! side2Faces=facesForLoad)
224 surf = shellInst.surfaces[load name+' surface']
225 model.Pressure(amplitude=amplitude_name,
          createStepName=step_name, distributionType=UNIFORM,
          field='', magnitude=mag, name=load_name, region=surf)
        \rightarrow,!
226
227 # -------------- Create Free Vibration Initial Load -------------
228 # This function creates a impulse load to the upper edge of the top
    ,! floor in the
229 # direction specified in xlsx_dict (imported from wind load sheet i
    ,! excel file).
230 def free_vibration_impulse(xlsx_dict, floorPart, grid,
    ,! stepName='FreeVibrationStep'):
231 m = get model()
232 a = get assembly()
233 direction = xlsx dict['WindDir']
234 floorInst = a.instances[floorPart.name]
235 e = floorPart.edges
236 x_coord_matrix, y_coord_lst, z_coord_lst = grid
237 if stepName in m.steps.keys():
238 if direction.lower() == 'x':
239 x = x \text{coord matrix}[0] [-1]240 y = y coord lst[-1]
241 z min = z coord lst[0]
242 z max = z coord lst[-1]
243 mag = 1000000/(z \text{ max-z min})244 edges for load = e.getByBoundingBox(xMin=x-0.01,
               yMin=y-0.01, zMin=z_min, xMax=x+0.01, yMax=y+0.01,
,!
               → zMax=z_max)
245 elif direction.lower() == 'z':
246 x min = x coord matrix[-1][0]
247 x_max = x_coord_matrix[-1][-1]
248 y = y coord lst[-1]
249 z = z \text{coord} \text{lst}[-1]250 mag = 1000000/(x \text{ max-x min})
```
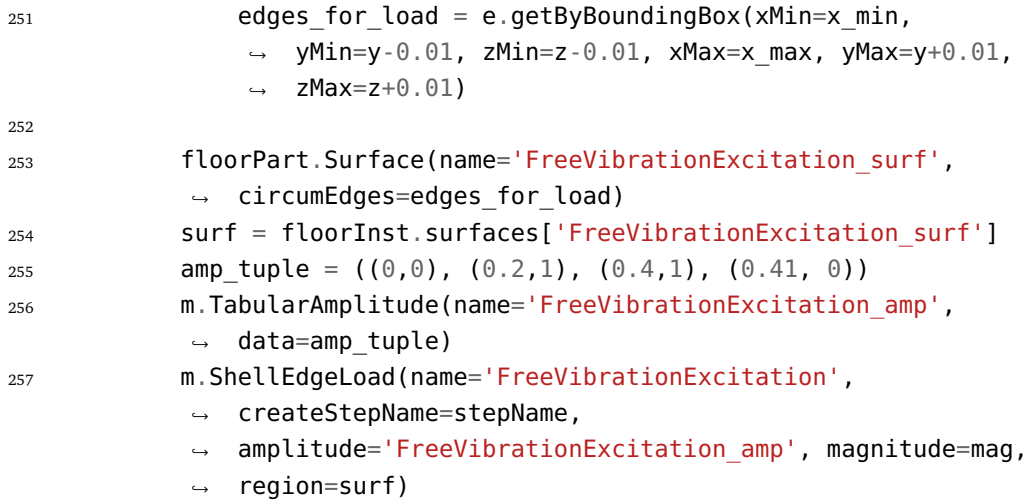

## **C.4 TTB\_boundaries.py**

This file contains all the functions related to boundary conditions and interaction between the different parts of the structure.

```
1 # -------------- Input folder path -------------
2 # Folder where all the scripts are located:
3 scriptsFolder = 'C:\\Users\\username\\TTBParametricModel'
4
5 # -------------- Import Packages -------------
6 from abaqus import *
   7 from abaqusConstants import *
   8 import regionToolset
9 import numpy as np
10 import math
11 import sketch
12 import part
13 import material
14 import section
15 import assembly
16 import mesh
17 import job
18 import odbAccess
19 import interaction
20 import load
21 import sys
22 import step
23
24 sys.path.append(scriptsFolder)
25
26 from TTB_general import *
27 from TTB_geometry import *
28
29 # -------------- Create Boundary Springs -------------
30 # This function creates springs (and dashpots) between ground and
    ,! the frame structure
31 # REQUIRED ARGUMENTS:
32 # framePart - The part containing the frame
33 # bc_dict - A dictionary imported from excel containing the spring
    ,! stiffnesses and dashpot coefs.
34 def create boundary springs from dict(framePart, bc dict):
35 verticesForSprings =
```
*,*! framePart.vertices.getByBoundingBox(yMin=-0.01, yMax=0.01)

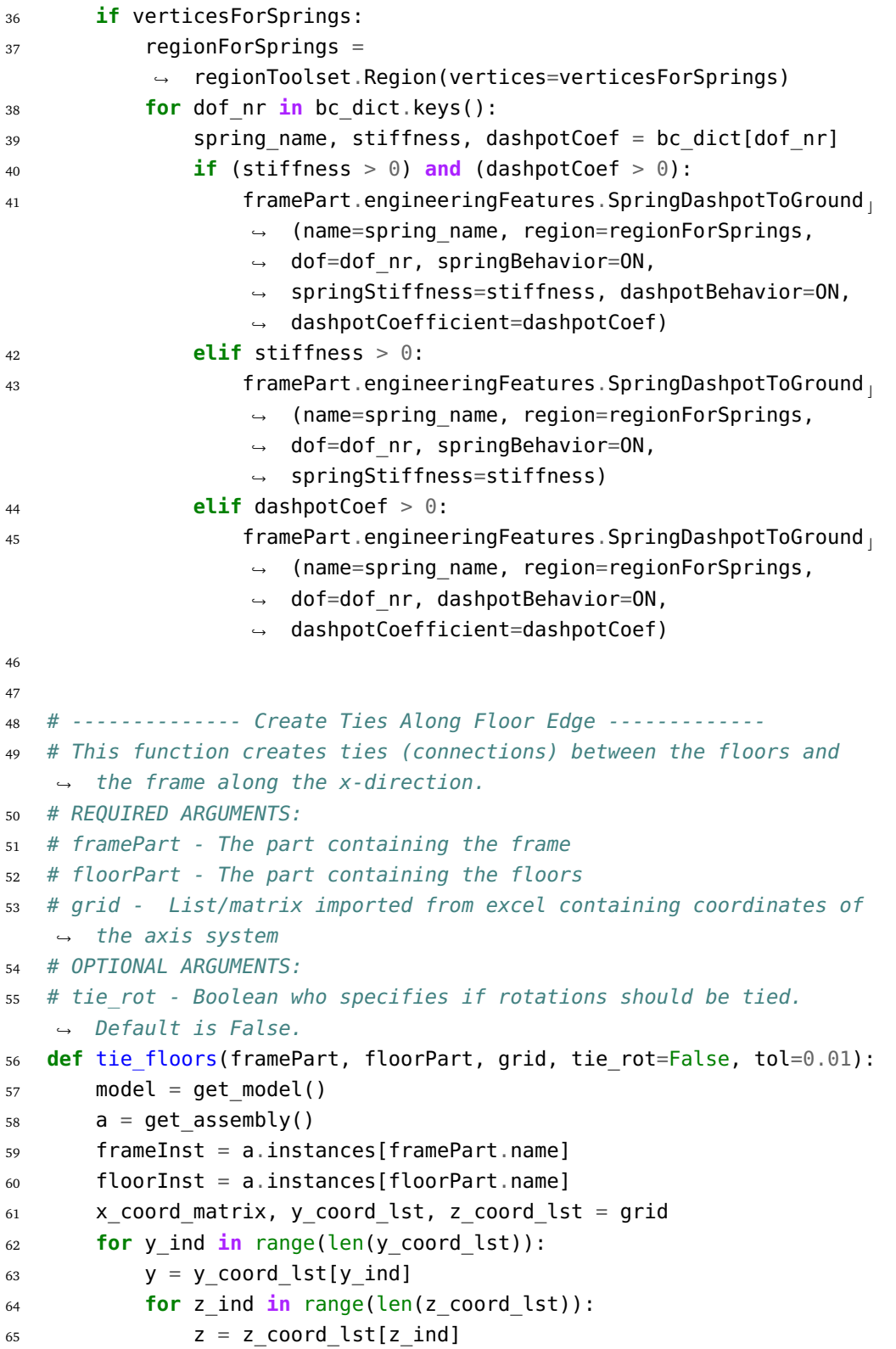

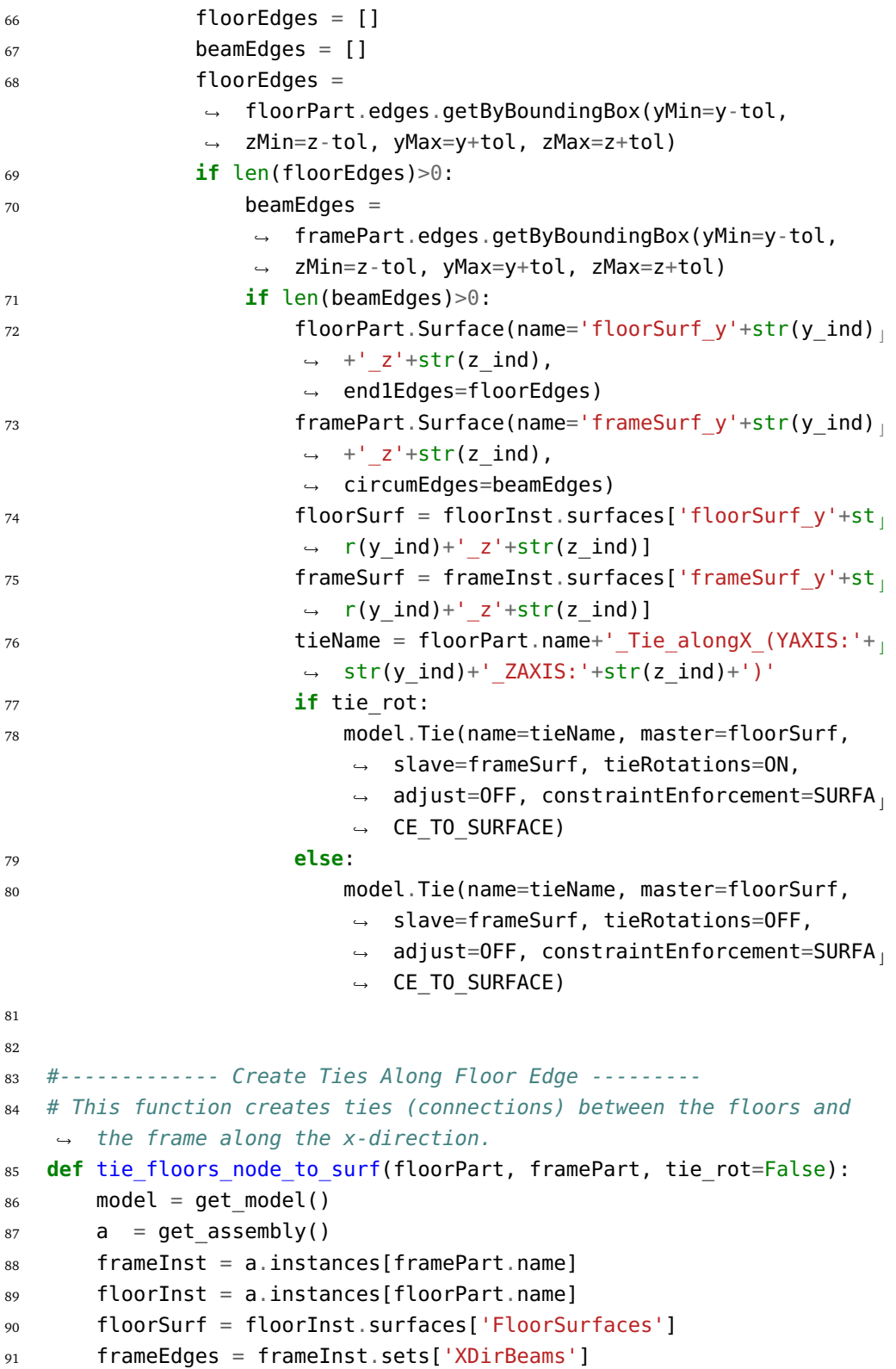

```
92 tieName = 'Floor_To_Frame_Tie'
93 if tie_rot:
94 model.Tie(name=tieName, master=floorSurf, slave=frameEdges,
           tieRotations=ON, adjust=OFF,
,!
           constraintEnforcement=NODE_TO_SURFACE)
,!
95 else:
96 model.Tie(name=tieName, master=floorSurf, slave=frameEdges,
           tieRotations=OFF, adjust=OFF,
,!
           constraintEnforcement=NODE_TO_SURFACE)
,!
97
98
99 # -------------- Create ties at corner of shells -------------
100 # This function creates ties (connections) between a shell part and
    ,! the frame at the corners at each face in the shell part.
101 # The shells should be partitioned beforehand.
102 # REQUIRED ARGUMENTS:
103 # shell_part - The part containing the shell(s)
104 # frame_part - The part containing the frame
105 def create corner ties(shell part, frame part):
106 model = get model()
107 a = qet assembly()
108 frame inst = a.instances[frame part.name]
109 shell inst = a.instances[shell part.name]
110 shellFaces = shell_part.faces
111 shellVertices = shell_part.vertices
112 frameVertices = frame part.vertices
113 shellVertices inst = shell inst.vertices
114 frameVertices inst = frame inst.vertices
115 counter = \theta116 tied indices list = []117 for f in shellFaces:
118 v list = f.getVertices()
119 for v ind in v list:
120 if v_ind not in tied_indices_list: # To aviod multiple
               ,! ties at same vertice
121 shellVertice = shellVertices[v_ind]
122 coord = shellVertice.pointOn
123 shellVertice = shellVertices inst.findAt(coord)
124 frameVertice = frameVertices_inst.findAt(coord,
                  ,! printWarning=False)
125 if frameVertice:
126 frameRegion =
                      ,! regionToolset.Region(vertices=frameVertice)
```

```
127 shellRegion =
                     ,! regionToolset.Region(vertices=shellVertice)
128 tieName =
                     'CornerTie_'+shell_part.name+'_Vert_ind:'+s c
,!
                     tr(v_ind)+'_(Counter:'+str(counter)+')'
,!
129 model.Tie(master=frameRegion,
                     slave=shellRegion, name=tieName,
,!
                     tieRotations=OFF, adjust=OFF)
,!
130 counter + = 1131 tied indices list.append(v ind)
132
133
134 # -------------- Create ties at the edges of shells -------------
135 # This function creates ties (connections) between a shell part and
    ,! the frame at the edges of each face in the shell part.
136 # The shells should be partitioned beforehand.
137 # REQUIRED ARGUMENTS:
138 # shell_part - The part containing the shell(s)
139 # frame_part - The part containing the frame
140 def create_edge_ties(shell_part, frame_part, tie_rot=False):
141 model = get model()
_{142} a = get assembly()
143 frame inst = a.instances[frame part.name]
144 shell inst = a.instances[shell part.name]
145 shellFaces = shell part.faces
146 shellVertices = shell_part.vertices
_{147} shellEdges = shell part.edges
_{148} tied shell edge ind = []
149 for f in shellFaces:
_{150} e list = f.getEdges()
151 for e ind in e list:
152 if e_ind not in tied_shell_edge_ind:
153 e = shellEdges[e ind]
154 shellEdges Tie = part.EdgeArray([e])
155 v list = e.getVertices()
156 coords = [shellVertices[v_ind].pointOn[0] for v_ind
                 \rightarrow in v list]
157 frameEdges Tie = frame part.edges.getByBoundingCyli
                  nder(center1=coords[0], center2=coords[1],
,!
                  \rightarrow radius=0.1)
158 if frameEdges Tie:
159 tied shell edge ind.append(e ind)
160 frame surf name = frame part.name+' surf (edge
                     ,! '+str(e_ind)+')'
```

```
161 shell surf name = shell part.name+' surf (edge
                      \rightarrow '+str(e_ind)+')'
162 frame part.Surface(name=frame surf name,
                      ,! circumEdges=frameEdges_Tie)
163 shell part.Surface(name=shell surf name,
                      ,! end1Edges=shellEdges_Tie)
164 frame surf =
                      → frame inst.surfaces[frame_surf_name]
165 shell surf =
                      → shell inst.surfaces[shell surf name]
166 tieName = frame_part.name+'_to_'+shell_part.nam<sub>1</sub>
                      → e+'_Tie_(edge_'+str(e_ind)+')'
167 if tie rot:
168 model.Tie(name=tieName, master=frame_surf,
                          slave=shell_surf, tieRotations=ON,
,!
                          → adjust=OFF, constraintEnforcement=SURFA<sub>」</sub>
                          \rightarrow CE_TO_SURFACE)
169 else:
170 model.Tie(name=tieName, master=frame_surf,
                          slave=shell_surf, tieRotations=OFF,
,!
                          → adjust=OFF, constraintEnforcement=SURFA<sub>」</sub>
                          → CE_TO_SURFACE)
171
172
173 # -------------- Create ties at the edges of shells -------------
174 # This function creates ties (connections) between a shell part and
    ,! the frame at the edges of each face in the shell part.
175 # The shells should be partitioned beforehand.
176 # REQUIRED ARGUMENTS:
177 # shell_part - The part containing the shell(s)
178 # frame_part - The part containing the frame
179 # OPTIONAL ARGUMENTS
180 # floor_part - If the user wish to create ties between the
    ,! shell_part(i.e wall)
181 # and the floors a floor_part may be specified. Ties
    ,! between walls
182 # and floors are only created if there is no beam at a
    ,! wall panel edge.
183 # tie_rot - Boolean specifying if rotations should be restrained
    ,! (if applicable)
184 def create edge ties2(shell part, frame part, floor part=None,
    → tie rot=False):
185 model = get model()
186 a = get assembly()
```

```
187 frame inst = a.instances[frame part.name]
188 shell inst = a.instances[shell part.name]
189 shellFaces = shell part.faces
190 shellVertices = shell_part.vertices
191 shellEdges = shell_part.edges
192 try:
193 floor inst = a.instances[floor part.name]
194 except:
195 pass
196 tied shell edge ind = []
197 frame counter = 0198 floor_counter = 0
199 for f in shellFaces:
200 e list = f.getEdges()
201 for e_ind in e_list:
202 if e_ind not in tied_shell_edge_ind:
203 e = shellEdges[e ind]
204 shellEdges_Tie_temp = part.EdgeArray([e])
205 v_list = e.getVertices()
206 coords = [shellVertices[v_ind].pointOn[0] for v_ind
                 \rightarrow in v list]
207 frameEdges Tie temp = frame part.edges.getByBoundin
                 gCylinder(center1=coords[0], center2=coords[1],
,!
                   radius=0.1)
                 ,!
<sup>208</sup> if frameEdges Tie temp:
209 tied_shell_edge_ind.append(e_ind)
210 if frame_counter == \theta:
211 1211 1211 1211 1211 1211 1211 1211 1211 1211 1211 1211 1211 1211 1211 1211 1211 1211 1211 1211 1211 1211 1211 1211 1211 1211 1211 1211 1211 1211 1211 1211 
212 shellEdges frameTie = shellEdges Tie temp
213 else:
214 frameEdges_Tie += frameEdges_Tie_temp
215 shellEdges frameTie += shellEdges Tie temp
216 frame counter + = 1217 elif floor_part:
218 mid coord=tuple(np.divide(np.add(coords[0],
                    \rightarrow coords[1]), 2))
219 floorEdges Tie temp =
                    floor_part.edges.findAt(mid_coord,
,!
                    printWarning=False)
,!
<sup>220</sup> if floorEdges Tie temp:
221 tied shell edge ind.append(e ind)
222 if floor counter == 0:
223 floorEdges Tie = [floorEdges Tie temp]
```
224 shellEdges floorTie =  $\rightarrow$  shellEdges Tie temp <sup>225</sup> **else**: 226 **floorEdges** Tie += [floorEdges Tie temp] 227 shellEdges floorTie += *,*! shellEdges\_Tie\_temp  $228$  floor counter  $+ = 1$  $229$  $230$  **if** frame counter  $> 0$ : <sup>231</sup> frame\_surf\_name = *,*! frame\_part.name+'\_surf\_(tie\_with\_'+shell\_part.name+')'  $232$  shell surf name = *,*! shell\_part.name+'\_surf\_(tie\_with\_'+frame\_part.name+')' <sup>233</sup> frame\_part.Surface(name=frame\_surf\_name, *,*! circumEdges=frameEdges\_Tie) <sup>234</sup> shell\_part.Surface(name=shell\_surf\_name, *,*! end1Edges=shellEdges\_frameTie)  $235$  frame surf = frame inst.surfaces[frame surf name]  $236$  shell surf = shell inst.surfaces[shell surf name]  $237$  tieName = frame part.name+' to '+shell part.name+' Tie (edg  $\rightarrow$  e<sup> $+$ </sup>str(e ind)+')' <sup>238</sup> **if** tie\_rot: <sup>239</sup> model.Tie(name=tieName, master=frame\_surf, slave=shell\_surf, tieRotations=ON, adjust=OFF, *,*! constraintEnforcement=SURFACE\_TO\_SURFACE) *,*! <sup>240</sup> **else**: <sup>241</sup> model.Tie(name=tieName, master=frame\_surf, slave=shell\_surf, tieRotations=OFF, adjust=OFF, *,*! constraintEnforcement=SURFACE\_TO\_SURFACE) *,*!  $242$  $243$  **if** floor counter  $> 0$ :  $244$  floorEdges Tie = part.EdgeArray(floorEdges Tie)  $245$  floor surf name = *,*! floor\_part.name+'\_surf\_(tie\_with\_'+shell\_part.name+')'  $246$  shell surf name = *,*! shell\_part.name+'\_surf\_(tie\_with\_'+floor\_part.name+')' <sup>247</sup> floor part.Surface(name=floor surf name, *,*! end1Edges=floorEdges\_Tie) <sup>248</sup> shell\_part.Surface(name=shell\_surf\_name, → end1Edges=shellEdges floorTie) 249 floor surf = floor inst.surfaces[floor surf name]  $250$  shell surf = shell inst.surfaces[shell surf name]  $251$  tieName = floor\_part.name+'\_to\_'+shell\_part.name+'\_Tie\_(edg compart)  $\rightarrow$  e<sup>'</sup>+str(e\_ind)+')'

```
252 if tie rot:
253 model.Tie(name=tieName, master=floor_surf,
               slave=shell_surf, tieRotations=ON, adjust=OFF,
,!
               constraintEnforcement=SURFACE_TO_SURFACE)
,!
254 else:
255 model.Tie(name=tieName, master=floor_surf,
               slave=shell_surf, tieRotations=OFF, adjust=OFF,
,!
               constraintEnforcement=SURFACE_TO_SURFACE)
,!
256
257 print('Ties established between '+str(frame_counter)+'
       ,! '+frame_part.name+' edges and '+shell_part.name+' edges.')
258 print('Ties established between '+str(floor_counter)+'
        ,! '+floor_part.name+' edges and '+shell_part.name+' edges.')
259
260
261 # -------------- Create connector panels (walls) -------------
262 # This function partitions each wall panel such that a "connection"
    \rightarrow zone is created at the edge of the panel. The connection zones
    \rightarrow can later be assigned material and sections that differs from
    the rest of the wall.
,!
263 # This function are only functional for straight outer walls.
264 # REQUIRED ARGUMENTS:
265 # wallPart - The part containing the frame
266 # grid - List/matrix imported from excel containing coordinates of
    ,! the axis system
267 # width - The width of the connection zone to be created
268 def create_connector_panels_walls(shell_part, grid, width):
269 model = get model()
270 x coord matrix, y coord lst, z coord lst = grid
271
272 # XY-Plane
273 for i in [0, \text{len}(z \text{ coord } \text{lst})-1]:
274 z = z coord lst[i]
275 x coord lst = x coord matrix[i]
276 for j in range(1, len(x coord lst)):
277 x start = x coord lst[j-1]
278 x start offset = x start + width
279 x end = x coord lst[j]
280 x end offset = x end - width
281 for k in range(1,len(y_coord_lst)):
282 y start = y coord lst[k-1]
283 y start offset = y start + width
284 y end = y coord lst[k]
285 y end offset = y end - width
```
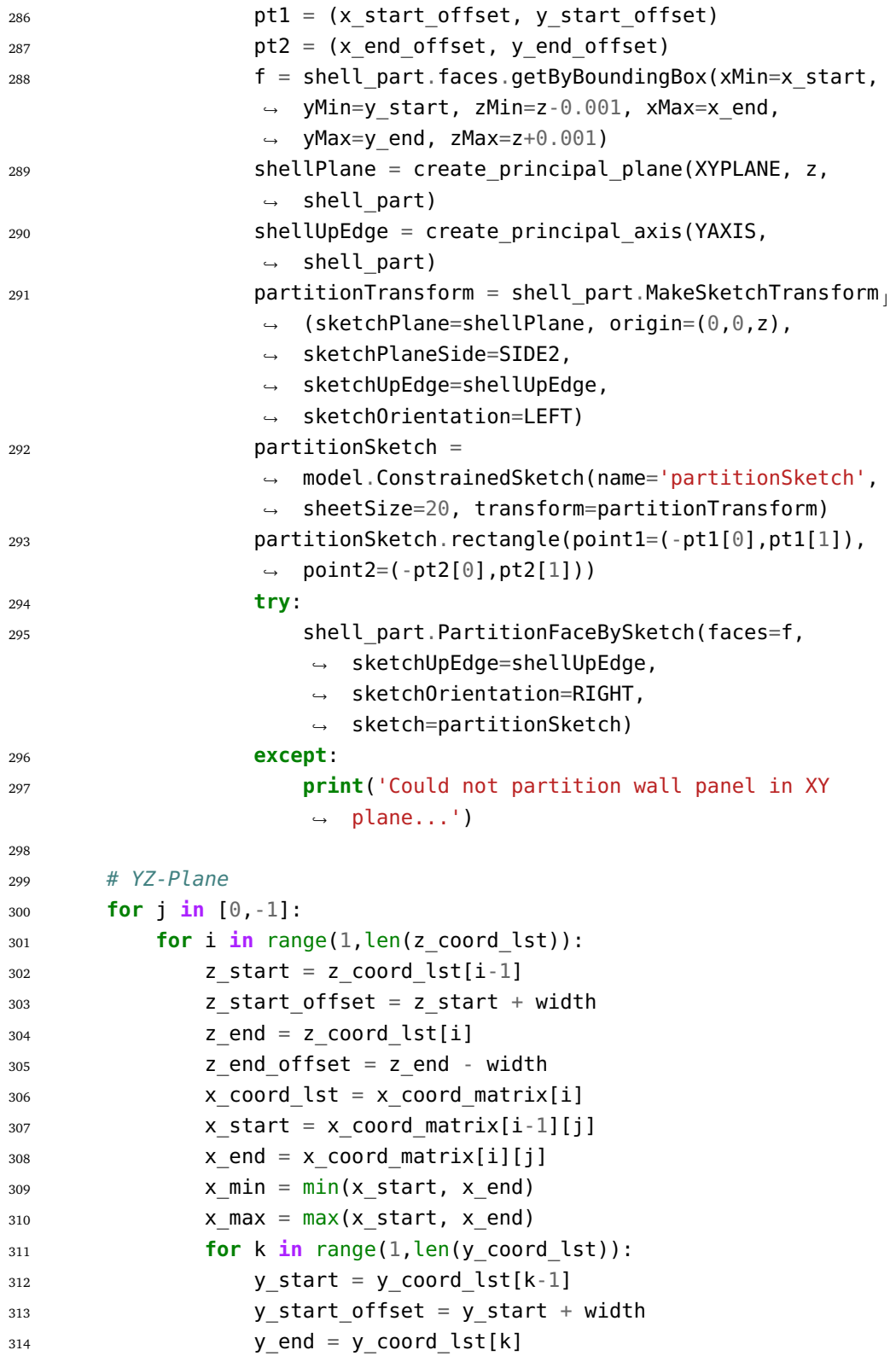

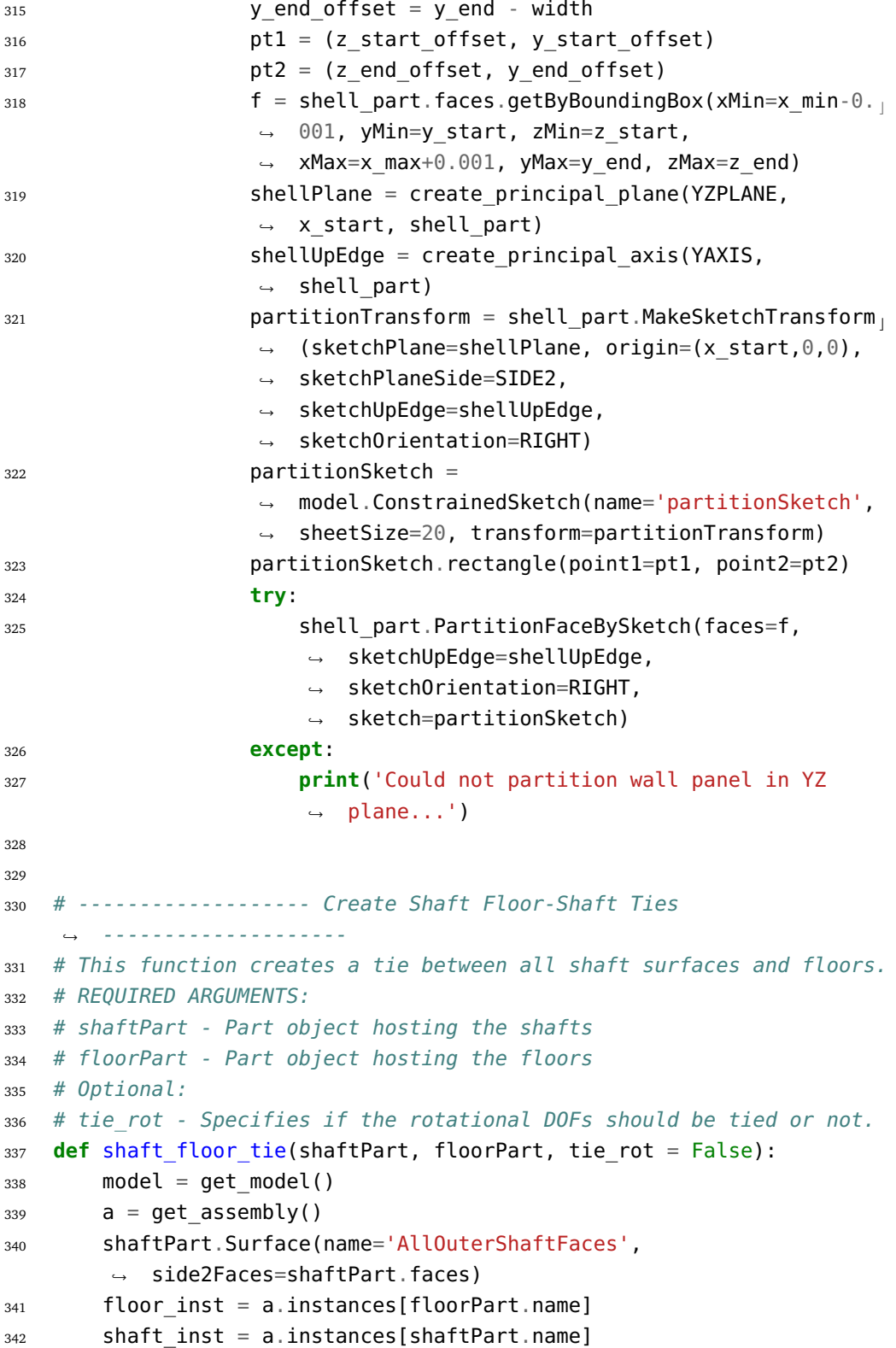

```
343 tieName = 'Shaft_to_floor_tie'
344 try:
345 shaftSurf = shaft_inst.surfaces['AllOuterShaftFaces']
346 floorEdges = floor_inst.sets['AllFloorEdgesAroundShafts']
347 if tie_rot:
348 model.Tie(name=tieName, master=floorEdges,
                slave=shaftSurf, adjust=OFF, tieRotations=ON,
,!
                constraintEnforcement=NODE_TO_SURFACE,
,!
                thickness=OFF)
,!
349 else:
350 model.Tie(name=tieName, master=floorEdges,
                slave=shaftSurf, adjust=OFF, tieRotations=OFF,
,!
                constraintEnforcement=NODE_TO_SURFACE,
,!
                thickness=OFF)
,!
351 except KeyError:
352 pass
353
354
355 # ------------------- Tie Walls ---------------
356 # Creates ties between the predefined surfaces "InnerSurface" and
    ,! "EdgesForWallTies".
357 # Option to tie the rotational DOFs.
358 def wall ties(wallPart, tie rot=False):
359 model= get model()
360 a = get assembly()
361 tieName = 'Wall Tie'
362 wallInst = a.instances[wallPart.name]
363 wallSurf = wallInst.surfaces['InnerSurface']
364 tieEdges = a.sets['EdgesForWallTies']
365 if tie_rot:
366 model.Tie(name=tieName, master=wallSurf, slave=tieEdges,
            adjust=OFF, tieRotations=ON,
,!
            constraintEnforcement=NODE_TO_SURFACE, thickness=OFF)
,!
367 else:
368 model.Tie(name=tieName, master=wallSurf, slave=tieEdges,
            adjust=OFF, tieRotations=OFF,
,!
            constraintEnforcement=NODE_TO_SURFACE, thickness=OFF)
,!
369
370
371 # -------------- Tie the colomns and slab -------------
372 # Creates ties between the column ends and the slab.
373 def column to slab tie(floorPart, framePart):
374 model= get model()
375 a = get assembly()
```

```
376 tieName = 'Slab to Coloumns'
377 floorInst = a.instances[floorPart.name]
378 frameInst = a.instances[framePart.name]
379 slabSurf = floorInst.surfaces['Slab Surface']
380 columnNodes = frameInst.sets['Column Ends']
381
382 model.Tie(name=tieName, master=slabSurf, slave=columnNodes,
        adjust=OFF, tieRotations=OFF,
,!
        constraintEnforcement=NODE_TO_SURFACE, thickness=OFF)
,!
```
## **C.5 TTB\_excel.py**

This file contains all the functions related to importing the input data from the input file generated in Excel. The data from Excel is mainly imported as dictionaries and lists to allow for further usage of the data inside python.

```
1 # -------------- Input folder path -------------
2 # Folder where all the scripts are located:
3 scriptsFolder = 'C:\\Users\\username\\TTBParametricModel'
 4
5 # -------------- Import Packages -------------
6 from abaqus import *
7 from abaqusConstants import *
8 import regionToolset
9 import numpy as np
10 import math
11 import sketch
12 import part
13 import material
14 import section
15 import assembly
16 import mesh
17 import job
18 import odbAccess
19 import interaction
20 import load
21 import sys
22 import openpyxl
23 import unicodedata
24
25 sys.path.append(scriptsFolder)
26
27 from TTB_analysis import *
28
29 # --------------------- xz-grid coordinates --------
30 # This function creates a tuple containing a list of z-coordinates
   ,! and a matrix of x-coordinates from a excel sheet.
31 # REQUIRED ARGUMENTS:
32 # sheet_name - The name of the excel sheet containing the xz-grid
    ,! data.
33 # wb_name - The path/name of the excel file.
```

```
34 # OPTIONAL ARGUMENTS:
```

```
35 # output_type - Specify the output type. 'coords' returns the
   \rightarrow coordinates, while 'lengths' returns the distances between the
   points in the grid.
,!
36 # start_col - The first column containing user specified input.
   ,! (Excel(1) indexing)
37 # start_row - The first row containing 1/0 (Excel(1) indexing)
38 def xz_grid_from_xlsx(sheet_name, wb_name, start_col=3,
   ,! start_row=7):
39 workbook = openpyxl.load workbook(wb name, data only=True)
40 sheet = workbook[sheet name]
41
42 z_axis_vector = []
43 \overline{z} iter = list(sheet.iter cols(min row=start row-1,
      → max row=start row-1, min col=start col, values only=True))
44 for z in z_iter:
45 try:
46 val = float(z[0])47 z_axis_vector.append(val)
48 except:
49 pass
50
51 x axis vector = []
52 x iter = list(sheet.iter rows(min row=start row,
      → min col=start col-1, max col=start col-1, values only=True))
53 for x in x_iter:
54 try:
55 val = float(x[0])
56 x_axis_vector.append(val)
57 except:
58 pass
59
60 \times coord matrix = []
61 for i in range(len(z axis vector)):
62 x_vec = []
f(x) for j in range(len(x axis vector)):
64 excel i = start col+i
65 excel j = start row+j66 bol = sheet.cell(column=excel_i, row=excel_j).value
67 if bol:
68 x_coord = x_axis_vector[j]
69 x vec.append(x coord)
70 x coord matrix.append(x vec)
71
72 return (z_axis_vector, x_coord_matrix)
```

```
73
74 # --------------------- y-grid coordinates --------
75 # This function creates a list of y-coordinates and a matrix.
76 # REQUIRED ARGUMENTS:
77 # sheet_name - The name of the excel sheet containing the y-grid
    ,! data.
78 # wb_name - The path/name of the excel file.
79 # OPTIONAL ARGUMENTS:
80 # output_type - Specify the output type. 'coords' returns the
    \rightarrow coordinates, while 'lengths' returns the distances between the
    points in the grid.
,!
81 # start_col - The first column containing user specified input.
    ,! (Excel(1) indexing)
82 # start_row - The first row containing user specified input.
    ,! (Excel(1) indexing)
83 def y grid from xlsx(sheet name, wb name, output type='coords',
    → start col=2, start row=5):
84 workbook = openpyxl.load workbook(wb name, data only=True)
85 sheet = workbook[sheet name]
86 y coord row = sheet[start row]
87 i = start col - 1
88 y coord vector = [float(y\text{ coord}\text{ row}[i].value)]89 i \neq 190 while y_coord_row[i].value:
91 val = y coord row[i].value
92 y_coord_vector.append(float(val))
93 i \neq 194
95 if output_type.lower() == 'lengths':
96 y lengths vector = []
97 for i in range(1, len(y_coord_vector)):
98 difference = y coord vector[i] - y coord vector[i - 1]
99 y lengths vector.append(difference)
100 return y lengths vector
101102 else:
103 return y coord vector
104
105
106 # --------------------- (Beam-Type) Cross Sections --------
107 # This function creates a dictionary containg data about
   ,! (beam-type) cross sections.
108 # REQUIRED ARGUMENTS:
```

```
109 # sheet_name - The name of the excel sheet containing the cross
    ,! section data.
110 # wb_name - The path/name of the excel file.
111 # OPTIONAL ARGUMENTS:
112 # start_row - The first row containing user specified input.
    ,! (Excel(1) indexing)
113 def cross section dict from xlsx(sheet name, wb name, start row=5):
114 workbook = openpyxl.load workbook(wb name, data only=True)
115 sheet = workbook[sheet name]
116 cs dict = \{ \}117 for row in sheet.iter_rows(min_row=start_row, min_col=1,
        ,! max_col=4, values_only=True):
118 key temp = row[0]
119 if key_temp:
120 key = unicodedata.normalize("NFKD",
               → key temp).encode("ascii", "ignore")
121 dim temp = row[1:3]
_{122} dim = [float(x) for x in dim -1]123 mat temp = row[3]
124 mat = unicodedata.normalize("NFKD",
               → mat temp).encode("ascii", "ignore")
125 data = dim + [mat]
126 cs dict[key] = data
127 else:
128 continue
129 return cs_dict
130
131
132 # --------------------- (Shell) Cross Sections --------
133 # This function creates a dictionary containg data about
    ,! (shell-type) cross sections.
134 # REQUIRED ARGUMENTS:
135 # sheet_name - The name of the excel sheet containing the cross
    ,! section data.
136 # wb_name - The path/name of the excel file.
137 # OPTIONAL ARGUMENTS:
138 # start_row - The first row containing user specified input.
    ,! (Excel(1) indexing)
139 def shell_section_dict_from_xlsx(sheet_name, wb_name, start_row=5):
140 workbook = openpyxl.load_workbook(wb_name, data_only=True)
141 sheet = workbook[sheet name]
142 cs dict = {}
143 for row in sheet.iter rows(min row=start row, min col=1,
        → max col=3, values only=True):
```

```
144 key temp = row[0]
145 if key_temp:
146 key = unicodedata.normalize("NFKD",
              → key temp).encode("ascii", "ignore" )
147 t = float(row[1])
148 mat temp = row[2]
149 mat = unicodedata.normalize("NFKD",
              → mat temp).encode("ascii", "ignore" )
150 cs dict[key] = [t, mat]
151 else:
152 continue
153 return cs_dict
154
155
156 # --------------------- Materials --------
157 # This function creates a dictionary containg data about all the
   ,! materials specified.
158 # REQUIRED ARGUMENTS:
159 # sheet_name - The name of the excel sheet containing the material
   ,! data.
160 # wb_name - The path/name of the excel file.
161 # OPTIONAL ARGUMENTS:
162 # start_row - The first row containing user specified input.
    ,! (Excel(1) indexing)
163 def create material dict from xlsx(sheet name, wb name,
    ,! start_row=8):
164 workbook = openpyxl.load workbook(wb name, data only=True)
165 sheet = workbook[sheet name]
_{166} all mat dict = {}
167 for row in sheet.iter rows(min row=start row, min col=1,
       \rightarrow max col=12, values only=True):
168 mat dict = {}
169 name temp = row[0]
170 if name temp:
171 name = unicodedata.normalize("NFKD",
              → name temp).encode("ascii", "ignore" )
172 type temp = row[1]
173 type = unicodedata.normalize("NFKD",
              → type_temp).encode("ascii", "ignore")
174 mat dict['Type'] = type
175 mat dict['Density'] = float(row[2])
176 mat dict['E1'] = float(row[3])
177 mat dict['Nu12'] = float(row[6])
178 if type in ['Trans. Isotropic', 'Orthotropic']:
```

```
179 mat dict['E2'] = float(row[4])
180 mat dict['Nu23'] = float(row[8])
181 mat dict['G12'] = float(row[9])
182 if type == 'Orthotropic':
183 mat dict['E3'] = float(row[5])
184 mat dict['Nu 13'] = float(row[7])
185 mat dict['G13'] = float(row[10])
186 mat dict['G23'] = float(row[11])
187 all mat dict[name] = mat dict
188 else:
189 continue
190 return all_mat_dict
191
192
193 # --------------------- Elements --------
194 # This function creates a dictionary containg data about connector
   ,! elements.
195 # REQUIRED ARGUMENTS:
196 # sheet_name - The name of the excel sheet containing the connector
   ,! data.
197 # wb_name - The path/name of the excel file.
198 # OPTIONAL ARGUMENTS:
199 # start_row - The first row containing the name of the member.
   ,! (Excel(1) indexing)
200 def create_connector_dict_from_xlsx2(sheet_name, wb_name,
   ,! start_row=8):
201 workbook = openpyxl.load workbook(wb name, data only=True)
202 sheet = workbook[sheet name]
203 connector dict = {}
204 for row in sheet.iter_rows(min_row=start_row, min_col=1,
          \rightarrow max col=13, values only=True):
205 key temp = row[0]
206 if key_temp:
207 key = unicodedata.normalize("NFKD",
                 → key temp).encode("ascii", "ignore")
208 segLen = float(row[1])209 fractions temp = row[2:6]
210 fractions = [float(x) for x in fractions_temp] #
                 ,! [Area, I11, I22, J]
211 vals temp = row[6:10]
212 vals = [float(x) for x in vals_temp] # [Area, I11,
                ,! I22, J]
213 damping temp = row[10:13]
214 damping = [0]^*len(damping temp)
```

```
215 for i in range(len(damping_temp)):
216 try:
217 damping[i] = float(damping temp[i])
218 except:
219 damping [i] = 0220221 connector_dict[key] = [segLen, fractions, vals,
                ,! damping]
222 else:
223 continue
224 return connector_dict
225
226
227 # --------------------- Boundary Conditions --------
228 # This function creates a dictionary containg spring stiffnesses
   ,! for ground springs.
229 # REQUIRED ARGUMENTS:
230 # sheet_name - The name of the excel sheet containing the spring
   ,! stiffness data.
231 # wb_name - The path/name of the excel file.
232 # OPTIONAL ARGUMENTS:
233 # start_row - The first row containing user specified input.
   ,! (Excel(1) indexing)
234 def create_boundary_spring_dict_from_xlsx(sheet_name, wb_name,
   ,! start_row=5):
235 workbook = openpyxl.load_workbook(wb_name, data_only=True)
236 sheet = workbook[sheet name]
237 bc dict = {}
238 for row in sheet.iter_rows(min_row=5, max_row=10,
          ,! min_col=1, max_col=4, values_only=True):
239 key = int(row[0])240 try:
241 stiffness = float(row[2])
242 except:
243 stiffness = \theta244 try:
245 dashpotCoef = float(row[3])
246 except:
247 dashpotCoef = 0
248
249 desc temp = row[1]
250 desc = unicodedata.normalize("NFKD",
             → desc temp).encode("ascii", "ignore")
251 data = (desc, stiffness, dashpotCoef)
```

```
252 bc dict[key] = data
253 return bc_dict
254
255
256 # --------------------- Diagonals --------
257 # This function creates a dictionary containg data about the
    ,! placement of the diagonals.
258 # REQUIRED ARGUMENTS:
259 # sheet_name - The name of the excel sheet containing the
   ,! information about the diagonals.
260 # wb_name - The path/name of the excel file.
261 # OPTIONAL ARGUMENTS:
262 # start_row - The first row containing user specified input.
    ,! (Excel(1) indexing)
263 def diagonals dict from xlsx(sheet name, wb name, start row=4):
264 workbook = openpyxl.load_workbook(wb_name, data only=True)
265 sheet = workbook[sheet name]
_{266} all diag dict = {}
267 for row in sheet.iter_rows(min_row=start_row, min_col=1,
       → max col=9, values only=True):
268 diag dict = {}
269 name temp = row[0]
270 if name_temp:
271 name = unicodedata.normalize("NFKD",
              → name temp).encode("ascii", "ignore" )
272 plane temp = row[1]
273 plane = unicodedata.normalize("NFKD",
              → plane temp).encode("ascii", "ignore" )
274 diag_dict['Plane'] = plane
275
276 try:
277 axis lst = [int(row[2])]278 except:
279 axis_string = unicodedata.normalize("NFKD",
                 ,! row[2]).encode("ascii", "ignore" )
280 axis lst = axis_string.split(';')
281 axis lst = [st.strip() for st in axis lst]
282 axis_lst = [int(st) for st in axis_lst]
283
284 diag_dict['Axis'] = axis_lst
285 diag_dict['Start Level'] = int(row[3])
286 diag dict['End Level'] = int(row[4])
287 diag dict['Start Column'] = int(row[5])288 diag dict['End Column'] = int(row[6])
```

```
290 try:
291 diag dict['Skip Levels'] = int(row[7])
292 except:
293 string = unicodedata.normalize("NFKD",
                  ,! row[7]).encode("ascii", "ignore" )
294 lst = string.split(';')
295 lst = [st.strip() for st in lst]
296 lst = [int(st) for st in lst]
297 diag_dict['Skip Levels'] = lst
298
299 diag_dict['Intersect At'] = float(row[8])
300 all_diag_dict[name] = diag_dict
301 else:
302 continue
303 return all_diag_dict
304
305
306 #---------------------- Remove Coloumns/Beams -------------------
307 # This function creates a dictionary containing data about what
    \rightarrow beams and coloumns to remove from the original frame based on
    \rightarrow the grid.
308 # REQUIRED ARGUMENTS:
309 # sheet_name - The name of the excel sheet containing the
   ,! information about the diagonals.
310 # wb_name - The path/name of the excel file.
311 # OPTIONAL ARGUMENTS:
312 # start_row - The first row containing user specified input.
    ,! (Excel(1) indexing)
313 def remove_dict_from_xlsx(sheet_name, wb_name, start_row=4):
314 workbook = openpyxl.load workbook(wb name, data only=True)
315 sheet = workbook[sheet name]
316 all remove dict = {}
317 name ind = 1
318 for row in sheet.iter rows(min row=start row, min col=1,
       ,! max_col=10, values_only=True):
319 remove dict = {}
320 part temp = row[0]
321 if part_temp:
322 name = 'Remove '+str(name ind)
323 part = unicodedata.normalize("NFKD",
              → part temp).encode("ascii", "ignore" )
324 remove dict['Parts'] = part
325 plane temp = row[1]
```

```
326 plane = unicodedata.normalize("NFKD",
              → plane temp).encode("ascii", "ignore" )
327 remove dict['Plane'] = plane
328 try:
329 axis lst = [int(row[2])]330 except:
331 axis_string = unicodedata.normalize("NFKD",
                 ,! row[2]).encode("ascii", "ignore" )
332 axis lst = axis string.split(';')
333 axis_lst = [st.strip() for st in axis_lst]
334 axis_lst = [int(st) for st in axis_lst]
335
336 remove dict['Axis'] = axis lst
337 remove dict['Start Level'] = int(row[3])
338 remove dict['End Level'] = int(row[4])
339 remove dict['Start Column'] = int(row[5])
340 remove_dict['End Column'] = int(row[6])
341 if part == 'Columns' or part == 'Beams and Columns':
342 remove_dict['Remove Start/End'] = int(row[7])
343
344 all remove dict[name] = remove dict
345 name ind += 1346 else:
347 continue
348 return all_remove_dict
349
350
351 # --------------------- Damping --------
352 # This function creates a dictionary containg damping parameters
    ,! for materials.
353 # REQUIRED ARGUMENTS:
354 # sheet_name - The name of the excel sheet containing the damping
    ,! data.
355 # wb_name - The path/name of the excel file.
356 # OPTIONAL ARGUMENTS:
357 # start_row - The first row containing user specified input.
   ,! (Excel(1) indexing)
358 def damping_dict_from_xlsx(sheet_name, wb_name, start_row=8):
359 workbook = openpyxl.load_workbook(wb_name, data_only=True)
360 sheet = workbook[sheet name]
361 damping dict = {}
362 for row in sheet.iter_rows(min_row=start_row, min_col=1,
       → max col=16, values only=True):
363 name temp = row[0]
```

```
364 if name_temp:
365 name = unicodedata.normalize("NFKD",
              → name temp).encode("ascii", "ignore" )
366 data = []
367 for i in range(12,16):
368 try:
369 data.append(float(row[i]))
370 except:
371 data.append(0)
372 damping_dict[name] = data
373 return damping_dict
374
375
376 # --------------------- Non Structural Mass --------
377 # This function creates a dictionary containg the non structural
    ,! mass data.
378 # REQUIRED ARGUMENTS:
379 # sheet_name - The name of the excel sheet containing the mass data.
380 # wb_name - The path/name of the excel file.
381 # OPTIONAL ARGUMENTS:
382 # start_row - The first row containing user specified input.
    ,! (Excel(1) indexing)
383 def mass dict from xlsx(sheet name, wb name, start row=6):
384 workbook = openpyxl.load workbook(wb name, data only=True)
385 sheet = workbook[sheet name]
386 mass dict = {}
387 for row in sheet.iter rows(min row=start row, min col=1,
       ,! max_col=4, values_only=True):
388 name temp = row[0]
389 if name_temp:
390 name = unicodedata.normalize("NFKD",
              → name temp).encode("ascii", "ignore" )
391 data = \begin{bmatrix} \end{bmatrix}392 for i in range(1,3):
393 data.append(int(row[i]))
394 data.append(float(row[3]))
395 mass_dict[name] = data
396 return mass_dict
397
398
399 # --------------------- Non Structural Point Mass --------
400 def point mass dict from xlsx(sheet name, wb name, start row=6):
401 workbook = openpyxl.load workbook(wb name, data only=True)
402 sheet = workbook[sheet name]
```

```
403 mass_dict = {}
404 for row in sheet.iter_rows(min_row=start_row, min_col=1,
       ,! max_col=9, values_only=True):
405 name temp = row[0]
406 if name_temp:
407 name = unicodedata.normalize("NFKD",
              → name temp).encode("ascii", "ignore" )
408 mass dict[name] = {}
409 mass_dict[name]["part"] = unicodedata.normalize("NFKD",
              ,! row[1]).encode("ascii", "ignore" )
410 start pt = []
411 end_pt = []
412 for i in range(2,5):
413 start pt.append(int(row[i]))
414 end pt.append(int(row[i+3]))
415 mass_dict[name]["startPoint"] = start_pt
416 mass_dict[name]["endPoint"] = end_pt
417 mass_dict[name]["magnitude"] = float(row[8])
418 return mass_dict
419
420
421 # --------------------- Floor Data --------
422 # This function creates a dictionary containg data about the floor
    ,! cross sections.
423 # REQUIRED ARGUMENTS:
424 # sheet_name - The name of the excel sheet containing the floor
   ,! data.
425 # wb_name - The path/name of the excel file.
426 # OPTIONAL ARGUMENTS:
427 # start_row - The first row containing user specified input.
    ,! (Excel(1) indexing)
428 def floor dict from xlsx(sheet name, wb name, start row=5):
429 workbook = openpyxl.load_workbook(wb_name, data_only=True)
430 sheet = workbook[sheet name]
431 floor dict = {}
432 for row in sheet.iter_rows(min_row=start_row, min_col=1,
       ,! max_col=9, values_only=True):
433 name temp = row[0]
434 if name_temp:
435 name = unicodedata.normalize("NFKD",
              → name temp).encode("ascii", "ignore")
436 data = [ ]437 for i in range(1,3):
438 data.append(int(row[i])) # StartFloor - Endfloor
```

```
439 data.append(float(row[3])) # Thickness
440 mat_temp = row[4] # Material
441 mat = unicodedata.normalize("NFKD",
              → mat temp).encode("ascii", "ignore")
442 data.append(mat)
443 data.append(int(row[5])) # Include Outer Beams
444 data.append(int(row[6])) # Include connector segments
445 if data[-1] == 1:
446 data.append(float(row[7])) # Average width of floor
                 ,! elements
447 else:
448 data.append(None)
449
450 try:
451 mat_dir = unicodedata.normalize("NFKD",
                 ,! row[8]).encode("ascii", "ignore")
452 except:
453 mat_dir = None
454 data.append(mat_dir)
455 floor_dict[name] = data
456 return floor_dict
457
458459 # --------------------- Shafts --------
460 # This function creates a dictionary containg information about the
   ,! shafts.
461 # REQUIRED ARGUMENTS:
462 # sheet_name - The name of the excel sheet containing the shaft
   ,! data.
463 # wb_name - The path/name of the excel file.
464 # OPTIONAL ARGUMENTS:
465 # start_row - The first row containing user specified input.
   ,! (Excel(1) indexing)
466 def shaft dict from xlsx(sheet name, wb name, start row=5):
467 workbook = openpyxl.load workbook(wb name, data only=True)
468 sheet = workbook[sheet name]
469 shaft dict = {}
470 for row in sheet.iter rows(min row=start row, min col=1,
       ,! max_col=10, values_only=True):
471 name_temp = row[0]
472 if name_temp:
473 name = unicodedata.normalize("NFKD",
              → name temp).encode("ascii", "ignore")
474 sub dict = {}
```

```
475 sub_dict['Connect To Building'] = int(row[1])
476 start coord = []
477 for i in range(2,4):
478 start coord.append(float(row[i]))
479 sub_dict['Start Coordinate'] = start_coord
480 end coord = []
481 for i in range(4,6):
482 end_coord.append(float(row[i]))
483 sub_dict['End Coordinate'] = end_coord
484 sub_dict['Start Level'] = int(row[6])
485 sub dict['End Level'] = int(row[7])
486 try:
487 sub_dict['End Level Offset'] = float(row[8])
488 except:
489 sub dict['End Level Offset'] = 0
490
if row[9] == None:
492 sub dict['Remove Wall'] = 0
493 else:
494 sub dict['Remove Wall'] = int(row[9])
495 shaft_dict[name] = sub_dict
496 return shaft_dict
497
498
499 # --------------------- Mesh --------
500 # This function creates a dictionary containg information about the
    ,! mesh.
501 # REQUIRED ARGUMENTS:
502 # sheet_name - The name of the excel sheet containing the mesh data.
503 # wb_name - The path/name of the excel file.
504 # OPTIONAL ARGUMENTS:
505 # start_row - The first row containing user specified input.
   ,! (Excel(1) indexing)
506 # end_row - The final row containg mesh input.
507 def mesh_dict_from_xlsx(sheet_name, wb_name, start_row=5,
    \rightarrow end row=8):
508 workbook = openpyxl.load workbook(wb name, data only=True)
509 sheet = workbook[sheet_name]
510 mesh_dict = {}
511 for row in sheet.iter_rows(min_row=start_row, max_row=end_row,
       ,! min_col=1, max_col=3, values_only=True):
512 name temp = row[0]
513 if name_temp:
```

```
514 name = unicodedata.normalize("NFKD",
              → name temp).encode("ascii", "ignore")
515 size = float(row[1])516 elType temp = row[2]
517 elType = unicodedata.normalize("NFKD",
              → elType temp).encode("ascii", "ignore")
518 mesh_dict[name]=[size, elType]
519 return mesh_dict
520
521
522 # --------------------- Steps --------
523 # This function creates analysis steps based on input in Excel file.
524 # REQUIRED ARGUMENTS:
525 # sheet_name - The name of the excel sheet containing the step data.
526 # wb_name - The path/name of the excel file.
527 # OPTIONAL ARGUMENTS:
528 # start_row - The first row containing user specified input.
   ,! (Excel(1) indexing)
529 # end_row - The final row containg mesh input.
530 def steps_from_xlsx(sheet_name, wb_name, start_row=12, end_row=16):
531 workbook = openpyxl.load workbook(wb name, data only=True)
532 sheet = workbook[sheet name]
533 prev_step_name = 'Initial'
534 for row in sheet.iter rows(min row=start row, max row=end row,
       ,! values_only=True):
535 type = unicodedata.normalize("NFKD",
          ,! row[0]).encode("ascii", "ignore")
536 inc bool = bool(row[1])
537 try:
538 step_desc = unicodedata.normalize("NFKD",
              ,! row[6]).encode("ascii", "ignore")
539 except:
540 step desc = ''
541 if inc_bool:
542 if type.lower() == 'static':
543 create_static_step(name='StaticStep',
                 ,! prevStep=prev_step_name, desc=step_desc)
544 prev_step_name = 'StaticStep'
545 elif type.lower() == 'frequency':
546 number_of_modes = int(row[2])547 try:
548 sim bool = bool(row[5])549 except:
550 sim_bool = False
```
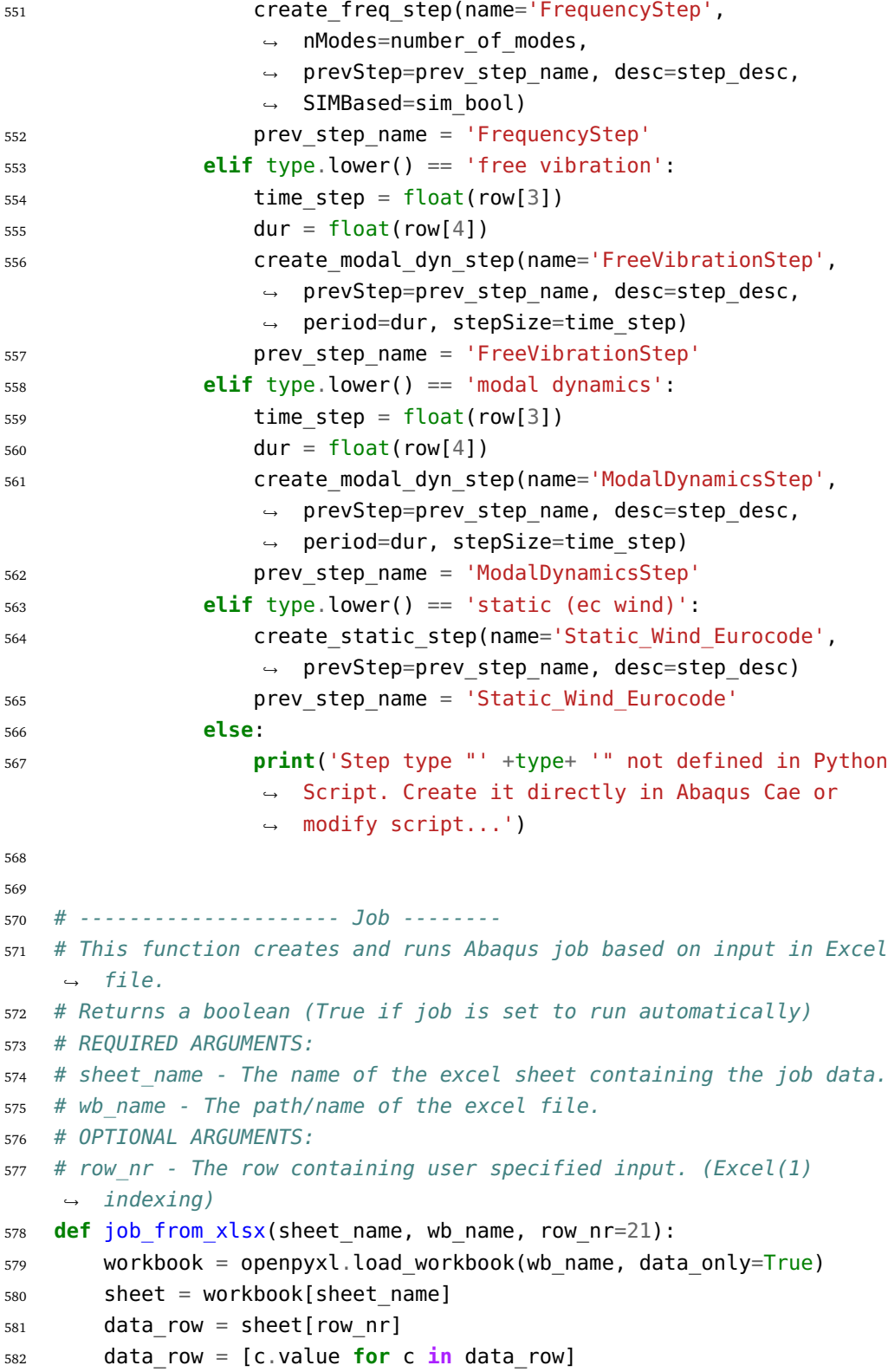

```
583 name temp = data row[0]
584 name = unicodedata.normalize("NFKD", name_temp).encode("ascii",
       ,! "ignore")
585 create bool = bool(data_row[1])
586 if create_bool:
587 run_bool = bool(data_{row}[2])588 cpu int = int(data row[3])
589 desc temp = data row[4]
590 try:
591 description = unicodedata.normalize("NFKD",
               → desc temp).encode("ascii", "ignore")
592 except:
593 description = 11594 create and run job(jobName=name, run=run bool,
           ,! nCpu=cpu_int, desc=description)
595 return run_bool
596
597
598 # --------------------- Job from Excel except name--------
599 # This function creates and runs Abaqus job based on input in Excel
    ,! file.
600 # REQUIRED ARGUMENTS:
601 # sheet_name - The name of the excel sheet containing the job data.
602 # wb_name - The path/name of the excel file.
603 # jobName - name of job.
604 # OPTIONAL ARGUMENTS:
605 # row_nr - The row containing user specified input. (Excel(1)
    ,! indexing)
606 def job_from_xlsx_except_name(sheet_name, wb_name, jobName,
    \rightarrow row nr=18):
607 workbook = openpyxl.load workbook(wb name, data only=True)
608 sheet = workbook[sheet name]
609 data row = sheet[row nr]
610 data row = [c \cdot value for c \text{ in data row}]611 name temp = data row[0]
612 name = jobName
613 create bool = bool(data row[1])
614 if create_bool:
615 run_bool = bool(data_row[2])
616 cpu int = int(data row[3])
617 desc temp = data row[4]
618 try:
619 description = unicodedata.normalize("NFKD",
               → desc temp).encode("ascii", "ignore")
```

```
620 except:
621 description = 11622 create and run job(jobName=name, run=run bool,
         ,! nCpu=cpu_int, desc=description)
623
624
625 # --------------------- Shell Connector dictionary from Excel
   ,! --------
626 ## This function creates a dictionary containing information on
   ,! connector-zones
627 ## shell type members
628 def create_shell_connector_dict_from_xlsx(sheet_name, wb_name,
   ,! start_row=6):
629 workbook = openpyxl.load workbook(wb name, data only=True)
630 sheet = workbook[sheet name]
631 connector dict = {}
632 for row in sheet.iter_rows(min_row=start_row,
         ,! values_only=True):
633 key temp = row[0]
634 sub dict = {}
635 if key_temp:
636 key = unicodedata.normalize("NFKD",
                → key temp).encode("ascii", "ignore")
637 section temp = row[1:3]
638 section = [float(x) for x in section tem]639 material_temp = row[3]
640 material = unicodedata.normalize("NFKD",
                → material temp).encode("ascii", "ignore")
641 section.append(material)
642 sub_dict['Section'] = section
643
644 damping = \begin{bmatrix} 1 \end{bmatrix}for i in range(4,8):
646 try:
647 damping.append(float(row[i]))
648 except:
649 damping.append(0)
650 sub_dict['Damping'] = damping
651 try:
652 sub dict['ConnectTo'] =
                   unicodedata.normalize("NFKD",
,!
                   \rightarrow row[8]).encode("ascii", "ignore")
653 except:
654 sub_dict['ConnectTo'] = 'NA'
```
```
656 connector_dict[key] = sub_dict
657 else:
658 continue
659 return connector_dict
660
661
662 # --------------------- Wind Parameters (Eurocode) --------
663 # This function creates a dictionary containing the input
    ,! parameters in the Wind-sheet of the input file.
664 def ec_wind_param_from_xlsx(sheet_name, wb_name):
665 workbook = openpyxl.load_workbook(wb_name, data_only=True)
666 sheet = workbook[sheet name]
667 wind dict = {}
668
669 wind_dict['WindDir'] = unicodedata.normalize("NFKD",
        → sheet['B4'].value).encode("ascii", "ignore")
670
671 wind dict['LogDec Struct'] = struct param wind(sheet[8])
672 wind dict['LogDec Aero'] = struct param wind(sheet[9])
673 wind dict['NatFreq'] = struct param wind(sheet[10])
674 wind dict['ModeExponent'] = struct param wind(sheet[11])
675 wind dict['r'] = float(sheet['B12'].value)
676
677 wind dict['TerrainCat'] = int(sheet['B16'].value)
678
679 wind dict['v b0'] = float(sheet['B20'].value)
680
681 wind_dict['ReturnPeriod_Load'] = float(sheet['B24'].value)
682 wind_dict['ReturnPeriod_Acc'] = float(sheet['B25'].value)
683
684
685 for row in sheet.iter_rows(min_row=29, max_row=33,
        ,! values_only=True):
686 key = unicodedata.normalize("NFKD", row[0]).encode("ascii",
           ,! "ignore")
687 wind dict[key] = float(row[1])
688
689 wind_dict['SampleHeigth_Acc'] = float(sheet['B37'].value)
690 return wind_dict
691
692 # This function reades the input of a structural parameter row of
    ,! the wind-sheet.
693 def struct_param_wind(row):
```

```
694 if unicodedata.normalize("NFKD", row[2].value).encode("ascii",
       ,! "ignore") == 'Abaqus Based':
695 return 'Abaqus'
696 elif unicodedata.normalize("NFKD",
       ,! row[2].value).encode("ascii", "ignore") == 'Eurocode':
697 return 'Eurocode'
698 else:
699 return float(row[1].value)
700
701
702
703 # ---------------------- Add To Frame ------------
704 # This function creates a dict containing the information provided
    ,! in the "Add to frame" sheet of the excel file.
705 def add_to_frame_from_xlsx(sheet_name, wb_name, start_row=7,
    → end row=132):
706 workbook = openpyxl.load workbook(wb name, data only=True)
707 sheet = workbook[sheet name]
708 add placement dict = {}
709 add section dict = {}
710 add orientation dict = {}
711 add include conn dict = {}
712 add connector dict = {}
713 for row in sheet.iter rows(min row=start row, max row=end row,
       ,! min_col=1, max_col=28, values_only=True):
714 key temp = row[0]
715 sub placement dict = {}
716 sub connector dict = {}
717 if key_temp:
718 key = unicodedata.normalize("NFKD",
              ,! key_temp).encode("ascii", "ignore")
719 startPt = (float(row[1]), float(row[2]), float(row[3]))
720 endPt = (float(row[4]), float(row[5]), float(row[6]))
721 sub_placement_dict['Start Point'] = startPt
722 sub_placement_dict['End Point'] = endPt
723
724 width = float(row[7])
725 height = float(row[8])726 material = unicodedata.normalize("NFKD",
              ,! row[9]).encode("ascii", "ignore")
727 section = [width, height, material]
728
729 orient_str = unicodedata.normalize("NFKD",
              ,! row[10]).encode("ascii", "ignore")
```

```
730 orient_vect = orient_str.split(';')
731 orient_vect = [comp.strip() for comp in orient_vect]
732 orient_vect = (float(comp) for comp in orient_vect)
733 orient vect = tuple(orient vect)
734
735 include_conn = int(row[15])736
737 if include_conn:
738 sub connector dict = {}
739 segLen = float(row[16])
740 fractions temp = row[17:21]
741 fractions = [float(x) for x in fractions_temp] #
               ,! [Area, I11, I22, J]
742 vals temp = row[21:25]
743 vals = [float(x) for x in vals_temp] # [Area, I11,
               ,! I22, J]
744 damping temp = row[25:28]
745 damping = [0]^*len(damping temp)
746 for i in range(len(damping_temp)):
747 try:
748 damping[i] = float(damping temp[i])
                     ,! #[Alpha, Beta, Composite]
749 except:
750 damping[i] = 0
751 sub_connector_dict = [segLen, fractions, vals,
               → damping]
752 add_connector_dict[key] = sub_connector_dict
753
754 add_placement_dict[key] = sub_placement_dict
755 add_section_dict[key] = section
756 add_orientation_dict[key] = orient_vect
757 add_include_conn_dict[key] = include_conn
758
759 else:
760 continue
761 add dicts = {'Placement': add placement dict, 'Section':
      ,! add_section_dict,
762 'Orientation': add_orientation_dict,
                ,! 'IncludeConn': add_include_conn_dict,
763 'Connector': add connector dict}
764 return add_dicts
765
766
767 # ---------------------- Add To Frame ------------
```

```
768 # This function creates a dict containing the information provided
    ,! in the "floor-to-shaft conections" sheet of the excel file.
769 def floor_shaft_connection_from_xlsx(sheet_name, wb_name,
    \rightarrow start row=5, end row=14):
770 workbook = openpyxl.load workbook(wb name, data only=True)
771 floor to shaft dict = {}
772 sheet = workbook[sheet name]
773 for row in sheet.iter_rows(min_row=start_row, max_row=end_row,
       ,! min_col=1, max_col=7, values_only=True):
774 key temp = row[0]
775 if key_temp:
776 sub_dict = {}
777 key = unicodedata.normalize("NFKD",
              → key temp).encode("ascii", "ignore")
778 section temp = row[1:3]
779 section = [float(x) for x in section tem]780 material temp = row[3]
781 material = unicodedata.normalize("NFKD",
              → material temp).encode("ascii", "ignore")
782 section.append(material)
783 damping = []
784 for i in range(4,8):
785 try:
786 damping.append(float(row[i]))
787 except:
788 damping.append(0)
789
790 sub_dict['Section'] = section
791 sub_dict['Damping'] = damping
792 floor to shaft dict[key] = sub dict
793 return floor_to_shaft_dict
794
795
796 # ---------------------- Add To Frame ------------
797 # This function adds the damping specified in the "Step Level
    ,! Damping" sheet of excel to the respective steps.
798 def step damping from xlsx(sheet name, wb name):
799 workbook = openpyxl.load workbook(wb name, data only=True)
800 floor_to_shaft_dict = {}
801 sheet = workbook[sheet name]
802 \qquad m = qet \text{ model}()803 startRowFreeVib = 6
804 endRowFreeVib = 17
805 startRowModalDyn = 23
```

```
806 endRowModalDyn = 34
807 try:
808 freeVibStep = m.steps['FreeVibrationStep']
809 freeVibStepIsCreated = 1
810 except:
811 freeVibStepIsCreated = 0
812 try:
813 modalDynStep = m.steps['ModalDynamicsStep']
814 modalDynStepIsCreated = 1
815 except:
816 modalDynStepIsCreated = 0
817
818 ## Free Vibration Step - Direct Modal
819 directDampingList = []
820 for row in sheet.iter rows(min row=startRowFreeVib,
          max row=endRowFreeVib, min col=1, max col=3,
          values only=True):
        \hookrightarrow,!
821 if row[0]:
822 startMode, endMode = (int(x) for x in row[:2])823 critDampingFactor = float(row[2])
824 directDampingList.append((startMode,endMode,critDamping
              ,! Factor))
825 if len(directDampingList)>0 and freeVibStepIsCreated:
826 directDampingTup = tuple(directDampingList)
827 freeVibStep.setValues(directDamping=directDampingTup)
828
829 ## Free Vibration Step - Composite Modal
830 compositeDampingList = []
831 for row in sheet.iter rows(min row=startRowFreeVib,
        max_row=endRowFreeVib, min_col=5, max_col=6,
,!
          values only=True):
       ,!
832 if row[0]:
833 startMode, endMode = \intint(x) for x in row[:2]]
834 compositeDampingList.append((startMode,endMode))
835 if len(compositeDampingList)>0 and freeVibStepIsCreated:
836 compositeDampingTup = tuple(compositeDampingList)
837 freeVibStep.setValues(compositeDamping=compositeDampingTup)
838
839 ## Free Vibration Step - Rayleigh
840 rayleighDampingList = []
841 for row in sheet.iter rows(min row=startRowFreeVib,
        max_row=endRowFreeVib, min_col=8, max_col=11,
,!
          values only=True):
       ,!
842 if row[0]:
```

```
843 startMode, endMode = \left[ \text{int}(x) \text{ for } x \text{ in } row[:2] \right]_{844} a, _b = \text{[float(x) for x in row[2:]]}845 rayleighDampingList.append((startMode,endMode,a,b))
       846 if len(rayleighDampingList)>0 and freeVibStepIsCreated:
847 rayleighDampingTup = tuple(rayleighDampingList)
848 freeVibStep.setValues(rayleighDamping=rayleighDampingTup)
849
850 ## Modal Dynamics Step - Direct Modal
851 directDampingList = [ ]852 for row in sheet.iter_rows(min_row=startRowModalDyn,
           max row=endRowModalDyn, min col=1, max col=3,
           values only=True):
        \hookrightarrow,!
853 if row[0]:
854 startMode, endMode = \int int(x) for x in row \lceil 2 \rceil]
855 critDampingFactor = float(row[2])
856 directDampingList.append((startMode,endMode,critDamping
               ,! Factor))
857 if len(directDampingList)>0 and modalDynStepIsCreated:
858 directDampingTup = tuple(directDampingList)
859 modalDynStep.setValues(directDamping=directDampingTup)
860
861 ## Modal Dynamics Step - Composite Modal
862 compositeDampingList = []
863 for row in sheet.iter rows(min row=startRowModalDyn,
           max row=endRowModalDyn, min col=5, max col=6,
           values only=True):
        ,!
        ,!
864 if row[0]:
865 startMode, endMode = (int(x) for x in row[:2]]
866 compositeDampingList.append((startMode,endMode))
867 if len(compositeDampingList)>0 and modalDynStepIsCreated:
868 compositeDampingTup = tuple(compositeDampingList)
869 modalDynStep.setValues(compositeDamping=compositeDampingTup)
870
871 ## Modal Dynamics Step - Rayleigh
872 rayleighDampingList = []
873 for row in sheet.iter rows(min row=startRowModalDyn,
           max row=endRowModalDyn, min col=8, max col=11,
           values only=True):
        ,!
        \rightarrow874 if row[0]:
875 startMode, endMode = (int(x) for x in row[:2]]
876 a, b = \text{[float(x) for x in row[2:1]}877 rayleighDampingList.append((startMode,endMode,a,b))
878 if len(rayleighDampingList)>0 and modalDynStepIsCreated:
879 rayleighDampingTup = tuple(rayleighDampingList)
```
<sup>880</sup> modalDynStep.setValues(rayleighDamping=rayleighDampingTup)

## **C.6 TTB\_general.py**

This file contains basic functions for e.g. initializing the model and creating parts.

```
1 # -------------- Input folder path -------------
2 # Folder where all the scripts are located:
3 scriptsFolder = 'C:\\Users\\username\\TTBParametricModel'
4
5 # -------------- Import Packages -------------
6 from abaqus import *
7 from abaqusConstants import *
   8 import regionToolset
9 import numpy as np
10 import math
11 import sketch
12 import part
13 import material
14 import section
15 import assembly
16 import mesh
17 import job
18 import odbAccess
19 import interaction
20 import load
21 import sys
22 import datetime
23 import step
24
25 sys.path.append(scriptsFolder)
26
27 from TTB_general import *
28
29 # -------------- Rename model -------------
30 ## This function takes a new name as the input and renames the
   ,! model.
31 ## The new name of the model is also returned.
32 ## Max one model in database is assumed.
33 def change_model_name(new_name):
34 oldName = mdb.models.keys()[0]
35 mdb.models.changeKey(fromName=oldName, toName=new_name)
36 return new_name
37
38
```

```
39 # -------------- Return model -------------
40 ## This function takes no input and returns the model.
41 ## Max one model in database is assumed.
42 def get_model():
43 modelKey = mdb.models.keys()[0]44 model = mdb.models[modelKey]
45 return model
46
47
48 # -------------- Create and return part -------------
49 ## This function creates and returns part.
50 ## Input are the name of the part and dimensions (optional, default
   \rightarrow = 3D)
51 ## Max one model in database is assumed.
52 def create_part(part_name,dimensions=3):
53 model = get model()
54 if dimensions == 2:
55 dim=TWO_D_PLANAR
56 elif dimensions == 3:
57 dim=THREE_D
58 pt = model.Part(name=part name, dimensionality=dim,
       ,! type=DEFORMABLE_BODY)
59 return pt
60
61
62 # -------------- Get Assembly -------------
63 # This function takes no input and returns the assembly.
64 # Max one model in database is assumed.
65 def get_assembly():
66 model = get model()
67 assembly = model.rootAssembly
68 return assembly
69
70
71 # -------------- Create and return instance -------------
72 # This function creates a instance from a part. The instance gets
   ,! the same name as the part.
73 # REQUIRED ARGUMENTS:
74 # partToInstance - The part to be instanced.
75 # OPTIONAL ARGUMENTS:
76 # dependentMeshing - (ON/OFF) Controls if meshing should be
   ,! dependent/independent
77 def create instance(partToInstance, dependentMeshing=ON):
78 a = get assembly()
```

```
79 instanceName = partToInstance.name
80 inst = a.Instance(name=instanceName, part=partToInstance,
        ,! dependent=dependentMeshing)
81 return inst
82
8384 # -------------- Regenerate assembly -------------
85 # This function updates the assembly/instances.
86 def assembly_regenerate():
87 a = get assembly()
88 a.regenerate()
89
90
91 # ------------- Check if one value is close to equal to another
    ,! ---------------
92 def isclose(a, b, rel_tol=1e-09, abs_tol=0.0):
93 return abs(a-b) \leq max(rel_tol * max(abs(a), abs(b)), abs_tol)
94
95
96 # ------------- Close all open Odbs ---------------
97 def close_odbs():
98 all_odb = session.odbs
99 keysLst = all_odb.keys()
100 for k in keysLst:
101 odb = all odb[k]
102 odb.close()
103
104
105 # ------------- Get value from lst who is closest to K
    ,! ---------------
106 def closest(lst, K):
107 return lst[min(range(len(lst)), key = lambda i: abs(lst[i]-K))]
108
109
110 # ------------- Get current date and time ---------------
111 def get_date_and_time():
112 d = datetime.datetime.now()
113 timestr = d.strftime('%H:%M:%S')
114 datestr = d.strftime('%d. %b %Y')
115 return datestr+' '+timestr
```
## **C.7 TTB\_geometry.py**

This file contains all the functions related to generating the geometry of the building. Beams, columns, bracing, walls, floors etc. are created using the functions from this script.

```
1 # -------------- Input folder path -------------
2 # Folder where all the scripts are located:
3 scriptsFolder = 'C:\\Users\\username\\TTBParametricModel'
 4
5 # -------------- Import Packages -------------
  6 from abaqus import *
7 from abaqusConstants import *
8 import regionToolset
9 import numpy as np
10 import math
11 import sketch
12 import part
13 import material
14 import section
15 import assembly
16 import mesh
17 import job
18 import odbAccess
19 import interaction
20 import load
21 import sys
22
23 sys.path.append(scriptsFolder)
24
25 from TTB_general import *
26
27 # -------------- Create planes -------------
28 # This function creates parallell planes to either the XY-, XZ-,
    \rightarrow and YZ-planes and places it with a userspecified offset from
    the placement of the prinipal plane.
,!
29 # Input is what plane you want to create (XYPLANE, XZPLANE or
    YZPLANE), the planes offset value from origin, and what
,!
    part_or_instance the datum plane is related to.
,!
30 # Returns the created plane.
31 def create principal plane(principalPlane, offset,
```

```
32 part_or_instance.DatumPlaneByPrincipalPlane(principalPlane,
        ,! offset)
33 keysLst = part or instance.datums.keys()
34 keysLst.sort()
35 datumPlane = part or instance.datums[keysLst[-1]]
36 return datumPlane
37
38
39 # -------------- Create principal axes -------------
40 ## This function creates a datum axes of one of the principal axes
    \rightarrow (X, Y, Z).
41 ## principalAxis input should be either XAXIS, YAXIS or ZAXIS.
42 ## Returns the created axis.
43 def create_principal_axis(principalAxis,part_or_instance):
44 datumAxis =
        ,! part_or_instance.DatumAxisByPrincipalAxis(principalAxis)
45 keysLst = part_or_instance.datums.keys()
46 keysLst.sort()
47 datumAxis = part or instance.datums[keysLst[-1]]
48 return datumAxis
49
50 # -------------- Get coordinates -------------
51 ## This functions takes the nth, mth an kth axis in X,Y,Z
    \rightarrow directions and lists containing the beam/col lengths in each
    \rightarrow direction.
52 ## And returns a tuple with the coordinate of this point
53 def get coordinates(xDiv, yDiv, zDiv, xLengths, yLengths, zLengths):
54 xCoord = sum(xLengths[:xDiv])
55 yCoord = sum(yLengths[:yDiv])56 zCoord = sum(zLengths[:zDiv])
57 return (xCoord, yCoord, zCoord)
58
59 ## This function takes the nth axis and member length in one
   ,! direction and returns the position along that axis
60 def get_coordinate(nDiv, lengths):
61 coord = sum(lengths[:nDiv])
62 return coord
63
64 # -------------- Create Shell -------------
65 ## Input plane as string ('xy'/'xz'/'yz'), points as tuple with 2
    \rightarrow coordinates in the plane, the offset from the zero plane, the
    part to host the shells.
,!
66 def create_shell(inPlane, pt1, pt2, planePosition, shellPart):
67 model = get model()
```

```
68 if inPlane.lower() == 'xy':
69 shellPlane = create_principal_plane(XYPLANE, planePosition,
           ,! shellPart)
70 shellUpEdge = create_principal_axis(YAXIS,shellPart)
71 shellTransform =
           shellPart.MakeSketchTransform(sketchPlane=shellPlane,
,!
           \rightarrow origin=(0,0,planePosition))
72 shellSketch = model.ConstrainedSketch(name='shellSketch',
           ,! sheetSize=20, transform=shellTransform)
73 shellSketch.rectangle(point1=pt1, point2=pt2)
74 shellPart.Shell(sketch=shellSketch, sketchPlane=shellPlane,
           ,! sketchPlaneSide=SIDE1, sketchUpEdge=shellUpEdge)
75
76 elif inPlane.lower() == 'xz':77 shellPlane = create principal plane(XZPLANE, planePosition,
           ,! shellPart)
78 shellUpEdge = create_principal_axis(ZAXIS,shellPart)
79 shellTransform =
           shellPart.MakeSketchTransform(sketchPlane=shellPlane,
,!
           origin=(0,planePosition,0), sketchPlaneSide= SIDE2,
,!
           sketchOrientation=LEFT, sketchUpEdge=shellUpEdge)
,!
80 shellSketch = model.ConstrainedSketch(name='shellSketch',
           ,! sheetSize=20, transform=shellTransform)
81 shellSketch.rectangle(point1=pt1, point2=pt2)
82
83 shellPart.Shell(sketch=shellSketch, sketchPlane=shellPlane,
           ,! sketchPlaneSide=SIDE2, sketchUpEdge=shellUpEdge)
84
85 elif inPlane.lower() == 'yz':
86 shellPlane = create_principal_plane(YZPLANE, planePosition,
           ,! shellPart)
87 shellUpEdge = create principal axis(YAXIS, shellPart)
88 shellTransform =
           shellPart.MakeSketchTransform(sketchPlane=shellPlane,
,!
           → origin=(planePosition,0,0), sketchPlaneSide = SIDE2,
           sketchOrientation=LEFT, sketchUpEdge=shellUpEdge)
,!
89 shellSketch = model.ConstrainedSketch(name='shellSketch',
           ,! sheetSize=20, transform=shellTransform)
90 shellSketch.rectangle(point1=pt1, point2=pt2)
91
92 shellPart.Shell(sketch=shellSketch, sketchPlane=shellPlane,
           sketchPlaneSide=SIDE2, sketchUpEdge=shellUpEdge,
,!
           → sketchOrientation = LEFT)
93
```

```
94 else:
95 print('ERROR: Wrong plane setting, shell not created...')
96
97 # -------------- Create Floor -------------
98 # This function creates a floor at the specified level.
99 # REQUIRED ARGUMENTS:
100 # floorPart - The part set to host the floors
101 # grid - List/matrix imported from excel containing coordinates of
    ,! the axis system
102 # level - An integer specifing the level of the floor (0-indexed)
103 def create_floor(floorPart, grid, level):
104 x_coord_matrix, y_coord_lst, z_coord_lst = grid
_{105} y coord = y coord lst[level]
106 for i in range(1, len(z coord lst)):
107 \quad x1 = x \quad \text{coord} \quad \text{matrix}[i-1][0]108 z1 = z coord lst[i-1]
109 x2 = x \text{coord matrix}[i][-1]110 Z^2 = Z \text{coord} \text{lst}[i]111 create_shell('xz', (x1,z1), (x2,z2), y_coord, floorPart)
112
113 # -------------- Create Walls -------------
114 # This function creates walls between two levels.
115 # REQUIRED ARGUMENTS:
116 # wallPart - The part set to host the walls
117 # grid - List/matrix imported from excel containing coordinates of
    ,! the axis system
118 # start_level - An integer specifing the lower level of the walls
    ,! (0-indexed)
119 # end_level - An integer specifing the top level of the walls
    ,! (0-indexed)
120 def create_walls(wallPart, start_level, end_level, grid):
121 model = get model()
122 x coord matrix, y coord lst, z coord lst = grid
123 y1 = y coord lst[start level]
_{124} y2 = y coord lst[end level]
125 plane = create_principal_plane(XZPLANE, y1, wallPart)
126 upEdge = create principal axis(ZAXIS, wallPart)
127 sketchTransform =
        wallPart.MakeSketchTransform(sketchPlane=plane,
,!
        origin=(0,y1,0), sketchOrientation=LEFT,
,!
        sketchPlaneSide=SIDE1, sketchUpEdge=upEdge)
,!
128 wallSketch = model.ConstrainedSketch(name='wallSketch',
        ,! sheetSize=20, transform=sketchTransform)
_{129} z iter = list(range(1,len(z coord lst)))
```

```
130 for i in z_iter:
131 x1 = x \text{coord matrix}[i-1][0]132 z1 = z coord lst[i-1]
133 x2 = x \text{coord matrix}[i][0]134 z2 = z coord lst[i]
135 wallSketch.Line(point1=(-x1,z1), point2=(-x2,z2))
136
137 \times 1 = x \text{coord matrix}[-1][0]138 z1 = z \text{coord} \text{lst}[-1]_{139} x2 = x coord matrix[-1][-1]
140 z^2 = z \text{coord} \text{lst}[-1]141 wallSketch.Line(point1=(-x1,z1), point2=(-x2,z2))
142
143 z iter.reverse()
144 for i in z_iter:
145 x1 = x \text{coord matrix}[i-1][-1]146 z1 = z coord lst[i-1]
147 x2 = x\mathrm{coord}\text{matrix}[i][-1]148 z2 = z coord lst[i]
149 wallSketch.Line(point1=(-x1,z1), point2=(-x2,z2))
150
151 x1 = x \text{coord matrix}[0][0]_{152} z1 = z coord lst[0]
153 x2 = x coord matrix[0][-1]
154 z2 = z coord lst[0]
155 wallSketch.Line(point1=(-x1,z1), point2=(-x2,z2))
156
157 wallPart.ShellExtrude(sketchPlane=plane, sketchPlaneSide=SIDE1,
        sketchUpEdge=upEdge, sketch=wallSketch, depth=y2-y1,
,!
        sketchOrientation=LEFT)
,!
158
159
160 # --------- Create shell by rectangular extrusion ----------
161 # This function create a shell from a rectangular extrosion.
162 # REQUIRED ARGUMENTS:
163 # drawingPlane - plane used to draw extrusion shape ('xy'/'xz'/'yz')
164 # pt1, pt2 - tuples of coordinates in drawingPlane defining
    ,! rectangle.
165 # startPlaneCoord - start position of extrusion
166 # endPlaneCoord - end position of extrusion
167 def create rectangular shell extrude(drawingPlane, pt1, pt2,
    ,! startPlaneCoord, shellPart, endPlaneCoord):
168 depth = abs(endPlaneCoord - startPlaneCoord)
169 model = get model()
```

```
_{170} if drawingPlane.lower() == 'xy':
171 plane = create principal plane(XYPLANE, startPlaneCoord,
            ,! shellPart)
172 upEdge = create principal axis(YAXIS, shellPart)
173 sketchTransform =
            shellPart.MakeSketchTransform(sketchPlane=plane,
,!
            origin=(0,0,startPlaneCoord))
,!
174 shellSketch = model.ConstrainedSketch(name='shellSketch',
            ,! sheetSize=20, transform=sketchTransform)
175 shellSketch.rectangle(point1=pt1, point2=pt2)
176 shellPart.ShellExtrude(sketchPlane=plane,
            sketchPlaneSide=SIDE1, sketchUpEdge=upEdge,
,!
            \rightarrow sketch=shellSketch, depth=depth, sketchOrientation=LEFT)
_{177} if drawingPlane.lower() =='xz':
178 plane = create_principal_plane(XZPLANE, startPlaneCoord,
            ,! shellPart)
179 upEdge = create principal axis(ZAXIS, shellPart)
180 sketchTransform =
            shellPart.MakeSketchTransform(sketchPlane=plane,
,!
            origin=(0,startPlaneCoord,0), sketchOrientation=LEFT,
,!
            sketchPlaneSide=SIDE1, sketchUpEdge=upEdge)
,!
181 shellSketch = model.ConstrainedSketch(name='shellSketch',
            ,! sheetSize=20, transform=sketchTransform)
182 shellSketch.rectangle(point1=(-pt1[0],pt1[1]),
            \rightarrow point2=(-pt2[0], pt2[1]))
183 shellPart.ShellExtrude(sketchPlane=plane,
            sketchPlaneSide=SIDE1, sketchUpEdge=upEdge,
,!
            \rightarrow sketch=shellSketch, depth=depth, sketchOrientation=LEFT)
_{184} if drawingPlane.lower() == 'yz':
185 plane = create principal plane(YZPLANE, startPlaneCoord,
            ,! shellPart)
186 upEdge = create principal axis(YAXIS, shellPart)
187 sketchTransform =
            shellPart.MakeSketchTransform(sketchPlane=plane,
,!
            \rightarrow origin=(0,0,startPlaneCoord), sketchOrientation=LEFT,
            sketchPlaneSide=SIDE1, sketchUpEdge=upEdge)
,!
188 shellSketch = model.ConstrainedSketch(name='shellSketch',
            ,! sheetSize=20, transform=sketchTransform)
189 shellSketch.rectangle(point1=(-pt1[0],pt1[1]),
            → point2=(-pt2[0], pt2[1]))
190 shellPart.ShellExtrude(sketchPlane=plane,
            sketchPlaneSide=SIDE1, sketchUpEdge=upEdge,
,!
            \rightarrow sketch=shellSketch, depth=depth, sketchOrientation=LEFT)
191 del shellSketch
```

```
192
193 # -------------- Partition Shells -------------
194 ## This function partitions all faces in a given part by creating
   ,! planes according to the grid.
195 ## REQUIRED ARGUMENTS:
196 ## shellPart - The part hosting the shells to be partitioned.
197 ## grid - List of lists containg the grid system (x,y and z
   ,! coordinates)
198 ## cuttingPlaneOrientation - The orientation of the cutting plane.
   ,! (XYPLANE, XZPLANE or YZPLANE)
199 def partition_shells(shellPart, grid, cuttingPlaneOrientation,
    ,! selection_tol=0.1):
200 x coord matrix, y coord lst, z coord lst = grid
201 if cuttingPlaneOrientation == XYPLANE:
202 for i in range(1, len(z coord lst)-1):
203 planePosition = z coord lst[i]
204 dp = create_principal_plane(cuttingPlaneOrientation,
              ,! planePosition, shellPart)
205 f = shellPart.faces
206 try:
207 shellPart.PartitionFaceByDatumPlane(faces=f,
                  ,! datumPlane=dp)
208 except:
209 pass
210
211 if cuttingPlaneOrientation == XZPLANE:
212 for i in range(1, len(y coord lst)-1):
213 planePosition = y coord lst[i]
214 dp = create_principal_plane(cuttingPlaneOrientation,
              ,! planePosition, shellPart)
215 f = shellPart.faces
216 try:
217 shellPart.PartitionFaceByDatumPlane(faces=f,
                  ,! datumPlane=dp)
218 except:
219 pass
220
221 if cuttingPlaneOrientation == YZPLANE:
222 for i in range(len(z_coord_lst)):
z = z \text{ coord } \text{lst}[i]224 for j in range(1, len(x coord matrix[i])-1):
225 planePosition = x coord matrix[i][j]
```

```
226 dp =
                   create_principal_plane(cuttingPlaneOrientation,
,!
                   \rightarrow planePosition, shellPart)
227 f = shellPart.faces.getByBoundingBox(zMin=z-selecti
                   on_tol,
,!
                   zMax=z+selection_tol)
,!
228 try:
229 shellPart.PartitionFaceByDatumPlane(faces=f,
                      ,! datumPlane=dp)
230 except:
231 pass
232
233 ## -------- Partition Shells at User Specified Plane --------
234 ## This function partitions a shell part or a set of a shell part
    ,! at a specified plane.
235 ## REQUIRED ARGUMENTS:
236 ## shellPart - the part hosting the shell to be partitioned
237 ## planeOrientation - The orientation of the cutting plane.
    ,! (XYPLANE, XZPLANE or YZPLANE)
238 ## planePosition - The position of the cutting plane
239 ## OPTIONAL ARGUMENTS:
240 ## setName - name of the set the partition should be applied to.
241 ## If no input, partition is applied to entire part.
242 def partition_shells_specified(shellPart, planeOrientation,
    ,! planePosition, setName = None):
243 dp = create_principal_plane(planeOrientation, planePosition,
       ,! shellPart)
244 if setName == None:
245 f = shellPart faces
246 else:
247 f = shellPart.sets[setName].faces
248
249 try:
250 shellPart.PartitionFaceByDatumPlane(faces=f, datumPlane=dp)
251 except:
252 pass
253
254 # ----------- Create Connector Fields for Floors and Store Them as
    ,! A Set--------
255 ## This function creates partitions in the specified floors in
    ,! order to simulate element connections.
256 ## NOTE! There are only made partitions parallell to the span
    direction of the floor elements, The floor elements are modeled
,!
    as continous in the span direction
,!
```

```
257 ## REQUIRED ARGUMENTS:
258 ## floorPart - part osting the floors to be partitioned
259 ## floor_dict - dicitonary containing information about floor
   ,! sections
260 ## grid - List of lists containg the grid system (x,y and z
   ,! coordinates)
261 def floor_connector_partition(floorPart, floor_dict,
    \rightarrow shell connector dict, grid):
262 x coord matrix, y coord lst, z coord lst = grid
263 x coord lst = x axes coords(grid)
264 xWidth = abs(x coord lst[-1]-x coord lst[0])
265 for key in floor_dict.keys():
266 floor = floor dict[key]
267 if floor[5] == 1:
268 connector = shell connector dict[key]
269 section = connector['Section']
270 connWidth = section[0]
271 approxElemWidth = floor[6]
272 numOfConn = int(xWidth/approxElemWidth)+1
273 elemWidth = xW \cdot x = 273274 setName = key
275 xCoord = elemWidth
276 while xCoord < x_coord_lst[-1]-connWidth:
277 for offset in [-connWidth/2, connWidth/2]:
278 cuttingPlanePosition = xCoord + offset
279 cuttingPlaneOrientation = YZPLANE
280 partition shells specified(floorPart,
                      cuttingPlaneOrientation,
,!
                      cuttingPlanePosition, setName)
,!
281 xCoord \leftarrow elemWidth
282
283 # ---------- Floor-to-shaft connector partition ------
284 ## This function creates partitions of floors in order to specify
   ,! properties at connection to shaft
285 ## REQUIRED ARGUMENTS:
286 ## floorPart - part hosting the floors to be partitioned
287 ## shaft_dict - dictionary containing information about shafts
288 ## floor_dict - dicitonary containing information about floor
   ,! sections
289 # floor_to_shaft_dict - dicitonary containing information about
   ,! floor to shaft connector
290 ## grid - List of lists containg the grid system (x,y and z
    ,! coordinates)
```

```
291 def floor_shaft_partition(floorPart, floor_dict, shaft_dict,
   ,! floor_to_shaft_dict, grid):
292 model = get model()
293 x coord matrix, y coord lst, z coord lst = grid
294 x coord lst = x axes coords(grid)
295 tol = 0.01
296 if floor_to_shaft_dict:
297 for floor_key in floor_to_shaft_dict.keys():
<sup>298</sup> floor = floor dict[floor key]
299 floor shaft conn = floor to shaft dict[floor key]
300 startLevel floor = floor[0]
301 endLevel_floor = floor[1]
302 connWidth = floor shaft conn['Section'][0]
303 for shaft_key in shaft_dict.keys():
304 shaft = shaft dict[shaft key]
305 if shaft['Connect To Building']:
306 startLevel_shaft = shaft['Start Level']
307 endLevel_shaft = shaft['End Level']
308 if startLevel_shaft < startLevel_floor:
309 startLevel = startLevel_floor
310 else:
311 StartLevel = startLevel shaft
312 if endLevel_shaft < endLevel_floor:
313 endLevel = endLevel shaft
314 else:
315 endLevel = endLevel floor
316 yStart = y_coord_lst[startLevel]-tol
317 yEnd = y coord lst[endLevel]+tol
318 if startLevel shaft == 0:
319 yStart = yStart+tol
320
321 xzStart_shaft = shaft['Start Coordinate']
322 xzEnd_shaft = shaft['End Coordinate']
323
324 xzStart connector =
                  (xzStart_shaft[0]-connWidth,
,!
                  xzStart_shaft[1]-connWidth)
,!
325 xzEnd_connector = (xzEnd_shaft[0]+connWidth,
                  ,! xzEnd_shaft[1]+connWidth)
326
327 cutFaces = floorPart.sets[floor key].faces
328 shellPlane = create_principal_plane(XZPLANE,
                  ,! yStart, floorPart)
```
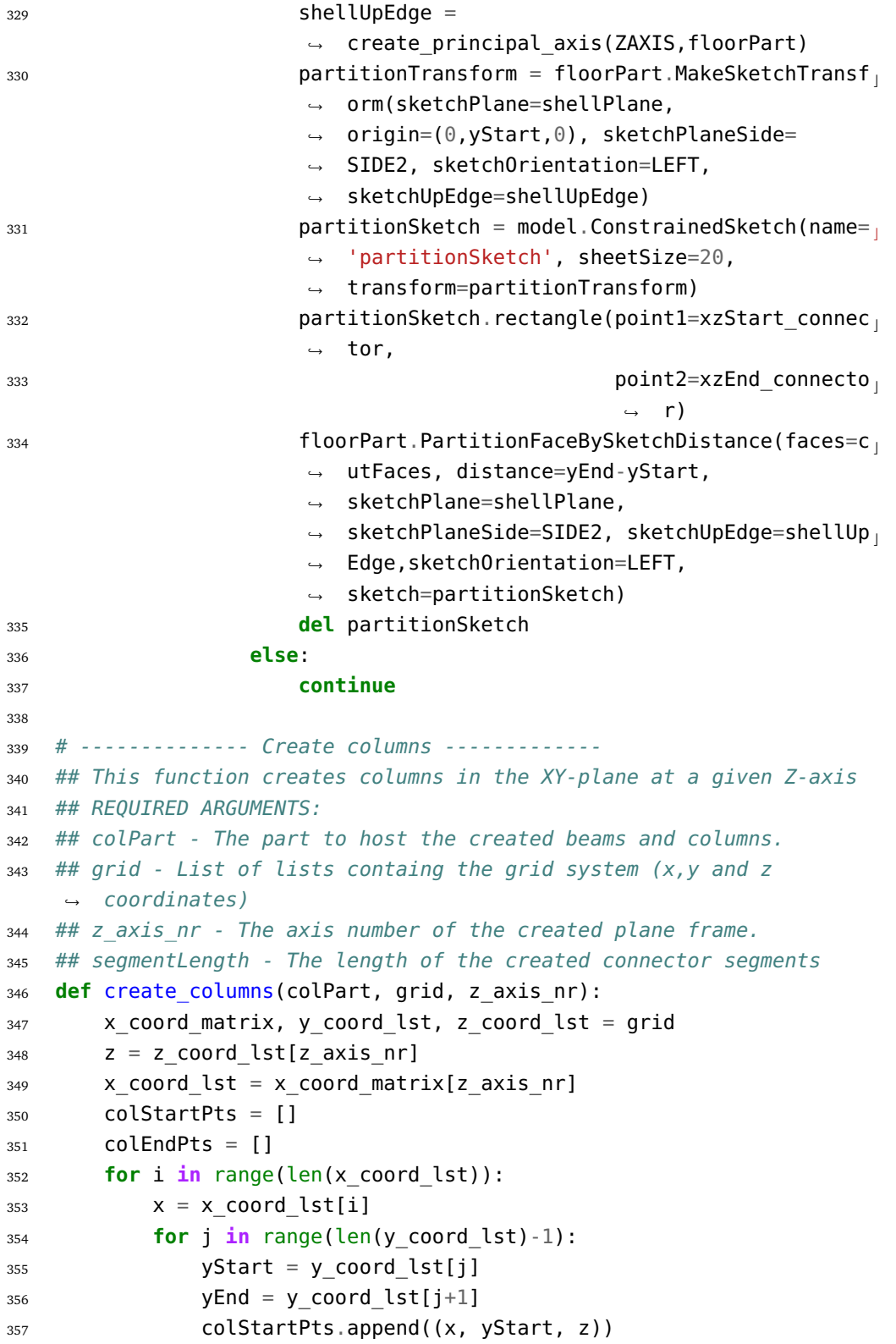

```
358 colEndPts.append((x, yEnd, z))
359 listOfColPtsTuples = []
360 for i in range(len(colStartPts)):
361 listOfColPtsTuples.append((colStartPts[i],colEndPts[i]))
362 tupleOfColPtsTuples = tuple(listOfColPtsTuples)
363 colPart.WirePolyLine(points=tupleOfColPtsTuples)
364
365 # -------------- Create beams for system without diagonals
    ,! --------------
366 # This functions creates beams in a specified plane, and is used
    ,! for planes without diagonals.
367 # REQUIRED ARGUMENTS:
368 # beamPlane - string specifying the plane the beas will be placed
    ,! in ('xy'/'yz')
369 # beamPart - specifying the part to host the beams
370 # grid - List of lists containg the grid system (x,y and z
    ,! coordinates)
371 # axis_nr - the axis number specifying the placement of the beam
    ,! plane
372 # segmentLength - length connector segments
373 # OPTIONAL ARGUMENTS:
374 # beamLevels - integer or list of integer with level numbers
    ,! specifying at what levels
375 # the beams should be placed drawn
376 # Defulat input places beams at all levels, except
    ,! level 0.
377 def create beams(beamPlane, beamPart, grid, axis nr, segmentLength,
    ,! beamLevels='all'):
378 x coord matrix, y coord lst, z coord lst = grid
379 x_coord_lst = x_axes_coords(grid)
380 beamPts = []
381 beamStartPts = []
382 beamEndPts = [ ]383
384 if beamLevels == 'all':
385 beamLevels = [1]386 for i in range(len(y coord lst)):
387 if i = 0:
388 continue
389 beamLevels.append(i)
390 if beamPlane.lower() == 'xy':
391 z = z coord lst[axis nr]
392 for i in beamLevels:
393 y = y coord lst[i]
```

```
394 for j in range(len(x_coord_matrix[axis_nr])-1):
395 xStart = x coord matrix[axis nr][j]
396 xStartSeg = xStart + segmentLength
397 xEnd = x coord matrix[axis nr][j+1]
398 xEndSeg = xEnd - segmentLength
399 beamPts = [(xStart, y, z), (xStartSeg, y, z),
                 ,! (xEndSeg, y, z), (xEnd, y, z)]
400 for k in range(len(beamPts)-1):
401 beamStartPts.append(beamPts[k])
402 beamEndPts.append(beamPts[k+1])
403 if beamPlane.lower() == 'yz':
404 x = x \text{coord} [axis_nr]
405 for i in beamLevels:
406 if i = 0:
407 continue
y = y \text{coord} lst[i]
409 for j in range(len(z coord lst)-1):
410 zStart = z coord lst[j]
411 zStartSeg = zStart + segmentLength
412 zEnd = z coord lst[j+1]
413 zEndSeg = zEnd - segmentLength
414 beamPts = [(x, y, zStart), (x, y, zStartSeq), (x, zStartSeq)],! y, zEndSeg), (x, y, zEnd)]
415 for k in range(len(beamPts)-1):
416 beamStartPts.append(beamPts[k])
417 beamEndPts.append(beamPts[k+1])
418 listOfBeamPtsTuples = []
419 for i in range(len(beamStartPts)):
420 listOfBeamPtsTuples.append((beamStartPts[i],beamEndPts[i]))
421 tupleOfBeamPtsTuples = tuple(listOfBeamPtsTuples)
422 beamPart.WirePolyLine(points=tupleOfBeamPtsTuples)
423
424 # -------------- Create beams with diagonal connector segments
   ,! --------------
425 ## This function create beams in YZ-plane. The beams are partitoned
    into segments near connections to columns and diagonals in
,!
    order to modify the stiffness of these beam parts.
,!
426 ## REQUIRED ARGUMENTS:
427 ## beamPlane - Specify the plane the beams should be span in
   ,! ('xy'/'yz')
428 ## beamPart - part to host the beams
429 ## grid - list imported from excel file containing all coordinates
   ,! used to draw beams and columns
```

```
430 ## axis_nr - number of the axis specifying the plane the beam will
    ,! be placed in (numbering starting from 0)
431 ## segmentLenght - the length of beam segments used to simulate
    ,! Connections
432 ## beamDiagIntersect - list containing the intersection points of
    \rightarrow the beams and diagonals in the plane. This is the output from
    function diagonal_intersections()
,!
433 ## OPTIONAL ARGUMENTS:
434 ## beamLevels - list(or integer) specifying the levels at which the
    \rightarrow beams should be created. If no input, beam will be added to all
    levels
,!
435 ## NOTE - even if a level is not listed, a beam will
    \rightarrow be created in the span where the diagonal intersects with the
    level.
,!
436 def create_beams_diag(beamPlane, beamPart, grid, axis_nr,
    ,! segmentLength, beamDiagIntersect, beamLevels='all'):
437 beamStartPts = []
438 beamEndPts = []
439 x_coord_matrix, y_coord_lst, z_coord_lst = grid
440 x coord lst = x axes coords(grid)
441
442 if beamLevels == 'all':
443 beamLevels = [1]444 for i in range(len(y_coord_lst)):
445 if i = 0:
446 continue
447 beamLevels.append(i)
448
449 k = \Theta450 bl = \theta451 status = 'proceed'
452 if beamPlane.lower() == 'xy':
453 z = z coord lst[axis nr]
454 for i in range(len(y coord lst)):
455 y = y coord lst[i]
456 for j in range(len(x_coord_matrix[axis_nr])-1):
457 xStart = x coord matrix[axis nr][j]
458 xStartSeg = xStart + segmentLength
459 xEnd = x_coord_matrix[axis_nr][j+1]
460 xEndSeg = xEnd - segmentLength
461
462 startPt = (xStart, y, z)
463 startSegPt = (xStartSeg, y, z)
464 endPt = (xEnd, y, z)
```
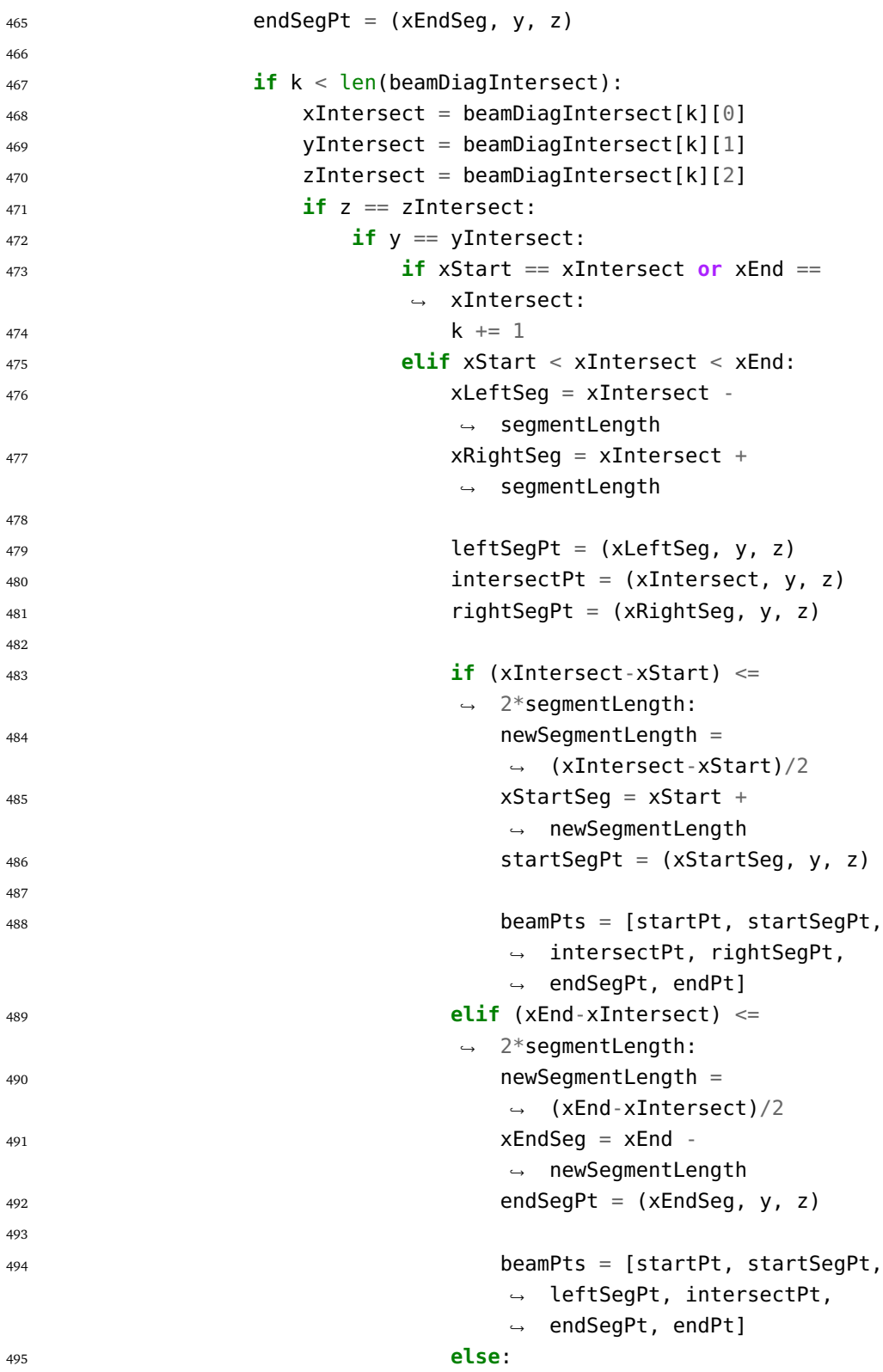

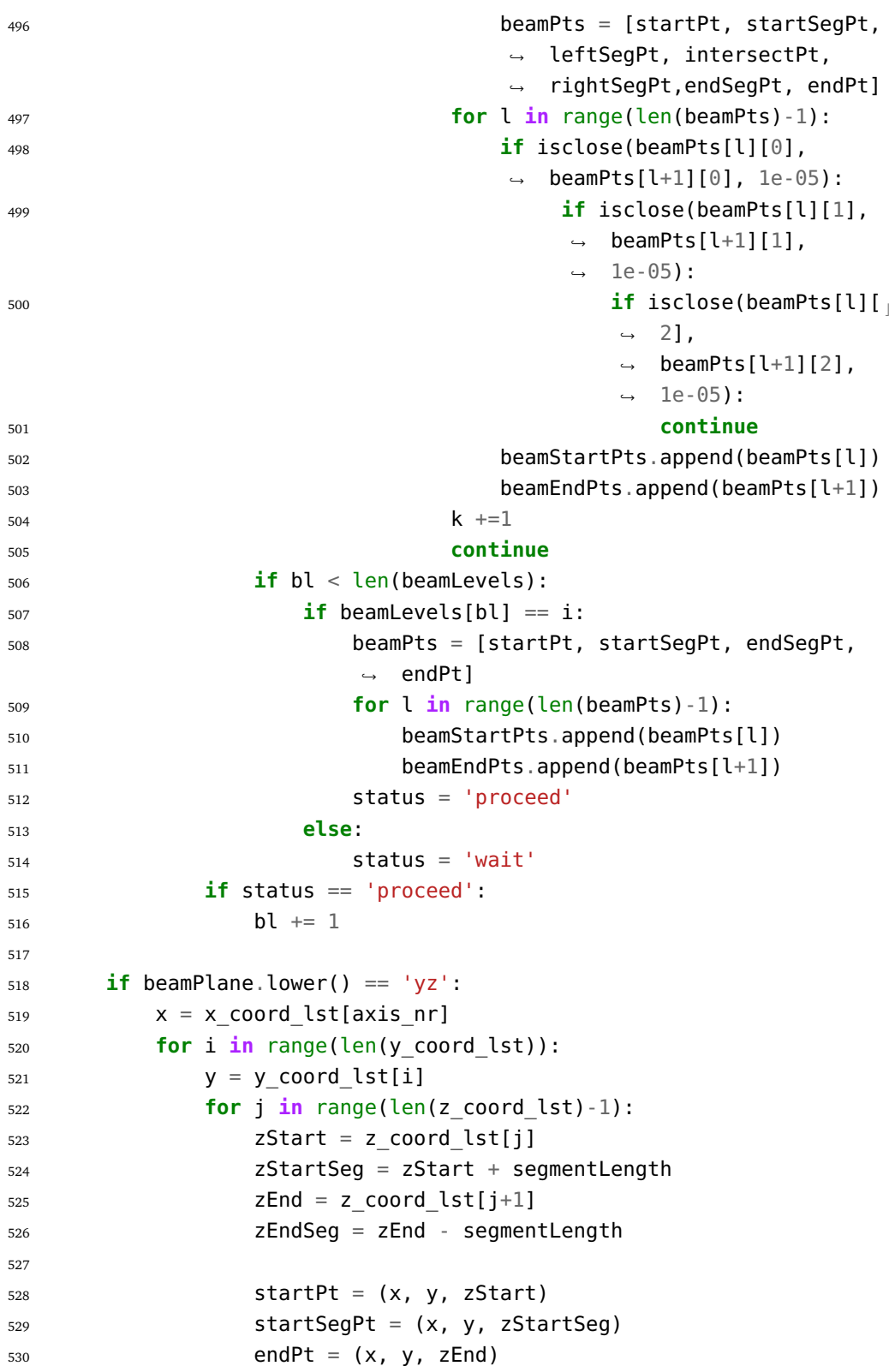

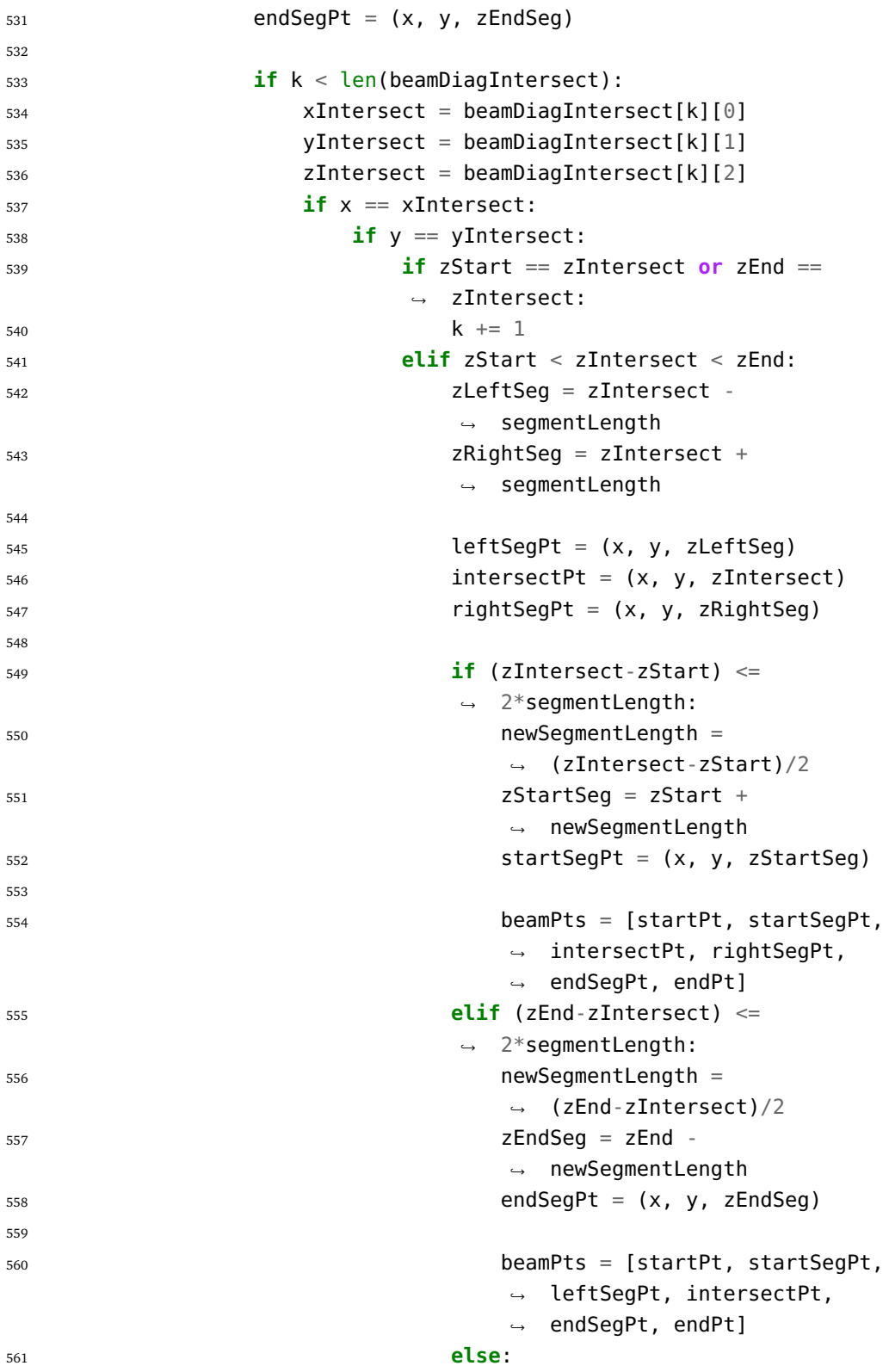

```
562 beamPts = [startPt, startSegPt,
                            leftSegPt, intersectPt,
,!
                            rightSegPt,endSegPt, endPt]
,!
563 for l in range(len(beamPts)-1):
564 if isclose(beamPts[l][0],
                            \rightarrow beamPts[l+1][0], 1e-05):
565 if isclose(beamPts[l][1],
                               beamPts[l+1][1],
,!
                               1e-05):
,!
566 if isclose(beamPts[l][ c
                                  2],
,!
                                  beamPts[l+1][2],
,!
                                  1e-05):
,!
567 continue
568 beamStartPts.append(beamPts[l])
569 beamEndPts.append(beamPts[l+1])
-570 k +1571 continue
572 if bl < len(beamLevels):
\frac{1}{1} beamLevels[bl] == i:
574 beamPts = [startPt, startSegPt, endSegPt,
                   ,! endPt]
575 for l in range(len(beamPts)-1):
576 beamStartPts.append(beamPts[l])
577 beamEndPts.append(beamPts[l+1])
578 status = 'proceed'
579 else:
580 status = 'wait'
581 if status == 'proceed':
582 bl += 1583
584 listOfBeamPtsTuples = []
585 for i in range(len(beamStartPts)):
586 listOfBeamPtsTuples.append((beamStartPts[i],beamEndPts[1]
           \rightarrow i]))
587 tupleOfBeamPtsTuples = tuple(listOfBeamPtsTuples)
588 beamPart.WirePolyLine(points=tupleOfBeamPtsTuples)
589
590
591 # -------------- Find Intersection Points of Diagonals -------------
592 # Find all points where diagonal intersects with beams and columns,
   ,! and return them in two separate lists.
593 # These lists are used as input for drawing diagonals and beams.
594 # REQUIRED ARGUMENTS:
```

```
595 # diagPlane - specify what plane the diagonals are placed in as a
    ,! string ('xy'/'xz'/'yz')
596 # startAxis - specifying what axis the bottom of the diagonal starts
597 # NOTE - choice of startAxis decide the direction of
    ,! the diagonal
598 # The index of the startAxis is therefore not
    ,! required to
599 # be less than the index of the endAxis.
600 # endAxis - specifying end axis as boundary for diagonal.
601 # startLevel - lowest level of diagonal
602 # endLevel - top level of diagonal
603 # grid - list imported from excel file containing all coordinates
    ,! used to draw beams and columns
604 # skipLevels - list or integer specifying the number of levels each
    ,! diagonal span across
605 # diagAxis - integer specifying the axis of the diagonal plane.
606 # diagPart - specify the part to host the diagonal
607 # intersectAt - specify the position of the diagonal ends. Should
    \rightarrow be in the range 0-1, where 0 indicates that the diagonals ends
    \rightarrow in the point where the beam intersects the column (no
    \rightarrow  offset),and 1 indicates that diagonals end at the level below
    (max offset).
,!
608 def diagonal_intersections(diagPlane, startAxis, endAxis,
    ,! startLevel, endLevel,
609 skipLevels, grid, diagAxis, diagPart,
                              ,! intersectAt):
610 x coord matrix, y coord lst, z coord lst = grid
611 x coord lst = x axes coords(grid)
612 beamDiagIntersect = []
613 colDiagIntersect = []
614
615 # Check input
616 if (type(skipLevels) is list) or (type(skipLevels) is tuple):
617 if sum(skipLevels) != (endLevel-startLevel):
618 print('ERROR: The sum of skipLevels is not equal to
               ,! endLevel-startLevel!')
619 elif type(skipLevels) is int:
620 skipLevelsFloat = float(skipLevels)
621 numOfDiags = np.ceil((endLevel-startLevel)/skipLevelsFloat)
622 skipLevels = [skipLevels]*numOfDiags
623 else:
624 print('ERROR: skipLevels is neither a list or integer!')
625 skipSpans = abs(endAxis - startAxis)
626 if diagPlane.lower() == 'xy':
```

```
627 xCoords = x coord matrix[diagAxis]
628 yCoords = y coord lst
629 if diagPlane.lower() == 'XZ':
630 xCoords = x coord matrix[diagAxis]
631 yCoords = z coord lst
632 if diagPlane.lower() == 'yz':
633 xCoords = z coord lst
634 vCoords = y coord lst
635 xStart = xCoords[startAxis]
636 xEnd = xCoords[endAxis]
637 j = startLevel
638 i = \theta639
640 while j < endLevel:
641 yStart = (1-intersectAt)*yCoords[j]+intersectAt*yCoords[j-1]
642 if j+skipLevels[i] < len(yCoords)-1:
643 yEnd = (1\t{-intersectAt})<sup>*</sup>yCoords[j+skipLevels[i]]+interse
             ,! ctAt*yCoords[j-1+skipLevels[i]]
644 else:
645 yEnd = yCoords[endLevel]
646 if \mathbf{i} = \text{startLevel}:
647 yStart = 0
648 diagIncl = abs((yEnd-yStart)/(xEnd-xStart))
649 # Create list of beam-diagonal intersection points, except
          points where diagonals intersect with both columns and
,!
          beams
,!
650 for k in range(skipLevels[i]+1):
651 # Find intersection points
652 if (j+k) > len(yCoords) - 1:
653 continue
654 yBeamIntersect = yCoords[j+k]
655 if xEnd > xStart:
656 xBeamIntersect = xStart +
                ,! (yBeamIntersect-yStart)/diagIncl
657 if xBeamIntersect > xEnd:
658 continue
659 else:
660 xBeamIntersect = xStart -
                ,! (yBeamIntersect-yStart)/diagIncl
661 if xBeamIntersect < xEnd:
662 continue
663
```
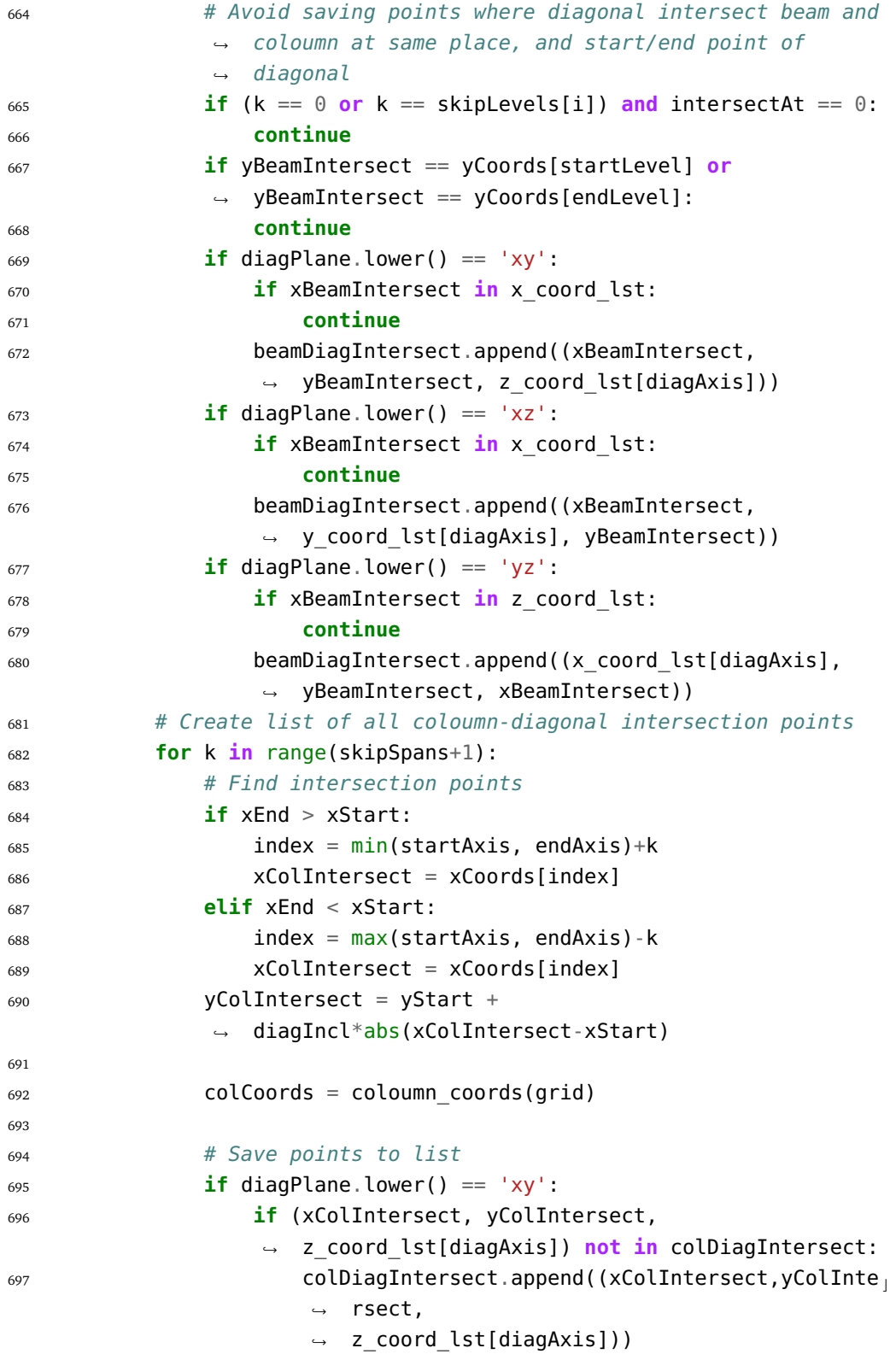

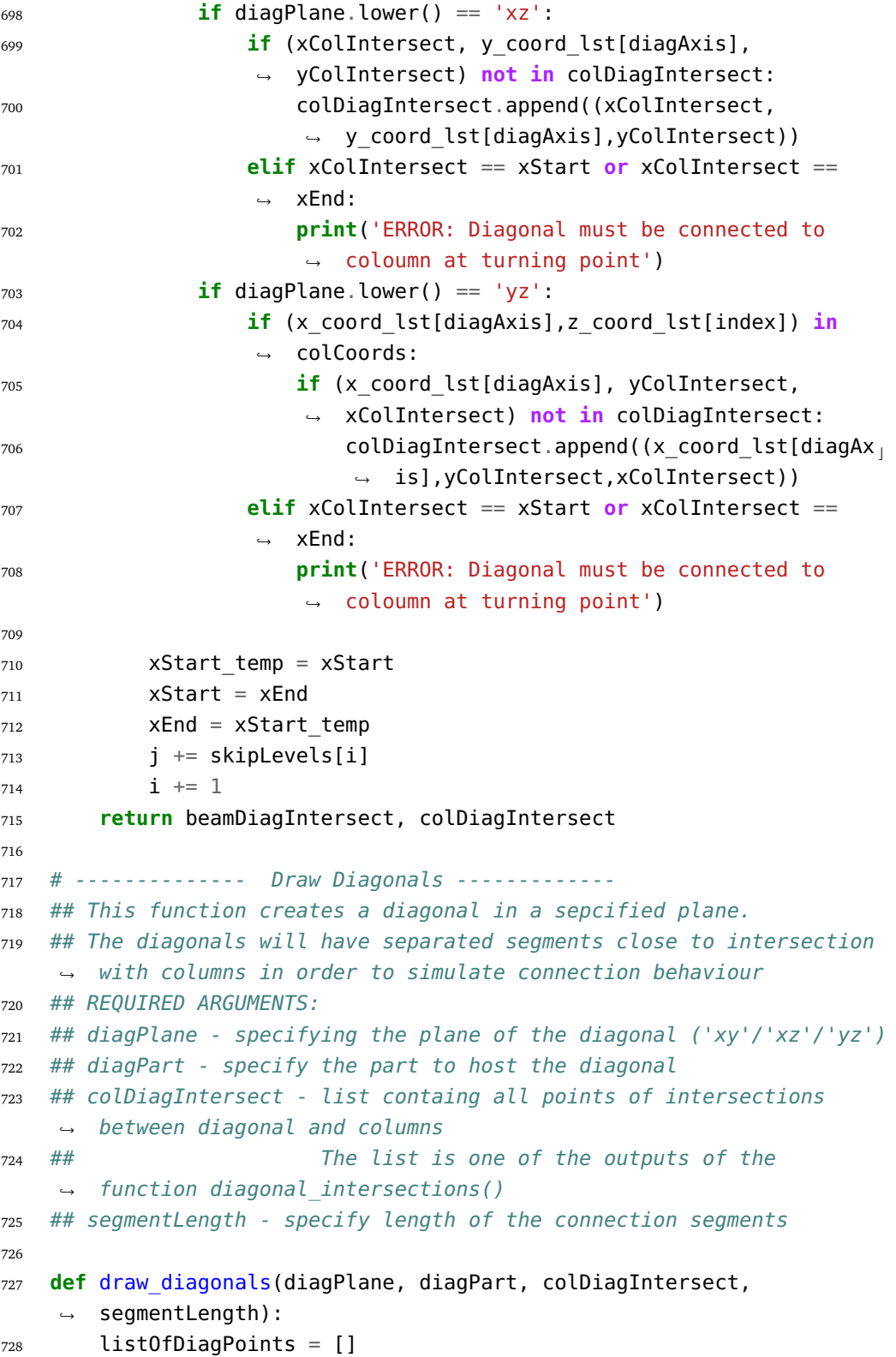

```
729 for i in range(len(colDiagIntersect)-1):
730 startPt = colDiagIntersect[i]
731 endPt = colDiagIntersect[i+1]
732
733 if diagPlane.lower() == 'xy':
734 diagIncl =
             \rightarrow abs((endPt[1]-startPt[1])/(endPt[0]-startPt[0]))
735 InclAngle = np.arctan(diagIncl)
736 if InclAngle == 0:
737 continue
738 if startPt[0] < endPt[0]:
739 xStartSegPt = startPt[0] +
                ,! np.cos(InclAngle)*segmentLength
740 xEndSeqPt = endPt[0] -
                ,! np.cos(InclAngle)*segmentLength
741 elif startPt[0] > endPt[0]:
742 xStartSegPt = startPt[0] -
                ,! np.cos(InclAngle)*segmentLength
743 xEndSeqPt = endPt[0] +
                ,! np.cos(InclAngle)*segmentLength
744
745 yStartSegPt = startPt[1] +
             ,! np.sin(InclAngle)*segmentLength
746 yEndSegPt = endPt[1] - np.sin(InclAngle)*segmentLength
747
748 startSegPt = (xStartSegPt, yStartSegPt, startPt[2])
749 endSegPt = (xEndSegPt, yEndSegPt, startPt[2])
750 elif diagPlane.lower() == 'xz':
751 diagIncl =
             ,! abs((endPt[2]-startPt[2])/(endPt[0]-startPt[0]))
752 InclAngle = np.arctan(diagIncl)
753 if InclAngle == 0:
754 continue
755 if startPt[0] < endPt[0]:
756 xStartSegPt = startPt[0] +
                ,! np.cos(InclAngle)*segmentLength
757 xEndSeaPt = endPt[0] -
                ,! np.cos(InclAngle)*segmentLength
758 elif startPt[0] > endPt[0]:
759 xStartSegPt = startPt[0] -
                ,! np.cos(InclAngle)*segmentLength
760 xEndSeqPt = endPt[0] +
                ,! np.cos(InclAngle)*segmentLength
761
```

```
762 zStartSegPt = startPt[2] +
              ,! np.sin(InclAngle)*segmentLength
763 zEndSegPt = endPt[2] - np.sin(InclAngle)*segmentLength
764
765 startSegPt = (xStartSegPt, startPt[1], zStartSegPt)
766 endSegPt = (xEndSegPt, startPt[1], zEndSegPt)
767 elif diagPlane.lower() == 'yz':
768 diagIncl =
              \rightarrow abs((endPt[1]-startPt[1])/(endPt[2]-startPt[2]))
769 InclAngle = np.arctan(diagIncl)
770 if InclAngle == 0:
771 continue
772 if startPt[2] < endPt[2]:
773 zStartSegPt = startPt[2] +
                  ,! np.cos(InclAngle)*segmentLength
774 zEndSegPt = endPt[2] -
                  ,! np.cos(InclAngle)*segmentLength
775 elif startPt[2] > endPt[2]:
776 zStartSeqPt = startPt[2] -
                  ,! np.cos(InclAngle)*segmentLength
777 zEndSeqPt = endPt[2] +
                  ,! np.cos(InclAngle)*segmentLength
778
779 yStartSeqPt = startPt[1] +
              ,! np.sin(InclAngle)*segmentLength
780 yEndSegPt = endPt[1] - np.sin(InclAngle)*segmentLength
781
782 startSegPt = (startPt[0], yStartSegPt, zStartSegPt)
783 endSegPt = (startPt[0], yEndSegPt, zEndSegPt)
784
785 listOfDiagPoints.append((startPt, startSegPt))
786 listOfDiagPoints.append((startSegPt, endSegPt))
787 listOfDiagPoints.append((endSegPt, endPt))
788 diagPart.WirePolyLine(points=listOfDiagPoints)
780
790 # ------------------ Create Shaft ---------------
791 # This function creates an elevator shaft
792 # NOTE - The function must be exectued AFTER sets have been created
793 # REQUIRED ARGUMENTS:
794 # shaftPart - part to host the shaft
795 # floorPart - part containing the floors to which holes will be
   ,! added
796 # framePart - part containing beams that need to be removed in
    ,! order to make room for shaft
```

```
797 # shaf_dict - dictionary containg all relevant information
    ,! regarding shaft geometry (generated from input file)
798 # grid - list imported from excel file containing all coordinates
    ,! used to draw beams and columns
799 def create_shafts(shaftPart, floorPart, framePart, shaft_dict,
    → grid, tol=0.01):
800 x coord matrix, y coord lst, z coord lst = grid
801 for key in shaft_dict.keys():
802 shaft = shaft dict[key]
803 pt1 = tuple(shaft['Start Coordinate'])
804 pt2 = tuple(shaft['End Coordinate'])
805 startLevel = shaft['Start Level']
806 endLevel = shaft['End Level']
807 endLevelOffset = shaft['End Level Offset']
808 removeWall = shaft['Remove Wall']
809 yStart = y coord lst[startLevel]
810 yEnd = y coord lst[endLevel]+endLevelOffset
811 if shaft['Connect To Building']:
812 create rectangular shell extrude('xz', pt1, pt2,
                 ,! yStart, shaftPart, yEnd)
\frac{1}{\sqrt{2}} if removeWall > 0:
\mathbf{if} removeWall == 1:
815 face = shaftPart.faces.getByBoundingBox(xMin=pt
                          1[0]-tol, zMin=pt1[1]-tol, xMax=pt2[0]+tol,
,!
                          zMax=pt1[1]+tol)
,!
\mathbf{if} removeWall == 2:
s_{17} face = shaftPart.faces.getByBoundingBox(xMin=pt controller controller controller controller controller controller controller controller controller controller controller controller controller controller controller 
                          2[0]-tol, zMin=pt1[1]-tol, xMax=pt2[0]+tol,
,!
                          zMax=pt2[1]+tol)
,!
\frac{1}{1} removeWall == 3:
819 face = shaftPart.faces.getByBoundingBox(xMin=pt control of the control of the control of the control of the control of the control of the control of the control of the control of the control of the control of the co
                          1[0]-tol, zMin=pt2[1]-tol, xMax=pt2[0]+tol,
,!
                          zMax=pt2[1]+tol)
,!
\sin \sin if removeWall == 4:
s_{21} face = shaftPart.faces.getByBoundingBox(xMin=pt
                          1[0]-tol, zMin=pt1[1]-tol, xMax=pt1[0]+tol,
,!
                          zMax=pt2[1]+tol)
,!
822 shaftPart.RemoveFaces(deleteCells=False,
                     ,! faceList=face)
823 if startLevel == 0:
824 yStart cut = yStart+tol
825 else:
826 yStart cut = yStart
```

```
827 rectangular_cutout('xz', pt1, pt2, floorPart, yStart_cut,
            \rightarrow vEnd)
828 pt1 = (pt1[0], yStart, pt1[1])
829 pt2 = (pt2[0], yEnd, pt2[1])
830 remove edges within box(framePart, pt1, pt2,
            ,! setName='InnerBeams')
831
832833 # ------------------ Create Rectangular Cutout of Face
    ,! --------------
834 # This function create a rectangular hole in a number of faces in
    ,! the same part.
835 # REQUIRED ARGUMENTS:
836 # inPlane - specify what plane the cut should be made in
    ,! ('xy'/'xz'/'yz')
837 # pt1, pt2 - points defining rectangle
838 # shellPart - specify what part the cut should be applied to
839 # startPlanePos - specify position of the start plane of the cut
840 # endPlanePos - specify the position of the end plane of the cut
841 def rectangular_cutout(inPlane, pt1, pt2, shellPart, startPlanePos,
    ,! endPlanePos):
842 model = get model()
843 cutFaces = shellPart.faces
844
845 if inPlane.lower() == 'xy':
846 shellPlane = create_principal_plane(XYPLANE, startPlanePos,
            ,! shellPart)
847 shellUpEdge = create_principal_axis(YAXIS,shellPart)
848 partitionTransform =
            shellPart.MakeSketchTransform(sketchPlane=shellPlane,
,!
            origin=(0,0,startPlanePos), sketchPlaneSide=SIDE2,
,!
            sketchUpEdge=shellUpEdge, sketchOrientation=RIGHT)
,!
849 partitionSketch =
            model.ConstrainedSketch(name='partitionSketch',
,!
            sheetSize=20, transform=partitionTransform)
,!
850 partitionSketch.rectangle(point1=(-pt1[0],pt1[1]),
            \rightarrow point2=(-pt2[0], pt2[1]))
851 shellPart.PartitionFaceBySketchDistance(faces=cutFaces,
            distance=endPlanePos-startPlanePos,
,!
            sketchPlane=shellPlane, sketchPlaneSide=SIDE2,
,!
            sketchUpEdge=shellUpEdge, sketchOrientation=RIGHT,
,!
            \rightarrow sketch=partitionSketch)
```
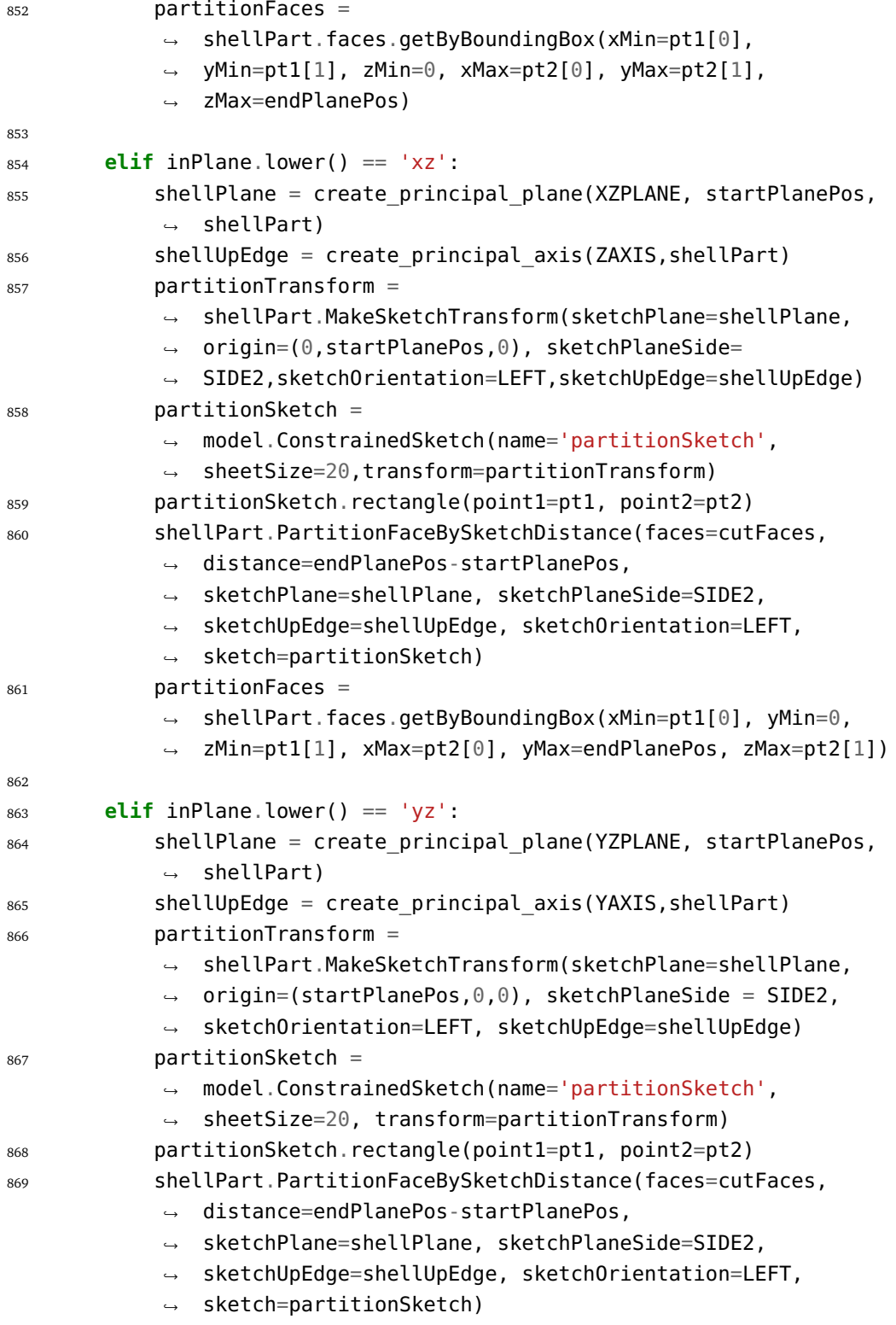

```
870 partitionFaces = shellPart.faces.getByBoundingBox(xMin=0,
            yMin=pt1[1], zMin=pt1[0], xMax=endPlanePos,
,!
            yMax=pt2[1], zMax=pt2[0])
,!
871 else:
872 print('ERROR: Wrong plane setting, cutout not created...')
873 del partitionSketch
874 shellPart.RemoveFaces(faceList=partitionFaces)
875
876 # ---------------- Remove Edges Within Bounding Box --------------
877 # This function removes the edges of a specified set of a part,
    ,! that lie within a user specified bounding box.
878 # REQUIRED ARGUMENTS:
879 # framePart - the part that the changes should be applied to
880 # pt1 - lower bound of bounding box
881 # pt2 - upper bound of bounding box
882 # OPTIONAL ARGUMENT:
883 # setName - name of set of which edges will be removed.(NOTE: Must
    ,! be a string)
884 # "None" input causes the command to be applied to entire
    ,! part.
885
886 def remove edges within box(framePart, pt1, pt2, setName=None):
887 if setName == None:
888 wireEdges =
            framePart.edges.getByBoundingBox(xMin=pt1[0]-0.001,
,!
            yMin=pt1[1]-0.001, zMin=pt1[2]-0.001,
,!
            xMax=pt2[0]+0.001, yMax=pt2[1]+0.001, zMax=pt2[2]+0.001)
,!
889 else:
890 wireEdges = framePart.sets[setName].edges.getByBoundingBox(
            xMin=pt1[0]-0.001, yMin=pt1[1]-0.001,
,!
            zMin=pt1[2]-0.001, xMax=pt2[0]+0.001,
,!
            yMax=pt2[1]+0.001, zMax=pt2[2]+0.001)
,!
891 try:
892 framePart.RemoveWireEdges(wireEdgeList=wireEdges)
893 except:
894 return
895
896 # --------------------- Coloumn grid coordinates --------
897 # This function returns a list of all coloumn coordinates in
```
C-96 *D. H. Reed L. H. Wiig: A Parametric Study of Tall Timber Buildings*

```
,! XZ-plane
```
*# REQUIRED ARGUMENTS:*

```
899 # grid - list imported from excel file containing all coordinates
    ,! used to draw beams and columns
```

```
900 def coloumn_coords(grid):
```

```
901 colCoords = []
902 x coord matrix, y coord lst, z coord lst = grid
903 for i in range(len(z_coord_lst)):
904 z = z coord lst[i]
905 for j in range(len(x_coord_matrix[i])):
906 x = x\_{\text{coord\_matrix[i][j]}907 colCoords.append((x,z))
908 return colCoords
909
910 # -------------------- List of X-axes coordinates ---------------
911 # This function returns list of x-axes coordinates
912 # REQUIRED ARGUMENTS:
913 # grid - list imported from excel file containing all coordinates
    ,! used to draw beams and columns
914 def x_axes_coords(grid):
915 x coord lst = []
916 x coord matrix, y coord lst, z coord lst = grid
917 for i in range(len(x coord matrix)):
918 for j in range(len(x coord matrix[i])):
919 if x_coord_matrix[i][j] not in x_coord_lst:
920 x coord lst.append(x coord matrix[i][j])
921 x coord lst.sort()
922 return x_coord_lst
923
924 # ------------ Functions combining other functions in order to
    ,! create frame and floors -----------------
925 # The following set of functions combine previously defined
    ,! functions in order to create the frame
926 def get diag indices(plane, diag dict):
927 ind lst = []
928 key lst = []
929 for key in diag_dict.keys():
930 if diag_dict[key]['Plane'].lower() == plane.lower():
931 ax lst = diag dict[key]['Axis']
932 ind lst += ax lst
933 if key not in key_lst:
934 key lst.append(key)
935 return ind_lst, key_lst
936
937 def create_all_diagonals(framePart, diag_dict, connector_dict,
    \rightarrow grid):
938 for key in diag_dict.keys():
939 diag = diag dict[key]
940 diagSegLen = connector dict[key][0]
```

```
941 ax lst = diag['Axis']
942 plane = diag['Plane']
943 startAxis, endAxis = (diag['Start Column'], diag['End
           ,! Column'])
944 startLevel, endLevel = (diag['Start Level'], diaq['End
           ,! Level'])
945 skipLevels = diag['Skip Levels']
946 intersectAt = diag['Intersect At']
947 for axis in ax_lst:
948 beamDiagIntersect, colDiagIntersect =
               diagonal_intersections(plane, startAxis, endAxis,
,!
               \rightarrow startLevel, endLevel, skipLevels, grid, axis,
               framePart, intersectAt)
,!
949 draw_diagonals(plane, framePart, colDiagIntersect,
              ,! diagSegLen)
950
951
952 def create_all_frames(framePart, diag_dict, connector_dict, grid):
953 x_coord_matrix, y_coord_lst, z_coord_lst = grid
954 frames diag ind, diag plane keys = get diag indices('xy',
       ,! diag_dict)
955 frames diag ind = list(dict.fromkeys(frames diag ind))
956 frames no diag ind = list(range(len(z coord lst)))
957 for i in frames_diag_ind:
958 frames no diag ind.remove(i)
959 for z_ind in frames_no_diag_ind:
960 if z ind in [0, \text{len}(z \text{ coord} \text{lst})-1]:
961 segmentLength = connector_dict['ShortEdgeBeams'][0]
962 else:
963 segmentLength = connector dict['InnerBeams'][0]
964 create columns(framePart, grid, z ind)
965 create_beams('xy', framePart, grid, z_ind, segmentLength)
966 for key in diag_plane_keys:
967 diag = diag dict[key]
968 ax lst = diag['Axis']
969 plane = diag['Plane']
970 startAxis, endAxis = (diag['Start Column'], diag['End
           ,! Column'])
971 startLevel, endLevel = (diag['Start Level'], diag['End
           ,! Level'])
972 skipLevels = diag['Skip Levels']
973 intersectAt = diag['Intersect At']
974 for z_ind in ax_lst:
```

```
975 beamDiagIntersect, colDiagIntersect =
               diagonal_intersections(plane, startAxis, endAxis,
,!
               \rightarrow startLevel, endLevel, skipLevels, grid, z_ind,
               framePart, intersectAt)
,!
976 if z_ind in [0, len(z_coord_lst)-1]:
977 segmentLength = connector dict['ShortEdgeBeams'][0]
978 else:
979 segmentLength = connector_dict['InnerBeams'][0]
980 create columns(framePart, grid, z ind)
981 create beams diag('xy', framePart, grid, z ind,
               ,! segmentLength, beamDiagIntersect)
982
983 def create outer beams(framePart, diag dict, connector dict, grid,
    ,! floor_dict):
984 x coord matrix, y coord lst, z coord lst = grid
985 x coord lst = x axes coords(grid)
986 beamLevels = get beam levels(floor dict)
987 segmentLength = connector dict['LongEdgeBeams'][0]
988 frames diag ind, diag plane keys = get diag indices('yz',
        ,! diag_dict)
989 for key in diag_plane_keys:
990 diag = diag_dict[key]
991 ax lst = diag['Axis']
992 for x_ind in ax_lst:
993 plane = diag['Plane']
994 startAxis, endAxis = (diag['Start Column'], diag['End
               ,! Column'])
995 startLevel, endLevel = (diag['Start Level'], diag['End
               ,! Level'])
996 skipLevels = diag['Skip Levels']
997 intersectAt = diag['Intersect At']
998 if x_ind in [0, len(x_coord_lst)-1]:
999 beamDiagIntersect, colDiagIntersect =
                   diagonal_intersections( plane, startAxis,
,!
                   → endAxis, startLevel, endLevel, skipLevels,
                   → grid, x_ind, framePart, intersectAt)
1000 create beams diag('yz',framePart, grid, x ind,
                  ,! segmentLength, beamDiagIntersect, beamLevels)
1001
1002 def build_frame(framePart, diag_dict, connector_dict, grid,
    ,! beamLevels):
1003 create all diagonals(framePart, diag dict, connector dict, grid)
1004 create all frames(framePart, diag dict, connector dict, grid)
```

```
1005 create outer beams(framePart, diag dict, connector dict, grid,
        ,! beamLevels)
1006
1007 def build floors(floorPart, start level, end level, grid):
1008 for level in range(start_level, end_level+1):
1009 create floor(floorPart, grid, level)
1010
1011 # ------------- Get beam levels ----------------
1012 # This function returns a list of the levels at which the outer
     ,! beams
1013 # should be created.
1014 # REQUIRED ARGUMENTS:
1015 # floor_dict - dictionary containging input of the different floors
1016 def get beam levels(floor dict):
1017 beamLevels = []
1018 for key in floor_dict.keys():
1019 include = floor dict[key][4]
1020 if include:
1021 startLevel = floor dict[key][0]
1022 endLevel = floor dict[key][1]
1023 level = startLevel
1024 while level <= endLevel:
1025 beamLevels.append(level)
1026 level + = 11027 beamLevels.sort()
1028 return beamLevels
1029
1030 # ------------- Remove Beams and Coloumns -------
1031 # This function removes specified beams and coloumns from the frame
1032 # REQUIRED ARGUMENTS:
1033 # framePart - the part hosting the frame
1034 # remove_dict - dictionary containg data on what beams and coloumns
    ,! to be removed
1035 # grid - List/matrix imported from excel containing coordinates of
    ,! the axis system
1036 # OPTIONAL ARGUMENTS:
1037 # tol - tolerance used to ensure that all desired objects are
     ,! selected by bonding box
1038 def remove_wires(framePart, remove_dict, grid, tol = 0.001):
1039 x_coord_matrix, y_coord_lst, z_coord_lst = grid
1040 x coord lst = x axes coords(grid)
1041 for key in remove_dict.keys():
1042 parts = remove dict[key]['Parts']
1043 plane = remove dict[key]['Plane']
```
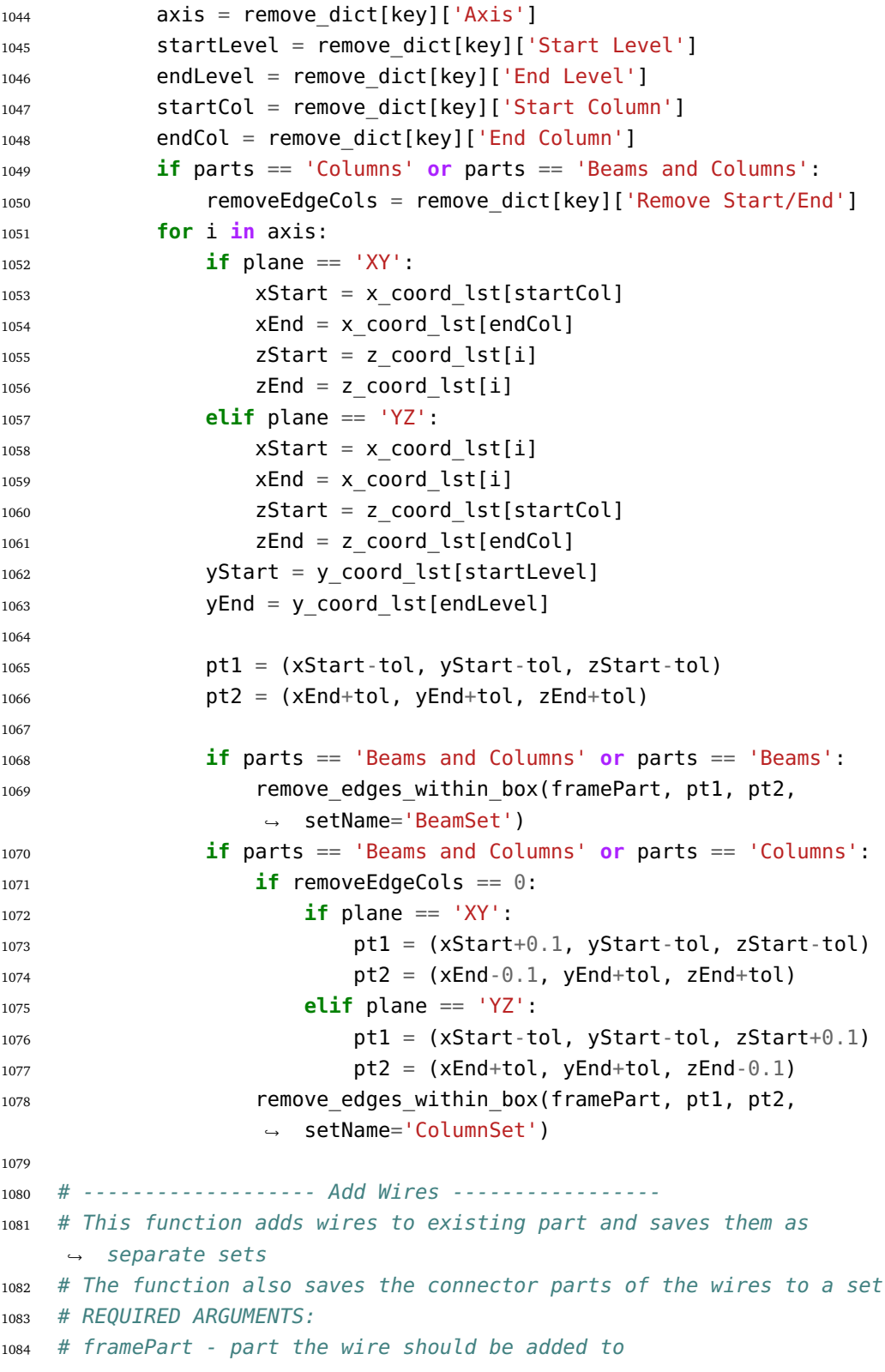

```
1085 # add_dict - dictionary containing data about the wires that should
    ,! be added
1086 def add_wires(framePart, add_dicts, tol = 0.01):
1087 placements = add dicts['Placement']
1088 sections = add dicts['Section']
1089 orientations = add dicts['Orientation']
1090 includeConn = add_dicts['IncludeConn']
1091 connectors = add_dicts['Connector']
_{1092} if len(placements) == \theta:
1093 return
1094 startPts = []
1095 endPts = []
1096 for key in placements.keys():
1097 startPt = placements[key]['Start Point']
1098 endPt = placements[key]['End Point']
1099 dX = endPt[0]-startPt[0]
1100 dY = endPt[1]-startPt[1]
1101 dZ = endPt[2]-startPt[2]
1102 #Draw wire and save edges to unique sets
1103 if includeConn[key]:
1104 connectorLst = []
1105 segLength = connectors[key][0]
1106 totLength = np.sqrt(np.power(dX,2)+np.power(dY,2)+np.po<sub>j</sub>
               → wer(dZ,2))
1107 if totLength \leq 2*segLength:
1108 segLength = totLength/2
1109 if startPt[0]!=endPt[0] and startPt[1]!=endPt[1] and
               ,! startPt[2]!=endPt[2]:
1110 print('ERROR: Added wire "'+key+'" is not placed in
                  → one of the principal planes!')
1111 elif startPt[0] != endPt[0] and startPt[1] == endPt[1]
               \rightarrow and startPt[2] == endPt[2]:
1112 startSegPt = (startPt[0]+segLength, startPt[1],
                  ,! startPt[2])
1113 endSeqPt = (endPt[0]-seqLength, endPt[1], endPt[2])
1114 elif startPt[0] == endPt[0] and startPt[1] != endPt[1]
               \rightarrow and startPt[2] == endPt[2]:
1115 startSegPt = (startPt[0], startPt[1]+segLength,
                  ,! startPt[2])
1116 endSegPt = (endPt[0], endPt[1]-segLength, endPt[2])
1117 elif startPt[0] == endPt[0] and startPt[1] == endPt[1]
               \rightarrow and startPt[2] != endPt[2]:
1118 startSeqPt = (startPt[0], startPt[1],
                  ,! startPt[2]+segLength)
```
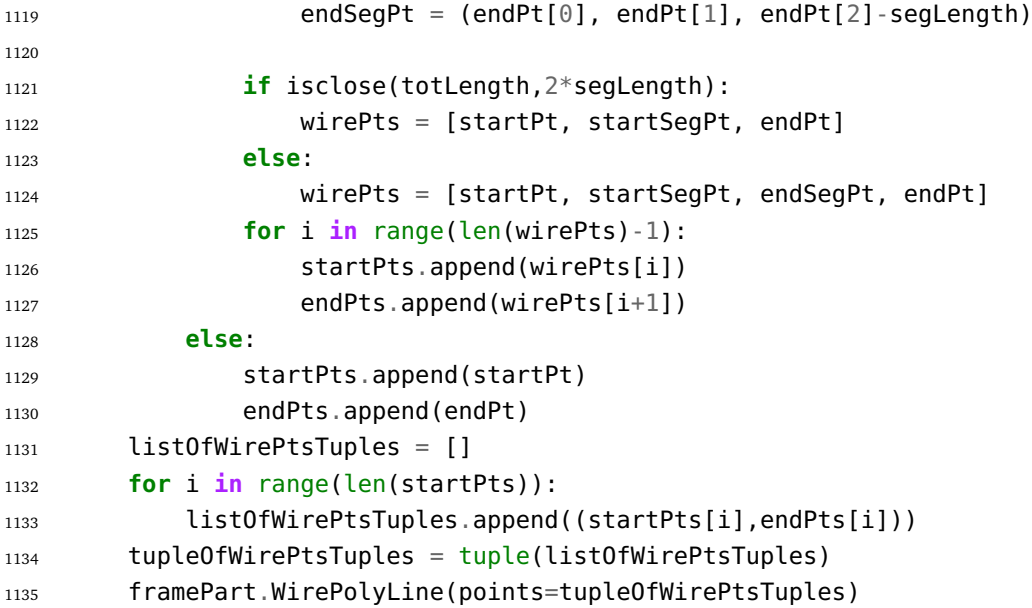

## **C.8 TTB\_post\_processing.py**

This file contains functions used to gather and process the results after a simulation. Used for getting the eigenfrequencies, calculating the damping ratio/logarithmic decrements and writing the results to a .txt file.

```
1 # -------------- Input folder path -------------
2 # Folder where all the scripts are located:
3 scriptsFolder = 'C:\\Users\\username\\TTBParametricModel'
4
5 # -------------- Import Packages -------------
6 from abaqus import *
   7 from abaqusConstants import *
8 import regionToolset
9 import numpy as np
10 import os
11 import math
12 import sketch
13 import part
14 import material
15 import section
16 import assembly
17 import mesh
18 import job
19 import odbAccess
20 import interaction
21 import load
22 import sys
23 import datetime
24 import step
25
26 sys.path.append(scriptsFolder)
27
28 from TTB_general import *
29 from TTB_geometry import *
30 from TTB_sets import *
31
32 # -------------- Extract Eigenfreqs -------------
33 # This function gets the natural frequencies from the .odb file and
    ,! returns them as a list.
34 def get_eigenfreqs(jobName='TTBJob', stepName='FrequencyStep'):
35 freqsLst = []36 odb = odbAccess.openOdb(jobName+'.odb')
```

```
37 try:
38 freqStep = odb.steps[stepName]
39 except:
40 print('Unable to find '+stepName+' in odb file. Check that
          ,! the step is included in the Excel input file')
41 return []
42 region = freqStep.historyRegions['Assembly ASSEMBLY']
43 try:
44 freqs = region.historyOutputs['EIGFREQ'].data
45 except:
46 print('Unable to find EIGFREQ data for step: '+stepName)
47 for i in range(len(freqs)):
48 freqsLst.append(freqs[i][1])
49 odb.close()
50 return freqsLst
51
52
53 # -------------- Write to file -------------
54 # Writes list to file. Types: 'w+' overwrite excisting file, 'a+'
   ,! append to file
55 # Option to write the indices before each row.
56 def list_to_file(list, fileName, type, indices=False, startIndex=0,
   → indexStep=1, date heading=True):
57 f = open(fileName, type)
58 if date_heading:
59 d = get_date_and_time()
60 f.write(d+'\n')
61 i = startIndex
62 for item in list:
63 if indices:
64 f.write(str(i)+'; '+str(item)+'\n')
65 else:
66 f.write(str(item)+'\n')
67 i += indexStep
68 f.close()
69
70 # Writes a dictonary to file, sorted by the keys.
71 # Types: 'w+' overwrite excisting file, 'a+' append to file
72 def dict_to_file(dictionary, fileName, type, date_heading=True):
73 f = open(fileName, type)
74 if date heading:
75 d = get date and time()
76 f.write(d+'\n')
77 keysLst = dictionary.keys()
```

```
78 keysLst.sort()
79 for key in keysLst:
80 val = dictionary[key]
81 f.write(str(key)+'; '+str(val)+'\n')
82 f.close()
8384 # Writes item to file. Can be list, dict, int, float, bool etc.
85 # Option to create header with date and time of writing.
86 def write to file(item, fileName, type, print date=True):
87 try:
88 item.keys() # To check if item is a dict.
89 dict_to_file(item, fileName, type, date_heading=print_date)
90 return
91 except:
92 pass
93 try:
94 iter(item) # To check if item is a list/tuple.
95 list to file(item, fileName, type, date heading=print date)
96 return
97 except:
98 pass
99 try:
100 f = open(fileName, type)
101 if print date:
102 d = get date and time()
103 f.write(d+'\n')
104 f.write(str(item)+'\n')
105 f.close()
106 return
107 except:
108 print('Could not write item to file...')
109
110
111 # -------------- Get peaks -------------
112 # Returns the magnitude and time values for the peaks of a time
    ,! series.
113 # Simple algorithm, some filtering etc. should be added.
114 def get peaks(dir, floorPart, var='U',
    → outputNodeSetName='0UTPUTNODESET', jobName='TTBJob',
    stepName='FreeVibrationStep'):
,!
_{115} odb = odbAccess.openOdb(jobName+'.odb')
116 floorPartOdb = odb.parts[floorPart.name.upper()]
117 outputSet = odb.rootAssembly.instances[floorPart.name.upper()].
       ,! nodeSets[outputNodeSetName]
```

```
118 freeVibStep = odb.steps[stepName]
119 freeVibFrames = freeVibStep.frames
120 u \text{vec} = [ ]121 time vec = []122 peak lst = []
123 if dir.lower() == 'x':
124 ind = \Theta_{125} elif dir.lower() == 'y':
126 ind = 1
127 elif dir.lower() == 'z':
128 ind = 2
129 for i in range(len(freeVibFrames)):
130 time vec.append(float(freeVibFrames[i].frameValue))
131 u vec.append(float(freeVibFrames[i].fieldOutputs[var].getSu
           ,! bset(region=outputSet).values[0].data[ind]))
132 for i in range(1, len(u vec)-1):
133 if (u vec[i]>u vec[i-1]) and (u vec[i]>u vec[i+1]) and
           ,! (u_vec[i]>0):
134 peak = (time vec[i], u vec[i])
135 peak lst.append(peak)
136 odb.close()
137 return peak_lst
138
139
140 # -------------- Calculate logarithmic decrement -------------
141 # Estimates the logarithmic decrement of a underdamped structure
    ,! from a list
142 # containing the peaks of a time series (mag. and time). (Only
    ,! positive peaks)
143 def log dec(peak lst, start ind=1, n=2):
_{144} t1, x1 = peak lst[start ind]
145 t2, x2 = peak lst[start ind+n]
146 if x^2 \ge x^1:
147 print('Log_Dec (Structural) - Warning: The value of the
            \rightarrow second peak are greater than or equal to to first peak.
            Log_dec (structural) is set to 0 (if Abaqus Based is
,!
            choosen)')
,!
148 return 0
149 ld = np.log(x1/x2)/n150 return ld
151
152
153 # -------------- Calculate natural frequency from peaks
      ,! -------------
```

```
154 # Estimates the natural frequency of a underdamped structure from a
    ,! list
155 # containing the peaks of a time series. (mag. and time). (Only
    ,! positive peaks)
156 def freq_from_peaks(peak_lst, start_ind=1, n=2):
157 t1, x1 = peak [start_ind]
158 t2, x2 = peak lst[start ind+n]
159 T = (t2-t1)/n160 freq = 1/T161 return freq
162
163
164 # -------------- Calculate damping ratio -------------
165 # Calculates the damping ratio based on a logarithmic decrement
    ,! value.
166 # Assumes lightly damped structures.
167 def damping_ratio(logarithmic_decrement):
168 if logarithmic_decrement == 0:
169 return 0
170 g = (1+(2*math,pi/logarithmic decrement)**2)171 dr = 1/(q^{**}0.5)172 return dr
```
## **C.9 TTB\_properties.py**

This file contains functions used to assign different properties to objects. Such properties include material data and cross sections.

```
1 # -------------- Input folder path -------------
2 # Folder where all the scripts are located:
3 scriptsFolder = 'C:\\Users\\username\\TTBParametricModel'
4
5 # -------------- Import Packages -------------
6 from abaqus import *
  7 from abaqusConstants import *
  8 import regionToolset
9 import numpy as np
10 import math
11 import sketch
12 import part
13 import material
14 import section
15 import assembly
16 import mesh
17 import job
18 import odbAccess
19 import interaction
20 import load
21 import sys
22 import step
23
24 sys.path.append(scriptsFolder)
25
26 from TTB_general import *
27 from TTB_sets import *
28 from TTB_geometry import *
29 from TTB_boundaries import *
30
31 # -------------- Create (rectangular) cross sections -------------
32 ## Input: A dictionary with the cross section name as keys and a
    ,! tuple with corresponding the dimensions (w*h) as value.
33 ## Returns a tuple with the names of the created cross sections.
34 def create_cross_sections(crossSectionDict):
35 model = get model()
36 lstOfNames = []
37 for cs_name in crossSectionDict.keys():
```

```
38 w = crossSectionDict[cs name][0]
39 h = crossSectionDict[cs_name][1]
40 material_name = crossSectionDict[cs_name][2]
41 model.RectangularProfile(name=cs_name, a=w, b=h)
42 model.BeamSection(name=cs_name, profile=cs_name,
           ,! integration=DURING_ANALYSIS, material=material_name)
43 lstOfNames.append(cs_name)
44 return tuple(lstOfNames)
45
46 # -------------- Create shell cross sections -------------
47 # This function creates the homogeous shell sections defined in
   ,! sectionDict (imported from excel).
48 def create_shell_section(sectionDict):
49 model = get model()
50 lstOfNames = []
51 for cs_name in sectionDict.keys():
52 t = sectionDict[cs name][0]
53 material name = sectionDict[cs name][1]
54 model.HomogeneousShellSection(name=cs_name,
           ,! material=material_name, thickness=t)
55
56 # -------------- Define materials -------------
57 ## The following sets of functions defines different types of
   ,! materials
58 ## This function defines an orthotropic material
59 def create_ortho_material(matName, matDensity, E_1, E_2, E_3,
   → Nu 12, Nu 13, Nu 23, G 12, G 13, G 23):
60 model = get model()
61 material = model.Material(name=matName)
62 material.Density(table=((matDensity, ), ))
63 material.Elastic(table=((E_1, E_2, E_3, Nu_12, Nu_13, Nu_23,
       \rightarrow G 12, G 13, G 23), ), type = ENGINEERING CONSTANTS)
64 return material
65
66 ## This function defines a transversely isotropic material
67 def create_trans_iso_material(matName, matDensity, E_1, E_2, Nu_12,
   ,! Nu_23, G_12):
68 material = create ortho material(matName, matDensity, E 1, E 2,
       ,! E_2, Nu_12, Nu_12, Nu_23, G_12, G_12, E_2/(2*(1+Nu_23)))
69 return material
70
71 ## This function defines an isotropic material
72 def create_isotropic_material(matName, matDensity, E_1, Nu_12):
73 model = get model()
```

```
74 material = model.Material(name=matName)
75 material.Density(table=((matDensity, ),))
76 material.Elastic(table=((E 1,Nu 12), ))
77 return material
78
79 ## This function creates all the materials specified in the
   ,! allMaterialsDict by the use of the functions above.
80 def create_material_from_dict(allMaterialsDict):
81 model = get model()
82 material names = allMaterialsDict.keys()
83 for matName in material_names:
84 matDict = allMaterialsDict[matName]
85 type = matDict['Type']
86 matDensity = matDict['Density']
87 E 1 = \text{matchict}['E1']88 Nu 12 = matDict['Nu12']
89 if type == 'Isotropic':
90 create_isotropic_material(matName, matDensity, E_1,
              \rightarrow Nu 12)
91 elif type in ['Trans. Isotropic', 'Orthotropic']:
92 E 2 = \text{match}['E2']93 Nu 23 = matDict['Nu23']
94 G_12 = matDict['G12']
95 if type == 'Trans. Isotropic':
96 create_trans_iso_material(matName, matDensity, E_1,
                 ,! E_2, Nu_12, Nu_23, G_12)
97 elif type == 'Orthotropic':
98 E 3 = matDict['E3']
99 Nu 13 = matDict['Nu 13']
100 G 13 = matDict['G13']
101 G 23 = matDict['G23']
102 create ortho material(matName, matDensity, E 1,
                 ,! E_2, E_3, Nu_12, Nu_13, Nu_23, G_12, G_13, G_23)
103
104 ## This function adds the damping parameters from damping_dict to
   ,! already created materials.
105 def add material damping(damping dict):
106 model = get model()
107 for mat_name in damping_dict.keys():
108 mat = model.materials[mat name]
109 a, b, c, s = damping dict[mat name]
110 mat.Damping(alpha=a, beta=b, composite=c, structural=s)
111
112
```

```
113 # -------------- Create and assign beam-type cross sections
    ,! -------------
114 ## Every cross section name must have a matching Set (same name).
115 ## This functions creates and assigns (beam) sections in
    ,! crossSectionDict to the framePart.
116 def section_assignment(framePart, crossSectionDict,
    ,! orientationsDict):
117 create cross sections(crossSectionDict)
118 for csName in crossSectionDict.keys():
119 setName = csName
120 edgesForCs = framePart.sets[setName].edges
121 regionForCs = regionToolset.Region(edges=edgesForCs)
122 orientationTuple = orientationsDict[csName]
123 framePart.SectionAssignment(region=regionForCs,
           ,! sectionName=csName)
124 framePart.assignBeamSectionOrientation(region=regionForCs,
           ,! method=N1_COSINES, n1=orientationTuple)
125
126
127 # ------- Section Assignemnt of Added Wires ------------
128 # REQUIRED ARGUMENTS:
129 # framePart - part hosting the added Wires
130 # add_dicts - dictionary containing data about the wires that is be
    ,! added
131 def assign section added wires(framePart, add dicts):
132 crossSectionsDict = add dicts['Section']
133 orientationsDict = add dicts['Orientation']
134 section assignment(framePart, crossSectionsDict,
        ,! orientationsDict)
135
136 # -------------- Create and assign cross sections -------------
137 ## Every cross section name must have a matching Set (same name).
138 ## This functions assigns shell sections in crossSectionDict to the
    ,! floorPart.
139 ## Can also be used for other parts containing shells.
140 def shell_section_assignment(floorPart, crossSectionDict):
141 create shell section(crossSectionDict)
142 for csName in crossSectionDict.keys():
143 setName = csName
144 try:
145 facesForCs = floorPart.sets[setName].faces
146 regionForCs = regionToolset.Region(faces=facesForCs)
147 floorPart.SectionAssignment(region=regionForCs,
               ,! sectionName=csName)
```

```
148 except:
149 continue
150
151 # ------- Section Assignemnt of Shafts ------------
152 # This functions assigns the shell sections to the shaft walls.
153 def shaft section assignment(shaftPart, sectionsWalls):
154 create shell section(sectionsWalls)
155 for csName in sectionsWalls.keys():
156 if csName == 'Shaft Walls':
157 facesForCs = shaftPart.faces
158 regionForCs = regionToolset.Region(faces=facesForCs)
159 shaftPart.SectionAssignment(region=regionForCs,
               ,! sectionName=csName)
160
161 # ------- Section Assignemnt of Floors ------------
162 # This function creates subsets of the floorSet and assigns the
    ,! respective sets with the correct cross sections.
163 def floor assignment from dict(floorPart, floorSet, floor dict,
    \rightarrow grid):
_{164} model = get model()
165 for key in floor_dict.keys():
_{166} start level = floor dict[key][0]
_{167} end level = floor dict[key][1]
168 t = floor dict[key][2]
_{169} mat name = floor dict[key][3]
170 s = set_of_selected_floors(floorPart, floorSet,
           → start level, end level, grid)
171 model.HomogeneousShellSection(name=key, material=mat_name,
           ,! thickness=t)
172 reg = regionToolset.Region(faces=s.faces)
173 floorPart.SectionAssignment(region=reg, sectionName=key)
174
175 # ------- Assigning sections of connector elements --------
176 ## Connector Section Assignment
177 ## This function can be used to create and assign connector
    ,! segments defined by
178 ## fractions of the original width and height of the member.
    ,! (Currently not in use)
179 def connector assignment_auto2(framePart, originalCrossSectionDict,
    ,! connector_dict, tol):
180 model = get model()
181 colSet = framePart.sets['ColumnSet']
182 beamSet = framePart.sets['BeamSet']
183 diagSet = framePart.sets['DiagonalSet']
```

```
184 for originalCS_Name in originalCrossSectionDict.keys():
185 origSet = framePart.sets[originalCS Name]
186 newSetName = originalCS_Name+'_connectors'
187 segmentLength = connector dict[originalCS Name][0]
188 if 'beam' in newSetName.lower():
189 S = set of connectors(framePart, newSetName, origSet,
               ,! diagSet, colSet, segmentLength, tol)
190 elif 'diag' in newSetName.lower():
191 s = set of connectors(framePart, newSetName, origSet,
               ,! colSet, False, segmentLength, tol)
192 elif 'col' in newSetName.lower():
193 s = set_of_connectors(framePart, newSetName, origSet,
               ,! beamSet, diagSet, segmentLength, tol)
194 else:
195 print('Error in connector assignment auto')
196
197 w orig, h orig, material name =
           ,! originalCrossSectionDict[originalCS_Name]
198 w ratio, h ratio = connector dict[originalCS Name][1:]
199 model.RectangularProfile(name=newSetName, a=w_orig*w_ratio,
           ,! b=h_orig*h_ratio)
200 model.BeamSection(name=newSetName, profile=newSetName,
           ,! integration=DURING_ANALYSIS, material=material_name)
201
202 edgesForCs = s.edges
203 regionForCs = regionToolset.Region(edges=edgesForCs)
204 framePart.SectionAssignment(region=regionForCs,
           ,! sectionName=newSetName)
205
206 # ------- Assigning section for connector elements with generalized
    ,! profile --------
207 ## Connector Section Assignment
208 ## This function can be used to create and assign connector
    segments defined by fractions of the original A, I11, I22 and J
,!
    \rightarrow of the member.
209 def connector_assignment_auto_generalized_profile(framePart,
    → originalCrossSectionDict, connector dict, mat dict, tol=0.001):
_{210} model = get model()
211 colSet = framePart.sets['ColumnSet']
212 beamSet = framePart.sets['BeamSet']
213 diagSet = framePart.sets['DiagonalSet']
214 for originalCS_Name in originalCrossSectionDict.keys():
215 origSet = framePart.sets[originalCS_Name]
216 newSetName = originalCS_Name+'_connectors'
```
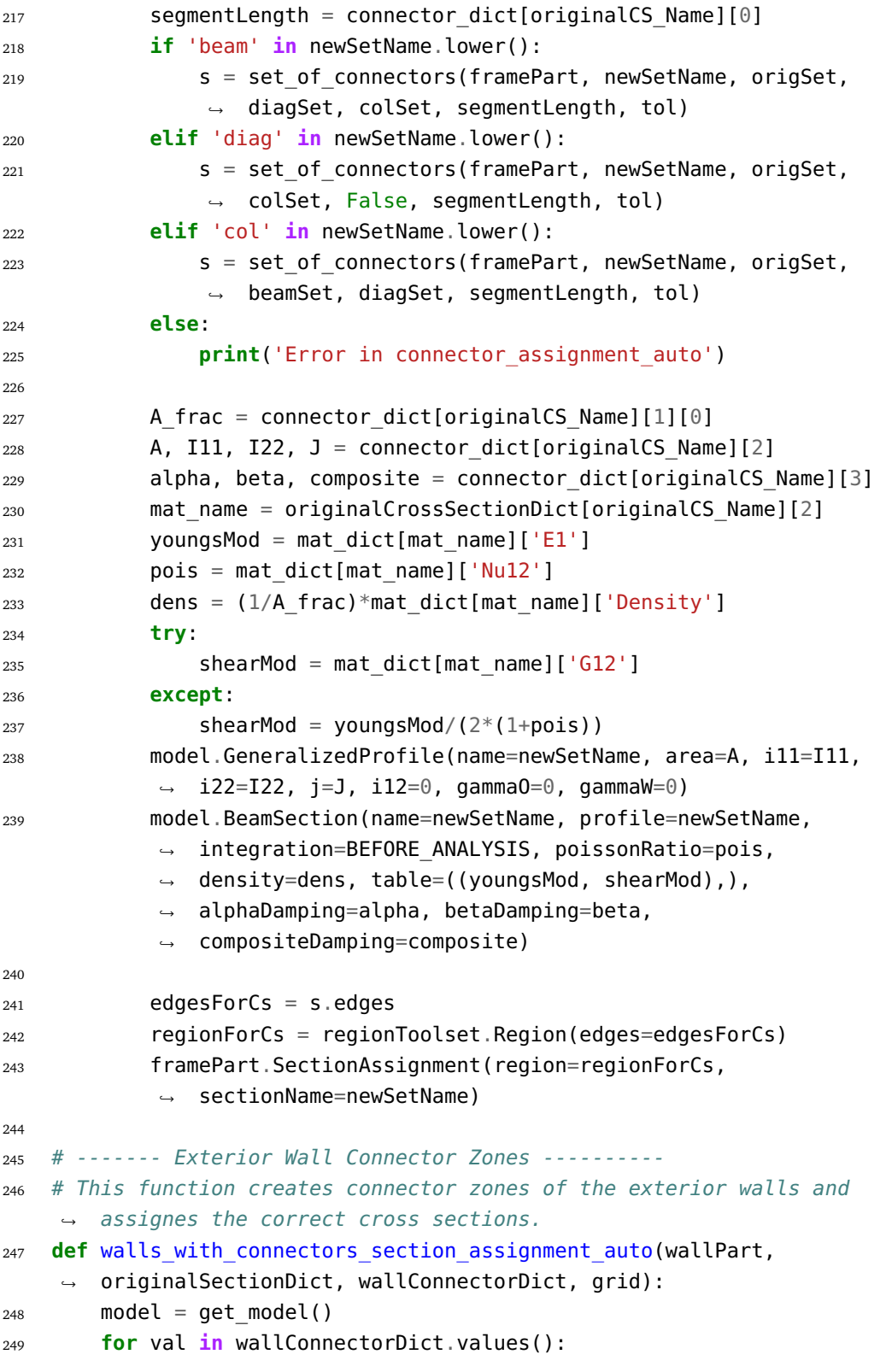

```
250 field width = val['Section'][0]
251 try:
252 if field_width != prev_field_width:
253 field_width = prev_field_width
254 print('Warning: Different field widths are
                  unsuported, field with '+str(field_width)+'are
,!
                    used...')
                  ,!
255 except:
256 pass
257
258 create_connector_panels_walls(wallPart, grid, field_width)
259 for originalSection_name in originalSectionDict.keys():
260 try:
261 set = wallPart.sets[originalSection_name]
262 except:
263 continue
264
265 inner_name = originalSection_name+'_center'
266 outer_name = originalSection_name+'_connection'
267 innerSet, outerSet = subsets of wall panels(wallPart, set,
           → inner name, outer name)
268 orig thickness, mat name =
           ,! originalSectionDict[originalSection_name]
269 conn_mat_name = originalSection_name+' Connector Material'
270 try:
271 material = model.materials[conn_mat_name]
272 except KeyError:
273 conn_mat_name = wallConnectorDict[originalSection_name]
              ,! ['Section'][2]
274 thickness fraction =
           ,! wallConnectorDict[originalSection_name]['Section'][1]
275 model.HomogeneousShellSection(name=inner_name,
           ,! material=mat_name, thickness=orig_thickness)
276 inner_reg = regionToolset.Region(faces=innerSet.faces)
277 wallPart.SectionAssignment(region=inner_reg,
           ,! sectionName=inner_name)
278 model.HomogeneousShellSection(name=outer_name,
           material=conn_mat_name,
,!
           thickness=thickness_fraction*orig_thickness)
,!
279 outer_reg = regionToolset.Region(faces=outerSet.faces)
280 wallPart.SectionAssignment(region=outer_reg,
           ,! sectionName=outer_name)
281
282
```

```
283 # ------- Assign Section to Floor Connectors ----------
284 # Assigns cross sections to the connection zones of the floors.
285 def floor connector assignment(floorPart, floor dict,
    ,! shell_connector_dict):
286 model = get model()
287 for key in floor_dict.keys():
288 floor = floor dict[key]
289 if floor[5] == 1:
290 connector = shell_connector_dict[key]
291 name = key+' Connectors'
292 thickness fraction = connector['Section'][1]
293 matName = key+' Connector Material'
294 origThickness = floor[2]
295 model.HomogeneousShellSection(name=name,
               material=matName,
,!
               thickness=origThickness*thickness_fraction)
,!
296 f = floorPart.sets[name].faces
297 connReg = regionToolset.Region(faces=f)
298 floorPart.SectionAssignment(region=connReg,
               ,! sectionName=name)
299
300
301 # ---------- Assign Connector Sections to Added Wires --------
302 # This function assigns properties to the connectors of the added
    ,! Wires
303 # REQUIRED ARGUMENT:
304 # framePart - part hosting the added wires
305 # add_dicts - dictionary containing data on the wires and the
    ,! connectors
306 # mat-dict - material dictionary
307 def assign_connector_added_wire(framePart, add_dicts, mat_dict):
308 model = get model()
309 crossSectionsDict = add_dicts['Section']
310 orientationsDict = add_dicts['Orientation']
311 connectorsDict = add dicts['Connector']
312 for key in connectorsDict.keys():
313 connectorSetName = key+' Connectors'
314 originalCS = crossSectionsDict[key]
315 connector = connectorsDict[key]
316
317 A frac = connector[1][0]
318 A, I11, I22, J = connector[2]
319 alpha, beta, composite = connector[3]
320 mat name = originalCS[2]
```

```
321 youngsMod = mat dict[mat name]['E1']
322 pois = mat dict[mat_name]['Nu12']
323 dens = (1/A frac)*mat dict[mat name]['Density']
324 try:
325 shearMod = mat dict[mat name]['G12']
326 except:
327 shearMod = youngsMod/(2*(1+pois))
328 model.GeneralizedProfile(name=connectorSetName, area=A,
           ,! i11=I11, i22=I22, j=J, i12=0, gammaO=0, gammaW=0)
329 model.BeamSection(name=connectorSetName,
              profile=connectorSetName, integration=BEFORE_ANALYSIS,
              poissonRatio=pois, density=dens, table=((youngsMod,
           shearMod),), alphaDamping=alpha, betaDamping=beta,
,!
              compositeDamping=composite)
           ,!
           ,!
           ,!
330 edgesForCs = framePart.sets[connectorSetName].edges
331 regionForCs = regionToolset.Region(edges=edgesForCs)
332 framePart.SectionAssignment(region=regionForCs,
           ,! sectionName=connectorSetName)
333
334
335 # --------- Create Shell Connector Material ---------
336 # Creates a duplicate of the material assigned to the connection
    \rightarrow zones to allow for different damping properties from the
    original material
,!
337 def shell connector material(material dict, sectionsWalls,
    ,! floor_dict, shell_connector_dict):
338 model = get model()
339 for key in shell_connector_dict.keys():
340 material name = shell connector dict[key]['Section'][2]
341 if key in sectionsWalls.keys():
342 orig mat name = sectionsWalls[key][1]
343 if key in floor_dict.keys():
344 orig mat name = floor dict[key][3]
345 if material name != orig mat name:
346 orig_mat_name = material_name
347 material_name = key+' Connector Material'
348 orig material = model.materials[orig_mat_name]
349 material = model.Material(name=material_name,
           ,! objectToCopy=orig_material)
350 a, b, c, s = shell connector dict[key]['Damping']
351 material.Damping(alpha=a, beta=b, composite=c, structural=s)
352
353
```

```
354 # --------- Create Connector Material for Floor-to-shaft Connectors
    ,! ---------
355 # Creates a duplicate of the material assigned to the connection
    \rightarrow zones to allow for different damping properties from the
    \rightarrow original material
356 def floor to shaft material(material dict, floor dict,
    ,! floor_to_shaft_dict):
357 model = get model()
358 for key in floor_to_shaft_dict.keys():
359 material name = floor to shaft dict[key]['Section'][2]
360 orig mat name = floor dict[key][3]
361 if material_name != orig_mat_name:
362 orig_mat_name = material_name
363 material name = key +' F-S Material'
364 orig_material = model.materials[orig_mat_name]
365 material = model.Material(name=material_name,
           ,! objectToCopy=orig_material)
366 a, b, c, s = floor to shaft dict[key]['Damping']
367 material.Damping(alpha=a, beta=b, composite=c, structural=s)
368
369
370 # --------- Create and Assign Section to Floor-to-shaft Connectors
    ,! -------------
371 ## Creates and assigns the modified sections for use in the
    ,! connections between the floors and shafts.
372 def assign floor shaft connector(floorPart, floor dict,
    → floor to shaft dict):
373 model = get model()
374 for floor key in floor to shaft dict.keys():
375 floor = floor dict[floor key]
376 connection = floor to shaft dict[floor key]
377 connSection = connection['Section']
378 connSetName = floor_key+' Floor-to-shaft Connectors'
379 try:
380 facesForCs = floorPart.sets[connSetName].faces
381 regionForCs = regionToolset.Region(faces=facesForCs)
382 t = connSection[1]*floor[2]
383 mat_name = floor_key +' F-S Material'
384 model.HomogeneousShellSection(name=connSetName,
               → material=mat name, thickness=t)
385 floorPart.SectionAssignment(region=regionForCs,
               ,! sectionName=connSetName)
386 except KeyError:
387 pass
```

```
388
389
390 # --------- Material orientation of the floors -------------
391 # Creates a local CSys and assigns the specified material
    ,! orientations to the corresponding floors.
392 def orient_floors(floorPart, floorDict):
393 for key in floorDict.keys():
394 mat dir = floorDict[kev][7]
395 try:
396 mat_dir.lower()
397 except:
398 continue # Moves to next floor if orientation is not
              ,! specified
399 floorPart.DatumPointByCoordinate(coords=(0,0,0)) # Origin
           ,! of local csys
400 k = floorPart.datums.keys()
401 if mat dir.lower() == "x":
402 floorPart.DatumPointByCoordinate(coords=(1,0,0)) #
              ,! 1-Dir of local csys
403 floorPart.DatumPointByCoordinate(coords=(1,0,1)) #
              ,! Point in 1-2 plane of local csys
404 elif mat dir.lower() == "z":
405 floorPart.DatumPointByCoordinate(coords=(0,0,1)) #
              ,! 1-Dir of local csys
406 floorPart.DatumPointByCoordinate(coords=(1,0,1)) #
              ,! Point in 1-2 plane of local csys
407 else:
408 continue # Moves to next floor if orientation is not
              ,! specified
409 k = floorPart.datums.keys()
410 k.sort()
411 orig = floorPart.datums[k[-3]]
412 local 1 dir point = floorPart.datums[k[-2]]
413 local 12 plane point = floorPart.datums[k[-1]]
414 floorPart.DatumCsysByThreePoints(name=key+"_mat_csys",
           coordSysType=CARTESIAN, origin=orig,
,!
              point1=local 1 dir point, point2=local 12 plane point)
           \rightarrow415 k = floorPart.datums.keys()
416 k.sort()
417 matCsys = floorPart.datums[k[-1]]
418 reg = floorPart.sets[key]
419 floorPart.MaterialOrientation(region=reg,
           ,! localCsys=matCsys, axis=AXIS_3, orientationType=SYSTEM)
420 print('Material orientation added to '+key)
```
## **C.10 TTB\_sets.py**

This file contains all the functions related to creating sets of all kinds of objects in Abaqus e.g. beams, columns, surfaces etc...

```
1 # -------------- Input folder path -------------
2 # Folder where all the scripts are located:
3 scriptsFolder = 'C:\\Users\\username\\TTBParametricModel'
4
5 # -------------- Import Packages -------------
6 from abaqus import *
7 from abaqusConstants import *
8 import regionToolset
9 import numpy as np
10 import math
11 import sketch
12 import part
13 import material
14 import section
15 import assembly
16 import mesh
17 import job
18 import odbAccess
19 import interaction
20 import load
21 import sys
22 import step
23
24 sys.path.append(scriptsFolder)
25
26 from TTB_general import *
27
28 from TTB_geometry import *
29
30 # -------------- Create Set of Diagonal Intersection Vertices
    ,! -----------
31 # This function creates a set of all vertices where the diagonals
    ,! intersects with other members
32 # REQUIRED ARGUMENTS:
33 # framePart - Part hosting the framePart
34 # beamDiagIntersectList - list of all beam-diagonal intersection
```

```
,! Points
```

```
35 # colDiagIntersectList - list of all beam-diagonal intersection
   ,! Points
36 def diagonal_intersections_set(framePart, beamDiagIntersectList,
   ,! colDiagIntersectList):
37 bArray = []38 cArray = []39 for i in range(len(beamDiagIntersectList)):
40 for j in range(len(beamDiagIntersectList[i])):
41 bArray.append(framePart.vertices.findAt(((beamDiagInter
             → sectList[i][j]),))
42 bds = framePart.Set(name="BeamDiagonalIntersectionSet",
             ,! vertices=bArray)
43 for i in range(len(colDiagIntersectList)):
44 for j in range(len(colDiagIntersectList[i])):
45 cArray.append(framePart.vertices.findAt(((colDiagInters,
             → ectList[i][j]),)))
46 cds = framePart.Set(name="ColoumnDiagonalIntersectionSe
              t",
,!
              vertices=cArray)
,!
47 return (bds,cds)
48
49 # -------------- Create Sets Of All Columns, Beams, And Diagonals
   ,! -------------
50 ## Takes the frame part as input and returns a tuple of sets
   ,! (ColumnSet, BeamSet, DiagonalSet)
51 def create_sets(framePart):
52 allEdges = framePart.edges
53 allVertices = framePart.vertices
54 beamLst = [ ]55 collst = []56 diagLst = []57 xDirBeamLst = []
58 for e in allEdges:
59 verticeIDs = e.getVertices()
60 S X, S Y, S Z = allVertices[vertices[0]].pointOn[0]
61 eX, eY, eZ = allVertices[verticeIDs[1]].pointOn[0]
62 if (sX == eX) and (sZ == eZ):
63 colLst.append(e)
64 elif SY = eY:
65 beamLst.append(e)
66 if sZ = eZ:
67 xDirBeamLst.append(e)
68 else:
69 diagLst.append(e)
```

```
70
71 collst = filter(None, collst)
72 colArray = part.EdgeArray(colLst)
73 cs = framePart.Set(name='ColumnSet', edges=colArray)
74 beamLst = filter(None, beamLst)
75 beamArray = part.EdgeArray(beamLst)
76 bs = framePart.Set(name='BeamSet', edges=beamArray)
77 diagLst = filter(None, diagLst)
78 diagArray = part.EdgeArray(diagLst)
79 ds = framePart.Set(name='DiagonalSet', edges=diagArray)
80 xDirBeamLst = filter(None, xDirBeamLst)
81 XDirBeamArray = part.EdgeArray(xDirBeamLst)
82 framePart.Set(name='XDirBeams', edges=XDirBeamArray)
83 return (cs,bs,ds)
84
85
86 # -------------- List of vertices on edge -------------
87 # This function takes a set of edges, and returns a list of the
    ,! vertices found on the edges
88 def get vertices from edges(set of edges):
89 edgesLst = set of edges.edges
90 vertLst = []
91 for e in edgesLst:
92 vert = e.getVertices()
93 for i in [0,1]:
94 if vert[i] not in vertLst:
95 vertLst.append(vert[i])
96 return vertLst
97
9899 # -------------- Create Set Of Short "Connector" Elements
    ,! -------------
100 ## This function creates set of beam-type connector elements
101 ## REQUIRED ARGUMENTS:
102 ## framePart - part hosting the connector elements
103 ## newSetName - name of set to be created
104 ## originSet - set the original member belong to
105 ## set2 - Based on the use of the function the input should be:
106 ## set of all diagonals if set of beam connector elements
    ,! should be created
107 ## set of all columns if set of diagonal connector elements
   ,! should be created
108 ## set of all beams if set of column connector elemnts
    ,! should be created
```

```
109 ## set3 - Based on the use of the function the input should be:
110 ## set of all columns if set of beam connector elements
    ,! should be created
111 ## False if set of diagonal connector elements should be
    ,! created
112 ## set of all diagonals if set of column connector elemnts
    ,! should be created
113 ## segmentLength - length of connector segment
114 ## tol - geometric tolerance used when selecting the segments
115 ## OPTIONAL ARGUMENTS:
116 ## check - If true, a check if of the selected connector segments
    ,! is conducted
117
118 def set of connectors(framePart, newSetName, originSet, set2, set3,
    ,! segmentLength, tol, check=True):
119 allVertices = framePart.vertices
120 edgesLst = []121 edgesInSet = originSet.edges
_{122} set2vert = get vertices from edges(set2)
123 set3vert = [ ]124 if set3:
125 set3vert = get vertices from edges(set3)
126 set2and3vert = set2vert + set3vert
127
128 for i in range(len(edgesInSet)):
129 if edgesInSet[i] not in edgesLst:
130 beamSeq = edgesInSet[i:i+1]
131 edLen = framePart.getLength(beamSeq)
132 if edLen < segmentLength+tol:
133 edgesLst.append(edgesInSet[i])
134
135 edgesLst = filter(None, edgesLst)
136 if check:
137 for e in edgesLst:
138 vert1 = e.getVertices()[0]
139 vert2 = e.getVertices()[1]
140 if (vert1 not in set2and3vert) and (vert2 not in
               ,! set2and3vert):
141 edgesLst.remove(e)
142
143 edgesArray = part.EdgeArray(edgesLst)
144
145 s = framePart.Set(name=newSetName, edges=edgesArray)
146 return s
```

```
147
148 # -------------- Create Set Of All Corner Columns -------------
149 ## REQUIRED INPUT:
150 ## framePart - part hosting the frame
151 ## colSet - set containing all columns
152 ## grid - List of lists containg the grid system (x,y and z
    ,! coordinates)
153 def set_of_corner_cols(framePart, colSet, grid):
154 edgesLst = []
155 x coord matrix, y coord lst, z coord lst = grid
_{156} y_min = y_coord_lst[0]
157 y_max = y_coord_lst[-1]
158 for i in [0,-1]:
159 z = z coord lst[i]
160 for j in [0,-1]:
161 X = X \text{coord matrix}[i][j]162 edgesLst += colSet.edges.getByBoundingCylinder(center1=
                (x,y_min,z), center2=(x,y_max,z),
,!
                \rightarrow radius=0.01)
163 edgesLst = filter(None, edgesLst)
164 edgesArray = part. EdgeArray(edgesLst)
165 s = framePart.Set(name='CornerColumns', edges=edgesArray)
166 return s
167
168 # -------------- Create Set Of All Outer Columns -------------
169 ## REQUIRED ARGUMENTS:
170 ## framePart - part hosting the frame
171 ## colSet - set containing all columns
172 ## xWidth - transverse width of building
173 ## zWidth - longitudinal width of building
174 def set of outer cols(framePart, colSet, xWidth, zWidth):
175 edgesLst = []176 for i in [0,1]:
x = i * xWidthz = i * zWidth179 edgesLst += colSet.edges.getByBoundingBox(xMin=(x-0.01)
                ,zMin=-0.01,
,!
                \rightarrow xMax=(x+0.01),zMax=(zWidth+0.01))
180 edgesLst += colSet.edges.getByBoundingBox(xMin=-0.01,zM<sub>)</sub>
                in=(z-0.01), xMax=(xWidth+0.01),
,!
                \rightarrow zMax=(z+\theta.\theta1))
181
182 edgesLst = filter(None, edgesLst)
183 edgesArray = part.EdgeArray(edgesLst)
```

```
184 s = framePart.Set(name='OuterColoumns', edges=edgesArray)
185 return s
186
187 # -------------- Create Sets Of Edge Columns (-Corner) -------------
188 # Creates and returns sets of columns (Long Edge, Short Edge),
    ,! excluding corner columns.
189 ## REQUIRED ARGUMENTS:
190 ## framePart - part hosting the frame
191 ## colSet - set containing all columns
192 ## cornerColSet - set of all corner columns
193 ## xWidth - transverse width of building
194 ## zWidth - longitudinal width of building
195 def sets_of_edge_cols(framePart, colSet, cornerColSet, xWidth,
    ,! zWidth):
196 cornerColumnsEdges = cornerColSet.edges
197 edgesLst = []
198 for i in [0,1]:
199 x = i * xWidth
200 edgesLst += colSet.edges.getByBoundingBox(xMin=x-0.01,
            ,! zMin=0, xMax=x+0.01, zMax=zWidth)
201 edgesLst = filter(None, edgesLst)
202 edgesArray = part.EdgeArray(edgesLst)
203 LE = framePart.Set(name='LongEdgeColumns', edges=edgesArray,
        ,! xEdges=cornerColumnsEdges)
204
205 edgesLst = []
206 for i in [0,1]:
207 z = i*zWidth
208 edgesLst += colSet.edges.getByBoundingBox(xMin=0,
            ,! zMin=z-0.01, xMax=xWidth, zMax=z+0.01)
209 edgesLst = filter(None, edgesLst)
210 edgesArray = part.EdgeArray(edgesLst)
211 SE = framePart.Set(name='ShortEdgeColumns', edges=edgesArray,
        ,! xEdges=cornerColumnsEdges)
212 return (LE, SE)
213
214 # ---------------- Create set of Inner Columns ------
215 ## REQUIRED ARGUMENTS:
216 ## framePart - part hosting the frame
217 ## colSet - set containing all columns
218 ## cornerColSet - set of all corner columns
219 ## longEdgeColSet - set of LongEdgeColumns
220 ## shortEdgeColSet - set of ShortEdgeColumns
221 ## xWidth - transverse width of building
```

```
222 ## zWidth - longitudinal width of building
223 def set_of_inner_cols(framePart, colSet, cornerColSet,
    ,! longEdgeColSet, shortEdgeColSet, xWidth, zWidth):
224 excludeColumnsEdges = cornerColSet.edges + longEdgeColSet.edges
        ,! + shortEdgeColSet.edges
225 edgesLst = []
226 edgesLst += colSet.edges.getByBoundingBox(xMin=0, zMin=0,
        ,! xMax=xWidth, zMax=zWidth)
227 edgesLst = filter(None, edgesLst)
228 edgesArray = part.EdgeArray(edgesLst)
229 IC = framePart.Set(name='InnerColumns', edges=edgesArray,
        ,! xEdges=excludeColumnsEdges)
230 return IC
231
232
233 # -------------- Create all sets of columns -------------
234 ## Combines the previously defined function, and creates all
    ,! subsets of columns
235 ## REQUIRED ARGUMENTS:
236 ## framePart - part hosting the frame
237 ## colSet - set containing all columns
238 ## grid - List of lists containg the grid system (x,y and z
    ,! coordinates)
239 def sets_of_cols(framePart, colSet, grid):
240 x coord matrix, y coord lst, z coord lst = grid
241 xWidth = max(x \text{ axes} \text{ coordinates}(grid))242 zWidth = max(z \text{ coord } lst)243 cornerColumnsSet = set of corner cols(framePart,colSet, grid)
244 longEdgeColumnsSet, shortEdgeColumnsSet =
        sets_of_edge_cols(framePart, colSet, cornerColumnsSet,
,!
        xWidth, zWidth)
,!
245 innerColumnsSet = set of inner cols(framePart, colSet,
        cornerColumnsSet, longEdgeColumnsSet, shortEdgeColumnsSet,
,!
        xWidth, zWidth)
,!
246 outerColoumnSet = set of outer cols(framePart, colSet, xWidth,
        ,! zWidth)
247
248 ## Checking
_{249} nC = len(colSet.edges)
250 nCC = len(cornerColumnsSet.edges)
251 nLE = len(longEdgeColumnsSet.edges)
252 nSE = len(shortEdgeColumnsSet.edges)
253 nI = len(innerColumnsSet.edges)
254
```

```
255 if nC != (nCC+nLE+nSE+nI):
256 print('WARNING: Total number of columns are different from
            ,! the number placed in subsets.')
257
258 return (cornerColumnsSet, longEdgeColumnsSet,
        ,! shortEdgeColumnsSet, innerColumnsSet)
259
260
261 # --------------- Sets of edge beams ------------
262 ## Creates sets of LongEdgeBeams and Short Edge Beams
263 ## REQUIRED ARGUMENTS:
264 ## framePart - part hosting the frame
265 ## beamSet - set containing all beams
266 ## grid - List of lists containg the grid system (x,y and z
    ,! coordinates)
267 ## xWidth - transverse width of building
268 ## zWidth - longitudinal width of building
269 ## height - height of building
270 def sets of edge beams(framePart, beamSet, xWidth, zWidth, height):
271 edgesLst = [ ]272 for i in [0,1]:
273 x = i * xWidth274 edgesLst += beamSet.edges.getByBoundingBox(xMin=x-0.01,
                yMin=0, zMin=0, xMax=x+0.01, yMax=height,
,!
                \rightarrow zMax=zWidth)
275 edgesLst = filter(None, edgesLst)
276 edgesArray = part.EdgeArray(edgesLst)
277 LE = framePart.Set(name='LongEdgeBeams', edges=edgesArray)
278
279 edgesLst = []
280 for i in [0,1]:
281 z = i * zWidth282 edgesLst += beamSet.edges.getByBoundingBox(xMin=0,
                yMin=0, zMin=z-0.01, xMax=xWidth, yMax=height,
,!
                \rightarrow zMax=z+0.01)
283 edgesLst = filter(None, edgesLst)
284 edgesArray = part. EdgeArray(edgesLst)
285 SE = framePart.Set(name='ShortEdgeBeams', edges=edgesArray)
286 return (LE, SE)
287
288
289 # --------------- Sets of inner beams ------------
290 ## Creates set of internal beams
291 ## REQUIRED ARGUMENTS:
```

```
292 ## framePart - part hosting the frame
293 ## beamSet - set containing all beams
294 ## longEdgeBeamSet - set containing all LongEdgeBeams
295 ## shortEdgeBeamSet - set containing all ShortEdgeBeams
296 ## xWidth - transverse width of building
297 ## zWidth - longitudinal width of building
298 ## height - height of building
299 def set_of_inner_beams(framePart, beamSet, longEdgeBeamSet,
    ,! shortEdgeBeamSet, xWidth, zWidth, height):
300 excludeBeamEdges = longEdgeBeamSet.edges +
        ,! shortEdgeBeamSet.edges
301 edgesLst = []
302 edgesLst += beamSet.edges.getByBoundingBox(xMin=0, yMin=0,
        ,! zMin=0, xMax=xWidth, yMax=height, zMax=zWidth)
303 edgesLst = filter(None, edgesLst)
304 edgesArray = part. EdgeArray(edgesLst)
305 IB = framePart.Set(name='InnerBeams', edges=edgesArray,
        ,! xEdges=excludeBeamEdges)
306 return IB
307
308 # -------------- Create all sets of beams -------------
309 ## Combines the previously defined functions and creates all
    ,! subsets of beams
310 ## REQUIRED ARGUMENTs:
311 ## framePart - part hosting the frame
312 ## beamSet - set containing all beams
313 ## grid - List of lists containg the grid system (x,y and z
    ,! coordinates)
314 def sets of beams(framePart, beamSet, grid):
315 x_coord_matrix, y_coord_lst, z_coord_lst = grid
316 xWidth = max(x \text{ axes} \text{ coordinates}(grid))317 zWidth = max(z \text{ coord } \text{lst})318 height = max(y \text{ coord } \text{lst})319 longEdgeBeamSet, shortEdgeBeamSet =
         → sets_of_edge_beams(framePart, beamSet, xWidth, zWidth,
         \rightarrow height)
320 innerBeamSet = set_of_inner_beams(framePart, beamSet,
        ,! longEdgeBeamSet, shortEdgeBeamSet, xWidth, zWidth, height)
321
322 ## Checking
323 nB = len(beamSet.edges)
324 nLE = len(longEdgeBeamSet.edges)
325 nSE = len(shortEdgeBeamSet.edges)
326 nI = len(innerBeamSet.edges)
```

```
327
328 if nB != (nLE+nSE+nI):
329 print('WARNING: Total number of beams are different from
            ,! the number placed in subsets.')
330
331 return (longEdgeBeamSet, shortEdgeBeamSet, innerBeamSet)
332
333
334 # -------------- Create all sets of diagonals -------------
335 ## Creates set of LongdEdgeDiagonals and ShortEdgeDiagonals
336 ## REQUIRED ARGUMENTs:
337 ## framePart - part hosting the frame
338 ## diagonalSet - set containing all diagonals
339 ## grid - List of lists containg the grid system (x,y and z
    ,! coordinates)
340 def sets_of_diagonals(framePart, diagonalSet, grid):
341 x coord matrix, y coord lst, z coord lst = grid
342 xWidth = max(x \text{ axes} \text{coords}(grid))343 zWidth = max(z \text{ coord } \text{lst})344 height = max(v coord lst)
345 edgesLst = [ ]346 for i in [0,1]:
347 x = i * xWidth348 edgesLst +=
                diagonalSet.edges.getByBoundingBox(xMin=x-0.01,
,!
                yMin=0, zMin=0, xMax=x+0.01, yMax=height,
,!
                \rightarrow zMax=zWidth)
349 edgesLst = filter(None, edgesLst)
350 edgesArray = part.EdgeArray(edgesLst)
351 LE = framePart.Set(name='LongEdgeDiagonals', edges=edgesArray)
352
353 edgesLst = []
354 for i in [0,1]:
355 z = i * zWidth356 edgesLst += diagonalSet.edges.getByBoundingBox(xMin=0,
                yMin=0, zMin=z-0.01, xMax=xWidth, yMax=height,
,!
                \rightarrow zMax=z+0.01)
357 edgesLst = filter(None, edgesLst)
358 edgesArray = part.EdgeArray(edgesLst)
359 SE = framePart.Set(name='ShortEdgeDiagonals', edges=edgesArray)
360 return (LE, SE)
361
362 # -------------- Create set of all walls -------------
363 ## REQUIRED ARGUMENTS:
```
```
364 ## wallPart - part hosting walls
365 def create_set_all_walls(wallPart):
366 f = wallPart.faces
367 ws = wallPart.Set(name='Walls', faces=f)
368 return ws
369
370 # -------------- Create subsets of wall panels -------------
371 ## Creates sets of Outer (connectors) and Inner (original wall)
    ,! Wall panel
372 ## REQUIRED ARGUMENTS:
373 ## wallPart - part hosting walls
374 ## allWallsSet - set of all walls
375 ## inner_name - name of inner set
376 ## outer_name - name of outer set
377 def subsets of wall panels(wallPart, allWallsSet, inner name,
    ,! outer_name):
378 allFaces = allWallsSet.faces
379 innerList = []
380 outerList = []
381 for f in allFaces:
382 vertList = f.getVertices()
383 if len(vertList) == 4:
384 innerList.append(f)
385 else:
386 outerList.append(f)
387 innerArray = part.FaceArray(innerList)
388 innerSet = wallPart.Set(name='CenterPanels', faces=innerArray)
389 outerArray = part.FaceArray(outerList)
390 outerSet = wallPart.Set(name='WallPanelConnectors',
        ,! faces=outerArray)
391 return innerSet, outerSet
392
393 # -------------- Create set of all floors -------------
394 ## REQUIRED ARGUMENTS:
395 ## floorPart - part hosting floors
396 def create_set_all_floors(floorPart):
397 f = floorPart.faces
398 FS = floorPart.Set(name='Floors', faces=f)
399 return FS
400
401 # -------------- Create set of selected floors -------------
402 ## REQUIRED ARGUMENTS:
403 ## floorPart - part hosting floors
404 ## allFloorsSet - set of all floors
```

```
405 ## fromLevel - index of lowest level to be included in set
406 ## toLevel - index of hihgest level to be included in set
407 ## grid - List of lists containg the grid system (x,y and z
    ,! coordinates)
408 def set_of_selected_floors(floorPart, allFloorsSet, fromLevel,
    ,! toLevel, grid):
409 x_coord_matrix, y_coord_lst, z_coord_lst = grid
410 setName = 'Floors_'+str(fromLevel)+'-'+str(toLevel)
411 yStart = y coord lst[fromLevel]
412 yEnd = y coord lst[toLevel]+0.001
413 f = allFloorsSet.faces.getByBoundingBox(yMin=yStart-0.01,
        ,! yMax=yEnd+0.01)
414 FS = floorPart.Set(name=setName, faces=f)
415 return FS
416
417 # -------------- Create surface of bottom surface of floors
    ,! -------------
418 ## REQUIRED ARGUMENTS:
419 ## floorPart - part hosting floors
420 ## grid - List of lists containg the grid system (x,y and z
    ,! coordinates)
421 def surface_of_bottom_floor(floorPart, grid):
422 x coord matrix, y coord lst, z coord lst = grid
423 surfName = 'Slab Surface'
424 yStart = y coord lst[0]
425 yEnd = y_coord_lst[0]
426 f = floorPart.faces.getByBoundingBox(yMin=yStart-0.01,
        ,! yMax=yEnd+0.01)
427 floorPart.Surface(name=surfName, side1Faces=f)
428
429 # -------------- Creates set of floor types from dictionary
    ,! -------------
430 ## REQUIRED ARGUMENTS:
431 ## floorPart - part hosting floors
432 ## floor_dict - dictionary containing information on floors
433 ## grid - List of lists containg the grid system (x,y and z
    ,! coordinates)
434 def set of floor types(floorPart, floor dict, grid):
435 x_coord_matrix, y_coord_lst, z_coord_lst = grid
436 for key in floor_dict.keys():
437 setName = key
438 floor = floor dict[key]
439 fromLevel = floor[0]
440 toLevel = floor[1]
```

```
441 yStart = y_coord_lst[fromLevel]-0.001
442 yEnd = y coord lst[toLevel]+0.001
443 f = floorPart.faces.getByBoundingBox(yMin=yStart, yMax=yEnd)
444 FS = floorPart.Set(name=setName, faces=f)
445 return FS
446
447 # -------------- Creates set of selected walls -------------
448 ## REQUIRED ARGUMENTS:
449 ## wallPart - part hosting walls
450 ## allWallsSet - set of all walls
451 ## planePos - grid line index defining position of walls
452 ## plane - 'xy' or 'yz'
453 def set of selected walls(wallPart, allWallsSet, planePos, plane):
454 if plane.lower() == 'xy':
455 setName = 'xyWall z='+str(planePos)456 f = allWallsSet.faces.getByBoundingBox(zMin=planePos-0.001,
           ,! zMax=planePos+0.001)
457 elif plane.lower() == 'yz':
458 setName = 'yzWall x='+str(planePos)459 f = allWallsSet.faces.getByBoundingBox(xMin=planePos-0.001,
           ,! xMax=planePos+0.001)
460 else:
461 print('Error in wall set creation, wrong plane definition.')
462 ws = wallPart.Set(name=setName, faces=f)
463 return ws
464
465 # -------------- Creates set of all shafts -------------
466 ## REQUIRED ARGUMENTS:
467 ## shaftPart - part hosting shafts
468 def set_of_all_shafts(shaftPart):
469 f = shaftPart.faces
470 if f:
471 SS = shaftPart.Set(name='Shaft Walls', faces=f)
472 return SS
473
474 # -------------- Create individual sets of all shafts -------
475 ## REQUIRED ARGUMENTS:
476 ## shaftPart - part hosting shafts
477 ## shaft_dict - dictionary containing information about shafts
478 ## grid - List of lists containg the grid system (x,y and z
    ,! coordinates)
479 def set_of_single_shaft(shaftPart, shaft_dict, grid):
480 x coord matrix, y coord lst, z coord lst = grid
481 for key in shaft_dict.keys():
```

```
482 shaft = shaft dict[key]
483 if shaft['Connect To Building']:
484 pt1_xz = tuple(shaft['Start Coordinate'])
485 pt2 xz = tuple(shaft['End Coordinate'])
486 startLevel = shaft['Start Level']
487 endLevel = shaft['End Level']
488 endLevelOffset = shaft['End Level Offset']
489 removeWall = shaft['Remove Wall']
490 yStart = y_coord_lst[startLevel]
491 yEnd = y_coord_lst[endLevel]+ endLevelOffset
492
493 pt1 = (pt1_xz[0], yStart, pt1_xz[1])494 pt2 = (pt2 xz[0], yEnd, pt2 xz[1])495 f = shaftPart.faces.getByBoundingBox(xMin=pt1[0]-0.001,
              yMin=pt1[1]-0.001, zMin=pt1[2]-0.001,
,!
              xMax=pt2[0]+0.001, yMax=pt2[1]+0.001,
,!
              zMax=pt2[2]+0.001)
,!
496 shaftPart.Set(name=str(key), faces=f)
497 shaftPart.Surface(name=str(key)+' surface',
              ,! side2Faces=f)
498
499
500 # ---------- Create set of floor edges that intercepts with shaft
    ,! -------------
501 # This function creates a set of all floor edges adjacent to each
    ,! shaft
502 # REQUIRED ARGUMENTS:
503 # floorPart - part containing the floors the set will be saved to
504 # shaft_dict - dictionary containg all relevant information
    ,! regarding shaft geometry (generated from input file)
505 # grid - List of lists containg the grid system (x,y and z
    ,! coordinates)
506 def sets_of_shaft_floor_edges(floorPart, shaft_dict, grid):
507 x coord matrix, y coord lst, z coord lst = grid
508 allSets = []509 for key in shaft_dict.keys():
510 shaft = shaft dict[key]
511 if shaft['Connect To Building']:
512 pt1_xz = tuple(shaft['Start Coordinate'])
513 pt2 xz = tuple(shaft['End Coordinate'])
514 startLevel = shaft['Start Level']
515 endLevel = shaft['End Level']
516 removeWall = shaft['Remove Wall']
517 yStart = y coord lst[startLevel]
```

```
518 yEnd = y coord lst[endLevel]
519
520 pt1 = (pt1 xz[0], yStart, pt1 xz[1])
521 pt2 = (pt2 xz[0], yEnd, pt2 xz[1])
522 edgesLst =floorPart.edges.getByBoundingBox(xMin=pt1[0]-
               → 0.001, yMin=pt1[1]-0.001, zMin=pt1[2]-0.001,
               xMax=pt2[0]+0.001, yMax=pt2[1]+0.001,
,!
               zMax=pt2[2]+0.001)
,!
523 floorPart.Set(name='FloorEdgesAround'+str(key),
               ,! edges=edgesLst)
524 allSets.append(floorPart.sets['FloorEdgesAround'+str(ke
               \rightarrow y)])
525 if allSets:
526 floorPart.SetByBoolean(name='AllFloorEdgesAroundShafts',
           ,! operation=UNION, sets=allSets)
527
528 # --------- Shaft Surfaces to Tie to Floor ---------------
529 ## Creates surface of outer surfacce of
530 ## shaft that will be used for creating ties to floors
531 ## REQUIRED ARGUMENTS:
532 ## shaftPart - part hosting shafts
533 ## floorPart - part hosting floors
534 ## shaft_dict - dictionary containing information about shafts
535 ## grid - List of lists containg the grid system (x,y and z
    ,! coordinates)
536 def shaft_surfaces_for_ties(shaftPart, floorPart, shaft_dict, grid):
537 x coord matrix, y coord lst, z coord lst = grid
538 for key in shaft_dict.keys():
539 shaft = shaft dict[key]
540 if shaft['Connect To Building']:
541 pt1_xz = tuple(shaft['Start Coordinate'])
542 pt2 xz = tuple(shaft['End Coordinate'])
543 startLevel = shaft['Start Level']
544 endLevel = shaft['End Level']
545 removeWall = shaft['Remove Wall']
546 yStart = y_coord_lst[startLevel]
547 yEnd = y coord lst[endLevel]
548 pt1 = (pt1 xz[0], yStart, pt1 xz[1])
549 pt2 = (pt2_xz[0], yEnd, pt2_xz[1])
550
551 # --------- Set of Floor Connectors ---------------
552 ## Creates set of connector zones between floor elements
553 ## REQUIRED ARGUMENTS:
554 ## floorPart - part hosting floors
```

```
555 ## floor_dict - dictionary containing information about floors
556 ## shell_connector_dict - dictionary containing information
   ,! shell_type connections
557 ## grid - List of lists containg the grid system (x,y and z
   ,! coordinates)
558 ## OPTIONAL ARGUMENT:
559 ## tol - tolerance for selecting the geometry
560 def set_of_floor_connectors(floorPart, floor_dict,
    \rightarrow shell connector dict, grid, tol = 0.001):
561 x coord matrix, y coord lst, z coord lst = grid
562 x coord lst = x axes coords(grid)
563 xWidth = abs(x_coord_lst[-1]-x_coord_lst[0])
564 for key in floor_dict.keys():
565 floor = floor dict[key]
566 faceLst = []
567 if floor[5] == 1:
568 connector = shell connector dict[key]
569 section = connector['Section']
570 connWidth = section[0]
571 approxElemWidth = floor[6]
572 numOfConn = int(xWidth/approxElement) +1573 elemWidth = xWidth / (num0fConn+1)574 setName = key
575 xCoord = elemWidth
576 while xCoord < x_coord_lst[-1]-connWidth:
577 xmin = xCoord-connWidth/2-tol
578 xmax = xCoord+connWidth/2+tol579 f = floorPart.sets[setName].faces.getByBoundingBox(
                  xMin=xmin,
,!
                  xMax=xmax)
,!
580 for i in range(len(f)):
581 faceLst.append(f[i])
582 xCoord += elemWidth
583 faceArray = part.FaceArray(faceLst)
584 floorPart.Set(faces=faceArray, name=key+'_Connectors')
585
586 # -------------- Create set contaning a single node (to be used to
    ,! get results) -------------
587 ## REQUIRED ARGUMENTS:
588 ## floorPart - part hosting floors
589 ## grid - List of lists containg the grid system (x,y and z
   ,! coordinates)
590 ## OPTIONAL ARGUMENTS:
591 ## setName - name of set
```
C-136 *D. H. Reed L. H. Wiig: A Parametric Study of Tall Timber Buildings*

```
592 ## relX - x-position of node, as fraction of total x-width
593 ## relY - y-position of node, as fraction of total y-width
594 ## relZ - z-position of node, as fraction of total z-width
595 ## If neither are altered, central node on top floor is selected
596 def create_output_node_set(floorPart, grid,
    ,! setName='OUTPUTNODESET', relX=0.5, relY=1, relZ=0.5):
597 x coord matrix, y coord lst, z coord lst = grid
598 x coord lst = x axes coords(grid)
599 x coord = relX*(x coord lst[-1]-x coord lst[0])
600 z coord = relZ*(z coord lst[-1]-z coord lst[0])
601 y coord = relY*(y coord lst[-1]-y coord lst[0])
602 n = floorPart.nodes
603 outputNodeLst = [n.getClosest((x coord, y coord, z coord))]
604 outputNodeArray = mesh.MeshNodeArray(nodes=outputNodeLst)
605 s = floorPart.Set(name=setName, nodes=outputNodeArray)
606 return s
607
608 # ------------- Set of Outer Floor Edges ------
609 ## REQUIRED ARGUMENTS:
610 ## floorPart - part hosting floors
611 ## grid - List of lists containg the grid system (x,y and z
    ,! coordinates)
612 ## OPTIONAL ARGUMENT:
613 ## tol - tolerance for selecting the geometry
614 def outer floor edges set(floorPart, grid, tol = 0.01):
615 x_coord_matrix, y_coord_lst, z_coord_lst = grid
616 x coord lst = x axes coords(grid)
617 xmin=x_coord_lst[0]
618 xmax=x coord lst[-1]
619 zmin=z_coord_lst[0]
620 zmax=z coord lst[-1]
621 e Z = []622 e x = [623 e z.append(floorPart.edges.getByBoundingBox(xMin=xmin-tol,
        ,! zMin=zmin-tol, xMax=xmin+tol, zMax=zmax+tol))
624 e_z.append(floorPart.edges.getByBoundingBox(xMin=xmax-tol,
        ,! zMin=zmin-tol, xMax=xmax+tol, zMax=zmax+tol))
625 floorPart.Set(name='OuterFloorEdgesZDir', edges=e_z)
626 e_x.append(floorPart.edges.getByBoundingBox(xMin=xmin-tol,
        ,! zMin=zmin-tol, xMax=xmax+tol, zMax=zmin+tol))
627 e x.append(floorPart.edges.getByBoundingBox(xMin=xmin-tol,
        ,! zMin=zmax-tol, xMax=xmax+tol, zMax=zmax+tol))
628 floorPart.Set(name='OuterFloorEdgesXDir', edges=e_x)
629 e = e z + e x
```

```
630 floorPart.Set(name='OuterFloorEdges', edges=e)
631
632
633 # ------------ Floor Surfaces for Frame Ties -----------
634 ## REQUIRED ARGUMENTS:
635 ## floorPart - part hosting floors
636 def floor_surfaces(floorPart):
637 f = floorPart.faces
638 floorPart.Surface(name='FloorSurfaces', side1Faces=f)
639
640
641 # ------------ Set of Shaft Edges At Removed Wall ------------
642 ## REQUIRED ARGUMENTS:
643 ## shaftPart - part hosting shafts
644 ## shaft_dict - dictionary containing information about shafts
645 ## grid - List of lists containg the grid system (x,y and z
    ,! coordinates)
646 ## OPTIONAL ARGUMENT:
647 ## tol - tolerance for selecting the geometry
648 def shaft_side_edges_set(shaftPart, shaft_dict, grid, tol=0.01):
649 x coord matrix, y coord lst, z coord lst = grid
650 for key in shaft_dict.keys():
651 shaft = shaft dict[key]
652 if shaft['Connect To Building']:
653 pt1_xz = tuple(shaft['Start Coordinate'])
654 pt2 xz = tuple(shaft['End Coordinate'])
655 startLevel = shaft['Start Level']
656 endLevel = shaft['End Level']
657 endLevelOffset = shaft['End Level Offset']
658 removeWall = shaft['Remove Wall']
659 yStart = y coord lst[startLevel]
660 yEnd = y_coord_lst[endLevel]+endLevelOffset
661
\frac{1}{1} if removeWall == 1:
663 e = shaftPart.edges.getByBoundingBox(xMin=pt1_xz[0]-
                   tol, yMin=yStart-tol, zMin=pt1_xz[1]-tol,
,!
                   xMax=pt2_xz[0]+tol, yMax=yEnd+tol,
,!
                     zMax=pt1 xz[1]+tol)
                  ,!
664 shaftPart.Set(name=key+'_SideEdges', edges=e)
665
666 if removeWall == 2:
```

```
667 e = shaftPart.edges.getByBoundingBox(xMin=pt2_xz[0]-
                  tol, yMin=yStart-tol, zMin=pt1_xz[1]-tol,
,!
                  xMax=pt2_xz[0]+tol, yMax=yEnd+tol,
,!
                  zMax=pt2_xz[1]+tol)
,!
668 shaftPart.Set(name=key+'_SideEdges', edges=e)
669
\frac{1}{\textbf{if} \text{ removable}} = 3:
671 e = shaftPart.edges.getByBoundingBox(xMin=pt1_xz[0]-
                  tol, yMin=yStart-tol, zMin=pt2_xz[1]-tol,
,!
                  xMax=pt2_xz[0]+tol, yMax=yEnd+tol,
,!
                  zMax=pt2_xz[1]+tol)
,!
672 shaftPart.Set(name=key+'_SideEdges', edges=e)
673
674 if removeWall == 4:
675 e = shaftPart.edges.getByBoundingBox(xMin=pt1_xz[0]-
                  tol, yMin=yStart-tol, zMin=pt1_xz[1]-tol,
,!
                  xMax=pt1_xz[0]+tol, yMax=yEnd+tol,
,!
                  zMax=pt2_xz[1]+tol)
,!
676 shaftPart.Set(name=key+'_SideEdges', edges=e)
677
678
679 # ----------- Set of Shaft Edges for Wall Ties ------------
680 ## REQUIRED ARGUMENTS:
681 ## shaftPart - part hosting shafts
682 ## shaft_dict - dictionary containing information about shafts
683 ## grid - List of lists containg the grid system (x,y and z
    ,! coordinates)
684 def shaft edges for wall ties(shaftPart, shaft dict, grid):
685 shaft side edges set(shaftPart, shaft dict, grid)
686 x coord matrix, y coord lst, z coord lst = grid
687 x coord lst = x axes coords(grid)
688 setList = []
689 for key in shaft_dict.keys():
690 shaft = shaft dict[key]
691 if shaft['Connect To Building']:
692 pt1_xz = tuple(shaft['Start Coordinate'])
693 pt2 xz = tuple(shaft['End Coordinate'])
694 startLevel = shaft['Start Level']
695 endLevel = shaft['End Level']
696 endLevelOffset = shaft['End Level Offset']
697 removeWall = shaft['Remove Wall']
698 yStart = y coord lst[startLevel]
699 yEnd = y_coord_lst[endLevel]+endLevelOffset
```
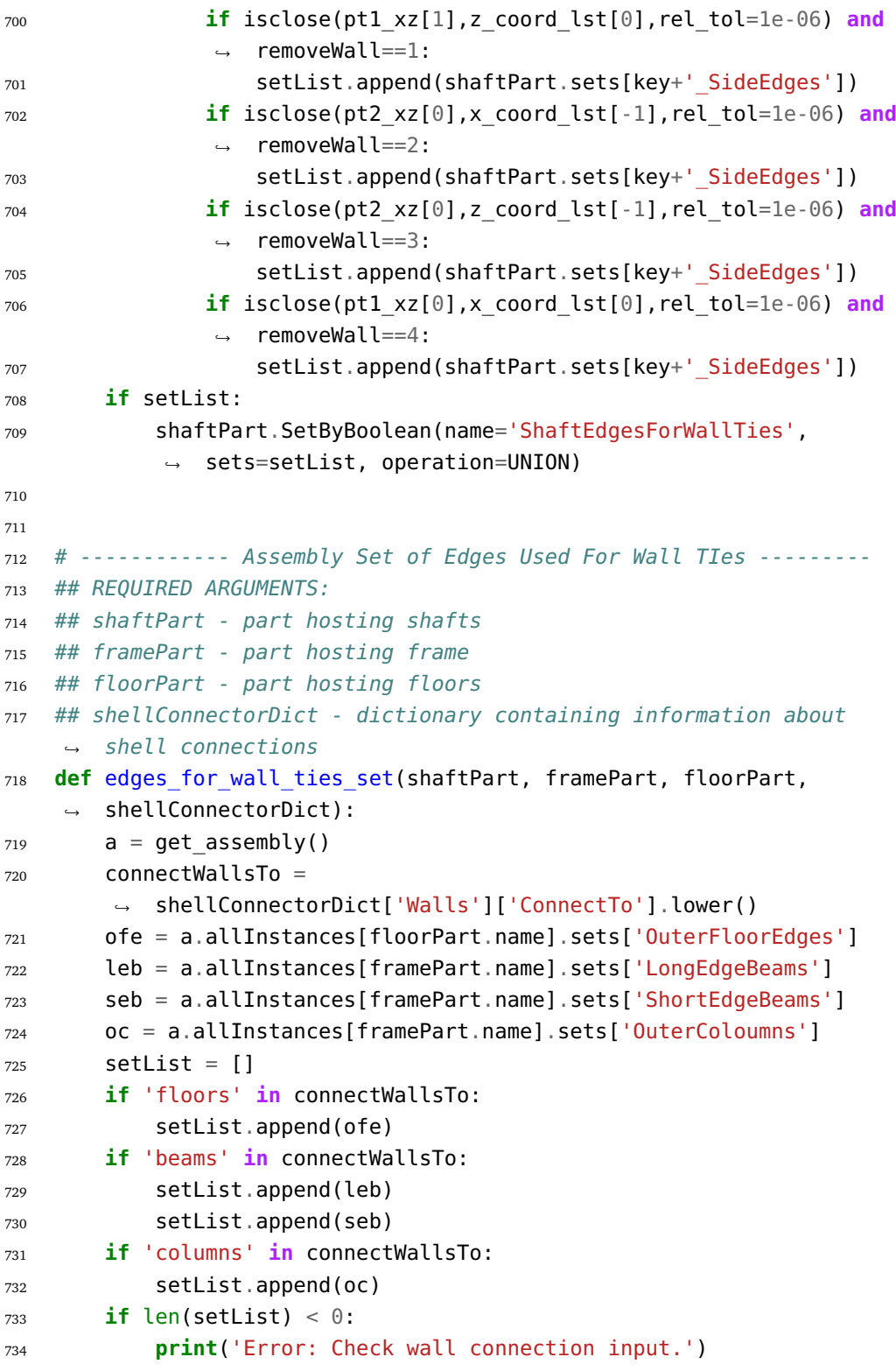

```
735 a.SetByBoolean(name='EdgesForWallTies', sets=setList,
        ,! operation=UNION)
736
737
738 # ----------- Inner Surface of Wall ---------
739 ## REQUIRED ARGUMENTS:
740 ## wallPart- part hosting walls
741 def wall_surfaces(wallPart):
742 f = wallPart.faces
743 wallPart.Surface(name='InnerSurface', side1Faces=f)
744 wallPart.Surface(name='OuterSurface', side2Faces=f)
745
746 # ----------- Set of Added Wire ----------
747 # This function creates individual sets of the added Wires
748 # REQUIRED ARGUMENTS:
749 # framePart - part hosting the added Wires
750 # add_dicts - dictionary containing required data about the added
    ,! Wires
751 # OPTIONAL ARGUMENT:
752 # tol - tolerance used to ensure that all desired objects are
    ,! selected by bonding box
753 # default value is 0.01
754 def sets_of_added_wires(framePart, add_dicts, tol=0.01):
755 placements = add dicts['Placement']
756 connectors = add_dicts['Connector']
757 includeConn = add_dicts['IncludeConn']
758 # Set of each individual wire
759 for key in placements.keys():
760 startPt = placements[key]['Start Point']
761 endPt = placements[key]['End Point']
762 dX = endPt[0]-startPt[0]
763 dY = endPt[1]-startPt[1]
764 dZ = endPt[2]-startPt[2]
765 wireEdge = framePart.edges.getByBoundingBox(xMin=min(startP,
            \rightarrow t[0],endPt[0])-tol, yMin=min(startPt[1],endPt[1])-tol,
            zMin=min(startPt[2],endPt[2])-tol,
,!
            xMax=max(startPt[0],endPt[0])+tol,
,!
            yMax=max(startPt[1],endPt[1])+tol,
,!
            zMax=max(startPt[2],endPt[2])+tol)
,!
766 framePart.Set(name=key, edges=wireEdge)
767
768 if includeConn[key]:
769 segLength = connectors[key][0]
```
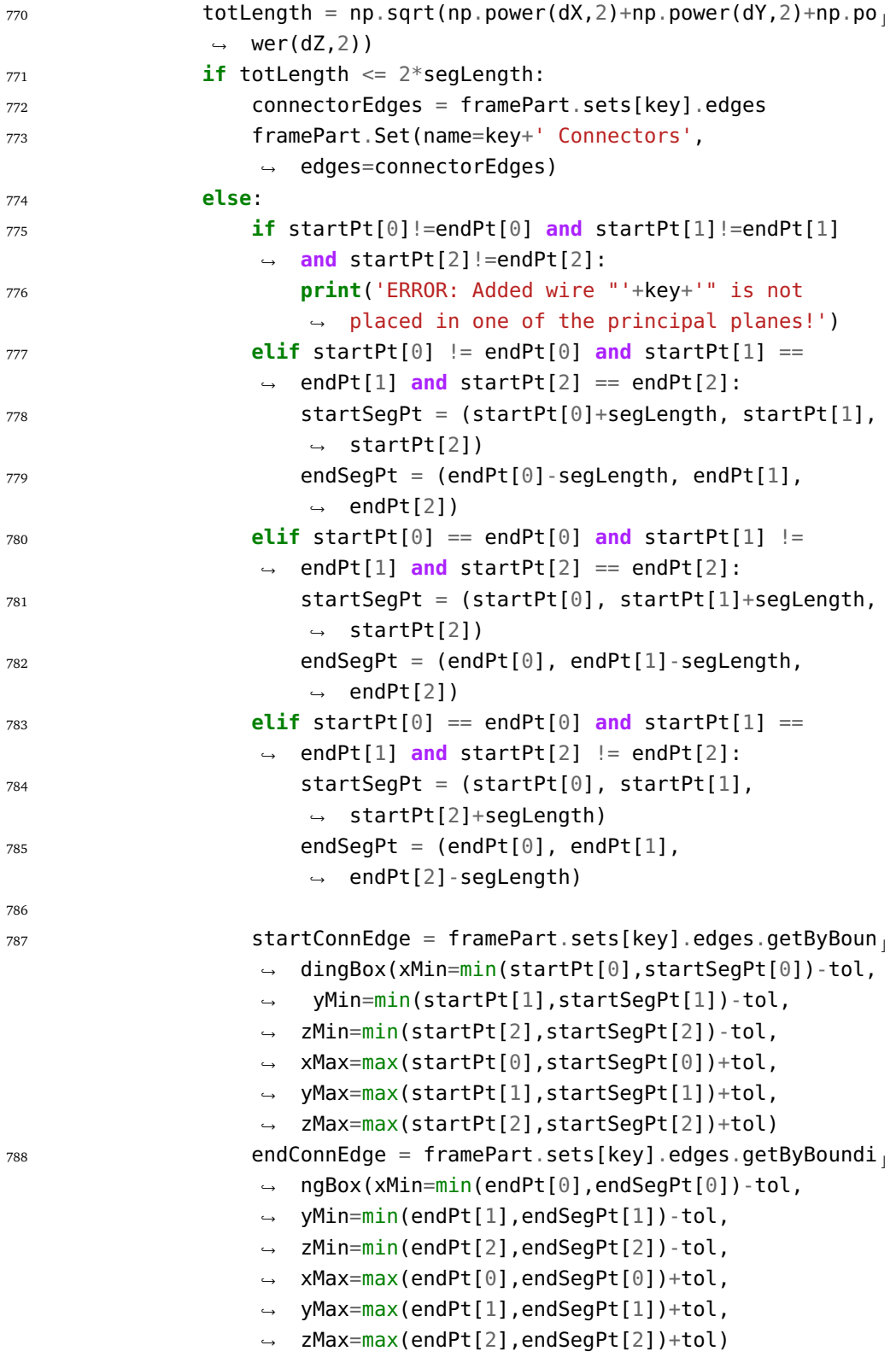

<sup>789</sup> framePart.Set(name=key+' Connectors', edges = *,*! [startConnEdge, endConnEdge]) 790 <sup>791</sup> *# ------------- Floor-to-shaft connector set -------------* <sup>792</sup> *## Creates set of floor-to-shaft connector zones* <sup>793</sup> *## REQUIRED ARGUMENTS:* <sup>794</sup> *## floorPart - part hosting floors* <sup>795</sup> *## floor\_dict - dictionary containing information about floors* <sup>796</sup> *## shaft\_dict - dictionary containing information about shafts* <sup>797</sup> *## floor\_to shaft\_dict - dictionary containing information about ,*! *floor-to-shaft connections* <sup>798</sup> *## grid - List of lists containg the grid system (x,y and z ,*! *coordinates)* <sup>799</sup> *# OPTIONAL ARGUMENT:* <sup>800</sup> *# tol - tolerance used to ensure that all desired objects are ,*! *selected by bonding box default value is 0.01* 801 **def** floor to shaft set(floorPart, floor dict, shaft dict,  $\rightarrow$  floor to shaft dict, grid, tol = 0.001): 802 x\_coord\_matrix, y\_coord\_lst, z\_coord\_lst = qrid  $803$  x coord lst = x axes coords(grid) 804 **if** floor to shaft dict: <sup>805</sup> **for** floor\_key **in** floor\_to\_shaft\_dict.keys(): <sup>806</sup> setName = floor\_key+' Floor-to-shaft Connectors' 807 **floor** = floor dict[floor key] 808 floor shaft conn = floor to shaft dict[floor key] 809 startLevel floor = floor[0] 810 endLevel floor = floor[1] 811 connWidth = floor shaft conn['Section'][0] <sup>812</sup> faceLst = [] <sup>813</sup> **for** shaft\_key **in** shaft\_dict.keys():  $814$  shaft = shaft dict[shaft key] 815 **if** shaft['Connect To Building']: 816 startLevel shaft = shaft['Start Level'] 817 endLevel shaft = shaft['End Level'] 818 **if** startLevel shaft < startLevel floor: 819 startLevel = startLevel floor <sup>820</sup> **else**: 821 **startLevel** = startLevel shaft <sup>822</sup> **if** endLevel\_shaft < endLevel\_floor: 823 endLevel = endLevel shaft <sup>824</sup> **else**: 825 endLevel = endLevel floor 826 yStart = y coord lst[startLevel] 827 yEnd = y coord lst[endLevel]

```
828 #if startLevel_shaft == 0:
829 # yStart = yStart+2*tol
830
831 xzStart_shaft = shaft['Start Coordinate']
832 xzEnd shaft = shaft['End Coordinate']
833
834 xzStart connector =
                      (xzStart_shaft[0]-connWidth,
,!
                      xzStart_shaft[1]-connWidth)
,!
835 xzEnd connector = (xzEnd shaft[0]+connWidth,
                      → xzEnd shaft[1]+connWidth)
836
s37 f = floorPart.sets[floor key].faces.getByBoundi
                      ngBox(xMin=xzStart_connector[0]-tol,
,!
                      yMin=yStart-tol,
,!
                      zMin=xzStart_connector[1]-tol,
,!
                      xMax=xzEnd_connector[0]+tol, yMax=yEnd+tol,
,!
                      zMax=xzEnd_connector[1]+tol)
,!
\begin{aligned} \text{for } \text{i} \text{ in } \text{range}(\text{len}(f)) : \end{aligned}839 faceLst.append(f[i])
840 else:
841 continue
842 faceArray = part.FaceArray(faceLst)
843 if faceArray:
844 floorPart.Set(faces=faceArray, name=setName)
845
846 # ------------------ Set of Nodes At Bottom of Columns ------------
847 ## REQUIRED ARGUMENTS:
848 ## framePart - part hosting frame
849 ## grid - List of lists containg the grid system (x,y and z
    ,! coordinates)
850 # OPTIONAL ARGUMENT:
851 # tol - tolerance used to ensure that all desired objects are
    ,! selected by bonding box default value is 0.01
852 def set of bottom nodes(framePart, grid, tol = 0.01):
853 x_coord_matrix, y_coord_lst, z_coord_lst = grid
854 x coord lst = x axes coords(grid)
855 verts = framePart.vertices.getByBoundingBox(yMin=y_coord_lst[0]-
        tol,
,!
        yMax=y_coord_lst[0]+tol)
,!
856 framePart.Set(vertices=verts, name='Column Ends')
```
## **C.11 TTB\_Windload\_EC.py**

This file contains all the functions and formulas for calculating the wind load according to Eurocode 1.

```
1 # Script for wind calculations according to Eurocode.
2 # Equation references are from NS-EN-1991-1-4 (inc. Appendices)
    ,! unless otherwise is stated.
3 # Friction forces are assumed to be negligible.
4 # Forces on internal faces cancel each other (forces with equal
    ,! magnitude acts on opposing faces).
5 # -------------- Input folder path -------------
6 # Folder where all the scripts are located:
7 scriptsFolder = 'C:\\Users\\username\\TTBParametricModel'
8
9 # -------------- Import Packages -------------
10 from abaqus import *
11 from abaqusConstants import *
12 import regionToolset
13 import numpy as np
14 import math
15 import sys
16 import sketch
17 import part
18 import material
19 import section
20 import assembly
21 import material
22 import mesh
23 import time
24 import odbAccess
25 import load
26 import random
27 import os
28 import step
29
30 sys.path.append(scriptsFolder)
21
32 from TTB_geometry import *
33 from TTB_excel import *
34 from TTB_post_processing import *
35 from TTB_general import *
```

```
37 # Creates a dictionary containing all the parameters used in the
    \rightarrow calculations based on the excel imported dict and the results
    \rightarrow of the free vibration step.
38 def create wind param dict(xlsx dict, res dict, grid):
39 x coord matrix, y coord lst, z coord lst = grid
40 x coord lst = x axes coords(grid)
41 d = {}
42 cat = xlsx dict['TerrainCat']
43 d['z \theta'], d['z min'] = terrain param(cat)
44
45 for key in ['Cdir', 'Calt', 'Cseason', 'Co', 'kl',
       ,! 'ModeExponent', 'v_b0',
46 'WindDir', 'ReturnPeriod_Acc', 'ReturnPeriod_Load',
                  ,! 'SampleHeigth_Acc']:
47 d[key] = xlsx dict[key]
48
49 d['AnnualExceedenceProb_Load'] =
       → annual exceedence probability(d['ReturnPeriod Load'])
50 d['Cprob Load'] = c prob(d['AnnualExceedenceProb Load'])
51
52 d['AnnualExceedenceProb_Acc'] =
       → annual exceedence probability(d['ReturnPeriod Acc'])
53 d['Cprob Acc'] = c prob(d['AnnualExceedenceProb Acc'])
54
55 if d['WindDir'].lower() == 'x':
56 d['b'] = z_coord_lst[-1]-z_coord_lst[0]
57 d['d'] = x coord lst[-1]-x coord lst[0]
58 else:
59 d['d'] = z coord lst[-1]-z coord lst[0]
60 d['b'] = x coord lst[-1]-x coord lst[0]
61
62 d['h'] = y coord lst[-1]
63 d['r'] = xlsx dict['r']
64 d['z s'] = max(0.6*d['h'], d['z min'])
65
66 if xlsx_dict['NatFreq'] == 'Abaqus':
67 d['NatFreq'] = res dict['NatFreq']
68 elif xlsx_dict['NatFreq'] == 'Eurocode':
69 d['NatFreq'] = 46/h
70 else:
71 d['NatFreq'] = xlsx_dict['NatFreq']
72
73 if xlsx_dict['LogDec_Struct'] == 'Abaqus':
74 d['LogDec_Struct'] = res_dict['LogDec_Struct']
```

```
75 else:
76 d['LogDec_Struct'] = xlsx_dict['LogDec_Struct']
77
78 d['DampingRatio_Struct'] = damping_ratio(d['LogDec_Struct'])
79
80 if xlsx_dict['LogDec_Aero'] == 'Eurocode':
81 d['LogDec Aero'] = delta a(d)
82 else:
83 d['LogDec Aero'] = xlsx dict['LogDec Aero']
84
85 d['DampingRatio_Aero'] = damping_ratio(d['LogDec_Aero'])
86
87 d['LogDec Total'] = d['LogDec Struct'] + d['LogDec Aero']
88 d['DampingRatio Total'] = damping ratio(d['LogDec Total'])
89
90 d['m e'] = m e(d)91
92 return d
93
94
95 # Change Cprob depending on type of calculation and its specified
    ,! return periods (Acceleration vs Load)
96 def set Cprob(set to, param dict):
97 if set to == None or set to.lower() == 'none':
98 param_dict['Cprob'] = None
99 print('Cprob is set to "None".')
100 elif set_to.lower() in ['acc', 'acceleration']:
101 param_dict['Cprob'] = param_dict['Cprob Acc']
102 print('Cprob is set to "acceleration" value.')
103 elif set_to.lower() in ['load']:
_{104} param dict['Cprob'] = param dict['Cprob Load']
105 print('Cprob is set to "load" value.')
106 elif set_to.lower() in ['delete', 'del']:
107 try:
108 del param_dict['Cprob']
109 print('Cprob reset/deleted.')
110 except:
111 pass
112 else:
113 print('Error: Could not change C_prob (Invalid input)')
114 set Cprob('delete', param dict)
115
116
117 # Terrain parameters (Table NA.4.1)
```

```
118 def terrain_param(cat):
119 if cat == \theta:
120 z \theta = 0.003121 z min = 2.0
122 elif cat == 1:
123 z \theta = 0.01124 z min = 2.0
125 elif cat == 2:
126 z \theta = 0.05127 z min = 4.0128 elif cat == 3:
129 Z_0 = 0.3130 z min = 8.0131 elif cat == 4:
132 z \theta = 1.0133 z min = 16.0134 else:
135 print('Error: Invalid terrain category. Parameters for cat.
           → 2 set')
136 return terrain param(2)
137 return z \theta, z min
138
139
140 # Basic wind velocity (Eq. NA.4.1)
141 def v b(param dict):
_{142} c_dir = param_dict['Cdir']
_{143} c season = param dict['Cseason']
_{144} c alt = param dict['Calt']
_{145} c prob = param dict['Cprob']
146 v_b0 = param_dict['v_b0']
147 return c_dir*c_season*c_alt*c_prob*v_b0
148
149
150 # Turbulence Length Scale (Eq. B.1)
151 def L(z, param_dict):
_{152} z_0 = param_dict['z_0']
_{153} z min = param dict['z min']
154 z_t = 200 # Ref. height
155 L_t = 300 # Ref. length scale
156 alpha = 0.67 + 0.05 * \text{math.} \log(z_0)157 if z < z min:
158 return L(z_min, param_dict)
159 else:
160 return L_t*(z/z_t)**alpha
```

```
161
162
163 # Terrain roughness coefficient (Eq. 4.5)
164 def k r(param dict):
165 Z = 0 = param dict['z \theta']
166 return 0.19*(z_0/0.05)**0.07
167
168
169 # Roughness Coefficient (Eq. 4.4)
170 def c r(z, param dict):
171 z \theta = param dict['z \theta']
172 z_min = param_dict['z_min']
173 z max = 200174 if z < z min:
175 return c r(z min, param dict)
176 elif z > z max:
177 return c r(z max, param dict)
178 else:
179 return k r(param dict)*math.log(z/z 0)
180
181
182 # Annual exceedence probability
183 # Often the formula p=1/T is used, but it does not work with short
     \rightarrow return periods, therefore the exponetial expression
     p=1-exp(-1/T) is used.
,!
184 def annual_exceedence_probability(return_period):
185 T = return period
186 return 1-exp(-1/T)
187
188
189 # Propability Coefficient
190 def c_prob(p, K=0.2, n=0.5):
191 f = 1 - K * np \cdot log(-np \cdot log(1-p))192 q = 1 - K^* np \cdot log(-np \cdot log(0.98))193 return (f/g)**n
194
195
196 # Mean wind velocity (Eq. 4.3)
197 def v_m(z, param_dict):
198 c o = param dict['Co']
199 return c r(z, param\text{ dict})*c o*v b(param dict)
200
201
202 # Non-dimensional frequency (Eq. B.2)
```

```
203 def f_L(z,n, param_dict):
204 return n*L(z, param_dict)/v_m(z, param_dict)
205
206
207 # Non-dimensional power spectral density function (Eq. B.2)
208 def S_L(z,n, param_dict):
209 s = (6.8*f L(z,n,param dict))/((1+10.2*f L(z,n,param dict))**(5.\rightarrow /3))
210 return s
211
212
213 # Background factor (Eq. B.3)
214 def B(param_dict):
215 z s = param dict['z s']
216 b = param dict['b']
217 h = param dict['h']
218 g = ((b+h)/L(z s, param dict))^{**0.63}219 return (1/(1+0.9*g))**0.5
220
221
222 # Eq. B.7
223 def eta_h(param_dict):
224 z s = param dict['z s']
225 h = param dict['h']
_{226} n 1 = param dict['NatFreq']
227 return (4.6*h/L(z_s,param_dict))*f_L(z_s, n_1,param_dict)
228
229
230 # Eq. B.8
231 def eta_b(param_dict):
232 z s = param dict['z s']
233 b = param dict['b']
_{234} n 1 = param dict['NatFreq']
235 return (4.6*b/L(z,s,paramdict))*f(L(z,s,n 1,param dict))236
237
238 # Aerodynamic admittance (Eq. B.7)
239 def R_h(param_dict):
_{240} n = eta_h(param_dict)
241 if n == 0:
242 return 1
243 else:
244 return (1/n)-(1/(2*n**2))*(1-math.e**(-2*n))
245
```

```
246
247 # Aerodynamic admittance (Eq. B.8)
248 def R_b(param_dict):
249 n = eta b(param dict)
250 if n = 0:
251 return 1
252 else:
253 return (1/n)-(1/(2*n**2))*(1-math.e**(-2*n))
254
255
256 # Resonance response factor (Eq. B.6)
257 def R(param_dict):
258 log dec = param dict['LogDec Total']
259 z s = param dict['z s']
_{260} n 1 = param dict['NatFreq']
_{261} g = (math.pi**2/(2*log dec))*S L(z s,
       \rightarrow n 1,param dict)*R h(param dict)*R b(param dict)
262 return g**0.5
263
264
265 # Equivalent mass (Section F.4(2))
266 def m_e(param_dict):
_{267} h = param dict['h']
268 h min = (2/3)*h269 m = get model()
270 part keys = m.parts.keys()
271 massUpperThird = 0
272 for part_key in part_keys:
273 prt = m.parts[part key]
274 edgeSelection = prt.edges.getByBoundingBox(yMin=h min)
275 faceSelection = prt.faces.getByBoundingBox(yMin=h min)
276 cellSelection = prt.cells.getByBoundingBox(yMin=h_min)
277 edgeSelectionMass =
           ,! prt.getMassProperties(regions=edgeSelection)['mass']
278 faceSelectionMass =
           ,! prt.getMassProperties(regions=faceSelection)['mass']
279 cellSelectionMass =
           ,! prt.getMassProperties(regions=cellSelection)['mass']
280
281 if edgeSelectionMass:
282 massUpperThird += edgeSelectionMass
283 if faceSelectionMass:
284 massUpperThird += faceSelectionMass
285 if cellSelectionMass:
```
C-152 *D. H. Reed L. H. Wiig: A Parametric Study of Tall Timber Buildings*

```
286 massUpperThird += cellSelectionMass
287
288 avgDistMassUpperThird = massUpperThird/(h/3)
289 return avgDistMassUpperThird
290
291
292 # logarithmic Decrement (Aerodynamic) (Eq. F.16)
293 def delta_a(param_dict, acc_or_load='Load'):
294 set_Cprob(acc_or_load, param_dict)
295 h vector, disp vector = mode shape vector(param dict)
296 zs = param dict['z s']
297 b = param_dict['b']
298 n1 = param dict['NatFreq']
299 ro = 1.25
300 cf = c f(param dict)
301 vm = v m(zs, param dict)
302 me = m e(param dict)
303 da = (cf*ro*b*vm)/(2*nl*me)304 set_Cprob('delete', param_dict)
305 return da
306
307
308 # Up-crossing frequency (Eq. B.5)
309 def nu(param_dict):
310 n_1 = param_dict['NatFreq']311 v = n_1*(R(param_dict)**2/(B(param_dict)**2+R(param_dict)**2)) *\rightarrow *0.5
312 return max(v, 0.08)
313
314
315 # Peak Factor (Eq. B.4)
316 def k_p(param_dict, v=None):
317 if not v:
318 v = nu(param dict)
319 T = 600
320 g = 2*math.log(v*T)
321 if q \leq \theta:
322 return 3
323 else:
324 return max(g**0.5+(0.6/(g**0.5)), 3)
325
326
327 # Standard deviation of turbulence (Eq. 4.6)
328 def sigma_v(param_dict):
```

```
329 k l = param dict['kl']
330 return k_r(param_dict)*v_b(param_dict)*k_l
331
332
333 # Turbulence intensity (Eq. 4.7)
334 def I_v(z, param_dict):
335 z max = 200
336 z min = param_dict['z_min']
337 if z < z min:
338 return I v(z min, param dict)
339 elif z > z max:
340 return I_v(z_max, param_dict)
341 else:
342 return sigma_v(param_dict)/v_m(z, param_dict)
343
344
345 # Size Factor (Eq. 6.2)
346 def c_s(param_dict):
347 z s = param dict['z s']
348 g = 7*I v(z s, param dict)
349 return (1+q*B(param\;dict))/(1+q)350
351352 # Dynamic Factor (Eq. 6.3)
353 def c_d(param_dict):
354 z_s = param_dict['z_s']
355 f = 1+2*k p(param dict)*I v(z s,param dict)*((B(param dict)**2+
        \rightarrow R(param dict)**2)**0.5)
356 g = 1+7*I v(z s,param dict)*B(param dict)
357 return f/g
358
359
360 # Peak velocity pressure (Eq. NA.4.8)
361 def q p(z, param dict):
362 ro = 1.25
363 qm = 0.5*ro*v m(z, param dict)**2
364 qp = qm<sup>*</sup>(1+2<sup>*</sup>3.5<sup>*</sup>I v(z, param dict))
365 return qp
366
367
368 # Exposure coefficient (Eq. 4.9)
369 def c_e(z, param_dict):
370 return q_p(z, param_dict)/q_b(param_dict)
371
```

```
372
373 # Basic velocity pressure (Eq. 4.10)
374 def q_b(param_dict):
375 ro = 1.25
376 return 0.5*ro*v b(param dict)**2
377
378
379 # Reference Height (Fig. 7.4)
380 def z_e(param_dict):
381 h = param dict['h']
382 b = param dict['b']
383 if h \leq b:
384 return [h]
385 elif h > 2 * b:
386 z \text{strip} = (h-2*b)/4387 temp = [b+z \text{ strip*}i \text{ for } i \text{ in } range(5)]388 return temp+[h]
389 else:
390 return [b, h]
391
392
393 # Force coefficient of rectangular sections (Fig. 7.23)
394 # Using linear interpolation to approx. fig. 7.36 gives slightly
    ,! inaccurate results...
395 def c_f0(param_dict):
396 d = param dict['d']
397 b = param dict['b']
398 xp = [0.1, 0.2, 0.6, 0.7, 1, 2, 5, 10, 20, 50]
399 fp = [2, 2, 2.35, 2.4, 2.1, 1.65, 1, 0.9, 0.9, 0.9]
400 x = d/b401 return np.interp(x, xp, fp, left=None, right=None)
402
403
404 # Reduction factor for quadratic sections with rounded corners
    ,! (Fig. 7.24)
405 def psi_r(param_dict):
406 \qquad r = param dict['r']
407 b = param dict['b']
408 xp = [0, 0.2, 0.4]409 fp = [1, 0.5, 0.5]
410 x = r/b411 return np.interp(x, xp, fp)
412
413
```

```
414 # Reduction factor for end effects (Tab. 7.16 + Fig. 7.36)
415 # Using linear interpolation to approx. fig. 7.36 gives slightly
    ,! inaccurate results...
416 def psi_lambda(param_dict):
417 h = param dict['h']
418 b = param dict['b']
419 l = h420 \mathsf{XD} = [15, 50]421 fp = [1.0, 0.7]422 c = np.interp(l, xp, fp)
423 lam = max(70, c*1/b)424 xp = [1, 10, 70, 200]
425 fp = [0.6, 0.7, 0.92, 1] # Assumes phi = 1.0 (Eq. 7.28)
426 return np.interp(lam, xp, fp)
427
428
429 # Force coef. for struc. elements with rect. cross sections (Eq.
    \rightarrow 7.9)
430 def c_f(param_dict):
431 return c_f0(param_dict)*psi_r(param_dict)*psi_lambda(param_dict)
432
433
434 # Factor for reduction in correlation (Section 7.2.2(3))
435 def c_corr(param_dict):
436 h = param dict['h']
437 d = param dict['d']
438 x = h/d439 xp = [1, 5]440 fp = [0.85, 1]441 return np.interp(x, xp, fp)
442
443
444 # Shape factors
445 def c_pe10(param_dict):
446 h = param dict['h']
447 d = param dict['d']
448 if h/d > 5: # Use section 7.6 of Eurocode
449 return c_corr(param_dict)*c_f(param_dict)
450 else: # Use section 7.2.2 of Eurocode
451 x = h/d452 xp = [0.25, 1, 5]453 fp D = [0.7, 0.8, 0.8]454 fp E = [0.3, 0.5, 0.7]455 c pe10D = np.interp(x, xp, fp D)
```

```
456 c pe10E = np.interp(x, xp, fp E)
457 return c_corr(param_dict)*(c_pe10D+c_pe10E)
458
459
460 # Wind pressure acting on exterior faces (eq. 5.1)
461 def w_e(param_dict):
462 W = [ ]463 for ze in z_e(param_dict):
464 w.append(q p(ze, param dict)*c pe10(param dict))
465 return w
466
467
468 # Exterior wind forces (Eq. 5.6). By default the force on a 1m^2
    ,! face is calculated. But other areas can be specified.
469 # The area input can be a vector containing different areas for the
    \rightarrow different height division (see fig. 7.4), or a float if the
    \rightarrow area is the same for all zones (or if force by area is wanted).
470 def F we(param dict, A ref=1):
471 c = c s(param dict)*c d(param dict)
472 cA = np.multiply(c, A ref)
473 return np.multiply(cA, w_e(param_dict))
474
475
476 # Non-dimensional coefficient (Eq. B.11)
477 def K_x(param_dict):
478 zs = param_dict['z_s']
479 z vec, phi vec = mode shape vector(param dict)
480 integrand 1 = np.zeros(len(z vec))
481 integrand 2 = np.zeros(len(z vec))
482 for i in range(len(integrand_1)):
483 Z = Z \text{vec}[i]484 integrand 1[i] = (v_m(z,paramdict)*2)*phi vec[i]
485 integrand 2[i] = phivec[i]**2486 f = np.trapz(y=integrand 1, x=z vec)
487 g = (v m(zs, param dict)**2)*np.trapz(y=integrand 2, x=z vec)
488 return f/g
489
490 # Standard deviation of the acceleration (Eq. B10)
491 # NB! Needs to be adjusted to correct return period!
492 def sigma_a(z, param_dict):
493 set_Cprob('Acceleration', param_dict)
494 z vec, phi vec = mode shape vector(param dict)
495 phi z = np.interp(z, z \vee c, phi \vee c)496 ro = 1.25
```

```
497 b = param dict['b']
498 \mathsf{z} \mathsf{s} = \mathsf{param}\ \mathsf{dict}['\mathsf{z}\ \mathsf{s}']499 cf = c f(param dict)
500 Iv = I v(zs, param dict)
501 Vm = v m(zs, param dict)
502 m1 = m e(param dict)
503 stdev =
        ,! ((cf*ro*b*Iv*Vm**2)/m1)*R(param_dict)*K_x(param_dict)*phi_z
504 set_Cprob('delete', param_dict)
505 return stdev
506
507
508 # Peak (max) acceleration (Eq. B10)
509 def peak_acc(z, param_dict):
510 set Cprob('Acceleration', param dict)
511 natFreq = param dict['NatFreq']
512 val = k p(param dict, v=natFreq)*sigma a(z, param dict)
513 set_Cprob('delete', param_dict)
514 return val
515
516 # Apply the calculated force to the structure.
517 # If adjust_to_grid=True the height of the different horizonal
    ,! strips are adjusted to mach the level heights.
518 # If this is not done the load will not be applied to the columns
    ,! intersected by a change between strips.
519 # See fig. 7.4 in the Eurocode for what is meant by a "horizontnal
    ,! strip"
520 def apply_EC_wind_force(frame_part, column_set, grid, param_dict,
    → step name='Static Wind Eurocode', adjust to grid=True):
521 set Cprob('Load', param dict)
522 counter = \theta523 model = get model()
524 a = qet assembly()
525 x coord matrix, y coord lst, z coord lst = grid
526 x coord lst = x axes coords(grid)
527 wind dir = param dict['WindDir']
528 e = column set.edges
529 frame inst = a.instances[frame part.name]
530 ze_vector = z_e(param_dict)
531 ze vector = [0]+ze vector
532 Fwe vec = F we(param dict, A ref=1)
533 if wind dir.lower() == 'x':534 X = X \text{coord} lst[-1]
535 z min = z coord lst[0]
```
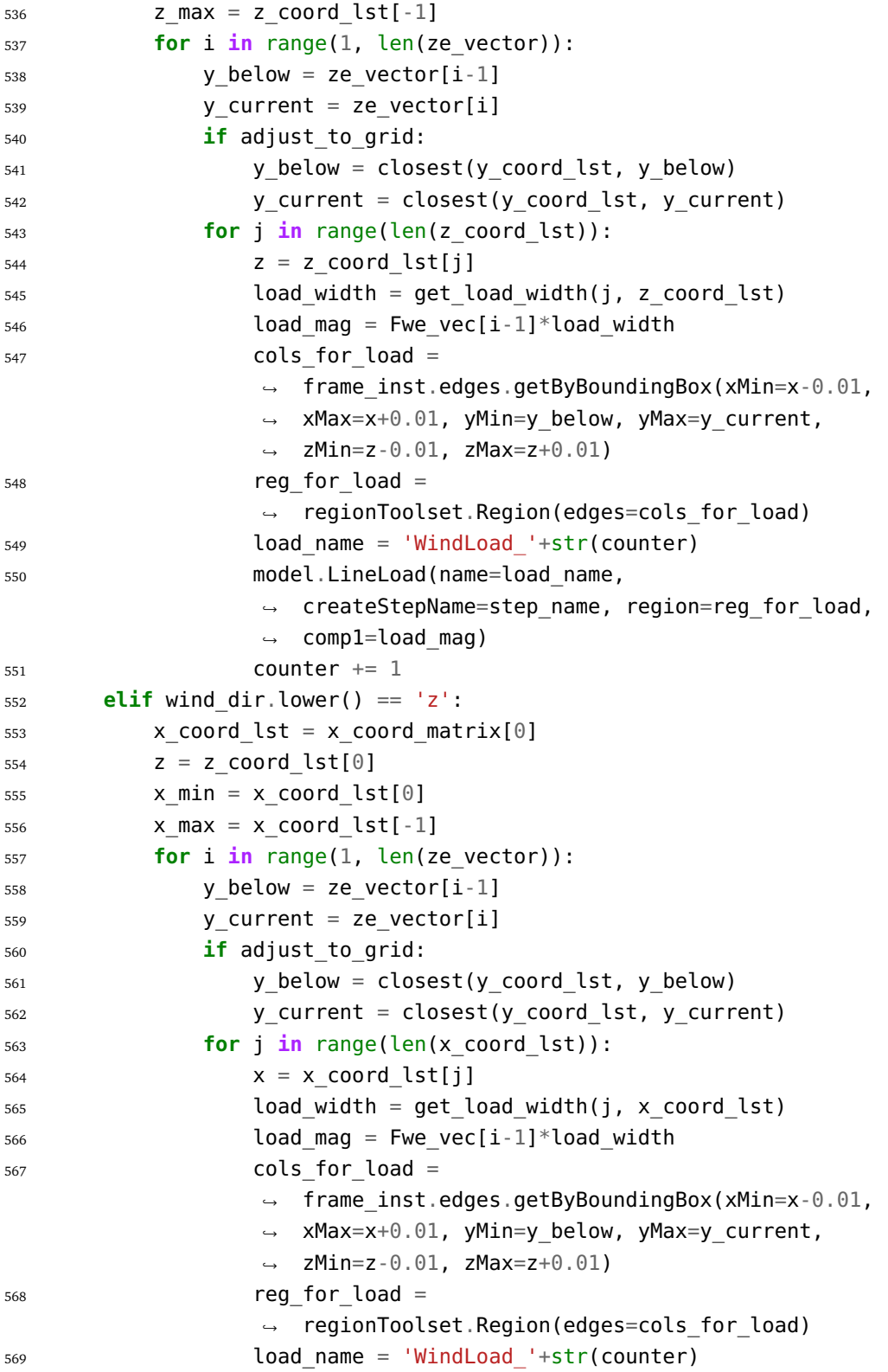

```
570 model.LineLoad(name=load name,
                  createStepName=step_name, region=reg_for_load,
,!
                  comp3=load_mag)
,!
571 counter += 1
572 set_Cprob('delete', param_dict)
573
574
575 # Calculte the load width. Used for converting pressure to line
    ,! loads.
576 def get load width(ind, coordinate vector):
577 if ind == 0:
578 start_ind = 0
579 end ind = ind+1
580 elif ind == len(coordinate vector)-1:
581 start ind = ind-1
582 end_ind = ind
583 else:
584 start ind = ind-1
585 end ind = ind+1
586 coord = coordinate vector[ind]
587 start coord = coordinate vector[start ind]
588 end coord = coordinate vector[end ind]
589 width a = 0.5*(coord-start coord)590 width b = 0.5*(endcoord-coord)591 return width_a + width_b
592
593
594 # Generate a mode shape vactor based on the input in the wind-sheet
    ,! in the excel file.
595 def mode_shape_vector(param_dict, n_points=200):
596 mode_exp = param_dict['ModeExponent']
597 h = param dict['h']
598 if mode_exp == 'Abaqus':
599 print('Abaqus mode shape is not yet implemented, it must be
           ,! specified directly...')
600 ## Not Finished!
601 else:
602 zeta = mode exp
603 h_vector = np.linspace(0, h, n_points)
604 disp_vector = [(z/h)**zeta for z in h_vector]
605 return h_vector, disp_vector
606
607
```

```
608 # Creates a dictionary containing the results from the free
    ,! vibration step, plus some basic information.
609 def free_vib_res_dict(xlsx_dict, floorPart):
610 d = \{\}611 freeVib direction = xlsx dict['WindDir']
612 peak lst = get peaks(freeVib direction, floorPart)
613 struct log dec = log dec(peak lst)
614 struct damp ratio = damping ratio(struct log dec)
615 d['LogDec_Struct'] = struct_log_dec
616 d['DampingRatio_Struct'] = struct_damp_ratio
617 d['NatFreq'] = freq_from_peaks(peak_lst)
618 return d
619
620
621 # Creates a dictionary containing the results from the accelartion
    ,! response calculation, plus some basic information.
622 # The sampleHeigth option gives the option yo override the sample
    ,! height specified in the excel file.
623 def acc res dict EC(param dict, sampleHeigth=None):
624 d = {}
625 if sampleHeigth: ## Possible to override excel input
626 height_coordinate = sampleHeigth
627 print('Warning: Override of Excel sample height is
           ,! specified directly in script.')
628 else:
629 height coordinate = param dict['SampleHeigth Acc']
630
631 pA = peak acc(height coordinate, param dict)
632 stDev = sigma a(height coordinate, param dict)
633 d['1. Direction'] = param_dict['WindDir']
634 d['2. Return Period'] = param_dict['ReturnPeriod_Acc']
635 d['3. Height Coordinate'] = height coordinate
636 d['4. Natural Frequency'] = param dict['NatFreq']
637 d['5. Peak Acceleration'] = pA
638 d['6. Standard Deviation (Acceleration)'] = stDev
639 d['7. Peak Factor'] = pA/stDev
640 set Cprob('acc', param dict)
641 z s = param dict['z s']
642 d['8.1 v_b0'] = param_dict['v_b0']
643 d['8.2 v b'] = v b(param dict)
644 d['8.3 v m (At height z s)'] = v m(z s, param dict)
645 set Cprob('del', param dict)
646 return d
```
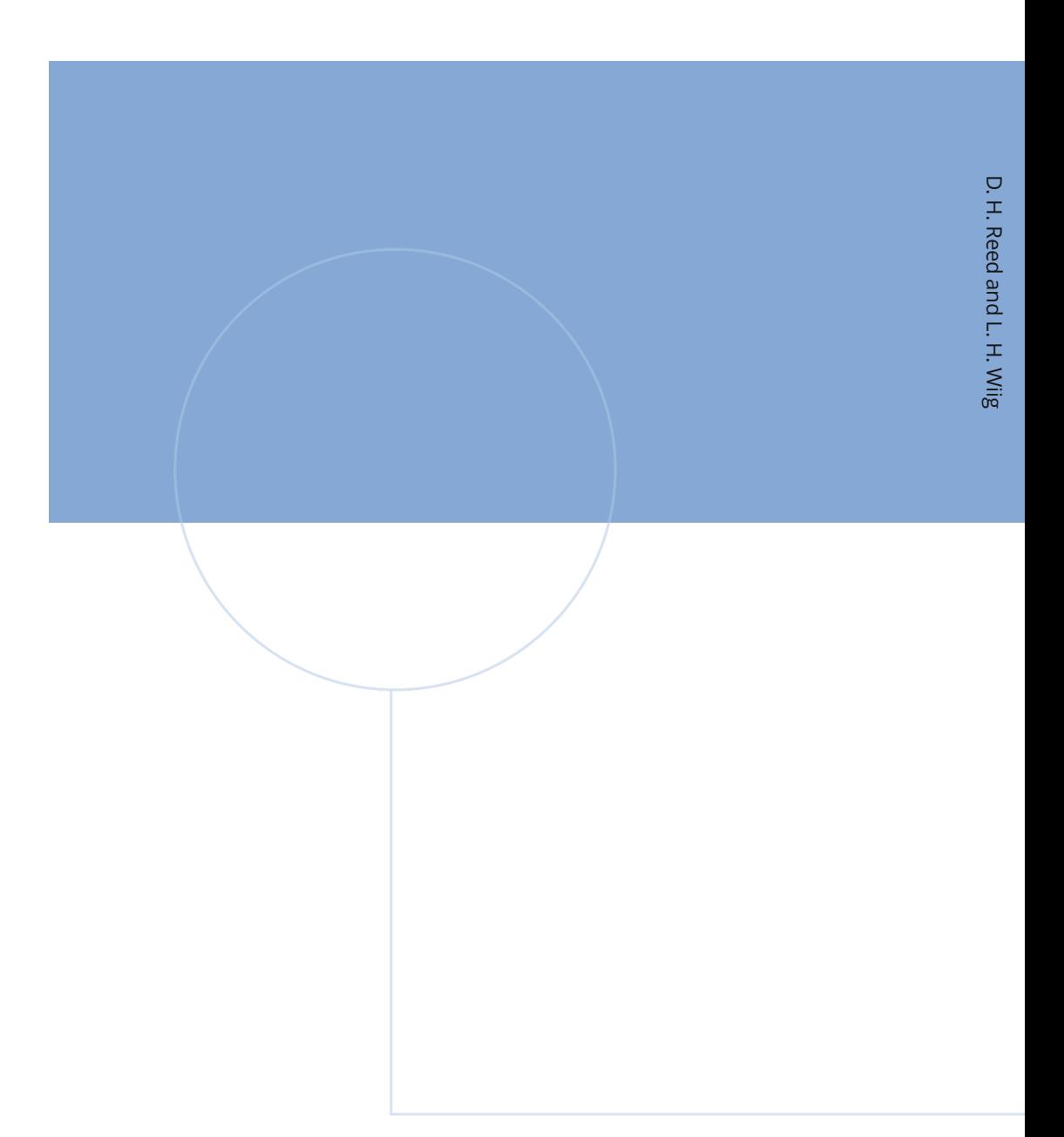

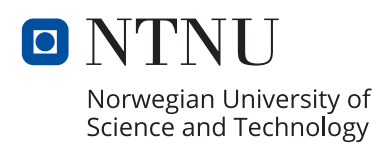